IBM Tivoli Storage Manager Version 7.1

# *Problem Determination Guide*

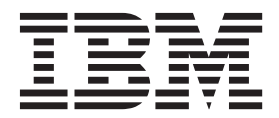

IBM Tivoli Storage Manager Version 7.1

# *Problem Determination Guide*

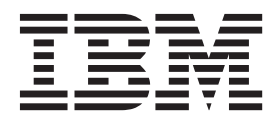

**Note:**

Before using this information and the product it supports, read the information in ["Notices" on page 211.](#page-222-0)

#### **First edition (December 2013)**

This edition applies to version 7 release 1, modification 0 of IBM Tivoli Storage Manager (product number 5608-E01, 5608-E02, 5608-E03), and to all subsequent releases and modifications until otherwise indicated in new editions.

#### **© Copyright IBM Corporation 1993, 2013.**

US Government Users Restricted Rights – Use, duplication or disclosure restricted by GSA ADP Schedule Contract with IBM Corp.

# **Contents**

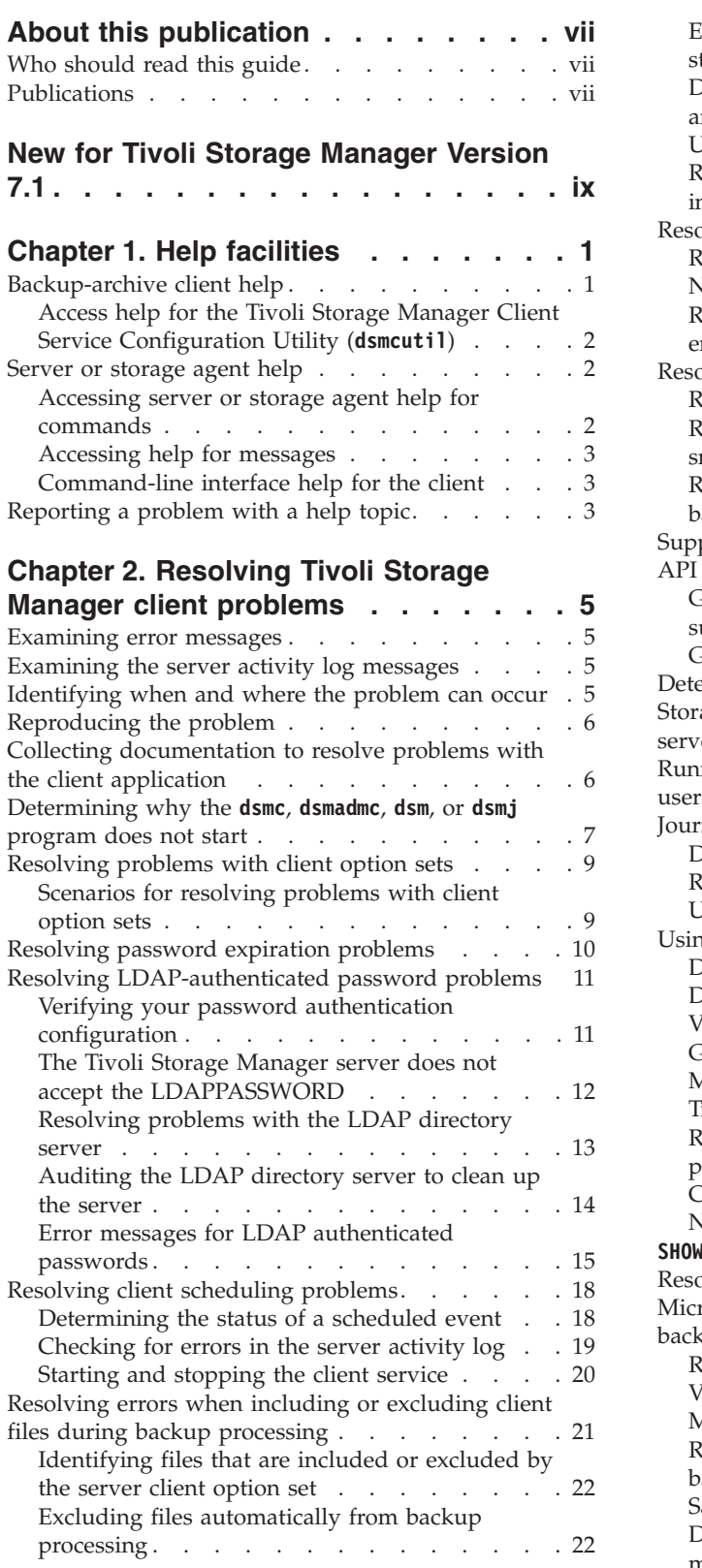

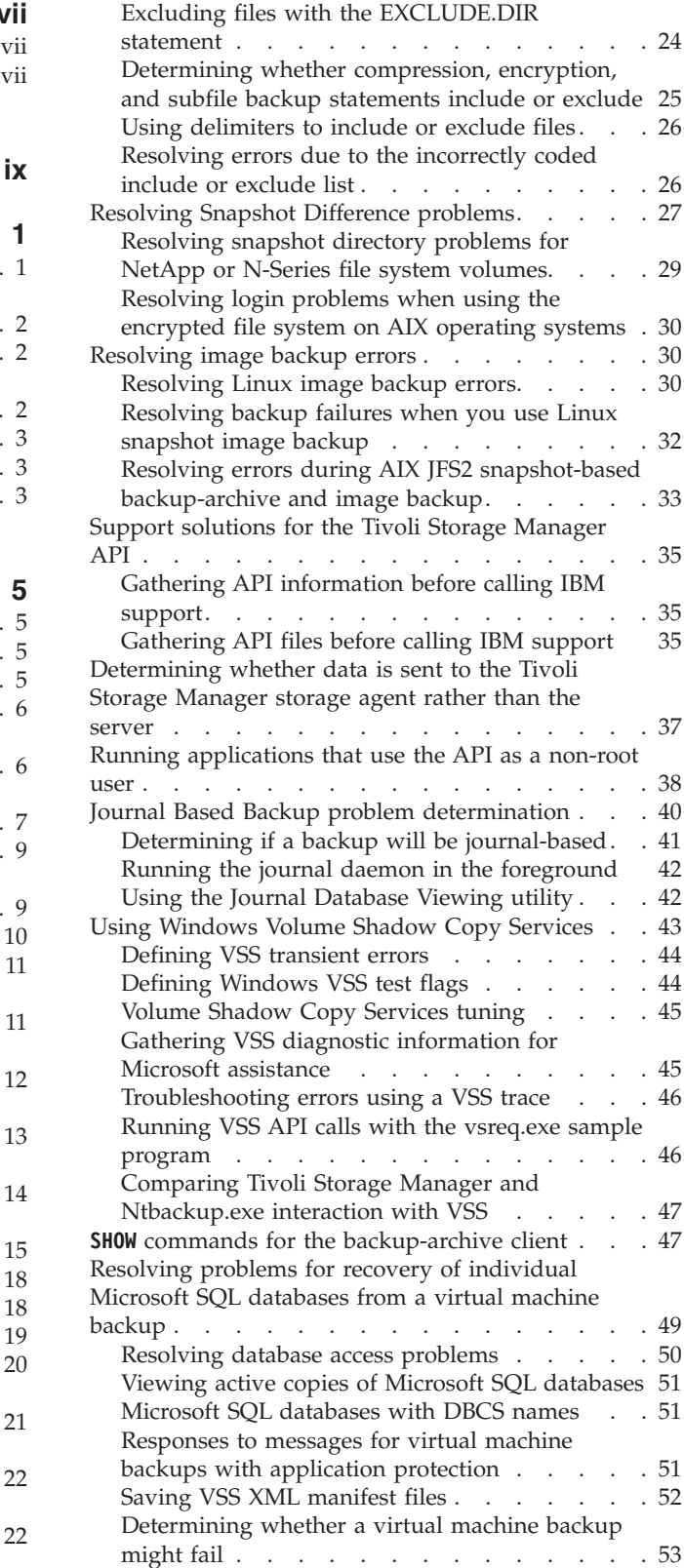

#### **[Chapter 3. Resolving server problems 55](#page-66-0)**

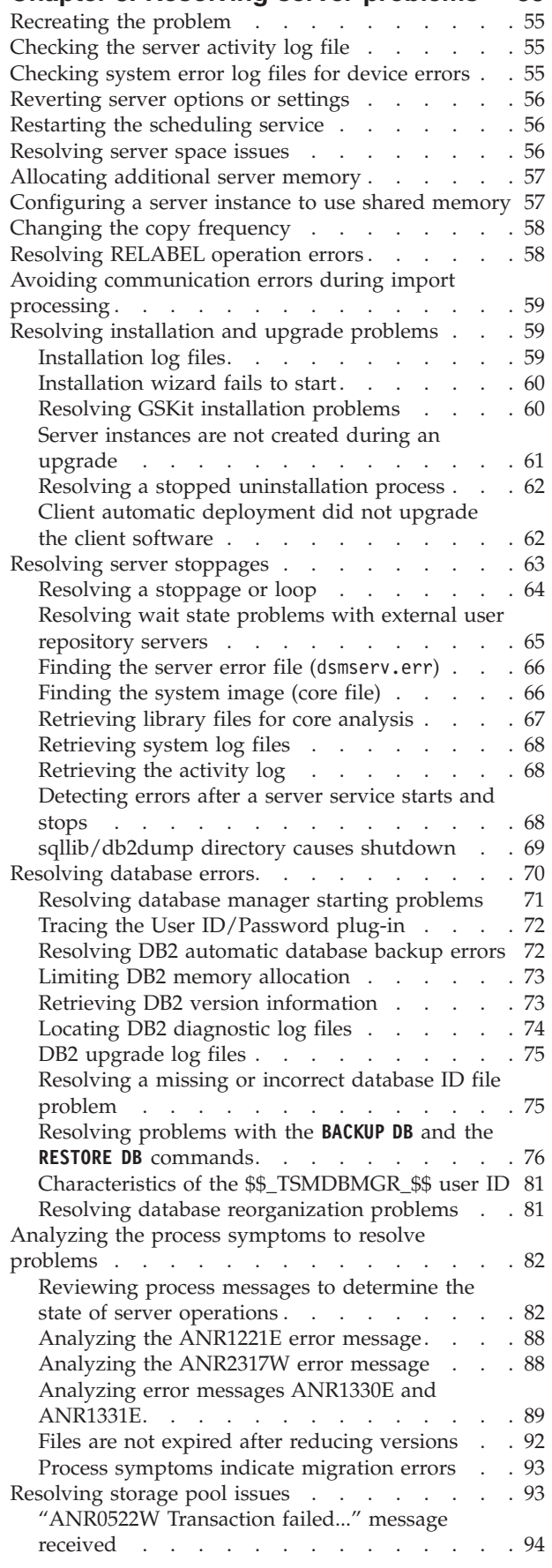

[Storage pool experiences high volume usage after](#page-105-0) increasing **MAXSCRATCH** value [. . . . . . . . 94](#page-105-0) [Storage pool is set to use collocation, but](#page-106-0) [volumes contain data that is not collocated . . . 95](#page-106-0) [Resolving storage problems for active data pools 96](#page-107-0)

### **[Chapter 4. Resolving Operations](#page-108-0)**

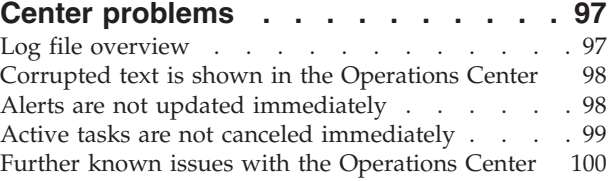

# **[Chapter 5. Resolving communication](#page-112-0)**

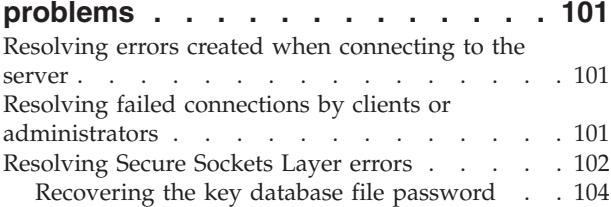

### **[Chapter 6. Resolving storage agent](#page-118-0)**

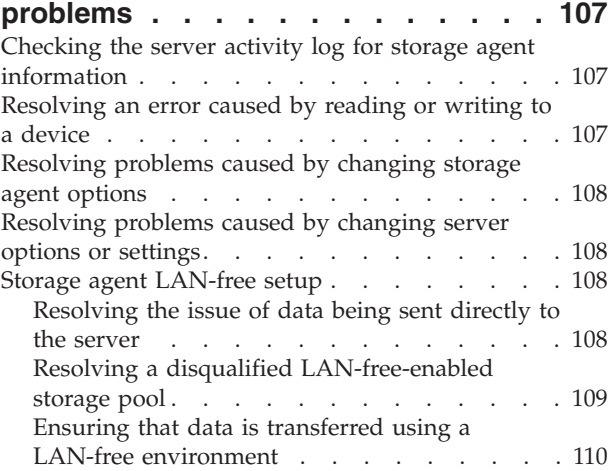

#### **[Chapter 7. Using trace to resolve](#page-122-0)**

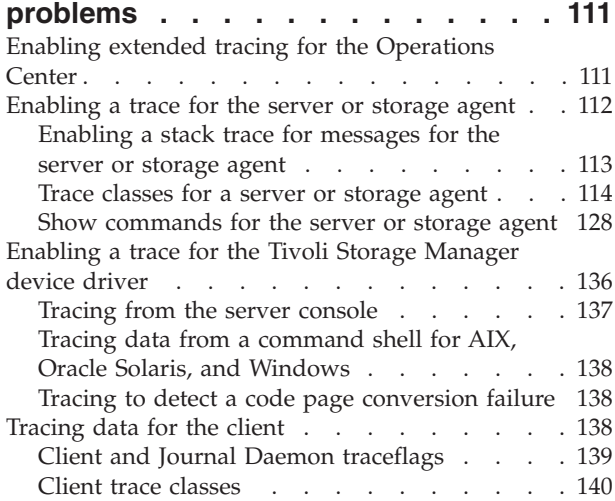

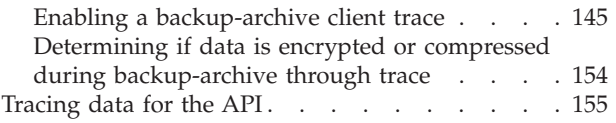

# **[Chapter 8. Resolving data storage](#page-168-0)**

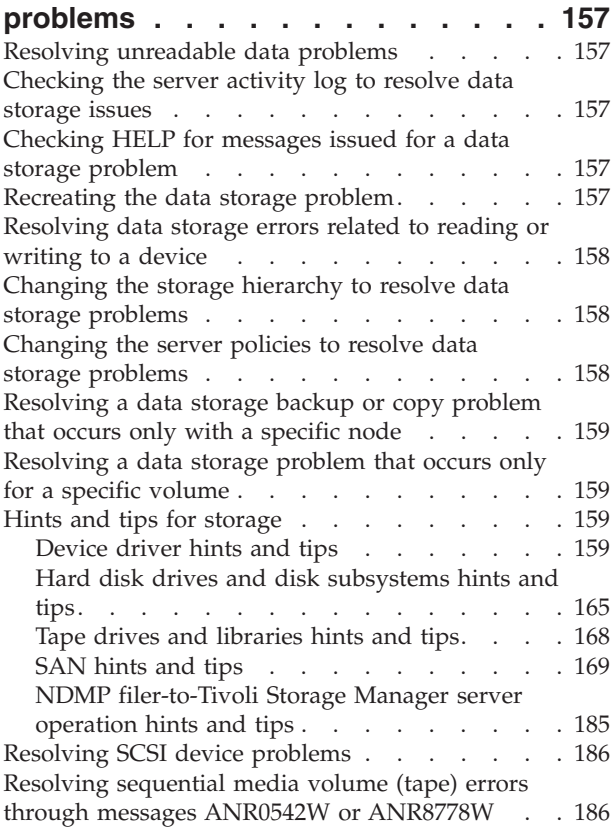

# **[Appendix A. Getting call stack](#page-200-0)**

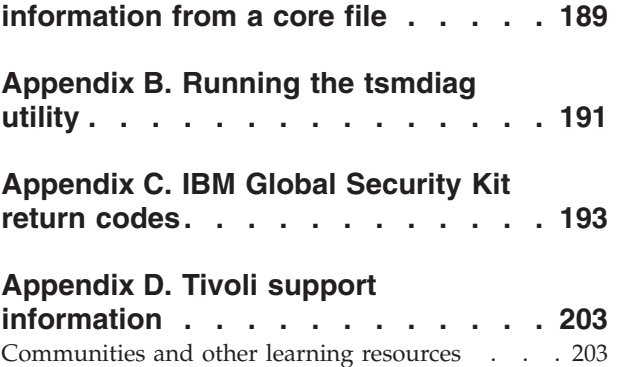

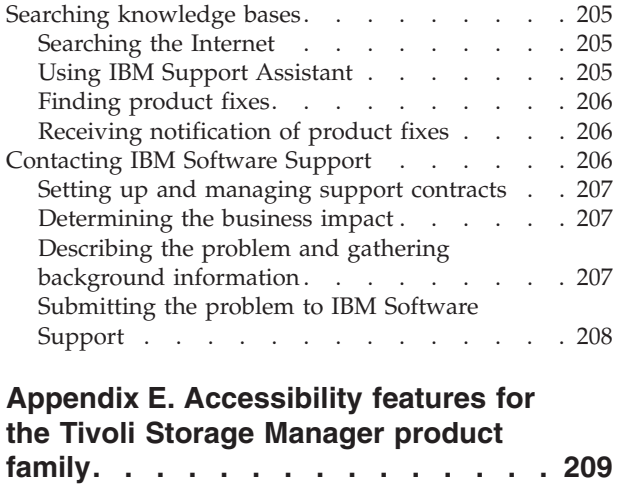

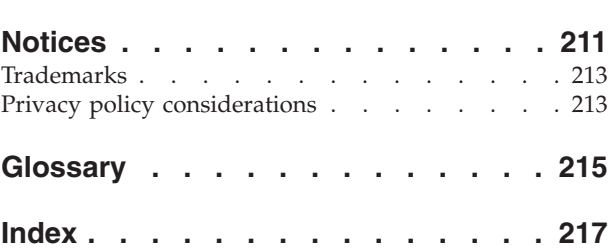

# <span id="page-8-0"></span>**About this publication**

This publication helps you determine the source of problems with the servers and clients in your IBM® Tivoli® Storage Manager environment.

Before you use this publication, ensure that you are familiar with the following areas:

- Your Tivoli Storage Manager server and client operating systems
- v The communication protocols that are installed on your client and server computers

# **Who should read this guide**

This guide is written for anyone administering or managing IBM Tivoli Storage Manager. Similarly, information provided by this guide can be useful to business partners and anyone with the responsibility to support Tivoli Storage Manager.

You should be familiar with Tivoli Storage Manager and the operating systems used for the Tivoli Storage Manager environment.

# **Publications**

Publications for the Tivoli Storage Manager family of products are available online. The Tivoli Storage Manager product family includes IBM Tivoli Storage FlashCopy® Manager, IBM Tivoli Storage Manager for Space Management, IBM Tivoli Storage Manager for Databases, and several other storage management products from IBM Tivoli.

To search across all publications or to download PDF versions of individual publications, go to the Tivoli Storage Manager information center at [http://pic.dhe.ibm.com/infocenter/tsminfo/v7r1.](http://pic.dhe.ibm.com/infocenter/tsminfo/v7r1)

You also can find the Tivoli Storage Manager product family information centers and other information centers that contain official product documentation for current and previous versions of Tivoli products at Tivoli Documentation Central. Tivoli Documentation Central is available at [http://www.ibm.com/](https://www.ibm.com/developerworks/community/wikis/home/wiki/Tivoli Documentation Central) [developerworks/community/wikis/home/wiki/Tivoli Documentation Central.](https://www.ibm.com/developerworks/community/wikis/home/wiki/Tivoli Documentation Central)

# <span id="page-10-0"></span>**New for Tivoli Storage Manager Version 7.1**

The following troubleshooting changes are new for Tivoli Storage Manager in V7.1.

For a complete list of V7.1 features and changes, see "What's new in the products" in the Tivoli Storage Manager V7.1 Information Center [\(http://pic.dhe.ibm.com/](http://pic.dhe.ibm.com/infocenter/tsminfo/v7r1) [infocenter/tsminfo/v7r1\)](http://pic.dhe.ibm.com/infocenter/tsminfo/v7r1).

**Recovering individual Microsoft SQL databases from a virtual machine backup** With Tivoli Storage Manager for Virtual Environments, you can recover Microsoft SQL databases from a virtual machine backup that participates in application protection. To troubleshoot errors that might occur during the recovery process, see ["Resolving problems for recovery of individual](#page-60-0) [Microsoft SQL databases from a virtual machine backup" on page 49.](#page-60-0)

#### **Resolving installation errors when gtk libraries are not installed** If gtk libraries are not installed before you install the Tivoli Storage Manager server, the installation might not start. For troubleshooting information, see ["Installation wizard fails to start" on page 60.](#page-71-0)

# <span id="page-12-0"></span>**Chapter 1. Help facilities**

IBM Tivoli Storage Manager has several outlets for resolving problems that you might have with the server or the backup-archive client.

## **Backup-archive client help**

Use the help command to display information about commands, options, and messages. If you use the help command on the initial command line, no server contact is made and no password is needed.

#### **Syntax**

dsmc help

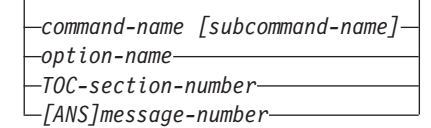

Entering the **HELP** command with no arguments causes help to display the complete table of contents. Either with the initial command or when HELP displays a prompt, you can enter the following parameters.

#### **Parameters**

*command-name [subcommand-name]*

Specifies a command name and, optionally, a subcommand name or their abbreviation. For example: **backup image**, or **b i**. In this case the combination should be unique. Non-unique abbreviations result in the display of the first section of the entire help file matching the abbreviation. This parameter is optional.

#### *option-name*

Specifies the name of an option. For example: domain or *do*. This parameter is optional.

#### *TOC-section-number*

Specifies a table of contents section number. For example: 1.5.3. This parameter is optional.

#### *[ANS]message-number*

Specifies a message number with or without its prefix. For example: ans1036 or 1036. This parameter is optional. The severity code is never necessary. Entering ans1036E results in a not-found response.

**Important:** If you enter arguments that do not fit these descriptions, you might get unexpected results (or no results) displayed. If you enter more than two arguments, your help request is rejected. Where a command name and an option name are the same, for example: **incremental** (command) and incremental (option), you can only get help on the option by entering its table-of-contents section number.

The requested help text is displayed in one or more sections, depending on the number of display lines that are available in your command window. When

 $\blacktriangleright$ 

<span id="page-13-0"></span>enough lines are displayed to fill the display space, or when the end of the requested help text is displayed, a prompt is presented with instructions on what can be entered at that prompt. To continue displaying text for your current selection, press **Enter** or press the "d" key to scroll down. To scroll up in the current selection, press the "u" key and press **Enter**. Use the "q" key to quit the help facility. Other choices might be presented, so read all instructions.

Proper display of the help text requires a usable display width of 72 characters. A display width less than 72 characters causes sentences that are 72 characters wide to wrap to the next line. This can cause the displayed help text to begin somewhere within the section rather than at the beginning. The lines that are not displayed can be viewed by using the scrolling function of the terminal to move up.

# **Access help for the Tivoli Storage Manager Client Service Configuration Utility (dsmcutil)**

**Windows** 

To obtain help information for the Tivoli Storage Manager Client Service Configuration Utility, you must issue the **DSMCUTIL HELP** command.

When you issue the **DSMCUTIL HELP** command, the help information is displayed within the Windows help utility.

## **Server or storage agent help**

The server and storage agent both include a help facility. The help facility provides descriptions and syntax for server commands and a full description of server messages.

## **Accessing server or storage agent help for commands**

Issue the **HELP** command to access help for the server or storage agent.

To display command-line help for server commands that have unique names, you can type help *commandName*, where *commandName* is the name of the server command for which you want information. For example, to display help for the **REGISTER NODE** command, type help *register node*. Command syntax and parameter descriptions are displayed in the output.

You can also type help followed by the topic number for the command. Topic numbers are listed in the table of contents for command-line help, for example:

3.0 Administrative commands 3.46 REGISTER 3.46.1 REGISTER ADMIN (Register an administrator) 3.46.2 REGISTER LICENSE (Register a new license) 3.46.3 REGISTER NODE (Register a node)

To display help about the **REGISTER NODE** command, type: help 3.46.3

Use topic numbers to display command-line help for subcommands. **DEFINE DEVCLASS** is an example of a command that has subcommands. For example, you can specify the **DEFINE DEVCLASS** command for 3590 device classes and for 3592 device classes:

<span id="page-14-0"></span>3.0 Administrative commands

```
...
3.13.10 DEFINE DEVCLASS (Define a device class)
    3.13.10.1 DEFINE DEVCLASS (Define a 3590 device class)
    3.13.10.2 DEFINE DEVCLASS (Define a 3592 device class)
    ...
```
To display help for the **DEFINE DEVCLASS** command for 3590 device classes, type: help 3.13.10.1

# **Accessing help for messages**

Issue the help command to access help for messages.

Issue the following command for help on a server message: HELP *message number* where *message number* is the message for which you want information. If you specify the message number without including the message prefix, for example HELP 0445, it assumes the message prefix ANR and reports the help information for ANR0445W. If the message number is specified with the prefix, for example HELP ANR0445, it reports the help information for that message. Issue HELP ANR0445 to view the following example output for that message:

ANR0445W Protocol error on session session number for node client node name (client platform) - maximum group transaction size exceeded. Explanation: The server detects a protocol error on the specified session because the client has attempted to group more than the maximum database update operations in a single database transaction. System Action: The server ends the client session. User Response: Correct the programming error in the client program if it has been written by your installation using WDSF verbs. Otherwise, contact your service representative.

# **Command-line interface help for the client**

The command-line client interface includes a help facility that provides descriptions and syntax for client commands and options and a full description of client messages.

Help information for the graphical user interface (GUI) and web GUI clients is available through the **Help** menu item.

# **Reporting a problem with a help topic**

When you want to report a problem with the help system, you must first collect specific information.

- 1. Record what you clicked to get the help. For example, if you clicked the question mark for a portal, record the name of the portal.
- 2. View the source of the help pop-up window. On most browsers, a right mouse-click shows you a menu with a **View Source** option. Select **View Source** to view the HTML source code for that window. Write down the title of that window, which is the URL or the name of the file that the help system is trying to show.

# <span id="page-16-0"></span>**Chapter 2. Resolving Tivoli Storage Manager client problems**

Resolving problems with the client application can involve connecting to the server, changing policy settings, reproducing the error, or several other possible options.

## **Examining error messages**

You can examine the error messages that are generated during program operation to help resolve problems that might occur.

If it is set, the Tivoli Storage Manager client QUIET option suppresses the display of all messages in screen output. However, all messages are still logged in the log files. Turning off the QUIET option might facilitate troubleshooting operations because you can see the messages on screen, as they occur.

Look for any ANSnnnnx messages that are issued to the console. Messages are also logged. Scheduler messages are logged in the dsmsched.log file. Client messages are logged in the dsmerror.log file. Descriptions of the messages and API return codes are provided in the Tivoli Storage Manager information center. Online help is also available for system messages. To get online help for a message when you are using the command-line client, type **HELP** *ANS\_nnnnx*, where *nnnn* is the message number and *x* is the message type.

# **Examining the server activity log messages**

Use the **QUERY ACTLOG** command to view the server activity log file and the messages issued for this IBM Tivoli Storage Manager client session.

The messages from the server activity log might provide additional information about the symptoms for the problem or might provide information about the actual cause of the problem that the client encountered.

# **Identifying when and where the problem can occur**

Problems with IBM Tivoli Storage Manager client processing often occur only when you are performing specific operations, at certain times, or only on certain client computers.

To further isolate when and where a problem occurs, determine the following answers:

- Does this problem occur for a single client, some clients, or all clients for a given server?
- v Does this problem occur for all clients running on a specific operating system?
- v Does this problem occur for specific files, for files that are in a specific directory, for files on a specific drive, or for all files?
- v Does this problem occur for clients on a specific network, subnet, or all parts of the network?
- v Does this problem occur only for the command-line client, the GUI client, or the web client?

• Does Tivoli Storage Manager always fail when processing the same file or directory, or is it different from run to run?

## <span id="page-17-0"></span>**Reproducing the problem**

When you reproduce a problem as part of problem determination, try to minimize the impact that the process has on the IBM Tivoli Storage Manager.

You can help Tivoli Storage Manager support by minimizing the complexity of the environment in which you want to recreate the problem. The following options can be used to minimize the complexity of the environment:

- v Use a minimal options file consisting of only TCPSERVERADDRESS, TCPPORT, and NODENAME.
- v If the problem occurs for a file during incremental backup, try to reproduce the problem with a selective backup of just that file.
- v If the problem occurs during a scheduled event, try to reproduce the problem by manually running the command.

# **Collecting documentation to resolve problems with the client application**

The support staff at IBM is better able to resolve a problem if you can supply them with relevant documentation. The Tivoli Storage Manager backup-archive client creates information in a number of different sources.

The IBM Support Assistant for the Tivoli Storage Manager backup-archive client provides product-specific web search tools as well as a data collector. The data collector can gather various documentation when reporting a problem to IBM technical support.

**Tip:** Tivoli Storage Manager has a built-in help facility within the client command line. Issue the **dsmc help** command to access the command-line client's help facility. The help facility is a menu-driven interface with information that includes the command reference, option reference, and extended information about client messages.

Tivoli Storage Manager client problems and configuration information might be found in one or more of the following documents:

- Error log. The client error log file is dsmerror.log.
- Scheduler log. The error log for the client scheduler is dsmsched.log.
- Web client log. The error log for the web client is dsmwebcl.log.
- Options files. Information about the options that you set for the clients can facilitate troubleshooting and problem resolution. Much of this information is contained in the following files:
	- The client options file (dsm.opt). This file exists for all clients on all operating systems.
	- The client system-options file (dsm.sys). This file is only used on  $\text{AIX}^{\circledcirc}$ , HP-UX, Linux, Mac OS X, and Oracle Solaris clients.
	- The include-exclude file. This file contains the objects to include or exclude from client operations. Its location is set by the client inclexcl option.
- Trace data. If the tracing facility was active, the file that contains the trace data can be provided to support.
- <span id="page-18-0"></span>• Application dump. When the Tivoli Storage Manager backup-archive client stops running unexpectedly, many platforms generate an application dump. The operating system provides the application dump.
- Memory dump. If the Tivoli Storage Manager backup-archive client stops, a memory dump can be generated that can then be used to help with diagnosis. The type of system determines how the memory dump occurs, and the operating system provides the memory dump.

The **DSMC QUERY SYSTEMINFO** command is available and collects most of this information in the dsminfo.txt file. The following items can help you to determine Tivoli Storage Manager problems:

- v A list of all the software that is installed on the client system. The client might experience problems due to interactions with other software on the computer or because of the maintenance levels of software that the client uses.
- v Client option sets that are defined on the server that apply to this client node. Issue the **QUERY CLOPTSET** command to search for the client option sets.
- Server options. A number of server options are used to manage the interaction between the backup-archive client and server. An example of one such server option is TXNGROUPMAX.
- v Information about this node as it is defined to the server. To collect this information, issue the **QUERY NODE** *nodeName* **F=D** command by using an administrative client that is connected to the server.
- Schedule definitions for the schedules that apply to this node. The schedule definitions can be queried from the server when you issue the **QUERY SCHEDULE** command.
- The policy information that is configured for this node on the Tivoli Storage Manager server. The policy information can be queried from the server when you issue the **QUERY DOMAIN**, **QUERY POLICYSET**, **QUERY MANAGEMENTCLASS**, or **QUERY COPYGROUP** commands.

# **Determining why the dsmc, dsmadmc, dsm, or dsmj program does not start**

The Tivoli Storage Manager backup-archive client uses the **dsmc**, **dsmadmc**, **dsm**, or **dsmj** program in its startup procedure. When one of these programs does not start, the backup-archive client does not start.

The **dsmc**, **dsmadmc**, **dsm**, or **dsmj** programs have the following definitions:

**dsmc** The backup-archive command-line client.

#### **dsmadmc**

The administrative command-line client.

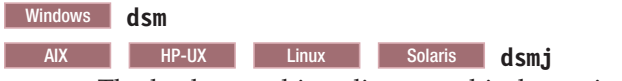

The backup-archive client graphical user interface (GUI). The Oracle Java<sup>™</sup> runtime version is checked when you first start the Java GUI. In some cases, this check is done improperly and the **dsm** or **dsmj** startup might fail with a "bad number" message.

Processing stops and the following message is displayed if the **dsmc**, **dsmadmc**, **dsm**, or **dsmj** program does not start:

ANS1398E Initialization functions cannot open one of the Tivoli Storage Manager logs or a related file: dsmerror.log. errno = 13, The file access permissions do not allow the specified action.

**Remember:** The dsmerror.log file is used only as an example file in the message.

Client applications do not run without being able to write to a log file, and the system denies write access to the log file named in the message. If the log file does not exist, it is created with default permissions. The following rules apply:

- 1. The name and the directory that is specified by the ERRORLOGNAME option are used.
- 2. If the option is absent, the name dsmerror.log in the directory that is specified in the **DSM\_LOG** environment variable, if present, is used. Otherwise, the name dsmerror.log in the current working directory is used.

The following issues are applicable if the default permissions are used:

- A log file that is created by the root user might not be written to by any other user
- v The root user must set the appropriate permissions or access control lists (ACLs) to allow free use of the client application by all users who must use it

If the log file is successfully created, an error-free session leaves a zero-length (empty) log file.

The Tivoli Storage Manager client does not try to create log files in the root directory. Message ANS1398E is displayed when the method in the first rule directs the log file to be created in the root directory.

If a log file exists and can be located, Tivoli Storage Manager uses the method from the first rule. It can also be in the root directory, if you so choose. Furthermore, whatever permissions you give that log file is preserved by Tivoli Storage Manager code.

Create your log file in advance of first use, ensuring that all eligible users have write access to it. Define the ERRORLOGNAME option or the **DSM\_DIR** environment variable to designate your predefined log file.

**Attention:** A system log file error indicates that you cannot write to the dsmerror.log file. Certain background Tivoli Storage Manager applications might not start due to write errors for the dsmerror.log file. When these errors occur, a number of errors are recorded in the Windows system event log file and in the system log file on other operating systems.

#### Windows For example:

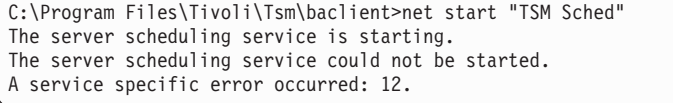

AIX HP-UX Linux Mac OS X Solaris Extra setup steps are required for non-root users in order for them to be able to run Tivoli Storage Manager applications or Tivoli Storage Manager for Data Protection applications. You will receive the ANS1398E error if you try to run Tivoli Storage Manager applications by using an error log file that was already generated by root, that is left with default permissions. For data protection clients, you might receive only a Tivoli Storage Manager API error. Here is one method for setting up dsmerror.log for use by non-root users:

- 1. Set **ERRORLOGNAME** in dsm.sys. For example, errorLogName /var/msgs/tsm/ dsmerror.log
- 2. Generate **dsmerror.log. dsmc q sess**
- 3. Modify the permissions on dsmerror.log to allow writing by all users. chmod 666 /var/msgs/tsm/dsmerror.log

## <span id="page-20-0"></span>**Resolving problems with client option sets**

With client option sets, administrators can specify additional options that might not be included in the option file of the backup-archive client. The backup-archive client uses these options during a backup, archive, restore, or retrieve process.

An administrator for IBM Tivoli Storage Manager can create a set of client options to be used by a client node on Tivoli Storage Manager. The client options are defined on the Tivoli Storage Manager server. The client options that are specified in the client option set are used in conjunction with the client options file.

The order in which the options are processed can be controlled. Multiple options can be defined and then assigned a sequence number, with these options then processed from low to high sequence. The following example displays the **INCLEXCL** options:

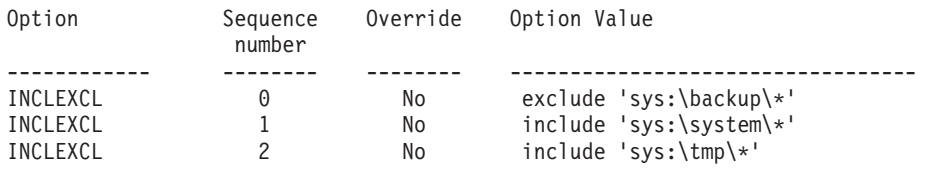

This sequence results in the exclusion of all files in the sys:  $\backslash$ backup $\setminus$  path, while the files in the sys:\system\\* and sys:\tmp\\* paths are backed up.

# **Scenarios for resolving problems with client option sets**

Use client option sets to resolve various problems, from having critical environments where restoring is a high priority, to using a database that does not stop.

**Tip:** Trace settings for the client option sets are specified in the IBM Tivoli Storage Manager option file for all backup-archive clients.

The following scenarios show you how you can take advantage of the client option set.

### **Scenario 1:**

Having an environment where restoring is a high priority.

Use the COLLOCATEBYFILESPEC option so that all filespec data is stored on as few tapes as possible, which enhances restore processing by using fewer tape mounts. You do not want the client to be able to override this option. Issue the following Tivoli Storage Manager server command:

```
Define cloptset crit rest description="Critical Restore Option Sets"
Define clientopt crit rest collocatebyfilespec yes force=yes
Update node dale cloptset=crit_rest
```
## <span id="page-21-0"></span>**Scenario 2:**

Using workstations that are on a slow network with limited space for data on the Tivoli Storage Manager server.

Use the compression option to limit the amount of data that is sent and stored. Issue the following Tivoli Storage Manager server command:

```
Define cloptset space rest description="Space Restriction Option Sets"
Define clientopt space rest compressalways no force=yes
Define clientopt space rest compression yes force=yes
Update node mark cloptset=space_rest
```
#### **Scenario 3:**

Using a database that does not stop.

A problem exists with the database because the files are open and the server cannot back them up. Exclude all files and subdirectories from Tivoli Storage Manager backups and add the files and subdirectories to the existing "space rest" client option set. Issue the **EXCLUDE DIR** command and specify the directory path that is to be excluded. Issue the following Tivoli Storage Manager server command:

Define clientopt space\_rest inclexcl "exclude.dir c:\lnotes\data"

#### **Scenario 4:**

Finishing backups using a fast network and wanting to make the best possible use of Tivoli Storage Manager client resources.

Set the RESOURCEUTILIZATION option to the maximum amount. Issue the following Tivoli Storage Manager server command:

```
Define cloptset unix_srv description="UNIX Server Option Sets"
Define clientopt unix srv resourceutilization 10 force=yes
```
## **Resolving password expiration problems**

If you receive a client authentication error, it might be as a result of an expired password. Password expiration does not apply to node or administrator passwords that authenticate with an LDAP directory server.

#### **Procedure**

Complete the following steps to change the expired password period:

1. To change the password expiration period for a particular node, issue the **UPDATE NODE** server command with the option **PASSEXP**=*n*, where *n* is the number of days. A value of 0 disables the password expiration.

Windows If a Windows client node cannot connect to the server after it is renamed, verify that the node name was changed in both the client options file and Windows registry. When the client scheduler runs as a foreground process and uses the **DSMC SCHED** command, Tivoli Storage Manager uses the node name in the client options file to contact the server. However, when the scheduler runs as a Windows service, Tivoli Storage Manager uses the node name in the Windows registry.

2. Windows For the Windows client, issue the **DSMCUTIL UPDATE SCHEDULE** command to achieve the following results:

- <span id="page-22-0"></span>v With the *node* parameter, address how to change the node name that is used with the Tivoli Storage Manager scheduler service on Windows
- v With the *validate:yes* parameter, contact the Tivoli Storage Manager server to authenticate (and store the updated password)

#### **Results**

For more information, see the "Change processing options used by the scheduler service" topic in the *Windows Backup-Archive Clients Installation and User's Guide*.

## **Resolving LDAP-authenticated password problems**

Most problems that arise from password authentication can be attributed to the connection between the Tivoli Storage Manager server and the LDAP directory server.

Before you can use the LDAP-authenticated password, you must configure the LDAP directory server to communicate with the Tivoli Storage Manager server. Ensure that the access control list on the LDAP directory server grants full authority to a user (LDAPUSER) over the base distinguished name (Base DN).

# **Verifying your password authentication configuration**

If you configured the server to authenticate passwords with an LDAP directory server and you are receiving errors, review the configuration steps. You must ensure that the Tivoli Storage Manager server and the LDAP directory server are properly configured.

## **Procedure**

- 1. Open the dsmserv.opt option file and find the **LDAPURL** option, which contains the server and the base distinguished name (Base DN). You can add more values to the **LDAPURL** option, with each URL value being up to 1024 characters. The port number is optional. The default port number is 389. Each URL configuration must contain the following values:
	- An LDAP directory server name
	- The Base DN of the namespace or suffix that the LDAP directory server maintains. The DN format must comply with the directory server that you choose.

The **LDAPURL** option must conform to the following specifications:

- If you specify multiple URLs, follow these guidelines:
	- Each URL must be on a separate line
	- Each URL must point to a different external directory and all external directories must contain the same data
- Each URL must begin with the following value: 1dap://

#### For example:

LDAPURL ldap://zapp.storage.dallas.gov/ou=tsmdata,dc=storage,dc=dallas,dc=com

The URL that you specify cannot be a secure URL, meaning that it cannot begin with ldaps://.

2. View the **LDAPUSER** or **LDAPPASSWORD** settings by issuing the **QUERY STATUS** command. Define the **LDAPUSER** who can then add or remove entries, and change or reset passwords. If the **LDAPUSER** is not defined, issue the **SET LDAPUSER** command to define the LDAP directory server administrator.

<span id="page-23-0"></span>**Important:** If the value for the **LDAPUSER** parameter includes special characters, enclose the value with quotation marks. For example:

set ldapuser "cn=bill cook,cn=users,dc=storage,dc=dallas,dc=gov"

3. View the **LDAPUSER** or **LDAPPASSWORD** settings by issuing the **QUERY STATUS** command. If a password is not defined, designate one for the **LDAPUSER** by issuing the **SET LDAPPASSWORD** command.

The characters that you can use for a password are listed here:

abcdefghijklmnopqrstuvwxyz ABCDEFGHIJKLMNOPQRSTUVWXYZ 0123456789 ~!@#\$%^&\*\_-+=`|(){}[]:;<>,.?/

**Requirement:** If you use any special characters when you issue the **SET LDAPPASSWORD** command, surround them with quotation marks. For example: set ldappassword "Pa\$\$=w0rd"

# **The Tivoli Storage Manager server does not accept the LDAPPASSWORD**

If you receive a warning that the LDAPPASSWORD is not valid, the problem might not be with the password.

If you issue a **SET LDAPPASSWORD** command and receive error messages ANR3114E or ANR3116E, Tivoli Storage Manager might not be configured correctly. Examine any server messages that occurred around the time that ANR3114E or ANR3116E were issued to determine the cause of the errors. A common problem that you might see is that an incorrect value is set for the **SET LDAPUSER** command. The user must be entered in distinguished name (DN) format. For example: ou=armonk,cn=tsmdata,uid=9A73819745

If the value does not conform to the DN, the **LDAPUSER** is not defined and you are unable to set the LDAPPASSWORD. A DN typically consists of a comma-separated list of naming attributes and value pairs. The following list shows the more commonly used naming attributes:

- The common name (cn)
- The user ID (uid)
- The organizational unit (ou)
- The domain component (dc)
- The organization (o)
- The country  $(c)$

For example:

```
cn=Jack Spratt,ou=marketing,dc=tucson,dc=storage,dc=com
uid=abbynormal,ou=sales,dc=tucson,dc=storage,dc=com
uid=cbukowski,ou=manufacturing,o=storage,c=us
```
# <span id="page-24-0"></span>**Resolving problems with the LDAP directory server**

If you are having problems with password authentication, verify that you completed all of the configuration steps correctly. Have you defined the base distinguished name (Base DN) on the LDAP directory server? Did you set the **LDAPURL** option?

After you install the IBM Tivoli Storage Manager server V6.3.3 and later, you must configure the LDAP directory server to communicate with the Tivoli Storage Manager server.

If you have connection problems, complete the following steps with an LDAP utility such as ldapsearch or ldp.exe:

- 1. Test forward- and reverse-DNS lookup of the LDAP server system on the Tivoli Storage Manager server system.
- 2. Test the network connection between the Tivoli Storage Manager server operating system and the LDAP directory server operating system.
- 3. Connect to the LDAP directory server with the host name and port that you specified in the **LDAPURL** option.
- 4. Establish a Transport Layer Security (TLS) connection by issuing the **StartTLS** option.
- 5. Use simple bind authentication to authenticate with the parameters that you defined for the **LDAPUSER** and the **LDAPPASSWORD**.
- 6. Search the LDAP directory server for the BaseDN that you specified in the **LDAPURL** option.

An LDAP server administrator might use the **ldapsearch** utility, as follows, to troubleshoot LDAP directory authentication problems:

## **Using OpenLDAP (specify the certificate file using the TLS\_CACERT option in the ldap.conf file)**

#### **Without SSL/TLS**

```
ldapsearch -H <hostname>
-D <LDAPUSER> -W -s base -b
<BaseDN from LDAPURL> -v -x objectclass="*"
```
#### **With SSL/TLS**

ldapsearch -H <*hostname*> -D <*LDAPUSER*> -W -s base -b <*BaseDN from LDAPURL*> -v -x -ZZ objectclass="\*"

# **Using the IBM Tivoli Directory Server LDAP client (installed with AIX or downloaded from ibm.com)**

#### **Without SSL/TLS**

ldapsearch -h <*hostname*> -D <*LDAPUSER*> -w ? -s base -b <*BaseDN from LDAPURL*> -v objectclass="\*"

#### **With SSL/TLS**

```
ldapsearch -h <hostname>
-D <LDAPUSER> -w ? -s base -b
<BaseDN from LDAPURL> -v -Y -x -K "cert.kdb" objectclass="*"
```
For the previous commands, the following parameters apply:

- *hostname* = the URL from the **LDAPURL** option, for example ldap://ldap.ibm.com:389/
- v *LDAPUSER* = the parameters from the **SET LDAPUSER** command, for example cn=tsmserver,cn=users,dc=ibm,dc=com

<span id="page-25-0"></span>v *BaseDN from LDAPURL* = the Base DN from the **LDAPURL** option, for example "OU=tsm,DC=ibm,DC=com"

See the *Tivoli Storage Manager Administrator's Guide* for more information about how to configure the LDAP directory server.

#### **Resolving problems with locked nodes and administrators**

The passwords that authenticate with the LDAP directory server can be locked if you go over the limit on wrong passwords or by administrator actions.

#### **Procedure**

If you cannot unlock a locked password, try the following steps:

1. Return the password to the Tivoli Storage Manager server by issuing the following example command:

update node node\_x *new\_pw* authentication=local

2. Clean out the LDAP directory server by issuing the following example command:

audit ldapdirectory fix=yes wait=no

This command removes nodes or administrator IDs that are stored on the LDAP directory server that do not authenticate passwords with an LDAP directory server.

- 3. Log out of the node.
- 4. Issue the following command:

update node *node\_x newest\_pw* authentication=ldap

5. Log on to the node with the new password.

## **Auditing the LDAP directory server to clean up the server**

Keeping the LDAP directory server in synch with the Tivoli Storage Manager server makes it easier to know what you are working with. An LDAP directory server might have hundreds of entries that are no longer used. The LDAP directory server might also lack certain admin or node entries that are supposed to be on the LDAP directory server.

An audit can report to you on which administrator ID or node entries are recorded as authenticating their passwords with the LDAP directory server. You can audit the LDAP directory server to clear out unused passwords, administrators, and nodes. The Tivoli Storage Manager controlled namespace on the LDAP directory server can get out-of-sync with what the Tivoli Storage Manager server is storing.

If the administrator for the LDAP directory server manually changed entries on the external directory, those entries would not be in-sync. The Tivoli Storage Manager server can also get out-of-sync with the LDAP server when you use the default **SYNCLDAPDELETE=NO** command during a **REMOVE**, **RENAME**, or **UPDATE** command. The **AUDIT LDAPDIRECTORY** command deletes any entries from the LDAP directory server that do not correlate to the Tivoli Storage Manager database. The command also issues warnings to help you fix items.

Warnings are issued if passwords that authenticate with the LDAP directory server are stored in the Tivoli Storage Manager database but not in the LDAP namespace. From the warnings, you can use the **UPDATE NODE** or **UPDATE ADMIN** command to correct the issue.

## <span id="page-26-0"></span>**Example: Auditing the LDAP directory server**

If the Tivoli Storage Manager namespace on the LDAP directory server is not in-sync with the Tivoli Storage Manager database, issue the following command: AUDIT LDAPDIRECTORY FIX=YES

The command produces a list of all nodes and administrators that are removed from the LDAP directory server. Also produced is a list of all nodes and administrators that are missing from the LDAP directory server. If you want to see what is out-of-sync, use the default **FIX=NO** setting to report on the discrepancies between the servers.

**Note:** Do not use the **FIX=YES** setting if multiple Tivoli Storage Manager servers share LDAP directory namespace.

## **Error messages for LDAP authenticated passwords**

When you authenticate passwords with an LDAP directory server, common errors can occur over the connection between the Tivoli Storage Manager server and the LDAP directory server.

These error messages are the result of communicating with an LDAP directory server:

#### **ANR3114E**

Message ANR3114E is issued whenever an unexpected error is encountered during an LDAP operation. The message gives you more information to assist you in resolving the error. For example,

ANR3114E LDAP error *LDAP error code* (*error description*) occurred during *operation*.

#### **LDAP error code**

The error number that is returned by either the LDAP client interface or the LDAP Directory server.

#### **error description**

A description of the *LDAP error code*, indicating the cause of the error.

#### **operation**

The LDAP client operation that is running when the error occurred.

In the following example, error code 53 is returned by the LDAP client interface or the LDAP directory server. The operation that was in progress at the time of the error is also flagged. In this example, ldap\_search\_s. ANR3114E

LDAP error *53* (*DSA is unwilling to perform*) occurred during *ldap\_search\_s*.

#### **ANR3115E**

Message ANR3115E is issued when there is an error with the LDAP directory server. For example,

ANR3115E The LDAP directory server returned the following error message (*LDAP server message*) with the LDAP error.

#### **LDAP server message**

This message text is returned by the LDAP directory server and gives more information about the error that just occurred.

#### **ANR3116E**

Error message ANR3116E is issued when the Global Security ToolKit (GSKit) component encounters an error during an LDAP operation. GSKit provides Secure Sockets Layer/Transport Layer Security (SSL/TLS) for LDAP operations. This error message is usually related to SSL/TLS, certificates, cryptography, or network operations. For example:

ANR3116E LDAP SSL/TLS error *GSKIT error code* (*error description*) occurred during *operation*.

#### **GSKit error code**

The error number that is returned by the GSKit component.

#### **error description**

A text description that is associated with the *error code* indicating the cause of the error.

#### **operation**

The LDAP client operation that is running when the error occurred.

If you cannot determine the cause of the errors, work through the following steps:

- 1. Examine the server messages that were issued around the same time as the error message to determine the cause and the impact of the error. Issue the **QUERY ACTLOG** command to view the activity log file and to search for error messages.
- 2. Look for network problems.
- 3. Check the status of the LDAP directory server.
- 4. For error message ANR3116E, look for problems with the certificates that the LDAP directory server uses or the Tivoli Storage Manager server key database (cert.kdb).
- 5. Examine the LDAP directory server log files.
- 6. Use LDAP utilities such as "ldapsearch" or "ldp" to isolate the problem.

The following table contains errors that you might find if your configuration is not correct:

*Table 1. Errors that might occur when you authenticate passwords with an LDAP directory server*

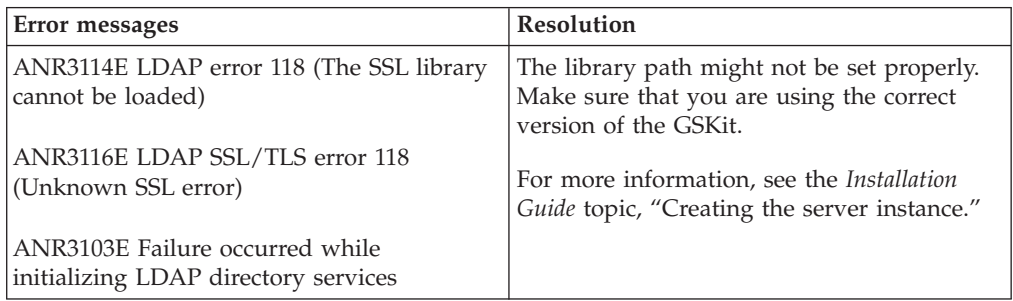

| Error messages                                                                                                    | Resolution                                                                                                    |
|----------------------------------------------------------------------------------------------------|----------------------------------------------------------------------------------------------------|
| ANR3114E LDAP error 116 (Failed to<br>connect to the SSL server)                                                                             | The level of GSKit might be incorrect on the<br>Tivoli Directory Server. Upgrade GSKit to<br>the correct level. See the technote        |
| ANR3116E LDAP SSL/TLS error 406 (I/O<br>error)                                                                                               | (http://www.ibm.com/support/<br>docview.wss?uid=swg21469388).                                                                           |
| ANR3103E Failure occurred while<br>initializing LDAP directory services                                                                      | For Active Directory, disable automatic root<br>certificates updates with Windows Update if<br>an internet connection is not available. |
| ANR2732E Unable to communicate with the<br>LDAP directory server                                                                             |                                                                                                    |
| ANR3114E LDAP error 52 (DSA is<br>unavailable)                                                                                               | The Active Directory server does not have a<br>certificate available for TLS/SSL. Create a<br>signed certificate that can be used by    |
| ANR3103E Failure occurred while<br>initializing LDAP directory services                                                                      | Microsoft Active Directory.                                                                                                    |
| ANR2732E Unable to communicate with the<br>LDAP directory server                                                                             |                                                                                                    |
| ANR3114E LDAP error 116 (Failed to                                                                                                    | The LDAP directory server certificate is not                                                                                            |
| connect to SSL server)                                                                                                    | trusted. Add the root certificate authority<br>(CA) certificate to the Tivoli Storage                                                   |
| ANR3116E LDAP SSL/TLS error 414 (Bad<br>certificate)                                                                                         | Manager server key database file (cert.kdb)<br>and verify that the certificates are not<br>expired.                                     |
| ANR3103E Failure occurred while<br>initializing LDAP directory services                                                                      |                                                                                                    |
| ANR2732E Unable to communicate with the<br>LDAP directory server                                                                             |                                                                                                    |
| ANR3094E The distinguished name (DN)                                                                                                    | If the DN exists, the LDAPUSER might not                                                                                                |
| that is specified in the LDAPURL option does<br>not exist on the LDAP directory server                                                       | have full access control rights to the Base<br>DN that is specified in the <b>LDAPURL</b> option.                                       |
| ANR3103E Failure occurred while<br>initializing LDAP directory services                                                                      |                                                                                                    |
| ANR3114E LDAP error 50 (Insufficient<br>access)                                                                                              | The LDAPUSER does not have full access<br>control rights to the base DN that is<br>specified in the LDAPURL option.                     |
| ANR1885E LDAP directory service<br>initialization: Permission was denied when<br>the LDAP directory entry was accessed as<br><b>LDAPUSER</b> |                                                                                                    |
| ANR3103E Failure occurred while<br>initializing LDAP directory services                                                                      |                                                                                                    |
| ANR1885E SET LDAPPASSWORD:<br>Permission was denied when the <b>LDAPUSER</b><br>entry was accessed                                           |                                                                                                    |

*Table 1. Errors that might occur when you authenticate passwords with an LDAP directory server (continued)*

| Error messages                                                                                                    | Resolution                                                                                                    |
|----------------------------------------------------------------------------------------------------|----------------------------------------------------------------------------------------------------|
| ANR3114E LDAP error 116 (Failed to<br>connect to SSL server)<br>ANR3116E LDAP SSL/TLS error 420 (Socket<br>closed)                                           | For Tivoli Directory Server, the<br>SSL_TIMEOUT_MILLISEC is not set high<br>enough. See the technote<br>$(http://www-01.ibm.com/support/$<br>$docviewwss?rs=767&uid=swg21233758).$ |
| ANR3114E LDAP error 4 (Size limit)<br>exceeded)                                                                                                    | Increase the LDAP server search size limit to<br>accommodate the total number of<br>LDAP-authenticated nodes and<br>administrators.                                                |
| ANR3114E LDAP error 91 (Connection error) The LDAP server is not active or is offline.<br>occurred during ldap_sasl_bind.<br>ANR3103E Failure occurred while |                                                                                                    |
| initializing LDAP directory services.                                                                                                    |                                                                                                    |

<span id="page-29-0"></span>*Table 1. Errors that might occur when you authenticate passwords with an LDAP directory server (continued)*

# **Resolving client scheduling problems**

The administrator for the IBM Tivoli Storage Manager can schedule tasks to run automatically.

If you are experiencing problems with your client scheduler, the following diagnostic steps are available to help you determine the cause of the problem:

- Additions and changes to the Tivoli Storage Manager client options are not recognized by the client scheduler until the next scheduled start. Deletions made to the client option set do not take effect until you restart the scheduler.
- Additions, deletions, and changes made to the client-acceptor-managed schedules are recognized at the next scheduled start.
- v Use the **SHOW PENDING** diagnostic tool to show schedules, nodes, and the next scheduled run time.
- From the client options file, view the dsm.sys stanza for the node and the MANAGEDSERVICES, PRESCHEDCMD, and POSTSCHEDCMD option values for information after a node misses a scheduled event.

# **Determining the status of a scheduled event**

The server maintains a record of all scheduled events. The records are useful for managing IBM Tivoli Storage Manager schedules on numerous client computers.

#### **About this task**

Perform the following steps to view the event records on a server:

#### **Procedure**

- 1. Issue the **QUERY EVENT** command.
- 2. Issue the following query to view all of the event results for the previous day: query event \* \* begindate=today-1 begintime=00:00:00 enddate=today-1 endtime=23:59:59
- 3. Issue the following query to limit the query results to exception cases:

query event \* \* begindate=today-1 begintime=00:00:00 enddate=today-1 endtime=23:59:59 exceptionsonly=yes

#### <span id="page-30-0"></span>**What to do next**

The query results include a status field that gives a summary of the result for a specific event. By using the format=detailed option you can also see the result of an event that is the overall return code passed back by the Tivoli Storage Manager client. See the **QUERY EVENT** command for scheduled and completed events.

## **Checking for errors in the server activity log**

If a scheduled event is missed but other consecutive scheduled events for that node show a result of Completed, check for errors in the server activity log and the client schedule log.

When you are checking the server activity log, narrow the query results down to the time frame around the scheduled event. Begin the event log query at a time shortly before the start window of the scheduled event in question. For example, investigate the following suspect event:

Scheduled Start Actual Start Schedule Name Node Name Status -------------------- -------------------- ------------- ------------- ------- 08/21/2003 08:27:33 HOURLY NODEA Missed

Afterward you can issue one of the following queries:

query actlog begind=08/21/2003 begint=08:25:00 query actlog begind=08/21/2003 begint=08:25:00 originator=client node=nodea

The Tivoli Storage Manager client keeps a detailed log of all scheduled activities. Check the client's local schedule log if queries of the server's activity log cannot explain a failed scheduled event.

You must have access to the client computer to inspect the schedule log file. The schedule log is typically saved to the dsmsched.log file, and is typically stored in the same directory as the dsmerror.log file. The location of the log file can be specified by using client options, so you might refer to the options file to see whether the SCHEDLOGNAME option was used to relocate the log file. On Windows, the schedule log can also be relocated by an option setting that is part of the schedule service definition. You can issue the **DSMCUTIL QUERY** command to check whether this option was set. When you locate the schedule log, search through the file to find the time period corresponding with the start date and time of the scheduled event in question. The following list shows common search parameters:

- v If you are investigating a missed event, check the details of the previous event, including the time at which the previous event finished.
- v If you are investigating a failed event, look for error messages that explain the failure (such as the server session limit being exceeded).
- When an explanation is still not clear, the last place to check is the client's error log file (typically named dsmerror.log).

# <span id="page-31-0"></span>**Starting and stopping the client service**

Starting and stopping the client service can sometimes help to resolve client scheduling problems.

**Tip:** When you manage many clients that run scheduler processes, you also might want to be able to start and stop the client service from a remote computer. The client for Windows provides a utility to assist with remote management of the scheduler service. For other operating systems, standard operating system utilities are required.

**Windows** To remotely manage the Windows client scheduler service by using the **DSMCUTIL** command with the /computer: option, you must have administrative rights in the domain of the target computer. To determine whether the scheduler service is running on a remote computer, check the **Current Status** field from a query similar to the following query:

dsmcutil query /name:"TSM Client Scheduler" /computer:ntserv1.ibm.com

Issue the following queries to restart a scheduler service that is missing schedules: dsmcutil stop /name:"TSM Client Scheduler" /computer:ntserv1.ibm.com dsmcutil start /name:"TSM Client Scheduler" /computer:ntserv1.ibm.com

Therefore, if you use the client acceptor daemon (CAD) to manage the scheduler, you might have to restart the CAD service or stop the scheduler service and restart the CAD service with the following queries:

```
dsmcutil query /name:"TSM Client Scheduler" /computer:ntserv1.ibm.com
dsmcutil query /name:"TSM Client Acceptor" /computer:ntserv1.ibm.com
dsmcutil stop /name:"TSM Client Scheduler" /computer:ntserv1.ibm.com
dsmcutil stop /name:"TSM Client Acceptor" /computer:ntserv1.ibm.com
dsmcutil start /name:"TSM Client Acceptor" /computer:ntserv1.ibm.com
```
**AIX | HP-UX | Linux | Solaris | For AIX, HP-UX, Linux, or Oracle Solaris,** if you use the traditional method to manage the scheduler, you can write a shell script to search for and stop running Tivoli Storage Manager schedulers or client acceptor processes, and then restart the processes. The following example shell script shows you how to recycle the Tivoli Storage Manager scheduler process:

```
#!/bin/ksh
# Use the following script to kill the currently running instance
# of the TSM scheduler, and restart the scheduler in nohup mode.
#
# This script will not work properly if more than one scheduler
# process is running.
# If necessary, the following variables can be customized to allow an
# alternate options file to be used.
# export DSM_DIR=
# export DSM_CONFIG=
# export PATH=$PATH:$DSM_DIR
# Extract the PID for the running TSM Scheduler
PID=$(ps -ef | grep "dsmc sched" | grep -v "grep" | awk {'print $2'});
print "Original TSM scheduler process using PID=$PID"
# Kill the scheduler
kill -9 $PID
# Restart the scheduler with nohup, redirecting all output to NULL
# Output will still be logged in the dsmsched.log
nohup dsmc sched 2>&1 > /dev/null &
# Extract the PID for the running TSM Scheduler
PID=$(ps -ef | grep "dsmc sched" | grep -v "grep" | awk {'print $2'});
print "New TSM scheduler process using PID=$PID"
```
<span id="page-32-0"></span>**AIX HP-UX Linux Solaris Mac OS X For AIX, HP-UX, Linux, and** Solaris, if you want to use the CAD managed method to manage the client scheduler, set the managedservices option to **schedule** or **schedule webclient** in the dsm.sys file. For Mac OS X, if you do not specify the managedservices option, the CAD manages both the scheduler and the web client, by default.

**AIX HP-UX Solaris Add the following entry into the system startup file** (/etc/inittab for most platforms):

tsm::once:/usr/bin/dsmcad > /dev/null 2>&1 # TSM Client Acceptor Daemon

**Linux** The backup-archive client installation program creates a startup script for the CAD (**dsmcad**) in the /etc/init.d directory. You can start, stop, restart, and query the CAD by using the standard **service** command on Linux. For example:

# service dsmcad start # service dsmcad stop # service dsmcad restart # service dsmcad statis

To enable the CAD to start automatically after a system restart, add the service as follows, at a shell prompt:

# chkconfig --add dsmcad

**Mac OS X** You can start or stop the CAD with the **launchd** utility. To start the CAD, issue the following command in the Terminal window: /bin/launchctl load -w com.ibm.tivoli.dsmcad

To stop the CAD, issue the following command in the Terminal window: /bin/launchctl unload -w com.ibm.tivoli.dsmcad

You can also control the CAD with the **TSM Tools for Administrators** application. **Related information**:

 $L^*$  [Set the client scheduler process to run as a background task and start](http://pic.dhe.ibm.com/infocenter/tsminfo/v7r1/topic/com.ibm.itsm.client.doc/c_sched_autotasks.html) [automatically at startup](http://pic.dhe.ibm.com/infocenter/tsminfo/v7r1/topic/com.ibm.itsm.client.doc/c_sched_autotasks.html)

# **Resolving errors when including or excluding client files during backup processing**

The include-exclude processing option impacts which files are sent to the server for a backup or archive operation. Several reasons are possible if you implicitly or explicitly indicate that a file is included or excluded during backup processing and it is not processed correctly.

# <span id="page-33-0"></span>**Identifying files that are included or excluded by the server client option set**

The IBM Tivoli Storage Manager administrator can include or exclude files on behalf of the client. Include or exclude statements that come from the server will override include and exclude statements that are entered in the local client option file.

Contact the Tivoli Storage Manager server administrator to correct the problem.

You can issue the backup-archive client **DSMC QUERY INCLEXCL** command to identify the files that are included or excluded by the server client options set. The output from this command shows "Operating System" as the source file for files that were automatically excluded from backup processing. In our example, the users indicate that they want all files that end with a ".o" extension to be included in the local options file, but the server sends the client an option to exclude all files that end with a ".o" extension. The server-provided option prevails.

```
tsm> q inclexcl
*** FILE INCLUDE/EXCLUDE ***
Mode Function Pattern (match from top down) Source File
---- --------- ------------------------------ -----------------
Excl All /.../*.o Server
Incl All /.../*.o dsm.sys
```
Options that are passed to the Tivoli Storage Manager client from the Tivoli Storage Manager server are provided in groups, meaning that if the INCLUDE and EXCLUDE options are supported on the Tivoli Storage Manager server, that all INCLUDE options would be sent in a group and all EXCLUDE options would be sent in a group. You could not intermix these options to get wanted results of including some files from excluded directories. Using the INCLEXCL option allows you to intermix and order the INCLUDE and EXCLUDE options.

# **Excluding files automatically from backup processing**

The backup application does not back up particular files because they are not necessary for backup, or IBM Tivoli Storage Manager uses the files for internal processing.

If particular files must be included in the backup processing, Tivoli Storage Manager can include them if you put *INCLUDE* statements in the client options that are set on the server.

**Important:** Because some files were explicitly identified as files not being backed up, do not include them in the server client options set.

Issue the backup-archive client **DSMC QUERY INCLEXCL** command to identify the files that were not backed up. The output from the **DSMC QUERY INCLEXCL** command shows "Operating System" as the source file for files that were automatically excluded from backup processing.

**Windows** For example, on Windows, the following output is displayed when you issued the **DSMC QUERY INCLEXCL** command:

```
tsm> q inclexcl
*** FILE INCLUDE/EXCLUDE ***
Mode Function Pattern (match from top down) Source File
---- --------- ------------------------------ -----------------
Excl All C:\WINDOWS\Registration\*.clb Operating System
Excl All C:\WINDOWS\netlogon.chg Operating System
```
See Table 2 for the files that are automatically excluded.

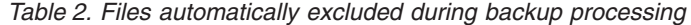

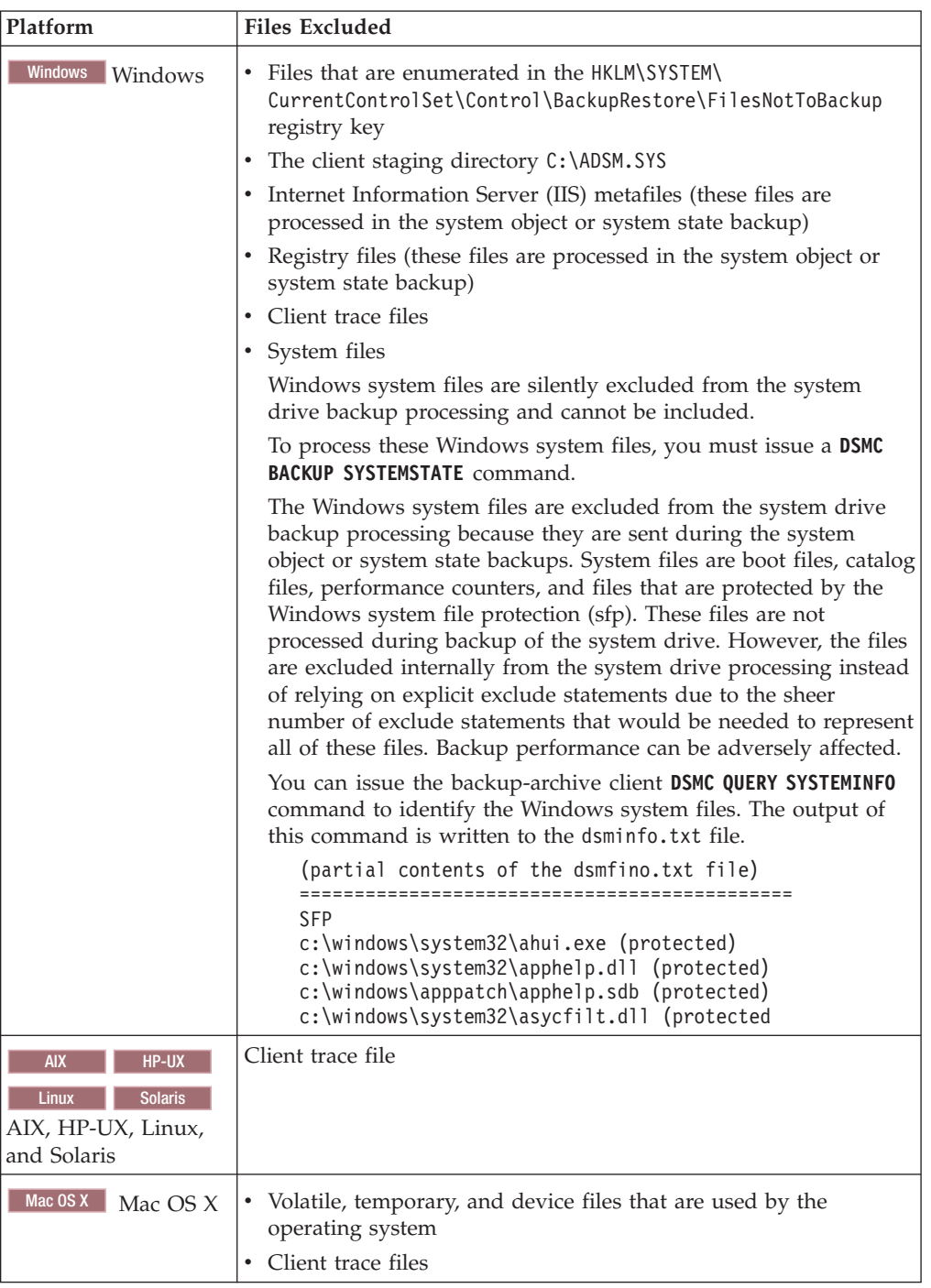

# <span id="page-35-0"></span>**Excluding files with the EXCLUDE.DIR statement**

The EXCLUDE.DIR statement excludes all directories and files under the parent directory.

If you want to include all files that match a file pattern, regardless of their location within a directory structure, do not use EXCLUDE.DIR statements.

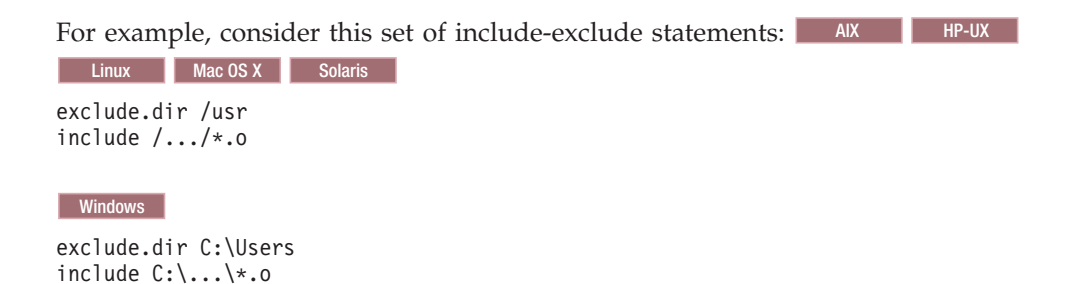

The INCLUDE statement in this example indicates that all files with a .o extension are included, but the preceding EXCLUDE.DIR statement excludes all files in the /usr or C:\Users directory, even if they have a .o extension. This fact would be true, regardless of the order of the two statements.

If you want to back up all the files that end with .o, use the following syntax:

```
AIX HP-UX Linux Mac OS X Solaris
exclude /usr/.../*
include /.../*.o
Windows
exclude C:\Users\...\*
include C:\...\*.o
```
When you use wildcards in include-exclude statements, use  $*$  if you want to include or exclude all the files, rather than the  $\star.\star.\star.\star$  pattern. The  $\star.\star.\star.\star$ pattern means to include or exclude all files that contain at least one dot (.) character, while  $*$  means to include or exclude all files. If you use  $*.*$ , files that contain no dot characters (such as C:\MYDIR\MYFILE on Windows) are not filtered.

If you want to run a selective backup of a single file from the command-line client, it is not affected by the EXCLUDE.DIR option.

If you issue a selective backup from the command-line client of a single file, the file is processed, even if there exists an EXCLUDE.DIR statement that excludes one of the parent directories.

For example, consider the following include-exclude statement that is used in subsequent command-line actions: AIX HP-UX Linux Mac 0S X Solaris exclude.dir /home/spike

#### **Windows**

exclude.dir C:\Users\spike

The following selective backup always results in the file being processed: AIX

**HP-UX Linux Mac OS X Solaris** 

dsmc selective /home/spike/my.file
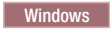

dsmc selective C:\Users\spike\my.file

If you issue a selective backup command that contains a wildcard, no files are processed because the directory is excluded: AIX **HP-UX Linux Mac OS X** 

**Solaris** 

dsmc selective "/home/spike/my.\*"

#### **Windows**

dsmc selective "C:\Users\spike\my.\*"

**Important:** A subsequent incremental backup of the /home file system renders inactive the /home/spike/my.file file. Likewise, on Windows, a subsequent incremental backup of the C:\Users directory renders inactive the C:\Users\spike\my.file file.

Do not end EXCLUDE.DIR statements with a directory delimiter.

The following examples show incorrect EXCLUDE.DIR statements, due to a directory delimiter at the end of the directory path: AIX HP-UX Linux Solaris exclude.dir /usr/

 $\sqrt{Mac}$  OS X

exclude.dir /Users/

**Windows** 

exclude.dir c:\directory\

The following examples show the correct coding of EXCLUDE.DIR: AIX

**HP-UX** Linux Solaris exclude.dir /usr

Mac OS X

exclude.dir /Users

**Windows** 

exclude.dir c:\directory

# **Determining whether compression, encryption, and subfile backup statements include or exclude**

Include and exclude statements for compression (INCLUDE.COMPRESS), encryption (INCLUDE.ENCRYPT), and subfile backup (INCLUDE.SUBFILE) do not imply that the file is included for backup processing.

You can use the INCLUDE and EXCLUDE statements in combination with the COMPRESS, ENCRYPT, and SUBFILE statements to produce your wanted results.

Consider the following example: AIX HP-UX Linux Mac 0S X Solaris exclude /usr/file.o include.compress /usr/\*.o

#### **Windows**

```
exclude c:\Users\file.o
include.compress c:\Users\*.o
```
This statement indicates that the /usr/file.o file is excluded from backup processing. The INCLUDE.COMPRESS statement indicates that "if a file is a candidate for backup processing and matches the pattern  $/usr/*$ . o, then compress the file." Do not interpret the INCLUDE.COMPRESS statement as "back up all files that match the pattern /usr/\*.o and compress them." If you want to back up the /usr/file.o file in this example, you must remove the exclude statement.

# **Using delimiters to include or exclude files**

When the volume or directory delimiters are not correct, it might cause INCLUDE and EXCLUDE statements to malfunction.

A platform-specific INCLUDE or EXCLUDE statement contains syntax for "everything" and "all files under a specific directory."

If you want to use an INCLUDE statement for "all files under a specific directory," ensure that the slashes and volume delimiters are correct. If you want to include all of the files under a directory that is called "home,", see the following examples:

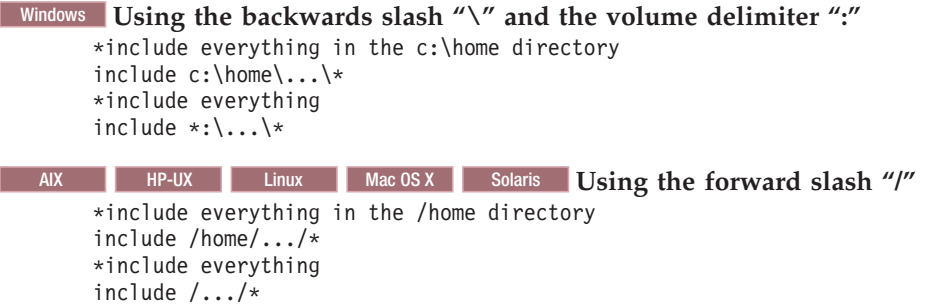

# **Resolving errors due to the incorrectly coded include or exclude list**

Due to the complexity or number of INCLUDE or EXCLUDE statements, you might experience the unintentional inclusion or exclusion of a file.

Configure the client with the **INCLEXCL** trace flag to help determine why a file was included or excluded.

For example, when you believe that the c:\home\file.txt file should be included in the backup processing. The trace shows that there is an EXCLUDE statement that excludes this file:

polbind.cpp (1026): File 'C:\home\file.txt' explicitly excluded by pattern 'Excl All c:\home\\*.txt'

Using the backup-archive client **DSMC QUERY INCLEXCL** command shows that this statement is in the IBM Tivoli Storage Manager server client options set:

tsm> q inclexcl \*\*\* FILE INCLUDE/EXCLUDE \*\*\* Mode Function Pattern (match from top down) Source File ---- --------- ------------------------------ ----------------- Excl All c:\home\\*.txt Server

# **Resolving Snapshot Difference problems**

**AIX** Linux Windows

You can perform faster incremental backups of N-Series and NetApp filer volumes if you use the NetApp Snapshot Difference application programming interface (API).

### **Prerequisites**

To use the Snapshot Difference feature, you must first set up a NetApp user ID and password on the IBM Tivoli Storage Manager client. The user ID and password are necessary for Tivoli Storage Manager to connect to the filer. Set up a user ID/password with root authority on AIX and Linux, or one with administrative authority on Windows. Set the authority level to be the same as the authority level used when you map or mount the filer volume. Ensure that you use the fully qualified host name or the dotted IP address format for the filer name. Issue the backup-archive client **SET PASSWORD** command to save this user ID/password information.

**Remember:** The **DSMC SET PASSWORD** command is extended to save "filer" type passwords.

The Snapshot Difference feature compares two snapshots (base and differential) and returns a list of files that were modified, deleted, or added between the two. Tivoli Storage Manager backs up this list of files instead of scanning the file system for changes.

The Snapshot Difference feature supports the following features, which are only applicable at the volume level:

- NetApp/N-Series filers that are running Data ONTAP release 7.3 or later
- Windows Common internet files system-attached (CIFS) volumes
- v Both traditional and FlexVol filer volumes
- Java and web client GUI
- **AIX Linux Network file system (NFS) attached volumes**

The Snapshot Difference feature does not support the following features:

- SAN-attached NetApp/N-Series volumes
- QTrees or subdirectories
- VFiler volumes with a filer that is running ONTAP V8.1.0 or earlier are not supported. Vfiler volumes with a filer that is running ONTAP V8.1.1 or later are supported.

#### **Windows**

### **Verifying the filer volume type**

Tivoli Storage Manager expects the Common Internet Files System-attached (CIFS) security type to be Windows NT file system (NTFS). Use the NetApp FilerView and make sure that the CIFS security type is set to "ntfs."

### **Snapshot Difference restrictions**

The lack of Unicode support from NetApp prevents Tivoli Storage Manager from processing any files that use characters that are not in the 7-bit ASCII range. Tivoli Storage Manager can back up only names that contain ASCII characters. Two Snapshot Difference behaviors were noted when testing with Unicode characters:

- 1. Snapshot Difference incremental command ends with return code 13001. This return code happens with the 'specials' and 'surrogate' ranges of Unicode for Snapshot Difference filer volumes that are created with the UTF8 flag. This Snapshot Difference error happens more frequently without the UTF8 flag. Tivoli Storage Manager ends with error message ANS5283E "The operation was unsuccessful." No files are backed up.
- 2. Snapshot Difference application programming interface (API) does not fail, but returns characters that are not part of the real name. Tivoli Storage Manager inspects the string to see whether any character is outside of the 7-bit ASCII range. If so, Tivoli Storage Manager skips the file and logs the error to the dsmerror.log file.

The following are situations under which files and directories might not get backed up and no errors are reported:

- v You exclude a file by adding an exclude rule in the include/exclude file. Tivoli Storage Manager performs a backup of the current snapshot with that exclude rule in effect. You did not change the file, but do remove the rule that excluded the file. A snapshot-assisted incremental backup command with the snapdiff option does not detect this incl/excl change because it detects file changes only between two snapshots. The files themselves must be changed in order for the Snapshot Difference API to detect the change and for Tivoli Storage Manager to back up the file.
- You added an include statement to the options file. This include statement takes effect only if the file is detected to have changed by the Snapshot Difference API. The files might not get backed up because Tivoli Storage Manager is not inspecting each file on the volume during the backup operation.
- You explicitly delete a file from Tivoli Storage Manager inventory by issuing the **DSMC DELETE BACKUP** command. The Snapshot Difference API does not detect that a file was manually deleted from Tivoli Storage Manager by you. Therefore, the file remains unprotected in Tivoli Storage Manager storage. The file is unprotected until it is changed on the volume and the change is detected by the Snapshot Difference API. After the change is detected, the Snapshot Difference API signals Tivoli Storage Manager to back up the file again.
- Policy changes such as changing the policy from Mode=modified to mode=absolute are not detected. The entire file space is deleted from Tivoli Storage Manager inventory. The undetected policies cause Tivoli Storage Manager to create a snapshot to use as the source (base) and a full incremental backup is performed.

Running a full incremental backup without the snapdiff option solves these limitations. Tivoli Storage Manager does not control what constitutes a changed object. The changing of objects is now controlled by the Snapshot Difference API. Therefore, running a full incremental backup without the SNAPDIFF option ensures that all file changes are detected.

You can use the following trace flags for Snapshot Difference processing:

- enter
- exit
- general
- snapshot
- hci
- hci\_detail
- $\cdot$  diskmap
- diskmap detail
- hdw
- hdw detail
- bacache
- snapdiffdb

#### **AIX** Linux

Set up a user ID and password for root on the filer myFiler.ibm.com.

dsmc set password -type=filer myFiler.ibm.com root

```
Please enter password for user id "root@myFiler.ibm.com": ********
Re-enter the password for verification: ********
ANS0302I Successfully done.
```
#### **AIX** Linux

Set up a user ID and password for root on the filer myFiler.ibm.com. dsmc set password -type=filer myFiler.ibm.com root secret

# **Resolving snapshot directory problems for NetApp or N-Series file system volumes**

When a network file system (NFS) mounted or a Common Internet File System (CIFS) mapped volume is backed up, so are all snapshots within the snapshot directory. This backup includes unwanted snapshots that can occupy valuable space. The NFS-mounted or CIFS-mapped volumes can be either NetApp or N-Series.

To avoid backing up unwanted snapshots, use the Network Data Management Protocol (NDMP) backup method. You can also back up your data with the client SNAPSHOTROOT option or run an incremental backup with the **INCREMENTAL** command and the SNAPDIFF option. Alternatively, exclude the snapshot directory from any backup.

**Important:** Linux If you run a full NetApp SnapDiff backup and then use the NFS4 method to mount the NetApp volume onto the server, another full NFS backup occurs. To avoid a full backup, use the undocumented **SNAPDIFFINCR** test flag to force incremental processing on entries that have already been processed. For example, -test=snapdiffincr.

# **Resolving login problems when using the encrypted file system on AIX operating systems**

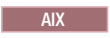

During login processing, the encrypted file system (EFS) keystore opens automatically when the keystore password matches the user login password.

When the login password for AIX is different from the EFS keystore password, you must open the keystore manually before you start the IBM Tivoli Storage Manager client. Open the keystore by issuing the following command: efskeymgr -o <*cmd*>

Start the Tivoli Storage Manager client in one of the following ways:

- Start the command-line client by issuing the efskeymgr -o./dsmc command.
- Start the Java GUI client by issuing the efskeymgr -o ./dsmj command.

If you are using the Tivoli Storage Manager client web graphical user interface (GUI), you must synchronize the passwords. To synchronize the user password with the EFS keystore password, issue the following command: efskeymgr -n

# **Resolving image backup errors**

**AIX** Linux

Image backup errors can occur with Linux images, Linux Snapshot images, or during AIX JFS2 Snapshot-based backup-archive and image backup.

# **Resolving Linux image backup errors**

**Linux** 

You can resolve Linux image backup errors by performing specific steps, depending on the type of error that occurs.

### **About this task**

The following error was generated during image backup:

```
paris:#dsmc b image /dev/system/lv01
Backup Image Function Invoked.
ANS1228E Sending of object '/dev/system/lv01' failed
ANS1584E Error loading system library 'libdevmapper.so'
required for image operations for LVM2 volumes.
ANS1813E Image Backup processing of '/dev/system/lv01'
finished with failures.
Total number of objects inspected: 1
Total number of objects backed up: 0
Total number of objects updated: 0
Total number of objects rebound: 0
Total number of objects deleted: 0
Total number of objects expired: 0
Total number of objects failed: 1
Total number of bytes transferred: 0 B
Data transfer time: 0.00 sec
Network data transfer rate: 0.00 KB/sec
Aggregate data transfer rate: 0.00 KB/sec
Objects compressed by: 0%
Elapsed processing time: 00:00:29
paris# cat dsmerror.log
11/15/2006 13:07:53 ANS1228E Sending of object
'/dev/system/lv01' failed
11/15/2006 13:07:56 ANS1584E Error loading system
library 'libdevmapper.so' required for
image operations for LVM2 volumes.
11/15/2006 13:07:56 ANS1813E Image Backup processing
of '/dev/system/lv01' finished
with failures.
```
For this error, ensure that the system has the correct version of the library device mapper installed. Perform the following steps to determine the installed version:

#### **Procedure**

1. Issue the **# DMSETUP VERSION** command. The output is similar to the following output:

```
Library version: 1.00.09-ioctl (2004-03-31)
Driver version: 4.4.0
```
or

Issue the following command to determine the version using the rpm:

```
# rpm -q -a |grep device-mapper
```
The output is similar to the following output: device-mapper-1.00.09-17.5

The library version must be Version 1.01 or later. If you have an earlier version, upgrade the device mapper rpm file at this [website.](http://www.novell.com/products/linuxpackages/enterpriseserver/SP2/i386/device-mapper.html)

2. Verify the installation after the upgrade.

```
# rpm -Uvh device-mapper-1.01.01-1.6.i586.rpm
Preparing... ########################################### [100%]
1:device-mapper ########################################### [100%]
# rpm -q -a |grep device-mapper
device-mapper-1.01.01-1.6
```
You can also check the /lib directory to see that the correct versions are installed. A system with the correct levels would have the following information:

```
# ls -1 /lib/libdev*
lrwxrwxrwx 1 root root 20 Jul 5 11:42 /lib/libdevmapper.so
->libdevmapper.so.1.01
-rwxr-xr-x 1 root root 24490 May 23 2005 /lib/libdevmapper.so.1.00
-rwxr-xr-x 1 root root 28216 May 23 2005 /lib/libdevmapper.so.1.01
```
# **Resolving backup failures when you use Linux snapshot image backup**

**Linux** 

To resolve a failed Linux snapshot image backup, validate that the system is set up to create a snapshot.

### **Before you begin**

Try to create a snapshot from a shell prompt by issuing the following command: /sbin/lvcreate -L 16384K -n <snapname eg. tsmsnap>-s <volume devname eg /dev/system/lv01>

If you receive the Snapshot: Required device-mapper target(s) not detected in your kernel, error, the **:dm\_snapshot** kernel module is not loaded. This command might also fail for other reasons, which might result in similar Tivoli Storage Manager behavior.

### **About this task**

The following example shows the output that is generated when an image backup fails with error message ANS1258E, "The image snapshot operation failed."

```
dsmerror.log :
05/31/2006 15:14:36 ANS1259E The image snapshot operation failed.
Diagnostic text: tsmStartSnapshot.
05/31/2006 15:14:38 ANS1259E The image snapshot operation failed.
Diagnostic text: tsmTerminateSnapshot.
05/31/2006 15:14:38 ANS1228E Sending of object '/fs1' failed
05/31/2006 15:14:38 ANS1258E The image snapshot operation failed.
```
### **Procedure**

Complete the following steps to load the modules:

1. Verify that the module is not loaded. See the following example command:

# lsmod |grep dm\_ dm\_mod 112104 6

2. Load the module. See the following example command:

# modprobe dm\_snapshot

3. Verify that the previous step is successful. See the following example command: # lsmod |grep dm\_

```
dm snapshot 44024 0
dm_mod 112104 6 dm_snapshot
#
```
- 4. Create a snapshot from the shell prompt. See the following example command: # /sbin/lvcreate -L 16384K -n tsmsnap -s /dev/system/lv01 Logical volume "tsmsnap" created
- 5. Remove the snapshot that was created in the previous step. See the following example command:

```
# lvremove /dev/system/tsmsnap
Do you really want to remove active logical volume "tsmsnap"? [y/n]: y
Logical volume "tsmsnap" successfully removed
#
```
### **Results**

If you followed all of the steps, you might now be able to run snapshot image backups.

**Restriction:** If the **lvcreate** command fails with error "Insufficient free extents (0) in volume group...", there is not enough space in the volume group for a snapshot volume.

# **Resolving errors during AIX JFS2 snapshot-based backup-archive and image backup**

**AIX** 

During Tivoli Storage Manager termination, the Tivoli Storage Manager client deletes the AIX enhanced journaled file system (JFS2) snapshot that is created during the backup process. However, there are situations where AIX might fail the snapshot delete request that is made by Tivoli Storage Manager.

### **Before you begin**

The following situations illustrate when a snapshot delete request might fail:

- The Control-C keystroke is issued during a Tivoli Storage Manager snapshot backup process. The JFS2 snapshot unmount request might fail with a "Device Busy" error, due to the Tivoli Storage Manager process being in the middle of accessing the snapshot.
- Two Tivoli Storage Manager snapshot backup requests are started concurrently for the same file system. For example, if the dsmc backup image /fs1 backup request is submitted from one console, and at the same time a dsmc backup image /fs1 backup request is issued from another console. If the process from the first console creates the first snapshot for /fs1 and the second process from the second console creates the second snapshot for /fs1, and if the second process finishes first and tries to delete the snapshot, AIX fails the delete request.
- Two Tivoli Storage Manager snapshot backup requests are started concurrently for two virtual mount points whose source file system is the same. For example, issuing dsmc incr /fs1/level1/dir1 from one console and dsmc incr /fs1/level2/level3/dir3 from a second console, concurrently.

### **About this task**

AIX expects snapshot delete requests to be issued in a certain order, with the oldest snapshot deletion requested first, and the next oldest snapshot deletion requested next, and so on. If Tivoli Storage Manager cannot accept the sequence due to concurrent processes creating snapshots for the same file system, AIX fails the delete requests. In the previous examples, Tivoli Storage Manager logs a warning message that prompts the user to delete the snapshots manually.

### **Procedure**

To manually delete a snapshot, issue the following commands in the specified order:

- 1. snapshot -q -c' ' <SRCFS>
- 2. df -k
- 3. unmount -f /tsm\*
- 4. rmdir /tsm\*
- 5. snapshot -d /dev/tsm\*

If the snapshot delete process fails with "Device Busy" or some other error message, issue the - unmount -f <srcfs> command to unmount the source file system. Then, try to delete the snapshot again.

6. ls  $-1$  /dev/tsm\*

If any /DEV/TSM\* logical volumes remain, issue the - rml v -f tsm\* command.

7. If you have an unmounted source file system, issue the - mount <srcfs> command to mount it.

### **Results**

If any snapshots are not deleted during a previous Tivoli Storage Manager process, Tivoli Storage Manager tries to delete the snapshots during its next invocation because as older snapshots remain, AIX fails deletion requests for newer snapshots for a file system. The following cases indicate where Tivoli Storage Manager does not try to delete older snapshots:

- If the snapshot was not created by Tivoli Storage Manager. Tivoli Storage Manager names its snapshots with a "tsm" prefix to distinguish them from other snapshots that are created for the same file system. If the snapshot was not created by Tivoli Storage Manager, an error message is generated that asks the user to delete the older snapshot and the operation again.
- If the snapshot is created by Tivoli Storage Manager but is still mounted, the snapshot is being used by some other Tivoli Storage Manager process.
- If the snapshot is created by Tivoli Storage Manager, is not mounted, but is newly created, the snapshot might have been created by some other Tivoli Storage Manager process.

In all such cases, you might have to perform a manual deletion. If any unused older snapshots are existing, subsequent Tivoli Storage Manager backups fail to delete snapshots.

**Important:** There are AIX defect fixes related to JFS2 snapshots in AIX 6.1 or later. If the fixes are not applied, an AIX system shutdown can occur or Tivoli Storage Manager might stop during snapshot deletion and snapshot query processes. It might also cause data corruption during used-block-image backup. Therefore, Tivoli Storage Manager will not perform the following tasks:

- Snapshot monitoring
- Snapshot deletion

To use these features, ensure that your operating system level is at AIX 6.1 or later.

# <span id="page-46-0"></span>**Support solutions for the Tivoli Storage Manager API**

Resources are available to learn about or to diagnose the IBM Tivoli Storage Manager application programming interface (API).

API instrumentation is only activated if the testflag INSTRUMENT: API is set in the configuration file and the **dsmSetUp** and **dsmCleanUp** calls are used in the application.

See the *Using the Application Programming Interface* or [http://www.ibm.com/](http://www.ibm.com/software/support/isa/) [software/support/isa/](http://www.ibm.com/software/support/isa/) for more information.

# **Gathering API information before calling IBM support**

You can significantly help to determine an application programming interface (API) problem by collecting information about your environment.

Gather as much of the following information as possible before contacting IBM Support:

- On what operating system is the problem being experienced?
- v What is the exact level of the operating system, including all service packs and hot fixes that were applied?
- What is the exact level of the IBM Tivoli Storage Manager API?
- What is the exact level of the Tivoli Storage Manager server?
- What is the Tivoli Storage Manager server platform and operating system level?
- What is the exact level of the Tivoli Storage Manager storage agent (if LAN-free environment)?
- v What is the Tivoli Storage Manager storage agent platform and operating system level (if LAN-free environment)?
- What applications are running on the system?
- What steps are required to recreate the problem? If you cannot recreate the problem, what steps caused the problem?

# **Gathering API files before calling IBM support**

Log files and other important data are created by the IBM Tivoli Storage Manager application programming interface (API).

Gather as many of the following files before you contact IBM Support:

- The Tivoli Storage Manager API error log file. The default API error log file is dsierror.log.
- Any trace files that are created for the API. The usual trace flags are api, api\_detail, or verbdetail.
- v The output from any failed command or operation that might be either console output that is redirected to a file or an actual screen image of the failure.
- v The output from the Tivoli Storage Manager server **QUERY SYSTEM** command.
- The Tivoli Storage Manager server activity log file. The Tivoli Storage Manager administrator can view this log file for you if you do not have a Tivoli Storage Manager administrator user ID and password.
- v If the API client is configured for LAN-free data movement, collect the options file for the Tivoli Storage Manager storage agent. The default name for the options file is dsmsta.opt.
- <span id="page-47-0"></span>v A short program or sections of the application source code that are calling the Tivoli Storage Manager API function calls and are suspected of causing problems.
- The Tivoli Storage Manager API options file.

The following two options files are used on Linux and UNIX operating systems:

#### **dsm.opt**

The client options file

#### **dsm.sys**

The system options file

For Windows, find the dsm.opt default options file or the file that is referenced by the **DSMI\_CONFIG** environment variable. For Linux and UNIX, the default options file is dsm.sys and is found in the directory that is referenced by the **DSMI\_DIR** environment variable.

On other operating systems, the client options file dsm.opt contains all the options. The following definitions are environment variables that describe the location of the option files and other API components:

#### **DSMI\_CONFIG**

The fully qualified name for the client options file.

#### **DSMI\_DIR**

The *DSMI\_DIR* variable points to the API installation directory and is also used to find the dsm.sys file on Linux and UNIX. Wherever the *DSMI\_DIR* is set, ensure that a dsm.sys file exists in the same directory.

#### **DSMI\_LOG**

The *DSMI\_LOG* variable points to the path for the dsierror.log file. If the client errorlogname option is set, the location that is specified by that option overrides the directory that is specified by *DSMI\_LOG*.

**Tip:** If the *DSMI\_LOG* variable points to a directory for which the user does not have write permission, **dsmSetup** and **dsmInitEx** fail with return code DSM\_RC\_ACCESS\_DENIED (106).

If the errorlogname option is set in the options file dsm.sys/dsm.opt, its value is used as the error log name instead of the default value dsierror.log.

### **Verifying that the API uses the correct options file**

AIX **HP-UX Linux Mac OS X Solaris** 

When you gather application programming interface (API) files, you must verify that the API uses the correct options file or server stanza in the dsm.sys file.

### **Procedure**

Complete the following steps to verify that the API uses the correct options file or server stanza:

1. Insert an erroneous option or value in the client options file or server stanza in dsm.sys. For example, if it is uncertain whether the API uses the srvr1.cmpron server, insert the 'ERRONEOUS\_OPTION 12345' statement into the srvr1.cmpron server stanza of the dsm.sys file. See the following example:

... SERVERNAME srvr1.cmproff COMPRESSION NO TCPSERVERADDRESS computer.company.com

SERVERNAME srvr1.cmpron COMPRESSION YES ERRONEOUS\_OPTION 12345 TCPSERVERADDRESS computer.company.com

SERVERNAME srvr1.pwdfl PASSWORDACCESS GENERATE PASSWORDDIR . TCPSERVERADDRESS computer.company.com ...

2. Verify that the API detects the error. You can use the sample API program, dapismp, for this purpose.

```
# dapismp
...
Enter selection ==>0
Node name:node1
Owner name:
Password:
API Config file:
Session options:
User Name:
User pswd:
Are the above responses correct (y/n/q)?
Doing signon for node node1, owner, with password
*** Init failed: ANS0220E (RC400) An invalid option was found during option parsing.
```
If no error is reported, the wrong options file was updated.

- 3. Check the environment variable values that were mentioned in ["Gathering API](#page-46-0) [files before calling IBM support" on page 35](#page-46-0) or repeat steps [1 on page 36](#page-47-0) and 2 with a different options file or server stanza.
- 4. Remove the option that is inserted in step [1 on page 36.](#page-47-0)

# **Determining whether data is sent to the Tivoli Storage Manager storage agent rather than the server**

You must know whether your data is being sent to the Tivoli Storage Manager storage agent, rather than a server. If the data is sent to the storage agent, you cannot recover it.

### **Procedure**

Complete the following steps to verify that data is being sent to the Tivoli Storage Manager storage agent, rather than to the server:

- 1. Add the following trace options to the client options file before you back up or archive objects:
	- v TRACEFILE <*trace file name*>
	- TRACEFLAGS api api detail verbdetail
- 2. Examine the trace file after the operation and locate a statement that looks similar to the following statement:

dsmSendObj ENTRY:... objNameP: '<the file name>'

This statement is followed by the following trace statement:

tsmEndSendObjEx: Total bytes sent \* \*, encryptType is \*\*\* encryptAlg is \*\*\* compress is \*, totalCompress is \* \* totalLFBytesSent \* \*

The trace statement indicates whether the object **totalLFBytesSent** was sent to the Tivoli Storage Manager storage agent. If **totalLFBytesSent** is 0 0, the data was sent directly to the Tivoli Storage Manager server.

Alternatively, your application itself can determine whether the data was sent through a LAN-free path by using the **dsmEndSendObjEx** function call and the **dsmEndSendObjExOut\_t** data structure.

```
/*-------------------------------------------------------------------------+
| Type definition for dsmEndSendObjExOut_t
+-------------------------------------------------------------------------*/
typedef struct dsmEndSendObjExOut t
{
dsUint16 t stVersion; /* structure version */
dsStruct64_t totalBytesSent; /* total bytes read from app */
dsmBool t objCompressed; /* was object compressed */
dsStruct64 t totalCompressSize; /* total size after compress */
dsStruct64_t totalLFBytesSent; /* total bytes sent LAN Free */
dsUint8_t encryptionType; /* type of encryption used */
}dsmEndSendObjExOut_t;
totalLFBytesSent - The total LAN-free bytes that were sent.
```
For example:

```
...
   rc = dsmEndSendObjEx(&endSendObjExIn, &endSendObjExOut);
   if (rc)
{
    printf("*** dsmEndSendObjEx failed: ");
    rcApiOut(dsmHandle, rc);
}
else
 {
    dI64toCh(&endSendObjExOut.totalLFBytesSent,t,10);
    format number(t,t2);
    printf("LAN-free bytes sent: %s\n", t2);
```
### **What to do next**

See *API Function Calls* in *Tivoli Storage Manager Using the Application Programming Interface* for more details.

### **Running applications that use the API as a non-root user**

**AIX HP-UX Linux Mac OS X Solaris** 

You must perform specific steps if you are a non-root user who is attempting to run an application that uses the application programming interface (API).

#### **Procedure**

Complete the following steps to allow a non-root user access to the API:

1. Set the **DSMI\_CONFIG** environment variable. Verify that the non-root user has read-permission for the client options file specified by DSMI\_CONFIG. Otherwise, dsmInit/dsmInitEx fails with return code DSM\_RC\_NO\_OPT\_FILE (406). For example, the following options file is not readable by a non-root user, therefore the file permissions must be updated:

\$ ls -l \$DSMI\_CONFIG -rwx------ 1 root sys 86 Oct 7 13:07 /testfsapi/callmt\_nr/dsm.opt \$ su root

```
Password:
# chmod a+r /testfsapi/callmt_nr/dsm.opt
# exit
$ ls -l $DSMI_CONFIG
-rwxr--r-- 1 root sys 86 Oct 7 13:07 /testfsapi/callmt nr/dsm.opt
```
2. Set the **DSMI\_DIR** environment variable to the API installation directory. Verify that the non-root user has read-permission for the system options file specified by \$DSMI\_DIR/dsm.sys.

```
$ export DSMI_DIR=/opt/tivoli/tsm/client/api/bin64
$ ls -l $DSMI_DIR/dsm.sys
-rw-r--r-- 1 root sys
4712 Oct 19 18:07 /opt/tivoli/tsm/client/api/bin64/dsm.sys
```
3. Set the **DSMI\_LOG** environment variable. Verify that the non-root user has write permission for this directory. For example, the following DSMI\_LOG directory is owned by a non-root user:

```
$ ls -ld $DSMI_LOG
drwxr-xr-x 2 apitest users 96 Oct 19 17:56 /testfsapi/callmt_nr/logs
```
If **PASSWORDACCESS GENERATE** is set in system options file dsm.sys, perform steps 4 and 5, otherwise go to step 6.

4. Optional: Check the ownership and permissions of the Trusted Communication Agent (TCA) only if the PASSWORDDIR option is not used or points to a directory that the user does not have read/write access to. This file is in the directory indicated by the **DSMI\_DIR** environment variable. For example, the following TCA has the correct ownership and permissions:

```
$ ls -l $DSMI_DIR/dsmtca
-rwsr-xr-x 1 root bin 5021160 Oct 14 09:48
/opt/tivoli/tsm/client/api/bin64/dsmtca
```
Wrong permissions or ownership result in DSM\_RC\_AUTH\_FAILURE (137) returned from dsmInit. Additionally, it is imperative that you use the same version of the API library and dsmtca. Mixed versions result in errors.

Error : calling program and dsmtca are not compatible calling program build date : Mon Oct 18 21:15:59 2004 Mon Oct 18 21:15:59 2004 TCA build date : Wed Oct 13 16:48:03 2004 Wed Oct 13 16:48:03 2004 \*\*\* Init failed: ANS0282E (RC168) Password file is not available.

5. The root or authorized user must generate the TSM.PWD password file by using either the Tivoli Storage Manager backup-archive client or the **dapismp** sample API application. An authorized user is any non-root user who has read and write access to the stored password (TSM.PWD file). The location of the password file is determined by the PASSWORDDIR option in the dsm.sys system options file. In the following example, the sample API application generates the TSM.PWD password file for a node whose password is *oddesy*:

```
# dapismp
*************************************************************************
* Welcome to the sample application for the Tivoli Storage Manager API. *
* API Library Version = 5.4.0.0 *
*************************************************************************
Choose one of the following actions to test:
0. Signon
1. Backup
2. Restore
3. Archive
4. Retrieve
5. Queries
6. Change Password
7. Utilities : Deletes, Updates, Logevent, SetAccess, RetentionEvent
8. Set preferences, envSetUp
9. Exit to system
10. Restore/Retrieve Without Offset Prompt
11. Extended Signon
Enter selection ==>0
Node name:
Owner name:
Password:oddesy
API Config file:
Session options:
User Name:
User pswd:
Are the above responses correct (y/n/q)?
Doing signon for node, owner, with password oddesy
Handle on return = 1
Choose one of the following actions to test:
0. Signon
1. Backup
2. Restore
3. Archive
4. Retrieve
5. Queries
6. Change Password
7. Utilities : Deletes, Updates, Logevent, SetAccess, RetentionEvent
8. Set preferences, envSetUp
9. Exit to system
10. Restore/Retrieve Without Offset Prompt
11. Extended Signon
Enter selection ==>9
# ls -l TSM.PWD
-rw------- 1 root sys 121 Oct 19 18:28 TSM.PWD
Function call dsmInit returns DSM RC NO PASS FILE (168), if the password
file is not present in the directory specified by the PASSWORDDIR option.
```
6. If the tracing facility is enabled, verify that the non-root user has write permission for the file that is indicated by issuing the TRACEFILE option.

# **Journal Based Backup problem determination**

#### Windows

Journal Based Backup (JBB) is appropriate for backing up file systems with small or moderate amounts of change activity between backup cycles.

# **Determining if a backup will be journal-based**

**Windows** 

Before implementing a backup, you need to determine if it is going to be journal-based.

### **About this task**

Perform the following steps to ensure that the backup is journal-based:

### **Procedure**

1. Configure the journal daemon to journal the file system that is being backed up. The journal daemon journalizes a file system after you list the file system in the tsmjbbd.ini configuration file. See the following configuration information: [JournaledFileSystemSettings]

; ; List of journalized file systems JournaledFileSystems=c:

2. Perform a full incremental backup on the corresponding file system while the file system is actively being journalized. This full incremental backup must set the "Last Backup Completed" date on the Tivoli Storage Manager server file space in order for the journal to be set to valid. You can view the "Last Backup Completed" date by issuing the **QUERY FILESPACE** server command. After the journal is set to the valid state, subsequent backups by the same node to the same Tivoli Storage Manager server will be journal-based. If a backup uses a different node or a different server, the backup will be non-journal-based but the journal will remain valid for the original node and server, and backups to the original node and server will be journal-based.

The following message is an example of what is written to the Windows Application Event Log when a journal is initially set to valid:

Journal set to valid for fs 'H:' and will be used for backup by node GSHLAGER3 to server GSHLAGER2\_SERVER1.

- 3. Ensure that the Tivoli Storage Manager node and server that the backup is using matches the node and server for which the journal is valid.
- 4. Use the Journal Database Viewing utility to determine the current state of a journal. If a valid journal is restarted, backups will be non-journal based until the journal is re-validated.

The following message is written to the Windows Application Eventlog when a journal is restarted:

```
Journal database 'c:\tsmjournal\tsmH__.jdb' for fs 'H:' has been
deleted and reset to the invalid state.
```
### **Restarting a valid journal**

**AIX** Linux Windows

You can increase performance by restarting a valid journal.

The reasons for restarting a valid journal:

- v Error conditions in the journal daemon
	- Buffer overflow errors caused by excessive change activity on the journal file system being monitored for changes
	- Journal database access errors (disk full errors, etc.)
- Request by a backup client
- v Clients will issue a journal restart request when it is determined that a journal file system lacks integrity for one of the following reasons:
	- Server filespace no longer exists
	- Server filespace was deleted after the last backup
	- The node policy set was updated after the last backup
	- The Last Backup Completed or Last Backup Started dates are not valid (not set)

# **Running the journal daemon in the foreground**

| Windows |

You can improve the diagnostic capabilities and your ability to test by running the journal daemon in the foreground, rather than as a Windows service.

Start the journal daemon from a Windows command prompt as follows: tsmjbbd.exe i

# **Using the Journal Database Viewing utility**

#### **Windows**

The Journal Database Viewing utility provides valuable information to help in problem determination.

The Journal Database Viewing utility provides the following information:

- The current state of the journal
- The file system tracked by the journal
- The journal activation time stamp
- The journal validation time stamp
- The maximum supported journal size
- The node and server for which the journal is valid
- The number of entries currently in the journal

**Note:** Use the viewing utility that matches your backup-archive client. For backup-archive clients V6.1.1 or later, you cannot view the contents of open journals with the viewing utility. An open journal is one that is currently opened by another process, such as the journal daemon. You can, however, view the contents of an open journal control record. The viewing utility comes with Tivoli Storage Manager backup-archive client V6.3.1 and later. For more information about the viewing utility, see the following technical article:

v [Run the dbviewb.exe utility in batch mode](http://www-01.ibm.com/support/docview.wss?uid=swg21248994) (http://www.ibm.com/support/ docview.wss?uid=swg21248994)

This utility also allows searching, inserting, or deleting specific entries in a journal database.

The syntax of this utility is:

```
dbviewb <fully qualified journal database basefile name>
dbviewb <fully qualified journal database basefile name> <i>
D:\tsm540c\debug\bin\winnt_unicode>dbviewb c:\tsmjournal\tsmh .jdb
IBM Tivoli Storage Manager
Journal Database Viewing Utility
Version 5, Release 4, Level 0.0
```
Last Update: Nov 28 2006 Querying Journal DB ... Journal Database Information: Database File c:\tsmjournal\tsmh\_\_.jdb Database File Disk Size 81 KB (83754 Bytes) Journal File System H: Journal Activation Date Tue Nov 28 11:49:05 2006 Journal Validation Date Wed Nov 29 16:41:11 2006 Maximum Journal Size 8191 PB (9223372036854775807 Bytes) Journal Type Change Journal Journal State Valid Valid for Server GSHLAGER2\_SERVER1 Valid for Node GSHLAGER3 Number of DB Entries 22 D:\tsm540c\debug\bin\winnt\_unicode> D:\tsm540c\debug\bin\winnt\_unicode>dbviewb c:\tsmjournal\tsmh\_\_.jdb i IBM Tivoli Storage Manager Journal Database Viewing Utility Version 5, Release 4, Level 0.0 Last Update: Nov 28 2006 Querying Journal DB ... Journal Database Information: Database File c:\tsmjournal\tsmh .jdb Database File Disk Size 81 KB (83754 Bytes) Journal File Syst em H: Journal Activation Date Tue Nov 28 11:49:05 2006 Journal Validation Date Wed Nov 29 16:41:11 2006 Maximum Journal Size 8191 PB (9223372036854775807 Bytes) Journal Type Change Journal Journal State Valid Valid for Server GSHLAGER2 SERVER1 Valid for Node GSHLAGER3 Number of DB Entries 22 Enter request on a single line, in the following format: Req-Type [Entry-key] Req-type might be one of the following: Del Delete a row from the database. The fully-qualified case sensitive file name is required. Find Find the entry whose key is the argument. List Print all the entries to stdout. No arguments are required. Quit Please enter your request: find H:\dbview.example\Dir3Depth1\F2.txt Located Journal Database Record: ----------------------------------------- Object Name : H:\dbview.example\Dir3Depth1\F2.txt Action : Modify Object Type : File Inserted : Fri Dec 01 10:15:28 2006 Object Time : Fri Dec 01 14:15:28 2006 Hit Count : -2110169276 ----------------------------------------- Please enter your request: quit

# **Using Windows Volume Shadow Copy Services**

#### **Windows**

The IBM Tivoli Storage Manager Windows client uses the Volume Shadow Copy Services (VSS) to complete system state and system services backup. VSS can also be used as a snapshot provider for open file support (OFS) and online image operations.

### **Defining VSS transient errors**

**Windows** 

The Tivoli Storage Manager client considers several Volume Shadow Copy Services (VSS) errors to be transient. Transient errors are network errors or drives that are temporarily misbehaving that might require backup recovery.

When one of these errors occurs, the client will, by default, retry the VSS backup process three times at 30-second intervals. The number of retries and retry intervals can be configured by using two test flags (**TESTFLAG SETVSSMAXRETRY** and **TESTFLAG SETVSSDELAY**). The Tivoli Storage Manager client considers the following VSS errors to be transient:

```
VSS_E_MAXIMUM_NUMBER_OF_VOLUMES_REACHED
  VSS_E_SNAPSHOT_SET_IN_PROGRES
  VSS_E_MAXIMUM_NUMBER_OF_SNAPSHOTS_REACHED
  VSS_E_PROVIDER_VETO VSS_E_UNEXPECTED
  VSS_E_FLUSH_WRITES_TIMEOUT
  VSS_E_HOLD_WRITES_TIMEOUT
  VSS_E_WRITERERROR_TIMEOUT
  VSS_E_WRITERERROR_RETRYABLE
  VSS_E_WRITERERROR_OUTOFRESOURCES
  VSS_E_WRITER_NOT_RESPONDING
  VSS_E_VOLUME_IN_USE
  VSS_E_PROVIDER_IN_USE
  VSS_E_UNEXPECTED_PROVIDER_ERROR
  VSS_E_UNEXPECTED_WRITER_ERROR
Related reference:
"Defining Windows VSS test flags"
```
# **Defining Windows VSS test flags**

#### **Windows**

The IBM Tivoli Storage Manager client uses two different test flags to configure the number of Volume Shadow Copy Services (VSS) retries and how long between retries.

The following test flags are used to set the retry and retry interval of Tivoli Storage Manager:

#### **SETVSSMAXRETRY**

Specifies the number of times the VSS backup process is retried if a transient error occurs. The default value is to retry three times.

#### **SETVSSDELAY**

Specifies the number of seconds to wait between retries of the VSS backup process, should a transient error occur. The default value is 60 seconds.

Option file example:

retry 10 times at 300 second intervals TESTFLAG SETVSSMAXRETRY:10 TESTFLAG SETVSSDELAY:300

# **Volume Shadow Copy Services tuning**

**Windows** 

Several fixes for Microsoft Volume Shadow Copy Services (VSS) tuning are available if you are experiencing difficulty with VSS tuning.

### **Controlling the VSS diff area size**

After you apply these fixes, one of the following events occurs:

- v "The shadow copy of volume C: took too long to install"
- v "The shadow copy of volume C: was stopped because the diff area file could not grow in time."

Reduce the I/O load on this system to avoid these problems. If the events still occur, use the following registry key to control the size of the diff area used by VSS:

HKEY\_LOCAL\_MACHINE\SYSTEM\CurrentControlSet\Services\VolSnap\ MinDiffAreaFileSize : REG DWORD: <size in MB> (the default size is 300, but can be increased to 3000).

### **Event log maximum size**

Microsoft indicates that if the event logs are sufficiently large, the copy operation can take longer than the timeout for systems with high I/O load or high memory load. The log size is best when less than 64 MB.

# **Gathering VSS diagnostic information for Microsoft assistance**

Windows

The IBM diagnostic information for Volume Shadow Copy Services (VSS) failures might not have what you need. You can find diagnostic information for VSS failures from the Microsoft support site.

If the VSS failure is outside of the scope of IBM Tivoli Storage Manager, gather the following information for Microsoft support:

- Windows application event log
- Windows system event log
- VSS trace

Examine the application and system event log files, focusing on the error events created by the VolSnap and VSS sources at the time of failure. You can extract the germane events from the log to isolate the problem to have a more productive interaction with Microsoft support.

# **Troubleshooting errors using a VSS trace**

**Windows** 

You can troubleshoot your Volume Shadow Copy Services (VSS) errors by conducting a VSS trace.

### **About this task**

Perform the following steps to complete a VSS trace:

### **Procedure**

- 1. Create a tracing.reg file and change the TraceFile entry to point to a volume that is not going to have a shadow copy created. Use the contents at the bottom of this file to create the file. Note the double-backslash delimiter usage; you must enter " $\setminus$ " as the delimiter for each backslash in the path that you want to specify.
- 2. Double-click the file from within Windows Explorer to install tracing.reg.
- 3. Reproduce the problem.
- 4. Turn off tracing by deleting the "HKEY\_LOCAL\_MACHINE\SYSTEM\ CurrentControlSet\Services\VSS\Debug\Tracing" key.

### **Results**

The following contents are displayed in the tracefile.reg registry file:

```
Windows Registry Editor Version 5.00
[HKEY_LOCAL_MACHINE\SYSTEM\CurrentControlSet\Services\VSS\Debug\Tracing]
"TraceFile"="c:\\trace.txt"
"TraceLevel"=dword:ffffffff
"TraceEnterExit"=dword:00000001
"TraceToFile"=dword:00000001
"TraceToDebugger"=dword:00000000
"TraceFileLineInfo"=dword:00000001
"TraceForceFlush"=dword:00000000
```
# **Running VSS API calls with the vsreq.exe sample program**

**Windows** 

The Volume Shadow Copy Services (VSS) Software Developers Kit (SDK) contains the **vsreq** (VSS requester) sample program. The VSS requester program performs a sequence of VSS API calls like the calls that are performed by the IBM Tivoli Storage Manager backup-archive client.

You can compile and run vsreq.exe on the failing system to determine if **vsreq** and Tivoli Storage Manager encounter the same problem. If **vsreq** can reproduce the same problem as Tivoli Storage Manager, then the output of **vsreq** can be supplied to Microsoft support to help in diagnosing the VSS problem.

In some cases, Microsoft provides an input/output (I/O) subsystem analysis tool ("yapt") to gather I/O performance data for analysis. **vshadow** is a tool that is also available as an alternative to **vsreq**.

# **Comparing Tivoli Storage Manager and Ntbackup.exe interaction with VSS**

**Windows** 

Using the Ntbackup.exe executable file does not fully utilize Volume Shadow Copy Services (VSS) and cannot always be considered as a benchmark for IBM Tivoli Storage Manager interaction with VSS.

The known difference between Ntbackup.exe and Tivoli Storage Manager in the context of VSS is that Ntbackup.exe does not use VSS to back up the Active Directory (NTDS). Although Ntbackup.exe uses VSS to take a snapshot, it still uses the legacy NTDS backup API to read data from the disk. Tivoli Storage Manager uses the VSS interface to read NTDS data from the disk. If there is a problem with the VSS writer responsible for NTDS, it does not reveal itself with Ntbackup.exe.

Issue the **VSSADMIN LIST** command to query the VSS writer state to ensure that VSS is in a stable or ready state.

# **SHOW commands for the backup-archive client**

**SHOW** commands are unsupported diagnostic commands that are used to display information about in-memory control structures and other runtime attributes. The **SHOW** commands are used by development and service only as diagnostic tools. Several **SHOW** commands exist for the backup-archive client.

Depending upon the information that a **SHOW** command displays, there might be instances where the information is changing or cases where it might cause the application (client, server, or storage agent) to stop running. The **SHOW** commands must be used only when development or service suggests it. The **SHOW** commands in table Table 3 are not all of the available SHOW commands.

| <b>SHOW Command</b> | Description                                                                                       | Information                                                                                                    |
|---------------------|---------------------------------------------------------------------------------------------------|----------------------------------------------------------------------------------------------------|
| <b>CACHE</b>        | Displays information about the<br>subfile cache.                                                  | For Microsoft Windows clients<br>that were configured to use<br>subfile backup, this command is<br>useful to display information<br>about the configured subfile<br>cache. |
| <b>CLUSTER</b>      | Displays information about the<br>disk mappings in a Microsoft<br>Cluster.                        | Useful to display information<br>about the disk mapping<br>(configuration) in a Microsoft<br>Cluster environment.                                                          |
| <b>DOMAIN</b>       | Displays information about the<br>configured domains to use for<br>incremental backup processing. | Useful to display information and<br>summarize the DOMAIN,<br>DOMAIN. IMAGE, and DOMAIN.NAS<br>client options.                                                             |
| <b>OPTIONS</b>      | Displays the client options.                                                                      | Useful to determine the settings of<br>client options.                                                                                                    |

*Table 3. SHOW commands for the backup-archive client*

| <b>SHOW Command</b>   | Description                                                                                                    | Information                                                                                                    |
|-----------------------|----------------------------------------------------------------------------------------------------|----------------------------------------------------------------------------------------------------|
| OPTTABLE              | Displays information about<br>options that are administered by<br>the server versus the options that<br>are managed by the client option<br>file. | The client might receive its option<br>settings from either the client<br>option file or from the server. To<br>receive the option from the server,<br>a client option set must be<br>defined with the DEFINECLOPTSET<br>command. This command helps<br>you to determine whether the<br>client is using an option that is<br>configured from the option file or<br>an option that is configured from<br>a client option set defined on the<br>server. |
| <b>PLUGINS</b>        | Displays information about<br>installed plug-ins for this client.                                                                                 | The client uses plug-ins to<br>provide extra capabilities, such as<br>image backup. This SHOW<br>command displays the plug-ins<br>that are installed for this client<br>and it also displays attributes of<br>the various plug-ins, such as their<br>version, type, and location.                                                                                                    |
| <b>SESSION</b>        | Displays the capabilities that this<br>client is able to have for this<br>connection to the server.                                               | The client and server report and<br>negotiate the capabilities that each<br>has when a session is started<br>between a client and a server.<br>This SHOW command reports the<br>capabilities available by this<br>server and client.                                                                                                    |
| <b>SYSTEMSERVICES</b> | For Windows clients, displays the<br><b>SYSTEM SERVICES</b> data that is<br>available on this client.                                             | The SYSTEMSERVICES SHOW<br>command is helpful in<br>determining which SYSTEM<br><b>SERVICES</b> files are installed on this<br>Windows client and the files that<br>could be backed up.<br>Note: SYSTEMSERVICES is valid<br>for Tivoli Storage Manager<br>Version 5.4.                                                                                                    |
| <b>SYSTEMSTATE</b>    | For Windows clients, displays the<br><b>SYSTEM STATE</b> data that is<br>available on this client.                                                | The SYSTEMSTATE SHOW<br>command is helpful in<br>determining which SYSTEM STATE<br>files are installed on this Windows<br>system and the files that could be<br>backed up.                                                                                                    |
| <b>TRACEFLAGS</b>     | Displays information about trace<br>classes and aggregate trace classes<br>for this client.                                                       | The TRACEFLAGS SHOW<br>command is helpful in<br>determining which trace classes<br>and aggregate trace classes could<br>be used for this client.                                                                                                    |
| <b>VERSION</b>        | Displays the version and build<br>date for this client.                                                                                           | The VERSION SHOW command is<br>helpful in determining which<br>client is running and when it was<br>built.                                                                                                    |

*Table 3. SHOW commands for the backup-archive client (continued)*

# **Resolving problems for recovery of individual Microsoft SQL databases from a virtual machine backup**

#### **Windows**

You can use IBM Tivoli Storage Manager for Virtual Environments Data Protection for VMware to recover individual Microsoft SQL databases from a virtual machine backup. When you recover a database, you might have to troubleshoot common problems that occur with individual SQL databases.

When you use self-contained application protection for Microsoft SQL on Data Protection for VMware, you can back up a guest virtual machine that hosts a Microsoft SQL Server application. If you want to restore an individual Microsoft SQL database from a virtual machine backup, you must use Tivoli Storage Manager for Databases: Data Protection for Microsoft SQL Server.

The following table contains solutions to common problems that you might encounter when you try to recover individual Microsoft SQL databases from a virtual machine backup.

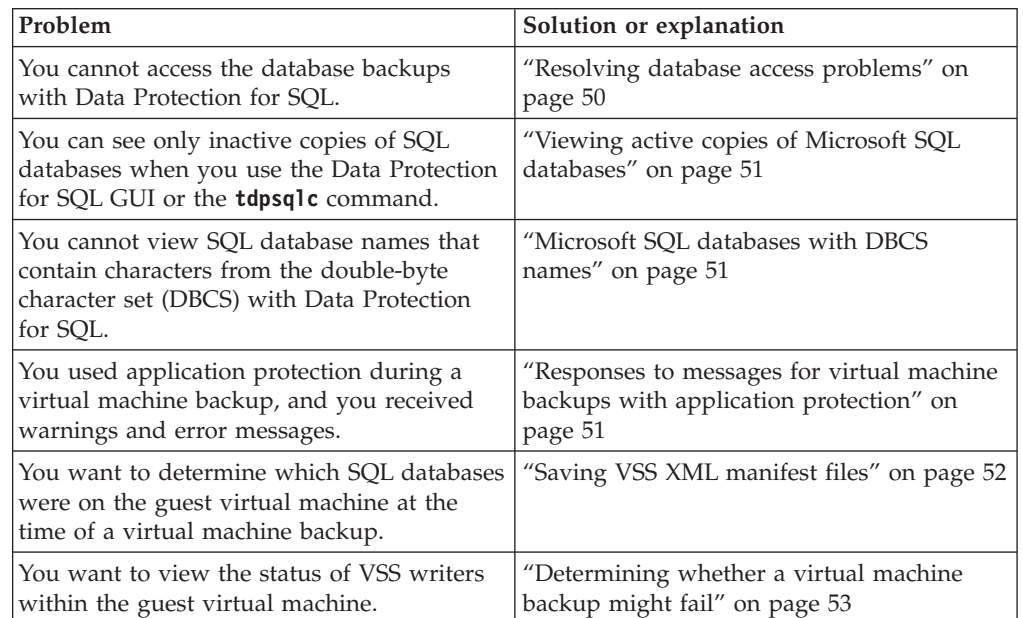

#### *Table 4. Troubleshooting information for recovery of individual Microsoft SQL databases from a virtual machine backup*

### **Related information**:

[Recover individual Microsoft SQL databases from a VM backup](http://pic.dhe.ibm.com/infocenter/tsminfo/v7r1/topic/com.ibm.itsm.ve.doc/c_ve_recover_dpapps.html#sqldatabase) [\(http://pic.dhe.ibm.com/infocenter/tsminfo/v7r1/topic/com.ibm.itsm.ve.doc/](http://pic.dhe.ibm.com/infocenter/tsminfo/v7r1/topic/com.ibm.itsm.ve.doc/c_ve_recover_dpapps.html#sqldatabase) [c\\_ve\\_recover\\_dpapps.html#sqldatabase\)](http://pic.dhe.ibm.com/infocenter/tsminfo/v7r1/topic/com.ibm.itsm.ve.doc/c_ve_recover_dpapps.html#sqldatabase)

# <span id="page-61-0"></span>**Resolving database access problems**

Windows

If you backed up a guest virtual machine that hosts a Microsoft SQL Server application but you cannot access the databases with Data Protection for SQL, you can resolve the problem.

### **Procedure**

Complete the following steps to resolve the problem:

- 1. Verify that application protection was used when you created the virtual machine backup:
	- a. From the Command Prompt window, issue the following backup-archive client command:

dsmc -node=*datacenter\_node* query vm *vm\_name* -detail

Where *datacenter node* is the name of the virtual node that holds the data in the data center, and *vm\_name* is the name of the virtual machine that you backed up.

b. Verify that the output of this command contains the following output fields: application protection type: 'TSM VSS'<br>application(s) protected: 'MS SQL 2

'MS SQL 2008 - database-level recovery'

If the command output does not contain these output fields, or the second field does not include the database-level recovery text, complete the following steps:

- 1) Ensure that the Tivoli Storage Manager V7.1 backup-archive client is installed on the data mover node and the client options file contains the include.vmtsmvss *vm\_name* option.
- 2) Back up the guest virtual machine again.
- 2. Verify that the computer name of the guest virtual machine did not change after the backup of the virtual machine was created.
- 3. Verify that the in-guest DSMAGENT node has access to the data center node virtual machine backups.
	- a. Issue the following command:

dsmc –node=*datacenter\_node* query access

Where *datacenter\_node* is the name of the virtual node that holds the data in the data center.

b. Verify that the command output contains the following fields:

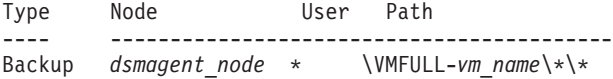

If the output does not contain this information, rerun the **set access** command on the data mover node to give the DSMAGENT node access to the guest virtual machine backups. For example, issue the following command:

dsmc set access backup –type=vm *dsmagent\_node vm\_name*

Where *dsmagent\_node* is the backup-archive client node name in the virtual machine guest, and *vm\_name* is the name of the virtual machine that you backed up.

### **What to do next**

Access the individual databases with Data Protection for SQL again.

# <span id="page-62-0"></span>**Viewing active copies of Microsoft SQL databases**

 $W$ indows

To be able to view active copies of Microsoft SQL databases with Data Protection for SQL, you must run all primary and subsequent incremental backups of the SQL databases by using Data Protection for VMware with application protection.

If you used application protection for the primary backup of Microsoft SQL databases, but did not use application protection for the subsequent incremental backups, no valid active backups can be used for individual SQL database restore operations. Data Protection for SQL examines the virtual machine backup and can display only the SQL databases from the virtual machine backups that were successfully backed up with application protection.

Ensure that you enable application protection when you run the primary backup and any subsequent incremental backups of the virtual machine that hosts the Microsoft SQL application. This method ensures that the active copies of SQL databases that you backed up from a virtual machine can be displayed by Data Protection for SQL.

For more information about enabling application protection for Data Protection for VMware, see *Configuring self-contained application protection* in the Tivoli Storage Manager information center [\(http://pic.dhe.ibm.com/infocenter/tsminfo/v7r1\)](http://pic.dhe.ibm.com/infocenter/tsminfo/v7r1).

# **Microsoft SQL databases with DBCS names**

**Windows** 

While Data Protection for VMware is enabled for Unicode and can back up Microsoft SQL databases with DBCS names, Data Protection for SQL is not enabled for Unicode. Therefore, you cannot use Data Protection for SQL to restore databases with DBCS names from a virtual machine that was backed up with application protection.

To restore a virtual machine backup that contains SQL databases with DBCS names, you must restore the entire virtual machine backup with Data Protection for VMware.

# **Responses to messages for virtual machine backups with application protection**

**Windows** 

You might get some warnings or error messages during virtual machine backup operations when you use application protection.

The following messages might be displayed. If so, take the following actions:

**ANS2196W An incompatible disk configuration is detected. Individual SQL Database Restore of database '<database\_name>' is not supported.** You can use only Microsoft SQL databases that are on basic disks with Master Boot Record (MBR) partitioning for individual SQL database

recovery. This warning message identifies one or more SQL databases that have an unsupported disk configuration.

### <span id="page-63-0"></span>**ANS2330E Failed to unfreeze the VSS writers because the snapshot time exceeded the 10 second timeout limitation.**

Determine whether there is an error by taking the following actions:

1. Use the vSphere client to create a quiesced virtual machine snapshot. If this action is successful, proceed to the next step.

If this action is not successful, the problem is likely to be related to VMware. You might need to contact VMware Support regarding the problem.

- 2. Back up the virtual machine without application protection:
	- a. Disable application protection by removing the INCLUDE.VMTSMVSS *vmname* option from the client options file.
	- b. Issue the following command from the Command Prompt window: dsmc backup vm *vmname* -vmbackuptype=fullvm

Where *vmname* is the name of the virtual machine that you want to back up.

If this step is not successful, there is a problem with either the Windows guest virtual machine or the backup-archive client on the data mover node. You might need to contact VMware Support or find support information for Tivoli Storage Manager.

#### **Related reference**:

[Appendix D, "Tivoli support information," on page 203](#page-214-0)

# **Saving VSS XML manifest files**

#### **Windows**

Saving VSS XML manifest files can help you determine which Microsoft SQL databases were found on the guest virtual machine at the time of backup.

### **About this task**

VSS XML manifest files contain VSS writer information that is generated during a virtual machine backup operation. The VSS XML manifest files are required for VSS restore operations of selected Microsoft SQL databases.

### **Procedure**

To save the VSS XML manifest files on the data mover node, complete the following steps:

- 1. Add the following statement to the client options file: testflag VMBACKup\_SAVE\_LOCAL
- 2. Start a virtual machine backup with application protection of the guest virtual machine that hosts the SQL Server application.

After the virtual machine backup operation is completed, the VSS XML manifest files are saved to the following location on the data mover node: C:\mnt\tsmvmbackup\fullvm\vmtsmvss\*vm\_name*

Where *vm\_name* is the name of the virtual machine that is backed up.

3. View the list of SQL databases that are found on the guest virtual machine at the time of backup by opening the sqldbinfo.xml file with a text editor. Ensure that the sqldbinfo.xml file contains complete information about the SQL databases that were backed up.

# <span id="page-64-0"></span>**Determining whether a virtual machine backup might fail**

**Windows** 

Check the status of the VSS writers in a guest virtual machine to determine whether a virtual machine backup with application protection might fail.

### **About this task**

Use the **vssadmin list writers** command to display the status of the VSS writers. This command lists all the writers that are available on the guest virtual machine, including the status of the writers. If one or more of the VSS writers are not in a stable state, then the virtual machine backup with application protection will fail.

### **Procedure**

From the Command Prompt window, issue the following command:

vssadmin list writers

The following sample shows the command output:

```
Writer name: 'SqlServerWriter'
   Writer Id: {a65faa63-5ea8-4ebc-9dbd-a0c4db26912a}
   Writer Instance Id: {debc861a-7709-48b4-86a5-0a62457dc4a0}
  State: [1] Stable
  Last error: No error
```
The State field indicates the status of the VSS writer.

# **Chapter 3. Resolving server problems**

When working with IBM Tivoli Storage Manager, you might experience problems specific to the Tivoli Storage Manager server. The Tivoli Storage Manager server diagnostic tips that you can perform vary from simple actions such as restarting your server, to more involved procedures.

The following list contains some actions that you can perform to help diagnose server problems:

- Check the server activity log
- Recreate the problem
- Check error logs related to reading or writing to a device
- Change the server options
- Stop and start scheduling services
- Query the database or storage pool
- Trace the UNICODE trace class

# **Recreating the problem**

Recreate the problem to isolate its cause to a specific sequence of events, if the problem can be easily or consistently recreated.

Many problems occur as a result of a combination of events. For example, expiration running along with nightly scheduled backups for 20 clients. In some cases, by changing the timing or order of implementation of events, you might prevent the problem from reoccurring. One way to change the timing is to run expiration at a time when the nightly scheduled backups for 20 clients is not running.

# **Checking the server activity log file**

Check the server activity log file and look at the reports occurring 30 minutes before and 30 minutes after the time of the error.

To review the messages in the server activity log, issue the **QUERY ACTLOG** command. Often, other messages can offer additional information about the cause of the problem and how to resolve it.

# **Checking system error log files for device errors**

If the problem is an error created by reading or writing data from a device, many systems and devices record information in a system error log.

If a device or volume that is being used by IBM Tivoli Storage Manager is reporting some sort of error to the system error log, it is likely a device issue. The error messages recorded in the system error log might provide enough information to resolve the problem.

The following are some examples of system error logs:

- errpt for AIX
- Event Log for Windows

### **Reverting server options or settings**

If there were configuration changes to the server, try reverting the settings back to their original values and retry the failing operation.

If the operation succeeds, try to make one change at a time and retry the operation until the attribute change that caused the failure is identified.

Changes to options in the server options file, or configuration changes to the server using **SET** or **UPDATE** commands might cause failures for operations that had previously succeeded. Changes on the server to device classes, storage pools, and policies might also cause failures to operations that had previously succeeded.

# **Restarting the scheduling service**

Scheduled client operations are influenced by the schedule definitions on the server as well as the scheduling service (dsmsched) that runs on the client computer itself.

Restart the scheduling service on the client if a schedule changes on the server.

**Important:** If the scheduling service is managed by the client acceptor, stop and restart only the client acceptor.

### **Resolving server space issues**

The IBM Tivoli Storage Manager server's primary function is to store data. If it runs out of space in the database or storage pools, operations might fail.

To determine if the database is out of space, issue the **QUERY DB** command. If the percent utilized (used space) is at or near 100%, define more space. Typically, if the database is running out of space, this situation is indicated by other issued server messages.

To determine if a storage pool is out of space, issue the **QUERY STGPOOL** command. If the percent utilized is at or near 100%, make more storage space available. To add more space to a DISK storage pool, allocate one or more new storage pools and define them to the server using the **DEFINE VOLUME** command. You can configure Tivoli Storage Manager to automatically allocate storage pool DISK and FILE space by using the **DEFINE SPACETRIGGER** command.

To add more space to a sequential media storage pool, evaluate the tape library and determine if more scratch tapes can be added. If so, add the additional scratch volumes to the library and update the **MAXSCR** parameter for the storage pool by issuing the **UPDATE STGPOOL** command.

### **Allocating additional server memory**

Allocate more memory on the server if there are indications that your server is low on memory resources. Refer to your operating system's documentation for information about adding memory.

**Tip:** The amount of memory that DB2® uses might contribute to reports that show that the operating system is out of memory. You can limit the amount of memory that DB2 uses by including the DBMEMPERCENT option. The DBMEMPERCENT option specifies the percentage of virtual address space that is dedicated to the database manager processes.

Complete the following actions to allocate additional storage resources for the server:

- **AIX Ensure that there is sufficient paging space. You can also use SMIT** (System Management Interface Tool) to determine if the number of applications is causing a memory shortage.
- **HP-UX** Ensure that there is sufficient paging space and that a sufficient amount of shared memory is available. For information about shared memory, refer to the *IBM Tivoli Storage Manager Installation Guide*.
- Solaris Ensure that there is sufficient paging space. Consult your Solaris system documentation for details.
- Windows The preferred method of solving a low memory condition is to add physical memory to the system. Otherwise, from the control panel, increase the amount of the virtual storage by running the system applet and increasing the total paging file size.

# **Configuring a server instance to use shared memory**

Configure a server instance to use shared memory to help resolve slow database backups that can occur because of Transmission Control Protocol (TCP) loopback problems.

### **About this task**

In the following procedure, you must update the database backup node configuration for your server to enable shared memory.

- AIX /usr/tivoli/tsm/client/api/bin64/dsm.sys
	- HP-UX Linux Solaris /opt/tivoli/tsm/client/api/bin64/dsm.sys
- Windows d:\tsmserver1\tsmdbmgr.opt

### **Procedure**

1. Ensure that the server options file, dsmserv.opt, contains the following lines: COMMMethod SHAREdmem

SHMPort 1510

- 2. AIX HP-UX Linux Solaris Modify the stanza for the database backup node in the client API system options file, dsm.sys.
	- Remove the following lines from the stanza:

```
COMMMethod TCPip
TCPServeraddress 127.0.0.1
TCPPort 1500
```
- Add the following lines to the stanza: COMMMethod SHAREdmem SHMPort 1510
- 3. Windows Modify the stanza for the database backup node in the client API system options file, tsmdbmgr.opt.
	- Remove the following lines from the tsmdbmgr.opt file: COMMMethod TCPip

TCPServeraddress 127.0.0.1 TCPPort 1500

• Add the following lines to the tsmdbmgr.opt file: COMMMethod SHAREdmem SHMPort 1510

# **Changing the copy frequency**

IBM Tivoli Storage Manager server policy demands that an incremental copy frequency be a non-zero value.

The copy frequency attribute of the current *copygroup* management class for the file that is specified dictates the minimum number of days that must elapse between successive incremental backups. If you are trying to perform an incremental backup on a file and this number is set higher than 0 days, then the file will not be sent to the Tivoli Storage Manager server, even if it has changed.

A number of steps can be taken to correct this problem:

- Contact the Tivoli Storage Manager server administrator to change the copy frequency attribute.
- Issue a selective backup of the file. For example, DSMC SELECTIVE C:\FILE.TXT

You can issue the **QUERY COPYGROUP** command to determine the setting of the copy frequency parameter:

tsm: WINBETA>q copygroup standard active f=d Policy Domain Name: STANDARD ... Copy Frequency: 1

...

# **Resolving RELABEL operation errors**

If you run a RELABEL operation when all drives are busy, the target volume cannot be relabeled because it cannot obtain a drive. Busy drives are drives that are in use for regular operations such as backup, restore, migration, and reclamation.

When a RELABEL error occurs, the following example information is produced:

ANR0984I Process 25 for RELABEL started in the BACKGROUND at 22:10:36. ANR8799I RELABEL: Operation for library IBMVTL started as process 25. ANR1341I Scratch volume 007403 has been deleted from storage pool VTLPOOL. ANR8847E No LTO-type drives are currently available in library IBMVTL. ANR8801I LABEL LIBVOLUME process 25 for library IBMVTL completed; 0 volume(s) labeled, 0 volume(s) checked-in. ANR0985I Process 25 for RELABEL running in the BACKGROUND completed with completion state SUCCESS at 22:10:36.

To resolve a RELABEL error, complete the following steps:

- 1. Ensure that one drive is kept available for the RELABEL operation and relabel a target volume.
- 2. Update the device classes that point to the library. Update the device classes with a **MOUNTLIMIT** parameter value that is less than the total number of drives available.

If a RELABEL operation cannot obtain a drive or fails to relabel a volume, IBM Tivoli Storage Manager tries to relabel the volume during each future RELABEL operation.

If the RELABEL operation fails, issue the **LABEL LIBVOLUME** command for all volumes that are checked out of Tivoli Storage Manager but that are not relabeled. Include the following parameters with the **LABEL LIBVOLUME** command: SEARCH=YES LABELSOURCE=BARCODE OVERWRITE=YES CHECKIN=SCRATCH

### **Avoiding communication errors during import processing**

Communication errors are displayed in the activity log of the target server if you cancel the import process from the target server.

If you cancel the import process from the target server, communication error messages in the activity log show the node name that started the export operation from the source server. For example, the following messages might be displayed in the server activity log:

ANR0440W Protocol error on session 2 for node ADMIN (Solaris SPARC) - invalid verb header received. ANR3174E Communication error with managed server ADMIN. ANR0484W Session 2 for node ADMIN (Solaris SPARC) terminated protocol violation detected.

You can ignore the communication error messages in the activity log of the target server that pertain to import processing. Alternatively, if you cancel import processing from the source server, no communication error messages occur on either the source or target server.

# **Resolving installation and upgrade problems**

Resolving installation problems with IBM Tivoli Storage Manager server can involve reviewing log files, reinstalling the server, or several other possible options.

For information about resolving issues that are related to an upgrade of the Tivoli Storage Manager server from V5 to V7, see the *Upgrade and Migration Guide for V5 Servers*.

# **Installation log files**

If errors occur during the installation process, these errors are recorded in log files that are stored in the IBM Installation Manager logs directory.

You can view installation log files by clicking **File** > **View Log** from the Installation Manager tool. To collect these log files, click **Help** > **Export Data for Problem Analysis** from the Installation Manager tool.

# **Installation wizard fails to start**

The IBM Installation Manager requires gtk libraries to support the graphical user interface (GUI) on AIX systems. If these libraries are not installed before you install the Tivoli Storage Manager server, the installation might not start. An error about missing gtk libraries is issued.

To resolve this error, complete the steps in the Installing Tivoli Storage Manager by using the installation wizard section in the *Installation Guide*.

### **Resolving GSKit installation problems**

When you use the Tivoli Storage Manager installation software, the correct Global Security Kit (GSKit) version is installed automatically.

If the Tivoli Storage Manager server instance environment is not configured properly, the Tivoli Storage Manager server might not load the appropriate GSKit libraries. The Tivoli Storage Manager server instance configuration wizard helps you to avoid many issues that might be prevalent when you manually configure the Tivoli Storage Manager instance.

**Windows Issue the following command:** 

set PATH=*X*:\Program Files\IBM\gsk8\bin;*X*:\Program Files\IBM\gsk8\lib64;%PATH%

where *X* is the system drive. The PATH environmental variable is modified to point to the correct directory.

HP-UX Linux Solaris Update the LD\_LIBRARY\_PATH or shell by issuing the following command:

export LD\_LIBRARY\_PATH=*platform-specific-gskit-library-directory*:\$LD\_LIBRARY\_PATH

where *platform-specific-gskit-library-directory* is one of these directories, according to your platform:

- HP-UX Solaris /opt/ibm/gsk8 64/lib64
- $\blacksquare$  Linux /usr/local/ibm/gsk8 64/lib64

**AIX For AIX, issue the following command:** export LIBPATH=/usr/opt/ibm/gsk8\_64/lib64:\$LIBPATH

 $\blacksquare$  AIX  $\blacksquare$  HP-UX Linux  $\blacksquare$  Solaris You must update the following files to set the library path when DB2 or the Tivoli Storage Manager server is started:

- *instance directory*/sqllib/usercshrc
- *instance directory*/sqllib/userprofile

For the *instance* directory/sqllib/usercshrc file, add the following lines:

 $\bullet$  AIX  $\qquad$ 

setenv LIBPATH /usr/opt/ibm/gsk8\_64/lib64:\$LIBPATH

**v** HP-UX Solaris

setenv LD\_LIBRARY\_PATH /opt/ibm/gsk8\_64/lib64:\$LD\_LIBRARY\_PATH

**v** Linux

setenv LD\_LIBRARY\_PATH /usr/local/ibm/gsk8\_64/lib64:\$LD\_LIBRARY\_PATH

For the *instance* directory/sqllib/userprofile file, add the following lines:
$\bullet$  AIX  $\qquad$ LIBPATH=/usr/opt/ibm/gsk8\_64/lib64:\$LIBPATH export LIBPATH **v** HP-UX Solaris LD\_LIBRARY\_PATH=/opt/ibm/gsk8\_64/lib64:\$LD\_LIBRARY\_PATH export LD\_LIBRARY\_PATH  $\bullet$  **Linux** LD\_LIBRARY\_PATH=/usr/local/ibm/gsk8\_64/lib64:\$LD\_LIBRARY\_PATH export LD\_LIBRARY\_PATH

Verify the library path settings and the GSKit version by issuing the following commands:

 $\bullet$  AIX echo \$LIBPATH gsk8capicmd\_64 -version **v** HP-UX | Linux | Solaris echo \$LD\_LIBRARY\_PATH

gsk8ver\_64

If your GSKit version is not 8.0.14.28 or later, you must reinstall the Tivoli Storage Manager server. The reinstallation ensures that the correct GSKit version is available.

# **Server instances are not created during an upgrade**

When a connection cannot be established, the installer cannot recreate your IBM Tivoli Storage Manager server instances. You must manually recreate your server instances.

## **About this task**

The installation wizard uses the following methods to establish a connection to the system to recreate the server instances:

- Secure shell (SSH)
- Remote shell (RSH)
- Remote Execution Protocol (REXEC)
- **Windows** Windows server message block (SMB)

When you use one of these methods on the default port, the port cannot be blocked by a firewall. If it is blocked, complete the following steps to manually upgrade the server instance: AIX HP-UX Linux Solaris

## **Procedure**

- 1. Close the installation wizard.
- 2. Complete the following steps for each Tivoli Storage Manager server instance:
	- a. After the upgrade finishes, issue the following command to recreate the instance:

/opt/tivoli/tsm/db2/instance/db2icrt –u *instance\_user instance\_name*

b. Recreate the variables in the instance file. Issue the **db2set -i** command for each variable in the instance file. For example:

/opt/tivoli/tsm/db2/instance/db2set –i *instance\_name* "*variable*"

Be sure to include the quotation marks in your command.

- c. Issue the **db2stop** command to stop the database instance.
- d. Use the user ID that owns the server instance to issue the **db2start** command to start the database instance.
- e. Catalog and upgrade each database by issuing the following commands: db2 catalog db TSMDB1 on "*database\_path*" db2 upgrade db TSMDB1
- f. Issue the **db2stop** command.
- g. Start the Tivoli Storage Manager server.

## **Resolving a stopped uninstallation process**

An expired DB2 instance user password might cause the IBM Tivoli Storage Manager uninstallation process to stop before it completes.

If the DB2 instance userid password is expired, the uninstall process cannot complete. You must log in using the DB2 instance ID and reset the password, then uninstall Tivoli Storage Manager.

# **Client automatic deployment did not upgrade the client software**

If the deployment schedule completes but the client software is not upgraded to the target level, review the log files on the client system.

### **Symptom**

The client software was not upgraded to the target level after the automatic deployment schedule completed.

### **Cause**

The following examples are some of the reasons why the client software does not upgrade to the target level.

- v There is not enough space on the client file system to complete the upgrade.
- v Network issues prevented the data from the server to be transferred to the client system.

### **Resolving the problem**

You can resolve the client upgrade failure by reviewing the log and trace files on the client system. The deployment manager writes log and trace data for a deployment operation to the client file system. The location for the log files is specified in the deployment schedule definition on the Tivoli Storage Manager server.

Complete the following steps to resolve the client upgrade failure:

- 1. Change directories to the location of the log files.
	- AIX The default location is /usr/tivoli/client/IBM\_ANR\_UNX/Vxxxx/ log.
	- HP-UX Linux Solaris The default location is /opt/tivoli/tsm/ client/IBM\_ANR\_UNX/Vxxxx/log.
- Mac OS X The default location is /Library/Application Support/tivoli/tsm/ client/ba/bin/IBM\_ANR\_MAC/Vxxxx/log.
- Windows The default location is C:\Program Files\Tivoli\TSM\IBM\_ANR\_WIN\ Vxxxx\log.

Where the V*xxxx* directory in the path represents the target level of the deployed backup-archive client.

2. Review the log and trace files from the deployment manager to determine the root cause of the client upgrade failure. Table 5 shows a list of log files that you can review.

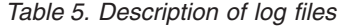

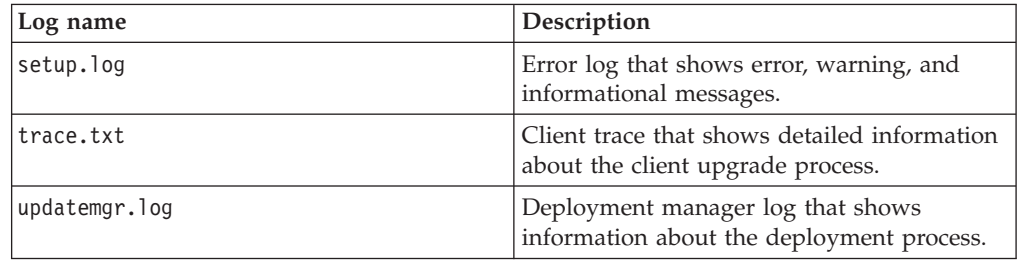

### **Resolving server stoppages**

Server stoppages can occur from processing errors, the system trap handler, or other errors. When you determine the source of your server stoppage, the reason might resolve other known issues.

The server might stop for one of the following reasons:

- v A processing error causes memory to be overwritten or some other event triggers the system trap handler to terminate the server process.
- v The server processing has validation algorithms throughout the application that check various conditions prior to continuing running. As part of this validation checking, there are cases where if the validation check fails, the server will actually terminate itself instead of allowing processing to continue. These catastrophic validations are referred to as an assert. If the server terminates due to an assert, the following message is issued:

ANR7837S Internal error *XXXNNN* detected.

where *XXXNNN* is an identifier assigned to the assertion failure.

Other server messages that are indicative of a stoppage are ANR7836S and ANR7838S.

Whether the server stopped as a result of an assert or the system trap handler, the tsmdiag utility can collect the following information and package it for submission for IBM service so the situation can be diagnosed:

- Server error file (dsmserv.err)
- System image (core file)
- Libraries and other files
- System logs
- Activity log

Package all the data (files) collected and contact IBM service to report this problem.

#### **Related reference**:

[Appendix B, "Running the tsmdiag utility," on page 191](#page-202-0)

## **Resolving a stoppage or loop**

A stoppage is a situation where the server does not start or complete a function and is not using any microprocessor power.

A stoppage might be just one session or process that is not processing, or it can be the entire IBM Tivoli Storage Manager server not responding. A loop is a situation where no progress is being made, but the server is using a high amount of microprocessor power. A loop can affect just one session or process, or it can affect the entire Tivoli Storage Manager server.

You might collect documentation to resolve this type of problem, depending on whether the server is able to respond to commands. A [Perl script](http://www-01.ibm.com/support/docview.wss?uid=swg21432937) is available for you to collect Tivoli Storage Manager server data. It is helpful to schedule the **SHOW** command list to run intermittently so that you can then see the behavior that precedes the stoppage situation.

- v For a stoppage or a loop where the server can respond to commands, issue the following commands to help determine the cause of the stoppage:
	- **QUERY SESSION f=d**
	- **QUERY PROCESS**
	- **SHOW RESQ**
	- **SHOW THREADS**
	- **SHOW DEADLOCK**
	- **SHOW TXNT**
	- **SHOW DBTXNT**
	- **SHOW LOCKS**
	- **SHOW LIBR**
	- **SHOW MP**
	- **SHOW SESS**
	- **SHOW ASQ**
	- **SHOW ASVOL**
	- **SHOW DBV**
	- **SHOW SSS**
	- **SHOW CSV** (Issue this command only when the problem is related to scheduling.)
- v When a server hangs or loops, issue the following commands to provide a detailed diagnostic snapshot of the Tivoli Storage Manager environment: db2fodc -hang -alldbs db2support . -d *database* -s

You can use the db2support.zip file that is generated for troubleshooting.

- v In addition to the output from the listed commands, or in the cases of a server that cannot respond to commands, collect a dump. The way that you collect a dump depends on the operating system.
	- **AIX HP-UX Linux Solaris Issue the KILL -11** command on the dsmserv process to create a core file. To run the "kill" command, obtain the process ID by issuing the **PS** command.

– Windows Search for collecting user mode dumps at [microsoft.com.](http://support.microsoft.com/)

# **Resolving wait state problems with external user repository servers**

**AIX Linux Solaris** 

If the IBM Tivoli Storage Manager server seems unresponsive, it might be related to the operating system and the operating system's use of an external user repository.

### **Before you begin**

Slow Tivoli Storage Manager server performance can be attributed to an operating system that uses an external user repository that has too many user groups defined. NIS (Network Information Service) and LDAP (Lightweight Directory Access Protocol) servers are two types of external user repository servers.

An example of the unresponsive behavior is when Tivoli Storage Manager takes a long time to connect to the IBM DB2 server. Another example is when the Tivoli Storage Manager server seems unresponsive to administrative requests.

### **About this task**

Complete the following steps to resolve a wait state problem that occurs with the following servers when you are using an LDAP server:

#### **Procedure**

- 1. Stop the Tivoli Storage Manager server.
- 2. **AIX** Issue the following commands:
	- a. db2set DB2 ALTERNATE GROUP LOOKUP=GETGRSET
	- b. db2stop force
	- c. db2start

Solaris Issue the following commands:

- a. db2set FASTGROUPS=TRUE
- b. db2stop force
- c. db2start

**Linux** Issue the following commands:

- a. db2set DB2\_ALTERNATE\_GROUP\_LOOKUP=GETGROUPLIST
- b. db2stop force
- c. db2start
- 3. Restart the Tivoli Storage Manager server.

# **Finding the server error file (dsmserv.err)**

When the server stops, it appends information to the dsmserv.err file which is located in the same directory as the server.

### **Before you begin**

**AIX LINUX The trap handler is disabled to prevent the function traceback** from printing on the console and in the dsmserv.err file. This change is required in order to ensure that we will get a more complete core file. As part of disabling the trap handler, a new script, getcoreinfo, is in the Linux packages. The getcoreinfo script gets the function traceback for the failing thread and registers values and function traceback for all other threads. The amount of information available in the core for other threads is still incomplete on some Linux platforms/distributions. See the getcoreinfo script (in the server bin directory) for more details.

**Windows** If the server is running as a service, the file is named dsmsvc.err.

 $\blacksquare$  HP-UX It is possible to use the following script to get basic thread information from the core on the customer system without sending it to IBM.

### **About this task**

Perform the following steps to capture the server error file:

### **Procedure**

- 1. Make sure that the GNU debugger (gdb) is installed on the customer system.
- 2. Copy the gt shell script to the server bin directory (where the server executable [.exe] file and core file are located).
- 3. Make sure the script is an executable file (chmod a+x gt).
- 4. Invoke the script with the paths/names of the executable file (default is ./dsmserv) and the core (default is ./dsmcore). The output is in the dsm\_gdb.info file (which should be sent to IBM).

## **Finding the system image (core file)**

Typically, a core file or other system image of the memory is in use by IBM Tivoli Storage Manager at the time of the failure.

In each case, rename the core file to prevent it from being overwritten by a later stoppage. For example a file should be renamed to "core.Aug29" instead of just "core." The type and name of the core file varies depending upon the platform:

• AIX **HPUX HIPUX** Linux **R** Solaris A file is typically created called core. Be sure that there is enough space in the server directory to accommodate a dump operation. It is common to have a dump file as large as 2 GB for the 32-bit Tivoli Storage Manager server. Additionally, make sure the ulimit for core files is set to unlimited to prevent the dump file from being truncated.

• Windows The contents of the system are dumped automatically through a system application programming interface (API) call. If the server is running as a service, the dump file is called dsmsvc.dmp. Otherwise, the dump file is called dsmserv.dmp

If the system was not configured to capture a core file or the system did not have sufficient space to create a complete core file, it might be of limited use in

determining the cause of the problem.

# **Retrieving library files for core analysis**

**AIX HP-UX Linux Solaris** 

Core files are specific to the application, libraries, and other system resources in use by the application on the system where it was running.

To accurately read the core file on your computer system, you need all of the following files which are located in the directory where the server is installed:

- dsmserv
- dsmlicense
- ndmpspi
- dsmcored
- dsmaio
- centera

The library files that are needed vary between all the platforms:

- **AIX** Collect the following files:
	- /usr/ccs/lib/libpthreads.a
	- /usr/ccs/lib/libc.a
	- Collect any other loaded libraries such as message exits. To see what libraries are loaded, invoke dbx by issuing the **dbx dsmserv core\_file** command. Then, from the dbx prompt, issue the **map** command to show all of the libraries that are loaded and needed for core analysis.
- **HP-UX** Issue the **chatr dsmserv** command and send in all the dynamic shared libraries. For example:
	- /usr/lib/libpthread.1
	- /usr/lib/libm.2
	- /usr/lib/libstd.2
	- /usr/lib/libstream.2
	- /usr/lib/libCsup.2
	- /usr/lib/libcl.2
	- /usr/lib/libc.2
	- /usr/lib/libdld.2
- **ILINUX ISSUE the <b>ldd dsmserv** command and send in all the dynamic shared libraries. For example:
	- libm.so.6 =>/lib64/libm.so.6
	- libnsl.so.1 =>/lib64/libnsl.so.1
	- libpthread.so.0 =>/lib64/libpthread.so.0
	- libdl.so.2 =>/lib64/libdl.so.2
	- $-$  libc.so.6 =>/lib64/libc.so.6
	- /lib64/ld64.so.1 =>/lib64/ld64.so.1
- Solaris Issue the following commands to collect the needed libraries:
	- **sh**
	- **cd /usr**
	- **find . -name "ld.so" -print ; \**
- **find . -name "ld.so.?" -print ; \**
- **find . -name "libm.so.?" -print ; \**
- **find . -name "libsocket.so.?" -print ; \**
- **find . -name "libnsl.so.?" -print ; \**
- **find . -name "libthread.so.?" -print ; \**
- **find . -name "libthread\_db.so.?" -print ; \**
- **find . -name "libdl.so.?" -print ; \**
- **find . -name "libw.so.?" -print ; \**
- **find . -name "libgen.so.?" -print ; \**
- **find . -name "libCrun.so.?" -print ; \**
- **find . -name "libc.so.?" -print ; \**
- **find . -name "libmp.so.?" -print ; \**
- **find . -name "libc\_psr.so.?" -print ; \**
- **find . -name "librtld\_db.so.?" -print) > runliblist**
- **tar cfh runliblist.tar -I runliblist**

## **Retrieving system log files**

You can retrieve system log files to help resolve the causes of server stoppages.

Retrieve the following log files to give to IBM service:

- v AIX Redirect the output from the command **errpt -a** into a file: errpt -a >errpt.txt.
- HP-UX Copy the /var/adm/syslog/syslog.log file.
- Linux Copy the /var/log/messages file.
- Solaris Copy the /var/adm/messages file.
- Windows Save a copy of the Event Logs, as seen from the Event Viewer.

# **Retrieving the activity log**

Activity log files can be retrieved to help resolve problems with server stoppages.

View and collect the activity log entries that start at least two hours prior to the stoppage and 30 minutes after the stoppage by issuing the **QUERY ACTLOG** command. See the *Tivoli Storage Manager Administrator's Reference* for more details.

## **Detecting errors after a server service starts and stops**

**Windows** 

If a server service unexpectedly starts and stops, you can determine the cause of the error by requesting an error log file.

### **About this task**

A service can be started from the Windows Services applet. After you start the service, the service might indicate that it is started, but after you refresh it, the service indicates that it is stopped. In the following steps, "Server1," is used as the name of the server that started and stopped. To determine the cause of the error for Server1, finish the following steps:

## **Procedure**

- 1. Expand **Tivoli Storage Manager** > **[***Hostname***] (Windows Local)** > **Server1** > **Reports** > **Service Information** to show the server service.
- 2. In the right pane, right-click **Server1** service, and select **Properties**.
- 3. Select the option **Log output to file** and click **OK**.
- 4. Start the Server1 service.
- 5. If the service stops again, open a text editor to read the contents of the following file:

C:\Program Files\Tivoli\TSM\Server1\console.log

6. Determine the cause of the error by reviewing the error messages that are generated.

## **sqllib/db2dump directory causes shutdown**

Tivoli Storage Manager V6 servers might shut down unexpectedly if the sqllib/db2dump directory overfills. The most common time for a shutdown is when the DB2 first occurrence data capture (FODC) files are written to the directory.

The sqllib/db2dump directory is a diagnostic data directory path that DB2 uses to write diagnostic information for FODC. Over time, DB2 can write many FODC files to the directory related to the health of the database. When files are not removed or deleted, the file system can become full. The location of the DB2 first occurrence data capture (FODC) files depends on your DB2 configuration settings or the DB2 environmental variable settings.

Locate the diagnostic data directory by checking DB2 configuration settings or DB2 environment variable settings. If the files in the diagnostic directory path cause the file system to become full, take one of the following actions:

- Add space to the file system.
- Move the files to another file system. See Table 6.
- v Use the Tivoli Storage Manager server to archive the files, and then delete them by using the following steps:
	- 1. Run the db2support utility to collect the DB2 system diagnostic information.
	- 2. Archive the db2support.zip file and diagnostic files that are listed in Table 6 to Tivoli Storage Manager server with the Tivoli Storage Manager client.
	- 3. Delete the files that are listed in Table 6.

*Table 6. Files that can be deleted after archiving*

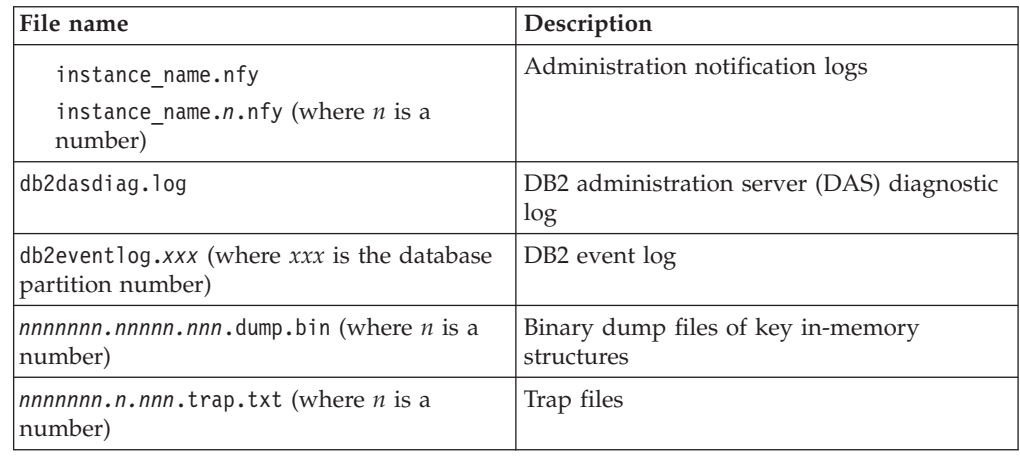

| File name                                                          | Description                                                                                                    |
|--------------------------------------------------------------------|----------------------------------------------------------------------------------------------------|
| nnnnnnn.nnnnn.nnn.apm.bin (where $n$ is a<br>number)               | Access the plan-manager binary dump files                                                                                                    |
| $nnnnnnn$ , $nnnnn$ , $nnn$ , stack.txt (where $n$ is a<br>number) | Stack traces                                                                                                    |
| FODC $xxxx/core <$ pid>                                            | Core files<br>These FODC <i>xxx</i> directories contain the<br>timestamp in the directory name. Keep the<br>most recent directories and its files. The<br>history can be useful for diagnosing possible<br>future problems related to the database. A<br>guideline is to keep at least 1 weeks worth. |
| events/db2optstats.n.log (where $n$ is a<br>number)                | Statistics log file                                                                                                    |

*Table 6. Files that can be deleted after archiving (continued)*

**Tip:** Do not delete the db2diag.log file and files within the stmmlog directory. The history contained within them can be useful for diagnosing server problems that are related to the database.

#### **Related reference**:

["Locating DB2 diagnostic log files" on page 74](#page-85-0)

## **Resolving database errors**

Database errors might be caused by issues such running out of space and by errors that are caused by insert, update, or delete operations.

Users who are experienced DB2 administrators can run advanced SQL queries and use DB2 tools to monitor the database, the space that is being used, and any errors. When you are running these queries, do not use DB2 tools to change DB2 configuration settings from those settings that are preset by Tivoli Storage Manager or, do not use any other software to modify these settings. The Tivoli Storage Manager server must be used with the data definition language and database configuration that Tivoli Storage Manager deploys.

HPUX Solaris Tivoli Storage Manager installs the DB2 database, after you install and configure Tivoli Storage Manager, check that the system kernel parameters are set properly. To check these parameters, run the **db2osconf** utility.

See the *Installation Guide* for information about the **db2osconf** utility.

For more information about DB2, see the DB2 information center at [http://pic.dhe.ibm.com/infocenter/db2luw/v10r5.](http://pic.dhe.ibm.com/infocenter/db2luw/v10r5)

### **Related information**:

[DB2 V10.5 Information Center](http://pic.dhe.ibm.com/infocenter/db2luw/v10r5)

## **Resolving database manager starting problems**

Tivoli Storage Manager server might not start if the DB2 database manager is configured to use the dsmdb2pw plug-in. When the server cannot load the plug-in, the database manager does not start and, in turn, the server fails to start.

Due to the plug-in problem, the server issues an error message similar to this example:

db2start SQL1365N db2start or db2stop failed in processing the plugin "dsmdb2pw". Reason code =  $"10"$ . 04/26/2011 16:04:11 0 0 SQL1365N db2start or db2stop failed in processing the plugin "". Reason code = "".

You might also receive this error:

SQL1032N No start database manager command was issued

Review the db2diag.log file for diagnostic information regarding this type of error.

An example from the db2diag.log:

2011-04-26-16.04.11.820963-420 I2345542E1168 LEVEL: Error PID : 25178 TID : 47207843621184PROC : db2sysc 0<br>
INSTANCE: hannigan MODE : 000 INSTANCE: hannigan EDUID : 1 EDUNAME: db2sysc 0 FUNCTION: DB2 Common, OSSe, OSSHLibrary::load, probe:80 MESSAGE : ECF=0x90000076=-1879048074=ECF\_LIB\_CANNOT\_LOAD Cannot load the specified library DATA #1 : Hex integer, 4 bytes 0x00000002 DATA #2 : String, 58 bytes /home/hannigan/sqllib/security64/plugin/server/dsmdb2pw.so CALLSTCK: [0] 0x00002AEF63DD267E pdOSSeLoggingCallback + 0x20C [1] 0x00002AEF68486A42 /home/hannigan/sqllib/lib64/libdb2osse.so.1 + 0x1C4A42 [2] 0x00002AEF6848825E ossLog + 0xA6 [3] 0x00002AEF684928E9 \_ZN11OSSHLibrary4loadEPKcm + 0x1D3 [4] 0x00002AEF63F63BDC \_Z20secLoadPluginGenericP19SEC\_PLUGIN\_HANDLE\_TPc + 0x68 [5] 0x00002AEF63F62FBB \_Z23secLoadServerAuthPluginP19SEC\_PLUGIN\_HANDLE + 0x57 [6] 0x00002AEF63F6C833 \_Z25sqlexLoadAllPluginsServerP5sqlca + 0x3B5 [7] 0x00002AEF6431737C /home/hannigan/sqllib/lib64/libdb2e.so.1 + 0x123637C [8] 0x00002AEF643164C5 sqloRunInstance + 0x191 [9] 0x000000000040D31D DB2main + 0xD41 2011-04-26-16.04.11.825930-420 I2346711E1178 LEVEL: Error PID : 25178 TID : 47207843621184PROC : db2sysc 0 INSTANCE: hannigan 1000E : 000<br>EDUID : 1 1000 EDUNAME: d EDUNAME: db2sysc 0 FUNCTION: DB2 Common, OSSe, OSSHLibrary::load, probe:90 MESSAGE : ECF=0x90000076=-1879048074=ECF\_LIB\_CANNOT\_LOAD Cannot load the specified library DATA #1 : String, 109 bytes ../shared/gskit8/lib/linux64\_x86/libgsk8iccs\_64.so: cannot open shared object file: No such file or directory CALL STCK: [0] 0x00002AEF63DD267E pdOSSeLoggingCallback + 0x20C [1] 0x00002AEF68486A42 /home/hannigan/sqllib/lib64/libdb2osse.so.1 + 0x1C4A42 [2] 0x00002AEF6848825E ossLog + 0xA6 [3] 0x00002AEF6849294D \_ZN11OSSHLibrary4loadEPKcm + 0x237 [4] 0x00002AEF63F63BDC \_Z20secLoadPluginGenericP19SEC\_PLUGIN\_HANDLE\_TPc + 0x68 [5] 0x00002AEF63F62FBB \_Z23secLoadServerAuthPluginP19SEC\_PLUGIN\_HANDLE + 0x57 [6] 0x00002AEF63F6C833 \_Z25sqlexLoadAllPluginsServerP5sqlca + 0x3B5 [7] 0x00002AEF6431737C /home/hannigan/sqllib/lib64/libdb2e.so.1 + 0x123637C [8] 0x00002AEF643164C5 sqloRunInstance + 0x191 [9] 0x000000000040D31D DB2main + 0xD41

At startup, the Tivoli Storage Manager server detects these types of errors and tries to remove the plug-in from the configuration. If the server cannot remove the plug-in, you must remove it from the database manager configuration. This command removes the plug-in from the database manager configuration:

db2 get database manager configuration | grep SRVCON\_PW\_PLUGIN db2 update database manager configuration using SRVCON\_PW\_PLUGIN \"\"

## **Tracing the User ID/Password plug-in**

If set up correctly, the Tivoli Storage Manager server can automatically trace the user ID and password plug-in (dsmdb2pw).

AIX HP-UX Linux Solaris

Add the following text to the "instance/sqllib/userprofile file and restart DB2: export DB2\_DSMDB2PW\_TRACEFILE=*filename*

where *filename* is a fully qualified path and file name of a file to which the server has write authority.

After DB2 restarts, trace output is stored in the dsmdb2pw.trc file in the ~/sqllib/db2dump/ directory.

| Windows |

If the DB2\_VENDOR\_INI db2set variable is set, find the file that it points to and add the following line: set DB2\_DSMDB2PW\_TRACEFILE=*filename*. If the DB2\_VENDOR\_INI db2set variable is not set, create a file, add set DB2\_DSMDB2PW\_TRACEFILE=*filename* to the file. Then, issue the following command:

db2set -i *instance* DB2\_VENDOR\_INI=*path to file just created*.

After you restart DB2, the trace file is stored in the dsmdb2pw.trc file in the directory pointed to by the DB2\_VENDOR\_INI db2set variable.

## **Resolving DB2 automatic database backup errors**

Error messages ANR9999D and ANR4581W might occur when you back up the IBM Tivoli Storage Manager (version 6.1.2 and later) database directly from DB2.

If you initiate a backup directly from DB2 either manually or automatically by using DB2 automatic maintenance, the backup fails.

The Tivoli Storage Manager server database must be backed up from a Tivoli Storage Manager administrative interface. For example, you can issue the **BACKUP DB** command from the command-line interface or include the **BACKUP DB** command in a Tivoli Storage Manager administrative schedule.

Refer to the [wiki article](http://www.ibm.com/developerworks/mydeveloperworks/wikis/home/wiki/Tivoli Storage Manager/page/Tivoli Storage Manager V6.1.2 automatic DB backup) (http://www.ibm.com/developerworks/ mydeveloperworks/wikis/home/wiki/Tivoli Storage Manager/page/Tivoli Storage Manager V6.1.2 automatic DB backup) for technical details about automatic database backups initiated from Tivoli Storage Manager.

## **Limiting DB2 memory allocation**

When DB2 uses a large amount of memory, you can limit the amount of memory that DB2 uses by issuing the **db2 update** command.

### **About this task**

By default, DB2 is installed and configured to use automatic memory management, which causes DB2 to use a large percentage of the physical memory. To restrict the amount of memory, use the **db2 update** command to specify the memory limit.

### **Procedure**

Issue the **db2 update** command: db2 update dbm cfg using instance\_memory *memory\_value*

where *memory\_value* is specified in 4 KB blocks.

### **Example**

To limit the DB2 memory allocation to use 3,200,000 KB of memory, divide 3,200,000 KB by 4 KB blocks, which gives a result of 800000. Then, issue the following command:

db2 update dbm cfg using instance\_memory 800000

For more information about instance memory configuration, see the DB2 information center at [http://pic.dhe.ibm.com/infocenter/db2luw/v10r5.](http://pic.dhe.ibm.com/infocenter/db2luw/v10r5)

## **Retrieving DB2 version information**

The version of DB2 that is installed with the IBM Tivoli Storage Manager server is updated periodically. If database problems occur, you must know the version of DB2 and its location so that you can provide this information to IBM Software Support.

### **Procedure**

Issue the **db2level** command to show where DB2 products are installed on your server, and to list the DB2 product level.

The following output shows sample results of the **db2level** command.

```
AIX HP-UX Linux Solaris
> db2level
DB21085I This instance or install (instance name, where applicable:
"cetinst1") uses "64" bits and DB2 code release "SQL10051" with level
identifier "0602010E".
Informational tokens are "DB2 v10.5.0.1", "special_31150",
"IP23526_31150", and Fix Pack "1".
Product is installed at "/opt/tivoli/tsm/db2".
```
### **Windows**

```
C:\>db2level
DB21085I This instance or install (instance name, where applicable: "SERVER1")
uses "64" bits and DB2 code release "SQL10051" with level identifier
"0602010E".
Informational tokens are "DB2 v10.5.100.64", "special_31150",
"IP23521_31155", and Fix Pack "1".
Product is installed at "C:\PROGRA~1\Tivoli\TSM\db2" with DB2 Copy Name
"DB2TSM1".
```
# <span id="page-85-0"></span>**Locating DB2 diagnostic log files**

The db2diag.log file contains diagnostic information that can help you to resolve problems that might occur with your database.

The location of the db2diag.log file and the DB2 first occurrence data capture (FODC) files depends on your DB2 configuration settings or the DB2 environmental variable settings. DB2 writes messages about internal operations, events, or status in the administration notification log file (db2SID.nfy).

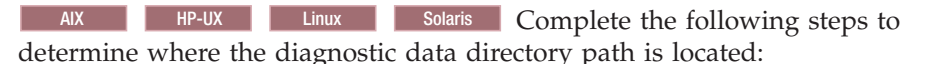

- 1. Log in as the server user instance.
- 2. Issue the following command: db2 get dbm cfg | grep DIAGPATH

If no path is specified in the **DIAGPATH** configuration parameter, the diagnostic data directory is in the sqllib/db2dump subdirectory of your instance directory. For example, /home/tsminst1/sqllib/db2dump where /home/tsminst1 is the instance home directory.

**Windows** Complete the following steps to determine where the diagnostic data directory path is located:

- 1. Stop the DB2 interactive mode. Start a DB2 command-line prompt and issue the quit command.
- 2. Find the path by using the **DIAGPATH** configuration parameter. Issue command db2 get dbm cfg | findstr /s /i diagpath
- 3. If no path is specified in the **DIAGPATH** configuration parameter, the DB2INSTPROF directory path is used. Find the path that was set in the *DB2INSTPROF* environment variable. Issue the following command from the DB2 command-line prompt:

db2set *db2instprof*

The output from this command shows the location of DB2 data files. The diagnostic log file is in the instance sub directory of the directory that is specified by the *DB2INSTPROF* registry variable. For example, for the server instance TSMSERVER1, the **db2set deb2instprof** command shows this path: C:\ProgramData\IBM\DB2\DB2TSM1

The diagnostic log file is in the TSMSERVER1 sub directory: C:\ProgramData\IBM\DB2\DB2TSM1\TSMSERVER1

4. If the *DB2INSTPROF* environment variable is not set, then x:\SQLLIB\DB2INSTANCE is used. x:\SQLLIB is the drive reference and it is also the directory that is specified in the *DB2PATH* registry variable. The value of *DB2INSTANCE* is the name of the instance. You do not need to call the directory SQLLIB. The first part of the output from the **db2set db2path** command is the diagnostic data directory path with the instance name added. The output shows the following directory path:

C:\Program Files\Tivoli\TSM\db2\TSMINST1

where *DB2PATH* is C:\Program Files\Tivoli\TSM\db2 and the instance name is TSMINST1.

**Related reference**:

["Installation log files" on page 59](#page-70-0)

## **DB2 upgrade log files**

When you upgrade the Tivoli Storage Manager server, the DB2 **db2ckupgrade** script runs and creates log files for the server databases.

During the upgrade, the wizard automatically fixes some errors in the database. You must fix other errors manually. Check the log files for the errors that you must fix. The log files contain the results from the **db2ckupgrade** command for each database.

The following log files are created during an upgrade:

- AIX HP-UX Linux Solaris /tmp/ db2ckupgrade\_*instance\_name\_db\_name*.log
- **Windows** *installation directory*\db2ckupgrade *instance name db name.*log

If you receive a database error message when the script is running that the wizard does not fix, you must cancel or close the wizard, fix the error, and start the upgrade again. If it is a silent installation that is being completed, you must check the log.text file for errors, fix any errors in this file, and start the upgrade again. For details about error messages that are listed in the log files, see the DB2 information center at [http://pic.dhe.ibm.com/infocenter/db2luw/v10r5.](http://pic.dhe.ibm.com/infocenter/db2luw/v10r5)

## **Resolving a missing or incorrect database ID file problem**

If you restore a database to a different server after a disaster, the database ID file (dsmserv.dbid) might not be restored. The IBM Tivoli Storage Manager server, therefore, cannot find the file after the restore operation and cannot start.

After upgrading from Tivoli Storage Manager version 6.1 to 6.2, you might have difficulty in restoring Tivoli Storage Manager version 6.1 databases. You must start the Tivoli Storage Manager version 6.2 server to generate a new backup image in DB2. After Tivoli Storage Manager version 6.2 server initializes, a database backup is started automatically. When the backup completes, stop the server and issue the **RESTORE DB** command. If the automatic database backup does not complete successfully, resolve the problem and issue the **BACKUP DB** command. Ensure that it completes before issuing the **RESTORE DB** command.

**Important:** You must have a successful database backup image generated by the Tivoli Storage Manager version 6.2 server for incremental database backups or database restores to be successful.

If you started the upgraded Tivoli Storage Manager version 6.2 server and the automatic database backup completed successfully, you can drop the database before restoring it. You must not drop the database immediately after upgrading to version 6.2. If you drop the database before a backup image is generated, you must reinstall Tivoli Storage Manager version 6.1 server and then restore the database.

If you must restore a Tivoli Storage Manager version 6.1 database and the database does not exist, you must restore it through Tivoli Storage Manager version 6.1. You can then upgrade to Tivoli Storage Manager version 6.2.

A lost or incorrect dbid file can affect starting the Tivoli Storage Manager server after a database restore operation.

When a database is restored, the database ID file must stay in sync with the database. With Tivoli Storage Manager version 6.2, if you format the database before you restore it, the database ID file changes. This change causes a mismatch of the date and time in the database and keeps the server from starting.

If your database ID file is causing errors during a restore operation, you might have to use the -S (skip DB ID check) parameter. The dsmserv.dbid file must be absent from your server when you use the -S parameter. The following situations describe where the -S parameter is useful:

- v If you reformat the server after backing it up, you will have mismatched the date and time that is stored in the new dsmserv.dbid file. Use the -S parameter when you start the server after restoring.
- When the dsmserv.dbid file gets damaged or lost.

After the initial use of the -S parameter in a restore scenario, the server creates a dsmserv.dbid file in the instance directory.

## **Resolving problems with the BACKUP DB and the RESTORE DB commands**

The IBM Tivoli Storage Manager server **BACKUP DB** and **RESTORE DB** commands request the IBM DB2 database application to back up the Tivoli Storage Manager database to the server.

Backup data is then sent to the Tivoli Storage Manager server through the Tivoli Storage Manager client application programming interface (API).

When a **BACKUP DB** or **RESTORE DB** command fails with a DB2 SQLCODE or a SQLERRMC message with return codes, get a description of the DB2 SQLCODE by completing the following procedures:

1. Open a DB2 command-line interface:

Windows For Windows, click **Start** > **All Programs** > **IBM DB2** and click **Command Line Tools** > **Command Line Processor**.

**AIX Linux HP-UX Solaris For all other supported platforms,** log on to the DB2 instance ID and open a shell window, then issue the command DB2.

2. Enter the SQLCODE. For example, if the DB2 SQLCODE is -2033, issue the following command:

? sql2033

You can use the details of the error condition to debug the problem with the **BACKUP DB** or **RESTORE DB** command. If the SQLERRMC code is also displayed, it is explained in the SQLCODE description that you are provided. You can find more information about the API return codes through the following files:

• Windows tsm\api\include\dsmrc.h

• AIX HP-UX Linux Solaris tsm/client/api/bin64/sample/dsmrc.h

## **Resolving incorrect environment variables for BACKUP DB and RESTORE DB**

Many of the **BACKUP DB** or **RESTORE DB** processing problems are as a result of incorrectly set DSMI\_CONFIG or DSMI\_DIR,DSMI\_LOG environment variables.

#### **About this task**

#### **Requirement:**

The environment variables are used by the Tivoli Storage Manager client API to locate API codes and the options files. The DB2 instance must be running in a shell with correctly set environmental variables.

AIX **HP-UX Linux Solaris The DSMI\_<sup>\*</sup> variables are set in the** instance's userprofile file. For example: /home/tsminst1/sqllib/userprofile

**Windows** The DSMI<sub>\_</sub>\* variables are set in the file that the DB2 instance registry variable, DB2\_VENDOR\_INI, points to. For example, this file might be c:\tsminst1\tsmdbmgr.env. You can verify the file name and location by issuing the db2set -i tsminst1 DB2\_VENDOR\_INI command, where tsminst1 is the DB2 instance.

The DSMI\_\* variables are initially set up automatically by the Tivoli Storage Manager instance configuration wizard. They can be set up manually, though, as described in the *IBM Tivoli Storage Manager Installation Guide*.

#### **Procedure**

Open the /home/tsminst1/sqllib/userprofile file and review the statements. If you change this file, stop and restart the DB2 instance so that the changes are included. For example, consider the following scenario. The userprofile file has statements like the following example text:

```
export DSMI_CONFIG=/tsminst1/tsmdbmgr.opt
export DSMI_DIR=/opt/tivoli/tsm/server/bin/dbbkapi
export DSMI_LOG=/tsminst1
```
The /home/tsminst1/tsminst1/tsmdbmgr.opt file has the following text: SERVERNAME TSMDBMGR\_TSMINST1

The /opt/tivoli/tsm/server/bin/dbbkapi/dsm.sys file has the following text: SERVERNAME TSMDBMGR\_TSMINST1 commmethod tcpip tcpserveraddr localhost errorlogname /tsminst1/tsmdbmgr.log

Verify that the SERVERNAME entry in the tsmdbmgr.opt file matches the SERVERNAME entry in the dsm.sys file.

**Linux** Do not add the PASSWORDACCESS generate option to the dsm.sys configuration file. This option can cause the database backup to fail.

### **Resolving error message ANR2968E**

Error message ANR2968E is surfaced during the **BACKUP DB** command.

#### **About this task**

There are two causes for this error message:

- v If the Tivoli Storage Manager error log file is owned by the root user ID rather than the server instance user ID.
- Windows If you use quotation marks to surround the paths that are in the tsmdbmgr.env file. Use a path that does not contain spaces or use the Windows short name for the path.

To correct the error caused by the root user ID, complete the following steps:

#### **Procedure**

1. Log on using a Tivoli Storage Manager server instance ID and verify the name of the error log file. For example:

```
$ grep -i "ERRORLOGNAME" $DSMI_DIR/dsm.sys
ERRORLOGNAME /home/db2inst1/tsminst1/tsmdbmgr.log
```
where db2inst1 is the server instance user ID and /home/db2inst1/tsminst1/ is the server instance directory.

2. Issue the following example command to verify the current owner of the error log file:

```
$ ls -la /home/db2inst1/tsminst1/tsmdbmgr.log
-rw-r--r-- 1 root system 834 May 05 09:43 /home/db2inst1/tsminst1/tsmdbmgr.log
```
3. If the error log file is not owned by the Tivoli Storage Manager instance user ID, remove it. You must have root authority to remove the file. Issue the following example command to remove the log file:

```
$ su root password
# rm /home/db2inst1/tsminst1/tsmdbmgr.log
# exit
```
4. Issue the **BACKUP DB** command and verify that the command completed successfully. Verify that the log file is owned by the server instance ID. For example:

```
$ ls -la /home/db2inst1/tsminst1/tsmdbmgr.log
-rw-r--r-- 1 db2inst1 db2iadm1 834 May 05 09:50
/home/db2inst1/tsminst1/tsmdbmgr.log
```
#### **Troubleshooting error message ANR2971E using the SQL code**

Error message ANR2971E might show when you are restoring or backing up a database operation, and the process stops. Use the SQL code attached to the error to help you resolve this problem.

#### **Before you begin**

If you are restoring a database because the server stopped during normal operation, review the db2diag.log file *before* backing up or restoring the database.

The following message can be issued when you are restoring or backing up data: ANR2971E Database bàckup/restore/rollforward terminated - DB2 sqlcode -2581 error

In the following scenario, the **DSMSERV RESTORE DB** process failed with a DB2 SQL 2581 code. This following scenario does not pertain to problems with the DSMI environment variables.

#### **Procedure**

1. Issue the following command from the DB2 command-line interface: ? SQL2581

An explanation is generated about the SQL code.

SQL2581N Restore is unable to extract log files or restore a log directory from the backup image to the specified path. Reason code 2581

2. Review the db2diag.log file where you can find status and error messages. A portion of the db2diag.log file is displayed in the following example:

```
2009-02-10-09.49.00.660000-300 E8120712F500 LEVEL: Info
PID : 4608 TID : 3956 PROC : db2syscs.exe
INSTANCE: SERVER1 NODE : 000 DB : TSMDB1
APPHDL : 0-7 APPID: *LOCAL.SERVER1.090210144859
AUTHID : B1JRPM01
EDUID : 3956 EDUNAME: db2agent (TSMDB1)
FUNCTION: DB2 UDB, database utilities, sqludPrintStartingMsg, probe:1292
DATA #1 : <preformatted>
Starting a full database restore.
Agent EDU ID: 3956
2009-02-10-09.50.21.051000-300 E8123213F483 LEVEL: Severe
PID : 4608 TID : 5080 PROC : db2syscs.exe
INSTANCE: SERVER1 NODE : 000
EDUID : 5080 EDUNAME: db2bm.3956.1 (TSMDB1)
FUNCTION: DB2 UDB, database utilities, sqluWriteLogFile, probe:1498
MESSAGE : ZRC=0x850F000C=-2062614516=SQLO_DISK "Disk full."
         DIA8312C Disk was full.
DATA #1 : String, 46 bytes
F:\tivoli\tsm\Beta\sarch\RstDbLog\S0000262.LOG
2009-02-10-09.50.21.051000-300 E8124165F912 LEVEL: Severe
PID : 4608 TID : 5080 PROC : db2syscs.exe
INSTANCE: SERVER1 NODE : 000
EDUID : 5080 EDUNAME: db2bm.3956.1 (TSMDB1)
FUNCTION: DB2 UDB, database utilities, sqluWriteLogFile, probe:1500
MESSAGE : SQL2581N Restore is unable to extract log files or restore a log
       directory from the backup image to the specified path. Reason code "".
DATA #1 : SQLCA, PD DB2 TYPE SQLCA, 136 bytes
sqlcaid : SQLCA sqlcabc: 136 sqlcode: -2581 sqlerrml: 1
sqlerrmc: 4
sqlerrp : sqluWrit
sqlerrd : (1) 0x00000000 (2) 0x00000000 (3) 0x00000000
        (4) 0x00000000 (5) 0x00000000 (6) 0x00000000
sqlwarn : (1) (2) (3) (4) (5) (6)
        (7) (8) (9) (10) (11)
sqlstate:
```
The preceding example shows from the "Disk Full" message that there was not enough disk space to place the needed log files from the backup operation.

3. Add disk space and run the operation again.

## **Common BACKUP DB and RESTORE DB errors**

Common errors that are derived from **BACKUP DB** or **RESTORE DB** commands might include SQL return or error codes.

The following errors are some of the more common errors that are displayed when you issue the **BACKUP DB** or **RESTORE DB** commands.

### **ANR2968E - Database backup terminated DB2 SQLCODE -2033 SQLERRMC 406**

To resolve the SQL 406 error message, ensure that the following issues are resolved:

- The DSMI\_CONFIG environment variable points to a valid IBM Tivoli Storage Manager options file.
- The instance owner has read access to the dsm.opt file.
- The DSMI CONFIG environment variable is set in  $\gamma$ /sqllib/userprofile and ~/sqllib/usercshrc.

### **DB2 SQLCODE: -2033, DB2 SQLERRMC: 106**

If you receive the SQL 106 error message, it can mean that there is a permissions problem with the log file that the application programming interface (API) for the Tivoli Storage Manager client writes.

To resolve the error, find the log file with the permissions problem, log in using the root user ID, and delete the file.

### **DB2 SQLCODE: -2033, DB2 SQLERRMC: 168**

Verify that the DSMI\_DIR environment variable points to the client API executable directory that contains the trusted communication agent dsmtca.

### **ANR2971E - Database backup/restore/rollforward terminated DB2 SQLCODE - 2071 error**

The library cannot be loaded because the library or a library that is required by this library does not exist or does not have a valid format. If a library cannot be loaded, it means that a 32-bit library is being loaded in a 64-bit instance, or a 64-bit library is being loaded in 32-bit instance. If a library cannot be loaded, it also indicates that the DSMI\_DIR environment variable points to the wrong Tivoli Storage Manager client API executable files. To obtain information about the error, open a DB2 command line processor window and issue the following command: db2 => ? sql2071

Verify that if any changes were made to the tsmdbmgr.opt, dsm.sys, or sqllib/userprofile files, the DB2 instance is recycled so that it picks up the new values. To recycle the DB2 instance, stop and start the Tivoli Storage Manager server. Also, verify that the **EXPORT** command precedes the DSMI  $*$ = entries in the sqllib/userprofile file.

### **Error message indicates that the node is locked**

You might receive an error when DB2 contacts the server and a particular node, and receives an error message that states that the node is locked.

To correct the error, use the localhost address instead of an explicit loopback address, for example 127.0.0.1. Specify the tcpserveraddress localhost option in the SERVERNAME TSMDBMGR\_TSMINST1 stanza of the dsm.sys file.

#### **Problems with database backup performance**

In some cases, particularly on AIX systems, if the server is configured to use TCP/IP for database backup and restore operations, database backups might be slow. To resolve the problem, configure the server instance to use shared memory. **Related tasks**:

["Configuring a server instance to use shared memory" on page 57](#page-68-0)

## **Characteristics of the \$\$\_TSMDBMGR\_\$\$ user ID**

The Tivoli Storage Manager server generates the \$\$\_TSMDBMGR\_\$\$ user ID at startup.

You can view the \$\$\_TSMDBMGR\_\$\$ user ID in the results of a **QUERY SESSION** command. This ID is also present in the activity log file and other server log files.

The Tivoli Storage Manager server uses the \$\$\_TSMDBMGR\_\$\$ user ID to back up the server database. By using the \$\$\_TSMDBMGR\_\$\$ user ID, you can make the database accessible for processing if the server is unavailable. Changing this ID jeopardizes the ability to recover or restore a server if a disaster occurs.

**Restriction:** You cannot change the dsm.sys or dsm.opt file to set up or use a different client node name. The local Tivoli Storage Manager server database uses the dsm.sys or dsm.opt file to back up its own database.

## **Resolving database reorganization problems**

Database table reorganization and index reorganization require a significant amount of system resources. To avoid occupying system resources that can be used elsewhere, run your reorganization routines on off times.

Unexpected database growth and unexpected active and archive log space requirements can occur if tables or the indexes associated with tables are not reorganized. Tivoli Storage Manager reorganizes tables by default. If automatic reorganization is affecting server performance, you can schedule reorganization manually.

The following suggestions might help when you configure your reorganization:

- v Turn on index reorganization if you are running deduplication on your server. See the server option ALLOWREORGINDEX.
- v By default, table reorganization is turned on 24-hours-a-day. Run reorganization during a relatively idle time during the day. See the following server options for defining an idle time when reorganization can run:
	- REORGBEGINTIME
	- REORGDURATION

## **Analyzing the process symptoms to resolve problems**

You can sometimes determine the cause of errors by observing the process symptoms.

You might encounter one of the following process symptoms:

- Insufficient space in a target copy storage pool
- Damaged file found on volume
- v Files are not expired after reducing the number of versions that need to be kept
- Migration does not run for sequential media storage pool
- Migration only uses one process
- Process running slow

# **Reviewing process messages to determine the state of server operations**

Server processes, whether run in the foreground or background, will always issue a "process started" message and a "process ended" message in addition to the general process messages. You can use these messages to determine the status of your server operation.

### **Processes that run on the server**

A server process is a task that is performed on the server. You can assign the task to perform a specific operation, such as migrating data from a storage pool to the next storage pool in the hierarchy. Issue the server processes to resolve problems that you are having with your server.

Server processes are typically initiated as an automated process on the server. The process might or might not be influenced by a server option or other setting. The server process can also be started by a command.

Many server processes can be run in the FOREGROUND or synchronously. Processes that run in the FOREGROUND can be initiated by a command using the WAIT=YES parameter. Commands that start server processes that do not allow the WAIT=YES parameter or commands specified with WAIT=NO are run in the BACKGROUND or asynchronously.

Some server processes can initiate multiple processes simultaneously to accomplish the task. See Table 7 for the descriptions of the server processes.

| Process or command  | Description                                                                                                    | Runs in the foreground or<br>as a multiple process                           |
|---------------------|----------------------------------------------------------------------------------------------------|------------------------------------------------------------------------------|
| <b>AUDIT VOLUME</b> | Audit the contents of a volume to<br>validate that the data can still be<br>read and that the server database<br>definitions describing the data are<br>correct. |                                                                              |
| <b>BACKUP DB</b>    | Back up the server database (FULL<br>or INCREMENTAL).                                                                                                    | The BACKUP DB can run<br>as a synchronous process<br>by specifying WAIT=YES. |

*Table 7. IBM Tivoli Storage Manager server processes*

| Process or command       | Description                                                                                                    | Runs in the foreground or<br>as a multiple process                                                                                                    |
|--------------------------|----------------------------------------------------------------------------------------------------|----------------------------------------------------------------------------------------------------|
| <b>BACKUP STGPOOL</b>    | Back up a primary server storage<br>pool to a copy storage pool. The<br>result is that you can make duplicate<br>copies of the data and potentially<br>take duplicate copies to an off-site<br>location.                                                                                                    | The <b>BACKUP STGPOOL</b> can<br>run as a synchronous<br>process by specifying<br>WAIT=YES. BACKUP STGPOOL<br>might be run using<br>multiple concurrent<br>processes, which is<br>controlled by the<br>MAXPROCESS parameter<br>specified on the <b>BACKUP</b><br>STGP00L command. |
| <b>CHECKIN LIBVOLUME</b> | Check a tape volume into a tape<br>library.                                                                                                    |                                                                                                    |
| CHECKOUT LIBVOLUME       | Check a tape volume out from a tape<br>library.                                                                                                    |                                                                                                    |
| Expiration               | Delete client backup and archive<br>files from the server, based on the<br>policies defined to manage those<br>files.<br>You can run expiration automatically<br>by specifying EXPINTERVAL=n in the<br>server options file, where $n$ is any<br>number other than zero. Expiration<br>can also be initiated by issuing the<br><b>EXPIRE INVENTORY</b> command. It is not<br>possible to have more than one<br>expiration process running at a time,<br>although you can run more than one<br>thread at a time. | The <b>EXPIRATION</b> command<br>can run as a synchronous<br>process by specifying<br>WAIT=YES.                                                                                                    |
| <b>IMPORT</b>            | Import data from sequential media<br>volumes or directly from another<br>server using TCP/IP communication<br>connections between the servers.<br>Import processing can be started by<br>any of the following commands:<br><b>IMPORT ADMIN</b><br><b>IMPORT NODE</b><br>IMPORT POLICY<br><b>IMPORT SERVER</b>                                                                                                    |                                                                                                    |
| LABEL LIBVOLUME          | Label one or more library volumes<br>in a library.                                                                                                    |                                                                                                    |

*Table 7. IBM Tivoli Storage Manager server processes (continued)*

| Process or command   | Description                                                                                                    | Runs in the foreground or<br>as a multiple process                                                                                                    |
|----------------------|----------------------------------------------------------------------------------------------------|----------------------------------------------------------------------------------------------------|
| Migration            | Migrate data from one storage pool<br>to the next in the storage hierarchy.<br>Migration starts and stops, based on<br>the HighMig and LowMig thresholds<br>defined for the storage pool.<br>Whenever UPDATE STGPOOL is issued,<br>these values are reexamined and, if<br>appropriate, MIGRATION is started.<br>Otherwise, the server monitors the<br>percentage utilization for<br>non-migrated data in a storage pool.<br>As the server needs, it starts<br>migration processing for that storage<br>pool when the HighMig threshold is<br>exceeded. You can also issue the<br>MIGRATE STGPOOL command to<br>manually start migration processing. | Migration might be<br>configured to run multiple<br>concurrent processes. The<br>multiple processes are<br>controlled by the<br>MIGPROCESS attribute of<br>the storage pool and might<br>be updated by issuing the<br><b>UPDATE STGPOOL</b> command. |
| <b>MOVE DATA</b>     | Move data from one volume to other<br>volumes in the same storage pool or<br>to a different storage pool.                                                                                                    | The MOVE DATA command<br>can run as a synchronous<br>process by specifying<br>WAIT=YES.                                                                                                    |
| <b>MOVE DRMEDIA</b>  | Manage the disaster recovery media<br>by moving on-site volumes off-site,<br>or by bringing back off-site volumes,<br>on-site. Disaster recovery media is<br>the database backup and storage<br>pool backup volumes necessary to<br>protect and recover the server.                                                                                                    | The MOVE DRMEDIA<br>command can run as a<br>synchronous process by<br>specifying WAIT=YES.                                                                                                    |
| <b>MOVE MEDIA</b>    | Move volumes from a tape library to<br>the overflow location to prevent a<br>library from becoming full.                                                                                                    |                                                                                                    |
| <b>MOVE NODEDATA</b> | Move all the data for the node or<br>nodes specified to other volumes in<br>the same storage pool or to a<br>different storage pool.                                                                                                    | The MOVE NODEDATA<br>command can run as a<br>synchronous process by<br>specifying WAIT=YES.                                                                                                    |
| <b>PREPARE</b>       | Create a recovery plan file.                                                                                                    | The PREPARE command can<br>run as a synchronous<br>process by specifying<br>WAIT=YES.                                                                                                    |
| Reclamation          | Reclaim space from tape volumes by<br>moving active data to other volumes<br>and returning the volume back to<br>empty and private, or else back to<br>scratch.<br>The server monitors the RECLAMATION<br><b>THRESHOLD</b> defined for a storage pool.<br>It starts a reclamation process for<br>that storage pool to reclaim any<br>eligible volumes if it determines that<br>one or more eligible volumes exist.                                                                                                    |                                                                                                    |

*Table 7. IBM Tivoli Storage Manager server processes (continued)*

| Process or command     | Description                                                             | Runs in the foreground or<br>as a multiple process                                                                                                    |
|------------------------|-------------------------------------------------------------------------|----------------------------------------------------------------------------------------------------|
| <b>RESTORE STGPOOL</b> | Restore all files for a given storage<br>pool from a copy storage pool. | The RESTORE STGPOOL can<br>run as a synchronous<br>process by specifying<br>WAIT=YES. RESTORE STGPOOL<br>might be run using<br>multiple concurrent<br>processes, which is<br>controlled by the<br>MAXPROCESS parameter<br>specified on the RESTORE<br>STGP00L command.             |
| <b>RESTORE VOLUME</b>  | Restore all files for a given volume<br>from a copy storage pool.       | The RESTORE VOLUME<br>command can run as a<br>synchronous process by<br>specifying WAIT=YES.<br>RESTORE VOLUME might be<br>run using multiple<br>concurrent processes, which<br>is controlled by the<br>MAXPROCESS parameter<br>specified on the RESTORE<br><b>VOLUME</b> command. |

*Table 7. IBM Tivoli Storage Manager server processes (continued)*

#### **Messages issued when processes start**

When the server runs tasks as processes, the processes are assigned an identification message and report that they have started.

The reported start is issued in the following message:

ANR0984I Process *process\_id* for *process\_name* started in the *process\_state* at *time*

The following list defines the variables from this message:

*process\_id*

Numeric process identifier.

*process\_name*

The name of the process.

*process\_state*

**FOREGROUND** or **BACKGROUND**. If the process is running in the foreground, the command was issued with the **WAIT=YES** parameter. Foreground processing causes the administrative session that issued the command to wait until the processing completes. A process running in the background returns immediately to the administrative session that issued the command, indicating that a process was started while the process still runs. Processes running in the background might be monitored with the **QUERY PROCESS** command.

*time* The time that the process was started.

### **Messages issued when processes end**

When the server runs tasks as processes, the processes report when they end. The "process ended" messages that are issued vary from process to process. The message depends on whether the process must report about items and bytes processed, no items or bytes processed, items processed, or just bytes processed.

#### **Process ended**

When a process completes and it does not have bytes or number of files to report, the following message is issued:

ANR0985I Process *process\_id* for *process\_name* running in the *process\_state* completed with the *completion\_state* at *time*

The following list defines the variables from this message:

*process\_id*

Numeric process identifier.

*process\_name*

The name of the process.

#### *process\_state*

**FOREGROUND** or **BACKGROUND**. If the process is running in the foreground, the command was issued with the **WAIT=YES** parameter. Foreground processing causes the administrative session that issued the command to wait until the processing completes. A process running in the background returns immediately to the administrative session that issued the command, indicating that a process was started while the process still runs. Processes running in the background can be monitored with the **QUERY PROCESS** command.

#### *completion\_state*

SUCCESS or FAILURE.

*time* The time that the process was started.

#### **Process ended with items and bytes**

When a process completes and has bytes and items processed to report, the following message is issued:

ANR0986I Process *process\_id* for *process\_name* running in the *process\_state* processed *number\_of\_items* items for a total of *bytes\_processed* bytes with a completion state *completion\_state* at *time*

The following list defines the variables from this message:

*process\_id*

Numeric process identifier.

*process\_name*

The name of the process.

*process\_state*

**FOREGROUND** or **BACKGROUND**. If the process is running in the foreground, the command was issued with the **WAIT=YES** parameter. Foreground processing causes the administrative session that issued the command to wait until the processing completes. A process running in the background returns immediately to the administrative session that issued the command,

indicating that a process was started while the process still runs. Processes running in the background can be monitored with the **QUERY PROCESS** command.

#### *number\_of\_items*

The number of items processed.

*bytes\_processed*

The number of bytes processed.

*completion\_state*

SUCCESS or FAILURE.

*time* The time that the process was started.

#### **Process ended with items**

When a process completes and has items processed to report, the following message is issued:

ANR0987I Process *process\_id* for *process\_name* running in the *process\_state* processed *number\_of\_items* items with a completion state *completion\_state* at *time*

The following list defines the variables from this message:

*process\_id*

Numeric process identifier.

*process\_name*

The name of the process.

#### *process\_state*

**FOREGROUND** or **BACKGROUND**. If the process is running in the foreground, the command was issued with the **WAIT=YES** parameter. Foreground processing causes the administrative session that issued the command to wait until the processing completes. A process running in the background returns immediately to the administrative session that issued the command, indicating that a process was started while the process still runs. Processes running in the background can be monitored with the **QUERY PROCESS** command.

*completion\_state*

SUCCESS or FAILURE.

*time* The time that the process was started.

#### **Process ended with bytes**

When a process completes and has bytes processed to report, the following message is issued:

ANR0988I Process *process\_id* for *process\_name* running in the *process\_state* processed *bytes\_processed* bytes with a completion state *completion\_state* at *time*

The following list defines the variables from this message:

*process\_id*

Numeric process identifier.

#### *process\_name*

The name of the process.

#### *process\_state*

**FOREGROUND** or **BACKGROUND**. If the process is running in the foreground, the

command was issued with the **WAIT=YES** parameter. Foreground processing causes the administrative session that issued the command to wait until the processing completes. A process running in the background returns immediately to the administrative session that issued the command, indicating that a process was started while the process still runs. Processes running in the background can be monitored with the **QUERY PROCESS** command.

#### *bytes\_processed*

The number of bytes processed.

*completion\_state*

SUCCESS or FAILURE.

*time* The time that the process was started.

# **Analyzing the ANR1221E error message**

When you receive error message ANR1221E, the cause is typically due to insufficient space in the target copy storage pool.

### **About this task**

Perform the following steps to resolve error message ANR1221E:

#### **Procedure**

- 1. Issue the **QUERY STGPOOL** *stgpoolName* **F=D** command.
- 2. Issue the following SQL select statement from an administrative client to this server: "select *stgpool\_name*,*devclass\_name*,*count*(\*) as 'VOLUMES' from volumes group by *stgpool\_name*,*devclass\_name*."
- 3. Compare the number of volumes reported by the select statement to the maximum scratch volumes allowed (as reported by the **QUERY STGPOOL** command). If the number of volumes reported by the **select** is equal to or exceeds the "Maximum Scratch Volumes Allowed," update the storage pool and allow more scratch volumes. If scratch volumes are not used in the storage pool (scratch=0), then ensure that you add more private volumes. Issue the UPDATE STGPOOL *stgpoolName* MAXSCR=*nn* command, where *stgpoolName* is the name of the storage pool to update and *nn* is the increased number of scratch volumes to make available to this copy storage pool.

**Important:** The tape library should have this additional number of scratch volumes available, or you need to add scratch volumes to the library prior to issuing this command and retrying the **BACKUP STGPOOL** operation.

## **Analyzing the ANR2317W error message**

The ANR2317W error message is issued when a process determines that there is a damaged file.

## **About this task**

The message is shown with the following information:

ANR2317W Audit Volume found damaged file on volume *volumeName*: Node *nodeName*, Type *fileType*, File space *fileSpaceName*, fsId *fileSpaceID*, File name *fileName* is number *version* of *totalVersions* versions.

Perform the following steps to resolve error message ANR2317W:

## **Procedure**

- 1. Issue the **QUERY VOLUME** *volumeName* **F=D** command.
- 2. Issue the following SQL select statement from an administrative client to this server: "select\* from VOLHISTORY where VOLUME\_NAME='volume\_name' AND TYPE='STGNEW." The results of the **QUERY VOLUME** command indicate when this volume was last written. The information from the **SELECT** operation reports when this volume was added to the storage pool. Often, **AUDIT VOLUME** might report files as damaged because at the time that the data was written, the hardware was malfunctioning and did not write the data correctly, even though it reported to the IBM Tivoli Storage Manager server that the operation was successful. As a result of this device malfunction, many files on many different volumes might be affected. Perform the following steps to resolve this issue:
	- a. Evaluate the system error logs or other information about this drive to determine if it still reports an error. If errors are still reported, they must first be resolved. To resolve a hardware issue, work with the hardware vendor to correct the problem.
	- b. If this storage pool is a copy of a storage pool volume, simply delete this volume using the **DELETE VOLUME** *volumeName* **DISCARDDATA=YES** command. The next time a storage pool backup is run for the primary storage pool or storage pools where this damaged data resides, it will be backed up again to this copy storage pool and no further action is necessary.
		- v If this storage pool is a primary storage pool volume and the data was written directly to this volume when the client stored the data, then it is likely that there are no undamaged copies of the data on the server. If possible, back up the files again from the client.
		- v If this storage pool is a primary storage pool volume but the data was put on this volume by **MIGRATION**, **MOVE DATA**, or **MOVE NODEDATA** commands, there might be an undamaged copy of the file on the server. If the primary storage pool that contained this file was backed up to a copy storage pool prior to the **MIGRATION**, **MOVE DATA**, or **MOVE NODEDATA** commands, then an undamaged file might exist. If an undamaged file exists, issue the **UPDATE VOLUME** *volumeName* **ACCESS=DESTROYED** command and then issue the **RESTORE VOLUME** *volumeName* command to recover the damaged files for this volume from the copy storage pool.

# **Analyzing error messages ANR1330E and ANR1331E**

You might receive error message ANR1330E or ANR1331E while data is being read from a IBM Tivoli Storage Manager storage pool volume.

When the Tivoli Storage Manager server stores data to a storage pool volume, self-describing information is inserted periodically throughout the data. This information is checked for validity while the server reads the data. Messages ANR1330E and ANR1331E are issued if the check reveals that the information is invalid. Error message ANR1330E displays the actual values that were read, and error message ANR1331E displays the values that were expected. The server issues these messages for the following reasons:

- The hardware (disk subsystem, tape drive) encountered a problem while reading the data
- An error occurred while writing the data and the data is damaged
- v A database restore operation was performed and a volume was not appropriately audited so that it is in sync with the point-in-time (PIT) restore time.

You must first determine if data is damaged on the media or whether there was an error when the server read the intact data. Issue the following command for the volume on which the data is stored:

AUDIT VOLUME FIX=NO

If the audit reports no damaged files, Tivoli Storage Manager successfully read the data that was earlier reported as damaged. In this case, the error was caused by a temporary hardware malfunction when the server read the data. However, if the audit still reports that the data is damaged, determine what might have caused the damage.

You can ignore the error, but do so only if it occurs infrequently. Hardware occasionally encounters an error while reading data. In most cases, the hardware recognizes that an error occurred and recovers without having to report it. But there are times when the data is read in an altered (damaged) state because of a temporary hardware error. The following list defines the results of reading data and receiving an error:

#### **Audit OK, error reading intact data on media**

Tivoli Storage Manager checks the self-describing information and reports the data as damaged if it does not match what is expected. In messages ANR1330E and ANR1331E, the data is reported as damaged.

If after auditing the volume, messages ANR1330E and ANR1331E are displayed frequently, determine which hardware device is causing the data to be read incorrectly. Query the activity log to find the date and time that messages ANR1330E and ANR1331E were issued and provide the information to your hardware support team. With this information, they can examine the hardware error logs for any operations that might have completed abnormally. Also, have your hardware support team ensure that the device drivers and microcode maintenance for the hardware is up to date.

A common place for such errors to occur is on a storage area network (SAN). Typically, these errors occur if many link level interrupt (LLI) errors occur on the switch or the network. LLI errors indicate that the system is performing poorly and are known to cause data to be modified during retransmission. Ask your hardware support team to examine the network error logs for instances of LLI errors. Look for LLI errors that were logged around the time that the ANR1330E and ANR1331E message were issued.

#### **Audit failed, data damaged on media**

If the audit reports the data as damaged, an error might have occurred that caused the data to be written incorrectly onto the media. Also, a database restore operation might have a volume that was not appropriately audited to synch-up with the PIT restore time. Determine, from the audit reports, when the data was written and examine message ANR1331E to find out which hardware device damaged the data. See the following example data: ANR1330E

The server has detected possible corruption in an object being restored or moved. The actual values for the incorrect frame are: magic C6A2D75D hdr version 35134 hdr length 43170 sequence number 160421181 data length 7E53DCD8 server id 348145193 segment id 327643666840426461 crc 06E04914.

#### ANR1331E

Invalid frame detected. Expected magic 53454652 sequence number 00000023 server id 00000000 segment id 2062.

The segment ID number in message ANR1331E in this example is 2062. To determine the date that the data was inserted into the server, issue the following command:

SHOW INVO 0 2062

The following example shows the output from the **SHOW INVO** command:

OBJECT: 0.2062 (Backup): Node: NODE1 Filespace: \\node1\c\$ (Unicode). \5400\BF\ BFDEFS.H Type: 2 (File) CG: 1 Size: 0.89088 HeaderSize: 364 BACKUP OBJECTS ENTRY: State: 1 Type: 2 MC: 1 CG: 1

\\node1\c\$ (Unicode) : \TESTFILES\ FILE1.TXT (MC: DEFAULT) Active, Inserted 11/29/2009 13:28:26 EXPIRING OBJECTS ENTRY: Expiring object entry not found.

Find the Inserted field and note the date and time. In this example, the object was inserted on 11/29/2009 at 13:28:26. Provide your hardware support team with the date and time. The support team can examine the hardware error logs for any operations that completed abnormally. Also ask the support team to ensure that the device drivers and microcode maintenance for the hardware is up to date. Your hardware support team must examine the SAN network error logs. Look for errors around the time that the data was inserted into Tivoli Storage Manager.

If the **SHOW INVO** command returns unhelpful output, issue the following command to determine the date of insertion: SHOW BFO 0 xxx

where xxx is the segment group ID. The example shows the output from the **SHOW BFO** command:

Bitfile Object: 0.xxx \*\*Super-bitfile 0.xxx contains following aggregated bitfiles (offset/length) 0.2063 0.75295 0.3071 Active 0.2064 0.78366 0.88780 Active 0.2065 0.167146 0.13831 Active 0.2066 0.180977 0.21254 Active 0.2067 0.202231 0.3808 Active 0.2068 0.206039 0.11261 Active \*\*Disk Bitfile Entry Bitfile Type: PRIMARY Storage Format: 22 Logical Size: 0.217364 Physical Size: 0.221184 Number of Segments: 1, Deleted: False Storage Pool ID: 1 Volume ID: 2 Volume name: TapeVol1

Get an aggregated bit file number from the first entry on the list of aggregated bit files. In the preceding example, the first aggregated bit file number is 2063. Issue the **SHOW INVO** command using 2063.

#### **No hardware errors at time of insertion**

If the hardware support team discovers that no hardware errors occurred at the time the data was inserted into Tivoli Storage Manager, contact the IBM support team. Provide the team with the activity log at the time that

messages ANR1330E and ANR1331E were issued. Also, issue the **AUDIT VOLUME FIX=NO** command with the following trace, and provide the Tivoli Storage Manager support team with the trace:

TRACE ENABLE BF AF DF SS AS DS SSFRAME TRACE DISABLE BFLOCK AFLOCK SSLOCK TRACE BEGIN filename

#### **Fixing damaged files on media**

If you find that the data is damaged on a volume, issue the **AUDIT VOLUME FIX=YES** command on the volume. If the following conditions are true, the data remains marked as damaged on the primary pool volume:

- The volume is a primary pool volume
- The data is backed up to a copy storage pool
- The data is damaged

After the **AUDIT VOLUME FIX=YES** command completes, issue the **RESTORE VOLUME** command for the primary pool volume. The damaged data is replaced with a new copy of the data. If the **AUDIT VOLUME FIX=YES** command successfully read the data, the data is no longer marked as damaged in the primary storage pool.

If there is no backup copy, the **AUDIT VOLUME FIX=YES** command deletes the data. If the data that was deleted is backup data, it is placed on the server the next time the client backup runs.

If the data that is being deleted by the **AUDIT VOLUME FIX=YES** command is on a copy-storage-pool volume, the data is deleted from the copy pool volume. The next time that the primary storage pool is backed up, a new copy is added to the copy storage pool.

## **Files are not expired after reducing versions**

Errors are sometimes generated after you update the server policies to reduce the number of versions of a file to retain.

Issue the **QUERY COPYGROUP** *domainName policySetName copyGroupName* **F=D** command. If either the "Versions Data Exists" or "Versions Data Deleted" parameters were changed for a **TYPE=BACKUP** copy group, it might affect expiration.

If the "Versions Data Exists" or "Versions Data Deleted" values for a **TYPE=BACKUP** copy group were reduced, the server expiration process might not immediately recognize this fact and expires these files. The server only applies the "Versions Data Exists" and "Versions Data Deleted" values to files at the time they are backed up to the server. When a file is backed up, the server will count the number of versions of that file and if that exceeds the number of versions that should be kept, the server will mark the oldest versions that exceed this value to be expired.

# **Process symptoms indicate migration errors**

You might be faced with process symptoms that point to migration as the cause for errors.

### **Migration does not run for sequential media storage pool**

If migration does not run for sequential media storage pools, issue the **QUERY STGPOOL** *stgpoolName* **F=D** command.

Migration from sequential media storage pools calculates the "Pct. Util" as the number of volumes in use for the storage pool, relative to the total number of volumes that can be used for that storage pool. Similarly, it calculates the "Pct. Migr" as the number of volumes with data that can be migrated, in use for the storage pool, relative to the total number of volumes that can be used for that storage pool. Because it might be considering unused scratch volumes in this calculation, there might not appear to be sufficient data that can be migrated in the storage pool to require migration processing.

### **Migration uses only one process**

Issue the **QUERY STGPOOL** *stgpoolName* **F=D** and **QUERY OCCUPANCY \* \* STGPOOL**= *stgpoolName* command.

The following are the reasons why only one migration process is running:

- The Migration Processes setting for the storage pool is set to one or is not defined (blank). If true, issue the **UPDATE STGPOOL** *stgpoolName* **MIGPROCESS**=*n* command, where *n* is the number of processes to use for migrating from this pool. Note that this value must be less than or equal to the number of drives (mount limit) for the NEXT storage pool where migration is storing data.
- If the **QUERY OCCUPANCY** command only reports a single client node and file space in this storage pool, migration can only run a single process even if the Migration Processes setting for the storage pool is greater than one. Migration processing is partitioning data, based on client node and file space. For migration to run with multiple processes, data for more than one client node needs to be available in that storage pool.

## **Resolving storage pool issues**

Storage pools are integral to a successful server operation. The IBM Tivoli Storage Manager database contains information in storage pools about registered client nodes, policies, schedules, and the client data.

This information must be available and valid in order for Tivoli Storage Manager to function correctly. Storage pool errors can be related to the following issues:

- Failed transactions
- v A storage pool experiencing a high volume usage after increasing the MAXSCRATCH value
- A storage pool having "Collocate?=Yes" but volumes still containing data for many nodes
- v Unable to store data in an active data pool by using the simultaneous-write function or by issuing the **COPY ACTIVEDATA** command

# **"ANR0522W Transaction failed..." message received**

The ANR0522W message is displayed when the server is unable to allocate space in the storage pool that is identified to store data for the specified client.

## **About this task**

There are a number of possible causes for running out of space in a storage pool. Perform the following procedures to resolve the space allocation error:

### **Procedure**

- 1. Issue **QUERY VOLUME** *volname* **F=D** for the volumes in the referenced storage pool. For any volumes reported with access other than Read/Write, check that volume. A volume might be marked Read/Only or Unavailable because of a device error. If the device error is resolved, issue the **UPDATE VOLUME** *volname* **ACCESS=READWRITE** command to let the server select and try to write data to that volume.
- 2. Issue **QUERY VOLUME** *volname* for the volumes in the referenced storage pool. Volumes that report "pending" for the volume status are volumes that are empty but waiting to be reused again by the server. The wait time is controlled by the REUSEDELAY setting for the storage pool and displayed as "Delay Period for Volume Reuse" on the **QUERY STGPOOL** command. Evaluate the REUSEDELAY setting for this storage pool and, if appropriate (based upon your data management criteria), lower this value by issuing the **UPDATE STGPOOL** *stgpoolname* **REUSEDELAY**=*nn* command, where *stgpoolname* is the name of the storage pool and *nn* is the new reuse delay setting. The key to getting the data collocated is to have sufficient space in the target storage pool for the collocation processing to select an appropriate volume. Having sufficient space in the target storage pool is significantly influenced by the number of scratch volumes in a storage pool.
- 3. Issue the **QUERY STGPOOL F=D** command to verify whether the ACCESS is Read/Write.

# **Storage pool experiences high volume usage after increasing MAXSCRATCH value**

For collocated sequential storage pools, increasing the **MAXSCRATCH** value might cause the server to use more volumes.

The server uses more storage pool volumes in this case because of the collocation processing. Collocation groups user data for a client node onto the same tape. During a client backup or archive operation, if no tapes currently have data for this client node, the server selects a scratch volume to store the data. Then, for other client nodes storing data, the server again selects a scratch volume. The reason that scratch volumes are not selected prior to changing the **MAXSCRATCH** setting is that if there is no scratch volume available and no preferred volume already assigned for this client node, the volume selection processing on the server ignores the collocation request and stores the data on an available volume.

# **Storage pool is set to use collocation, but volumes contain data that is not collocated**

When a storage pool is collocation enabled (the **COLLOCATION** parameter is set to GROUP, NODE, or FILESPACE), many volumes might contain data that is not collocated.

There are two possibilities for this situation:

- v The data was stored on volumes in this storage pool before enabling the storage pool for collocation.
- The storage pool ran out of scratch tapes and stored data on the best possible volume, even though the request to collocate was ignored.

If data for multiple nodes ends up on the same volume for a storage pool that is collocation enabled, use one of the following actions:

- v Issue the **MOVE DATA** command for the volume or volumes affected. The process reads the data from the specified volume and moves it to a different volume in the same storage pool if:
	- Scratch volumes are available, or
	- Volumes with sufficient space are assigned to this client node for collocating their data
- Allow migration to move all the data from that storage pool by setting the HIGHMIG and LOWMIG thresholds. By allowing the migration of all data to the NEXT storage pool, the collocation requirements are processed if the following are true:
	- The NEXT storage pool is collocation enabled
	- The NEXT storage pool has sufficient scratch volumes
	- The NEXT storage pool is assigned volumes to satisfy the collocation requirements
- v Issue the **MOVE NODEDATA** command for the client nodes whose data is in that storage pool. If scratch volumes are available or volumes with sufficient space are assigned to this client node for collocating their data, the following events happen:
	- The **MOVE NODEDATA** process reads the data from the volumes that this node has data on
	- The **MOVE NODEDATA** process moves the data to a different volume or volumes in the same storage pool

The key to getting the data collocated is to have sufficient space in the target storage pool for the collocation processing to select an appropriate volume. There must be enough empty volumes available in the storage pool to allow collocation to select a new volume. Ensure that enough empty volumes are available instead of using a volume that already has data on it from a different node. Empty volumes can be scratch volumes if the storage pool is defined with enough scratch volumes, or define the empty volumes by issuing the **DEFINE VOLUME** command.

## **Resolving storage problems for active data pools**

You might experience difficulty in storing data in an active data pool by using the simultaneous-write function or by issuing the **COPY ACTIVEDATA** command.

Before data can be stored in an active data pool, you must establish a policy to allow the data into the pool. The node that owns the data must be assigned to a domain whose active data pool is listed in the domain ACTIVEDESTINATION field. Issue the following command to determine if the node is assigned to a domain that authorizes storing into the active data pool:

QUERY NODE *node\_name* F=D

The Policy Domain Name field lists the domain to which the node is assigned. Issue the following command to determine if the active data pool is listed in the domain ACTIVEDESTINATION field:

QUERY DOMAIN *domain\_name* F=D

If the active data pool is not listed, issue the following command to add the active data pool to the list:

UPDATE DOMAIN *domain\_name* ACTIVEDESTINATION=*active-data\_pool\_name*

**Tip:** After you issue the **UPDATE DOMAIN** *domain\_name* **ACTIVEDESTINATION**=*activedata\_pool\_name* command, all nodes assigned to the domain are authorized to store data in the active data pool. If having the nodes assigned to the domain authorized to store data is not acceptable, you must create a new domain for those nodes whose data you want stored in the active data pool and assign those nodes to the newly created domain. See the *IBM Tivoli Storage Manager Administrator's Guide* to learn how to establish a new policy domain.
# <span id="page-108-0"></span>**Chapter 4. Resolving Operations Center problems**

**AIX** Linux Windows

If a problem occurs with the Tivoli Storage Manager Operations Center and you cannot solve it, you can consult the descriptions of known problems for a possible solution. You might also need to review log files and enable extended tracing for the Operations Center.

# **Log file overview**

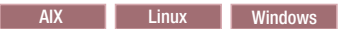

If you contact IBM Software Support about a problem with the Operations Center, they might require you to send them some Operations Center log files. Some of these log files are created by the tracing function of the Operations Center.

The following list provides the names and locations of the log files. In the list, the variable *installation\_dir* represents the directory in which Tivoli Storage Manager is installed, for example, the following directory:

- AIX Linux /opt/tivoli/tsm
- Windows c:\Program Files\Tivoli\TSM

**Basic trace**

- **v** AIX Linux
	- *installation\_dir*/ui/Liberty/usr/servers/guiServer/ tsmgui\_error.log
	- *installation\_dir*/ui/Liberty/usr/servers/guiServer/ tsmgui\_info.log
- **•** Windows
	- *installation\_dir*\ui\Liberty\usr\servers\guiServer\ tsmgui\_error.log
	- *installation\_dir*\ui\Liberty\usr\servers\guiServer\ tsmgui\_info.log

#### **Extended trace**

Although this log is in the same directory as the basic trace logs, it is created only if you enable extended tracing. For more information, see ["Enabling extended tracing for the Operations Center" on page 111.](#page-122-0)

- **v AIX and AIX** Linux
	- *installation\_dir*/ui/Liberty/usr/servers/guiServer/ tsmgui\_trc.log
- **v** Windows
	- *installation\_dir*\ui\Liberty\usr\servers\guiServer\ tsmgui\_trc.log

**First failure data capture (FFDC)**

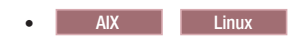

- *installation\_dir*/ui/Liberty/usr/servers/guiServer/logs/ffdc/ exception\_summary\_*date*\_*time*.log
- *installation\_dir*/ui/Liberty/usr/servers/guiServer/logs/ffdc/ ffdc\_*date*\_*time*.log

**v** Windows

- *installation\_dir*\ui\Liberty\usr\servers\guiServer\logs\ffdc\ exception\_summary\_*date*\_*time*.log
- *installation\_dir*\ui\Liberty\usr\servers\guiServer\logs\ffdc\ ffdc\_*date*\_*time*.log

**Web server**

#### **•** AIX Linux

- *installation\_dir*/ui/Liberty/usr/servers/guiServer/logs/ console.log
- *installation\_dir*/ui/Liberty/usr/servers/guiServer/logs/ messages.log

**v** Windows

- *installation\_dir*\ui\Liberty\usr\servers\guiServer\logs\ console.log
- *installation\_dir*\ui\Liberty\usr\servers\guiServer\logs\ messages.log

# **Corrupted text is shown in the Operations Center**

**AIX** Linux Windows

Some text in the Operations Center is unreadable. For example:  $\tilde{a}^1$ ãã¬ã½ã (ã»ãã½ã«

### **Cause**

If the hub and spoke servers are not running in the same language, you might see corrupted text in the Operations Center. For example, if a spoke server that is running in Japanese connects to a hub server that is running in English, the Operations Center cannot correctly display the Japanese text from the spoke server.

### **Solution**

Reconfigure the hub and spoke servers so that they run in the same language. Consider grouping hub and spoke servers by the language in which they run.

# **Alerts are not updated immediately**

**AIX | Linux | Windows** 

On the Alerts page of the Operations Center, when you attempt to assign multiple alerts to an administrator or to close multiple alerts, the alerts are not assigned or closed immediately.

## **Symptom**

[Table 8 on page 99](#page-110-0) shows sample data from one test environment when an administrator updated multiple alerts. These results might differ from the results in your storage environment.

<span id="page-110-0"></span>

| Number of alerts<br>updated | Delay for hub-server<br>alerts | Delay for alerts from<br>spoke servers with<br>Tivoli Storage<br>Manager V7.1.0 | Delay for alerts from<br>spoke servers with<br><b>Tivoli Storage</b><br>Manager V6.3.4 |
|-----------------------------|--------------------------------|---------------------------------------------------------------------------------|----------------------------------------------------------------------------------------|
|                             | 6 seconds                      | 7 seconds                                                                       | 7 seconds                                                                              |
| 10                          | 6 seconds                      | 7 seconds                                                                       | 9 seconds                                                                              |
| 100                         | 6 seconds                      | 8 seconds                                                                       | 40 seconds                                                                             |
| 1,000                       | 10 seconds                     | 20 seconds                                                                      | 5.5 minutes                                                                            |
| 10,000                      | 45 seconds                     | 1.25 minutes                                                                    | 1 hour                                                                                 |

*Table 8. Approximate delay times when alerts were updated in a controlled environment*

For example, when the administrator selected 10,000 hub-server alerts and clicked **Close**, it took approximately 45 seconds for the alerts to close.

### **Solution**

Wait until the alerts are updated, or update fewer alerts at a time. For faster response rates, upgrade spoke servers that are running Tivoli Storage Manager V6.3.4 to Tivoli Storage Manager V7.1.0

# **Active tasks are not canceled immediately**

**AIX Linux Windows** 

When you select multiple tasks on the Active Tasks page of the Operations Center and attempt to cancel them, the tasks are not canceled immediately. There is a longer delay for spoke-server tasks than there is for hub-server tasks.

### **Symptom**

Table 9 shows sample data from one test environment when an administrator canceled multiple tasks. These results might differ from the results in your storage environment.

| Number of tasks canceled | Delay for hub-server tasks | Delay for spoke-server tasks |
|--------------------------|----------------------------|------------------------------|
|                          | 5 seconds                  | 5 seconds                    |
| 10                       | 5 seconds                  | 7 seconds                    |
| 100                      | 10 seconds                 | 25 seconds                   |
| 1000                     | 40 seconds                 | 3.5 minutes                  |

*Table 9. Approximate delay times when tasks were canceled in a controlled environment*

For example, when the administrator selected 1000 hub-server tasks and clicked **Cancel**, it took approximately 40 seconds for the tasks to be canceled.

#### **Solution**

Wait until the tasks are canceled, or cancel fewer tasks at a time.

# **Further known issues with the Operations Center**

**AIX** Linux Windows

Known issues are documented in the form of technotes in the Support knowledge base. As problems are discovered and resolved, IBM Software Support updates the knowledge base. By searching the knowledge base, you can quickly find workarounds or solutions to problems.

- For a list of known issues with Tivoli Storage Manager Operations Center V7.1.0, see the following web page in the Support knowledge base: <http://ibm.co/15Go2py>
- For more issues that become known after product release, see the following search results:<http://ibm.co/1fFjm7X>

# **Chapter 5. Resolving communication problems**

The need for connectivity in IBM Tivoli Storage Manager means that any communication error can render your application useless. Communication errors might be attributed to TCP/IP configuration, client and server connections, and other causes.

## **Resolving errors created when connecting to the server**

Problems that are generated while you are connecting to the server might be related to your communication options.

To correct the error, perform any or all of the following options:

- v Review the changes in the client communication options in the client option file (if they exist) and try to revert back to the previous values. Retry the connection.
- v If the server communication settings were changed, either update the client communication options to reflect the changed server values or revert the server back to its original values.
- v If any network settings were changed, such as the TCP/IP address for the client or server (or a firewall), work with the network administrator to update the client, server, or both for these network changes.

# **Resolving failed connections by clients or administrators**

The two main cases for connection failures are general failure, where no connections at all are allowed, or an isolated failure where some connections are allowed but others fail.

If no connections at all are possible, it might be necessary to run the server in the foreground so that a server console is available, and additional diagnostic steps can be taken. Check the settings to verify the proper configuration for communicating with the server:

v Ensure that the server is able to bind to a port when it is started. If it is unable to bind to a port, then it is likely that some other application is using that port. The server can not bind (use) a given TCP/IP port if another application is already bound to that port. If the server is configured for TCP/IP communications and successfully binds to a port on startup for client sessions, the following message is issued:

ANR8200I TCP/IP driver ready for connection with clients on port 1500.

If a given communication method is configured in the server options file, but a successful bind message is not issued during server startup, then there is a problem initializing for that communication method.

- v Verify that the code **TCPPORT** setting in the server options file is correct. If the code setting is inadvertently changed, the clients fail to connect. That is because the clients are trying to connect to a different TCP/IP port than the one the server is listening on.
- v If multiple servers are using the same TCP/IP address, ensure that the **TCPPORT** and **TCPADMINPORT** for each server are unique. For example, there are two servers at the same TCP/IP address. The first server has a **TCPPORT** of 1500 and a **TCPADMINPORT** of 1500. The second server has a **TCPPORT** of 1501 and a

**TCPADMINPORT** of 1500. The first server to grab port 1500 locks out the other server from port 1500 and clients can no longer access the first server. Administrative clients always connect to the second server. A better choice of ports for each server would be 1500 and 1501 for TCPPORT; 1510 and 1511 for **TCPADMINPORT**.

- v Check that the server is enabled for sessions. Issue the **QUERY STATUS** command and verify that "Availability: Enabled" is set. If the result states "Availability: Disabled," issue the **ENABLE SESSIONS** command.
- v If specific clients are unable to connect to the server, check the communication settings for those clients. For TCP/IP, check the TCPSERVERADDRESS and **TCPSERVERPORT** options in the client options file.
- v If only a specific node is rejected by the server, verify that the node is not locked on the server. Issue the **QUERY NODE** *nodeName* command, where *nodeName* is the name of the node to check. If the result states "Locked?: Yes," then evaluate why this node is locked. Nodes can only be locked by using the **LOCK NODE** administrative command. If it is appropriate to unlock this node, issue the **UNLOCK NODE** *nodeName* command, where *nodeName* is the name of the node to unlock.
- If the computer on which the server is running is having memory or resource allocation problems, it might not be possible to start new connections to the server. The memory or resource allocation problem might be cleared up temporarily if you either halt and restart the server, or if you halt and restart the computer itself. This action is a temporary solution, and diagnosis should be continued for either the operating system or the IBM Tivoli Storage Manager server because the memory and resource allocation problem might indicate an error in either.

# **Resolving Secure Sockets Layer errors**

Secure Sockets Layer (SSL) errors can be attributed to an incorrect environment setup, a bad server certificate, connection problems, out-of-sync conditions, or other causes.

The common SSL client-to-server and server-to-server problems are shown here:

#### **Missing key database file (cert.kdb)**

The server creates the cert.kdb key database file if it does not exist. One or both of the SSLTCPPORT and SSLTCPADMINPORT options must be in the server options file when the IBM Tivoli Storage Manager server is started. The server generates a changeable password and also generates a self-signed certificate that can be extracted for clients and IBM Business Partner's servers to use. If the cert.kdb file exists and the server did not create it, an out-of-sync condition occurs, preventing the server from setting up SSL communications.

#### **Not connecting to the server after using a vendor-acquired certificate authority (CA) certificate**

If you are using a vendor-acquired certificate and it was not added to the server, specify the root certificate as trusted in the server key database. To add the root certificate to the database, issue this command:

gsk8capicmd -cert -add -db cert.kdb -pw *password* -label *name* -file *.der\_file* -format ascii

#### **The CA root certificate was not added to the client**

Add the root certificate as trusted into the client key database:

gsk8capicmd -cert -add -db dsmcert.kdb -pw *password* -label *my CA* -file *ca.arm* -format ascii

#### **Unable to run gsk8capicmd.exe (IBM Global Security Kit [GSKit])**

In most cases, this Windows error is generated by an incorrect environment setup. See the *IBM Tivoli Storage Manager Administrator's Guide* and set up the PATH variable as directed, before running the gsk8capicmd utility.

#### **ANS1595E Bad server certificate**

This error is reported when the server certificate is not known to the client or server. The "bad server certificate" error can occur under these conditions:

- The certificate was never imported
- The cert256.arm certificate file was corrupted before being imported
- The command to import the certificate was entered incorrectly
- The *DSM\_DIR* variable points to the wrong directory, which contains an incorrect client key database (dsmcert.kdb)
- The server is set up for Transport Layer Security (TLS) 1.2 but the client is not at a sufficient level (6.3 is required).
- v The server is set up for TLS 1.2 but the client imported the cert.arm file instead of the cert256.arm file.
- The server is set up for TLS 1.2 but the client imported the cert256.arm file instead of the cert.arm file.

Repeat all the steps necessary for importing the server certificate and check the *DSM\_DIR* variable. See the dsmerror.log file for more information about the failure. The client error log might also contain information about specific IBM GSKit failure.

#### **ANS1592E Failed to initialize SSL protocol**

This error occurs on the client and indicates that the SSL connection was not established. See the client error log for more information about the failure. The server does not accept SSL sessions on the port to which the client or server is trying to connect. Determine whether the client or server points to the correct server port (TCPPort), which can be a port number that is different than the default 1500.

#### **ANR8583E and GSKit return code 406**

This error might indicate that a non-SSL-enabled client is trying to contact an SSL port. When a client contacts a Tivoli Storage Manager server at a port defined by SSLTCPPORT or SSLTCPADMINPORT, the server establishes a session and initiates an SSL "handshake." If the client is not SSL-enabled, it cannot complete the SSL handshake process. The session then seems to stop, but times out through the server IDLEWAIT option or end when the server administrator issues the **CANCEL SESSION** command to manually cancel it. The example illustrates a session in this state, from the server:

TSM:SERVER1>query session ANR2017I Administrator SERVER\_CONSOLE issued command: QUERY SESSION Sess Comm. Sess Wait Bytes Bytes Sess Platform Client Name Number Method State Time Sent Recvd Type ------ ------ ------ ------ ------- ------- ----- -------- ------------- 1 SSL IdleW 17 S 0 0 Node

**Important:** Because the computing environment might cause a valid handshake process to take some time, do not assume that the result always indicates a non-SSL client.

### **ANR8583E and GSKit return code 420, and ANR8581E with GSKit return code 406 occur for the same Tivoli Storage Manager client session**

When server messages ANR8583E and ANR8581E occur for the same client session, it is likely that the client has generated an ANS1595E message. Message ANS1595E is typically issued while Tivoli Storage Manager attempts to establish a session with the server. If true, follow the guidance in the Tivoli Storage Manager message manual for ANS1595E to eliminate these errors.

#### **Cross-defining servers without SSL=YES causes a server hang**

If you plan to use SSL communication, the SSL infrastructure must be in place on the source and target replication servers. Required SSL certificates must be in the key database file that belongs to each server. The SSL function is active if the server options file contains the SSLTCPPORT or SSLTCPADMINPORT option or if a server is defined with **SSL=YES** at startup.

An entry occurs when a vendor-acquired certificate in use was not added to the server, or the CA certificate was not added to the client. When an SSL session is started, the session startup message includes the serial number from the server certificate. Therefore, the certificate being used can be uniquely identified.

### **Related reference**:

[Appendix C, "IBM Global Security Kit return codes," on page 193](#page-204-0)

## **Recovering the key database file password**

If you forgot the current key database file password, IBM Tivoli Storage Manager can help you to recover it.

### **Before you begin**

You must have system privileges to administer the key database file password recovery.

### **About this task**

Complete the following steps to recover and update the key database file password:

#### **Procedure**

- 1. Issue the **QUERY SSLKEYRINGPW** command to display the current key database password.
- 2. Issue the following command to use the server record of the key database password to update the password: **SET SSLKEYRINGPW** *password* UPDATE=Y

where *password* is the password retrieved by the **QUERY SSLKEYRINGPW** command.

### **What to do next**

**Tip:** If the cert.kdb file does not exist, you can create a new file by restarting the server. The Tivoli Storage Manager server creates a database file with the old password and generates a new self-signed certificate at startup. If you use

self-signed certificates, you must extract the certificate and install it on a client system. If you use a vendor-acquired certificate, you must add it back in the server key database file and restart the server.

# **Chapter 6. Resolving storage agent problems**

Tivoli Storage Manager can back up and restore client data directly to and from SAN-attached storage by using the storage agent.

# **Checking the server activity log for storage agent information**

Check the server activity log file and look at the reports occurring 30 minutes before and 30 minutes after the time of the error.

Storage agents start and manage many sessions to the server. Review the server activity log file for messages from the storage agent. To review the activity log messages, issue the **QUERY ACTLOG** command. See the *IBM Tivoli Storage Manager Administrator's Reference* for more details.

If no messages in the server activity log file are for this storage agent, verify the communication settings:

- Issue QUERY SERVER F=D on the server and verify that the high-level address (HLA) and low-level address (LLA) set for the server entry representing this storage agent are correct.
- v In the device configuration file specified in the dsmsta.opt file, verify that the SERVERNAME as well as the HLA and LLA are set correctly in the **DEFINE SERVER** line.

Check for any error messages on the server for this storage agent.

## **Resolving an error caused by reading or writing to a device**

If the problem is an error involving the reading or writing of data from a device, many systems and devices record information in a system error log file.

The system error log file for AIX is errpt, and for Windows it is the Event Log.

If a device or volume that is used by IBM Tivoli Storage Manager is reporting an error to the system error log file, it is likely a device issue. The error messages recorded in the system error log file might provide enough information to resolve the problem.

Storage agents are particularly vulnerable if path information is changed or not correct. Issue the **QUERY PATH F=D** command on the server. For each of the storage agent's paths, verify that the settings are correct. In particular, verify that the device listed matches the system device name. If the path information is not correct, update the path information by issuing the **UPDATE PATH** command.

# **Resolving problems caused by changing storage agent options**

Changes to options in the storage agent option file might cause operations to fail, even though they had previously succeeded.

Review any changes to the storage agent option file. Try reverting the settings to their original values and retrying the operation. If the storage agent now works correctly, try reintroducing changes to the storage agent option file one-at-a-time and retry storage agent operations until the option file change that caused the failure is identified.

# **Resolving problems caused by changing server options or settings**

Changes to options in the server option file or changes to server settings using the **SET** commands might affect the storage agent.

Review any changes to server option settings. Try reverting the settings to their original values and retrying the operation. If the storage agent now works correctly, try reintroducing changes to the storage agent option file one-at-a-time and retry storage agent operations until the option file change that caused the failure is identified.

Review server settings by issuing the **QUERY STATUS** command. If any settings reported by this query have changed, review the reason for the change and, if possible, revert it to the original value and retry the storage agent operation.

# **Storage agent LAN-free setup**

LAN-free data movement is the direct movement of client data between a client computer and a storage device on a SAN, rather than on a LAN. You might be experiencing problems with the storage agent that are related to your LAN-free setup.

# **Resolving the issue of data being sent directly to the server**

The client summary statistics do not report any bytes transferred LAN-free.

### **Before you begin**

The client reports the bytes sent LAN-free by issuing the "**ANE4971I LAN-free Data Bytes: xx KB**" command. Similarly, the server does not report any instance of "ANR0415I Session SESS\_NUM proxied by *STORAGE\_AGENT* started for node *NODE\_NAME"* for this node and storage agent, indicating that the LAN-free proxy operation was done for this client node.

The client will only attempt to send data LAN-free with the storage agent if the primary storage pool destination in the server storage hierarchy is LAN-free. A server storage pool is LAN-free-enabled for a given storage agent if one or more paths are defined from that storage agent to a SAN device.

### **About this task**

To determine if the storage pool destination is configured correctly, perform the following procedures:

### **Procedure**

- 1. Issue the **QUERY NODE** *nodeName* command to report the policy domain to which this node is assigned.
- 2. Issue the **QUERY COPYGROUP** *domainName policySetName mgmtclassName* **F=D** command for the management classes that this node would use from their assigned policy domain. Note that this command reports information for backup files. To query copy-group information for archive files, issue the **QUERY COPYGROUP** *domainName policySetName mgmtclassName* **TYPE=ARCHIVE F=D** command.
- 3. Issue the **QUERY STGPOOL** *stgpoolName* command, where *stgpoolName* is the destination reported from the previous **QUERY COPYGROUP** queries.
- 4. Issue the **QUERY DEVCLASS** *deviceClassName* command for the device class used by the destination storage pool.
- 5. Issue the **QUERY LIBRARY** *libraryName* command for the library reported for the device class used by the destination storage pool.
- 6. Issue the **QUERY DRIVE** *libraryName* **F=D** command for the library specified for the device class used by the destination storage pool. If no drives are defined to this library, review the library and drive configuration for this server and issue the **DEFINE DRIVE** command to define the needed drives. If one or more of the drives report "ONLINE=No" evaluate why the drive is offline and, if possible, update it to online by issuing the **UPDATE DRIVE** *libraryName driveName* **ONLINE=YES** command.
- 7. Issue the **QUERY SERVER** command to determine the name of the storage agent as defined to this server.
- 8. Issue the **QUERY PATH** *stgAgentName* command, where *stgAgentName* is the name of the storage agent defined to this server and reported in the **QUERY SERVER** command. Review this output and verify that one or more paths are defined for drives defined for the device class used by the destination storage pool. If no paths are defined for this storage pool, issue the **DEFINE PATH** command to define the needed paths. Also, review this output and verify that the path is online. If paths are defined but no paths are online, update the path to online by issuing the **UPDATE PATH** *srcName destName* **SRCTYPE=SERVER DESTTYPE=DRIVE ONLINE=YES** command.

# **Resolving a disqualified LAN-free-enabled storage pool**

The server disqualifies a storage pool from being a LAN-free-enabled storage pool if it was configured for simultaneous-write operations.

In this case, data from the client is sent directly to a server that will not be using a LAN-free storage pool.

Issue the **QUERY STGPOOL** *stgpoolName* **F=D** command for the destination storage pool for this client. If the storage pool is set for simultaneous-write operations, the "Copy Storage Pool(s):" value references one or more other storage pool names and IBM Tivoli Storage Manager interprets the simultaneous-write operation to be a higher priority than the LAN-free data transfer. Because simultaneous-write operations are considered a higher priority operation, this storage pool is not reported as LAN-free-enabled and as such, the client sends the data directly to the server. The storage agent does not support simultaneous-write operations.

# **Ensuring that data is transferred using a LAN-free environment**

The storage agent and client are both able to manage failover directly to the server, depending upon the LAN-free configuration and the type of error encountered.

Because of this failover capability, it might not be apparent that data is being transferred over the LAN when it was intended to be transferred LAN-free. It is possible to set the LAN-free environment to limit data transfer to only LAN-free.

To test a LAN-free configuration, issue the **UPDATE NODE** *nodeName* **DATAWRITEPATH=LAN-FREE** command for the client node whose LAN-free configuration you want to test. Next, try a data storage operation such as backup or restore. If the client and storage agent attempt to send the data directly to the server using the LAN, the following error message is received:

ANR0416W Session *sessionNumber* for node *nodeName* not allowed to *operation* using *path* data transfer path

The *operation* reported indicates either READ or WRITE, depending upon the operation attempted. The path is reported as LAN-free.

If this message is received when you are trying a LAN-free operation, evaluate and verify the LAN-free settings. Generally, if data is not sent LAN-free when the client is configured to use LAN-free, the storage pool destination for the policy assigned to this node is not a LAN-free enabled storage pool, or the paths are not defined correctly.

# <span id="page-122-0"></span>**Chapter 7. Using trace to resolve problems**

IBM Tivoli Storage Manager can, at times, experience problems that you can resolve through trace.

# **Enabling extended tracing for the Operations Center**

### **AIX Linux Windows**

Extended tracing creates a log file that can help IBM Software Support troubleshoot problems with the Tivoli Storage Manager Operations Center.

### **About this task**

By default, extended tracing is disabled so that the performance of the Operations Center is not affected. If you contact IBM Software Support about an Operations Center problem, they might require that you temporarily enable extended tracing, re-create the problem, and send the resulting log file to them.

### **Procedure**

To enable extended tracing, complete the following steps:

- 1. Stop the Operations Center web server.
- 2. On the computer where the Operations Center is installed, go to the following directory, where *installation\_dir* represents the directory in which the Operations Center is installed:
	- v AIX Linux *installation\_dir*/ui/Liberty/usr/servers/guiServer
	- Windows *installation dir*\ui\Liberty\usr\servers\guiServer
- 3. Save a copy of the gui-jlog.properties file to another location for later use.
- 4. Open the original gui-jlog.properties file in a text editor.
- 5. In the text editor, find the following two sets of lines, and complete the instructions that are written there:

```
# To perform DEBUG tracing, comment the INFO line and uncomment the DEBUG_MIN line
tsmgui.logger.level=INFO
# tsmgui.logger.level=DEBUG_MIN
```
# To perform DEBUG tracing, comment the FATAL line and uncomment the DEBUG\_MIN line # tsmguiFilter.debug.level=DEBUG\_MIN tsmguiFilter.debug.level=FATAL

- 6. Save and close the file.
- 7. Start the Operations Center web server.
- 8. Re-create the problem.
- 9. Stop the Operations Center web server.
- 10. Return to the guiServer directory.

A new extended trace log file, tsmgui\_trc.log, was automatically created and placed in this directory.

- 11. Disable extended tracing by replacing the edited gui-jlog.properties file with the previously saved copy. If you do not disable extended tracing, the performance of the Operations Center can be affected.
- 12. Start the Operations Center web server.

#### **Related concepts**:

["Log file overview" on page 97](#page-108-0)

## **Enabling a trace for the server or storage agent**

You can issue trace commands from the following places: the server console, storage agent console, administrative client connected to either the server or storage agent, server options file (dsmserv.opt), or the storage agent options file (dsmsta.opt).

### **Before you begin**

Trace commands apply to the server or storage agent to which the command was submitted. Trace commands in the options files are used to trace the applications during startup and initialization or to provide a default set of trace classes. There is one trace class (**ADDMSG**) that is always enabled by default, whether it appears on the options file or not. It is best to trace to a file. Typically, the tracing for the server or storage agent will generate a large amount of output.

## **About this task**

Perform the following steps to enable trace classes for the server or storage agent:

### **Procedure**

- 1. Determine the trace classes to enable. To have trace messages issued for a given trace class, that trace class needs to be enabled either prior to beginning the trace or after the tracing has begun.
- 2. Issue the **TRACE ENABLE** *traceClassName* command to enable one or more trace classes. Note that *traceClassName* might be a space-delimited list of trace classes. For example, this command could be entered as **TRACE ENABLE TM SESSION**. The **TRACE ENABLE** command is cumulative, such that extra trace classes can be enabled by issuing **TRACE ENABLE** numerous times. For example, if you wanted to add the PVR trace class in addition to those that are already enabled, issue: **TRACE ENABLE PVR**. To stop having trace messages issued for a given trace class, that trace class needs to be disabled either prior to beginning the trace or after the tracing begins.
- 3. Issue the **TRACE DISABLE**<*traceClassName*> command to disable one or more trace classes. Note that *trace class name* might be a space delimited list of trace classes. For example, this command could be entered as **TRACE DISABLE TM SESSION**. Additional trace classes can also be disabled by issuing **TRACE DISABLE**. For example, if you wanted to remove the PVR trace class in addition to those that were already disabled, issue: **TRACE DISABLE PVR**. By issuing **TRACE DISABLE** without specifying any trace classes, all currently enabled trace classes are disabled.
- 4. Tracing can occur to the console or to a file. Perform the following tasks to begin tracing:
	- v For tracing to the console, issue: **TRACE BEGIN**
	- v For tracing to a file with no size limitation, issue: **TRACE BEGIN** *fileName*

v For tracing to a file with a size limitation, issue: **TRACE BEGIN** *fileName* **MAXSIZE=** *maximum size in megabytes*

**Note:** The *fileName* can be a fully-qualified path such as /opt/tmp or c:\temp. If a full path is not given, the trace file will be located in the same directory as the running executable file.

- 5. Perform the operation that is causing the problem.
- 6. Issue the **TRACE END** command to stop trace messages from being issued. If tracing is being done to a file, ending the trace writes any remaining trace messages to the file and closes the file.

#### **What to do next**

It is possible to enable tracing and begin it using the server or storage agent options file. The commands and syntax discussed are the exact same for the server or storage agent options file, and they are generally used to trace startup and initialization of the server. For example, if the following lines were added to the server's option file, tracing would be started for the DB, TM, and LOG trace classes, and the trace messages written to the file MYTRACE.OUT.

TRACE ENABLE DB TM LOG TRACE BEGIN MYTRACE.OUT BUFSIZE=4096

**Remember:** If you are conducting a trace due to a server crash, do not set the **BUFSIZE** parameter.

#### **Related reference**:

["Trace classes for a server or storage agent" on page 114](#page-125-0)

# **Enabling a stack trace for messages for the server or storage agent**

A stack trace reveals information about an application that IBM Software Support can use to help you diagnose your problems faster.

**Note:** Depending on the frequency of the failure, stack trace can flood the activity log file, which can cause problems when you are trying to view the activity log file. You might want to disable stack trace after it completes.

IBM Software Support might find it helpful to enable stack trace on specific messages that are issued by the server or storage agent. The types of messages on which a stack trace can be enabled are server console, storage agent console, and the administrative client that is connected to either the server or storage agent.

To get a stack trace when a specific message is issued by the server or storage agent, enable the message for stack trace. Issue the **MSGSTACKTRACE ENABLE** <*messageNumber*> command to enable one or more messages for stack trace.

**Remember:** <*messageNumber*> might be a space-delimited list of message numbers.

This command can be entered as **MS ENABLE 2017**. The **MSGSTACKTRACE ENABLE** command is cumulative, such that extra messages are enabled by issuing the **MSGSTACKTRACE ENABLE** command more times. If you want to add message 985, in addition to the messages that are already enabled, issue **MS ENABLE 985**. Notice that only the number part of the message is allowed in the **MSGSTACKTRACE** command. To stop getting stack trace for messages that are issued by the server or storage

<span id="page-125-0"></span>agent, the stack trace for these messages must be disabled. Issue the **MSGSTACKTRACE DISABLE** <*messageNumber*> command to disable one or more messages.

The <*messageNumber*> might be a space-delimited list of message numbers. For example, this command can be entered as **MSGSTACKTRACE DISABLE 2017 985**. Extra messages can also be disabled by issuing **MS DISABLE**. For example, if you want to remove message number 7837 in addition to the messages that are already disabled, issue the **MSGSTACKTRACE DISABLE 7837** command.

The following messages are enabled by default for stack trace.

435 437 486 661 685 727 728 780 781 782 784 785 786 790 793 794 860 881 882 883 884 1032 1078 1092 1117 1156 1227 5010 5015 5019 5021 5093 5099 5100 5267 6753 7823 7837 9600 9601 9602 9604 9605 9606 9607 9608 9999

## **Trace classes for a server or storage agent**

The server and storage agent provide aggregate trace classes. These trace classes are a shortcut for using many related trace classes by specifying the aggregate trace class name for the **TRACE ENABLE** command.

The trace classes that are listed in Table 10 are those trace classes that are most typically requested or used for diagnosing problems. This table does not include all possible trace classes that are available. The trace class name is used with the **TRACE ENABLE** and **TRACE DISABLE** commands.

| <b>Trace classes</b> | Description                                                                                                    | <b>Usage</b>                                                                                                    |
|----------------------|----------------------------------------------------------------------------------------------------|----------------------------------------------------------------------------------------------------|
| <b>ADDMSG</b>        | Issues console messages<br>(ANR, ANE, and so on) to<br>the trace file.                                                                                                    | This trace class is valuable<br>for correlating server<br>messages to trace messages<br>and for preserving the timing<br>for when each was issued. |
| <b>ADMCMD</b>        | Traces related to command<br>processing.                                                                                                    | Use this trace class to debug<br>the command interpreter,<br>including the PARALLEL and<br><b>SERIAL</b> command handling.                         |
| AF                   | This trace class displays<br>information about user data<br>that is stored on sequential<br>media devices. AF is an<br>aggregate trace class that<br>uses AFCREATE, AFMOVE,<br>AFLOCK, AFTXN, and<br>AFCOPY. Typically<br>recommended to issue TRACE<br><b>DISABLE AFLOCK, unless the</b><br>locking information is<br>explicitly requested or<br>needed. | Use this trace class to<br>diagnose problems about<br>reading or writing user files<br>to sequential media volumes.                                |
| <b>AFCREATE</b>      | This trace class displays<br>information about storing<br>user data on sequential<br>media volumes.                                                                                                    | Use this trace class to<br>diagnose writing user data<br>on sequential media<br>volumes.                                                           |

*Table 10. Server or storage agent trace classes*

| <b>Trace classes</b> | Description                                                                                                    | <b>Usage</b>                                                                                                    |
|----------------------|----------------------------------------------------------------------------------------------------|----------------------------------------------------------------------------------------------------|
| <b>AFMOVE</b>        | This trace class displays<br>operations that move user<br>data with sequential media<br>volumes. Move operations<br>are performed by<br>MIGRATION,<br>RECLAMATION, MOVE<br>DATA, and MOVE<br>NODEDATA server<br>processes.                                                                                                    | Use this trace class to<br>diagnose problems with the<br>data movement server<br>processes.                                                                                                    |
| AS                   | This trace class displays<br>information volume selection<br>and assignment, coordination<br>of drives (mount points), and<br>management of data<br>placement on volumes. This<br>aggregate trace class uses<br>ASALLOC, ASRTRV,<br>ASDEALLOC, ASMOUNT,<br>ASVOL, ASTXN, and ASSD.<br>The typical method is to<br>issue TRACE DISABLE<br>ASTXN, unless the locking<br>information is explicitly<br>requested or needed. | Use this trace class to<br>diagnose many different<br>problems about volumes,<br>mount points, or data read<br>and write operations.                                                                                             |
| <b>ASALLOC</b>       | This trace class displays<br>information about reserving<br>and allocating space on<br>sequential media volumes for<br>storing data. This space is for<br>storing data on behalf of a<br>client session or for server<br>data movement operations<br>such as MIGRATION,<br>RECLAMATION, MOVE<br>DATA, or MOVE<br>NODEDATA.                                                                                              | Diagnose problems where<br>the server or storage agent<br>report no space available but<br>space is supposed to be<br>available in the storage<br>hierarchy.                                                                     |
| ASDEALLOC            | This trace class displays<br>information about releasing<br>and de-allocating space on<br>sequential media volumes for<br>storing data. Typical<br>deallocation operations on<br>the server are <b>EXPIRATION</b> ,<br>MIGRATION, RECLAMATION, MOVE<br>DATA, MOVE NODEDATA, AUDIT<br>VOLUME, DELETE VOLUME, and<br><b>DELETE FILESPACE.</b>                                                                             | Use this trace class to<br>diagnose during the deletion<br>of data.                                                                                                    |
| <b>ASMOUNT</b>       | This trace class displays<br>information about drive<br>(mount point) selection and<br>assignment for sequential<br>media devices.                                                                                                    | Diagnose situations where<br>sessions or processes are<br>waiting for mount points or<br>cases where an operation<br>fails because no mount point<br>is available. Also useful in<br>cases where a mount point is<br>pre-empted. |

*Table 10. Server or storage agent trace classes (continued)*

| Trace classes | Description                                                                                                    | <b>Usage</b>                                                                                                    |
|---------------|----------------------------------------------------------------------------------------------------|----------------------------------------------------------------------------------------------------|
| <b>ASRTRV</b> | This trace class displays<br>information about reading<br>data from sequential media<br>volumes.                                                                                                    | Use this trace class to<br>diagnose problems about<br>data such as <b>RESTORE</b> or<br><b>RETRIEVE</b> client by the client,<br>or MIGRATION, RECLAMATION,<br>STORAGE POOL BACKUP, AUDIT<br>VOLUME, GENERATE BACKUPSET,<br>EXPORT, MOVE DATA, or MOVE<br>NODEDATA by the server. |
| <b>ASTXN</b>  | This trace class displays<br>information about<br>transactions that are used to<br>make database updates to<br>information for sequential<br>media volumes, storage<br>pools, device classes, and<br>other attributes.                                                                                                    | Use this trace class to<br>diagnose stoppages, database<br>operations, failures reported<br>for sequential media<br>operations, or general data<br>storage problems.                                                                                                    |
| <b>ASVOL</b>  | This trace class displays<br>information about volume<br>selection and assignment for<br>sequential media volumes.                                                                                                    | Use this trace class to<br>diagnose situations where<br>sessions or processes are<br>waiting for volumes, or cases<br>where an operation fails<br>because no volume is<br>available. Also useful in<br>cases where volume access is<br>pre-empted.                                |
| <b>ASSD</b>   | This trace class displays<br>information about sequential<br>stream data operations.<br>These operations use<br>sequential media device<br>classes, volumes, or mount<br>points but do not store data<br>in the storage hierarchy.<br>Server processes that<br>perform sequential stream<br>data operations are BACKUP<br>DB, EXPORT/IMPORT, and<br><b>GENERATE BACKUPSET.</b> | Use this trace class to<br>diagnose server processes<br>that complete sequential<br>stream data operations.                                                                                                    |
| BF            | Information about user data<br>(files) stored in the storage<br>hierarchy. This aggregate<br>trace class uses <b>BFCREATE</b> ,<br>BFRTRV, BFSALVAGE, BFLOCK,<br>BFAGGR, BFREMOTE, BFSAGGR,<br>and BFTRG.                                                                                                    | Use this trace class to<br>diagnose general data<br>read-or-write problems for<br>client operations and server<br>processes.                                                                                                    |

*Table 10. Server or storage agent trace classes (continued)*

| <b>Trace classes</b> | Description                                                                                                    | <b>Usage</b>                                                                                                    |
|----------------------|----------------------------------------------------------------------------------------------------|----------------------------------------------------------------------------------------------------|
| <b>BFAGGR</b>        | This trace class displays<br>information about server<br>aggregation of user data. The<br>server aggregates many<br>smaller user files into a<br>larger file in the storage<br>hierarchy to optimize<br>performance for data<br>movement operations such<br>as MIGRATION, MOVE DATA, and<br>MOVE NODEDATA. | Use this trace class to<br>diagnose general data<br>read-or-write problems for<br>client operations and server<br>processes, or both.                                                                                                    |
| <b>BFCREATE</b>      | This trace class displays<br>information about client<br>operations that store data in<br>the storage hierarchy.<br>Typically, these client<br>operations are <b>BACKUP</b> ,<br>ARCHIVE, or SPACE MANAGE<br>operations by the client.                                                                     | Use this trace class to<br>diagnose failures or other<br>problems while a client is<br>storing data.                                                                                                    |
| <b>BFREMOTE</b>      | Traces the first stage of<br>NDMP (Network Data<br>Management Protocol)<br>backup and restore<br>processes.                                                                                                    | This trace class is used to<br>identify NDMP-related<br>backup or restore operations.<br>These trace classes are<br>specific to the functions that<br>implement the NDMP<br>protocol. The SPID trace<br>class provides more detailed<br>tracing, including tracing all<br>NDMP file history records<br>that are sent by the NDMP<br>file server. |
| <b>BFRTRV</b>        | This trace class displays<br>information about client<br>operations that read data<br>from the storage hierarchy.                                                                                                    | Use this trace class to<br>diagnose failures or other<br>problems while a client is<br>reading data.                                                                                                    |
| <b>BFSAGGR</b>       | This trace class displays<br>information about the<br>storing, retrieving, and<br>moving of super aggregates.<br>An object larger than 10 GB<br>is stored as a super<br>aggregate.                                                                                                    | Use this trace class to<br>diagnose problems that are<br>related to storing or<br>retrieving objects larger than<br>10 GB.                                                                                                    |
| <b>BITVECTOR</b>     | Diagnoses problems where<br>the server reports problems<br>with disk storage pools.                                                                                                    | Use this trace class to display<br>information about reserving<br>and allocating space on<br>volumes in disk storage<br>pools.                                                                                                    |
| BKSET/OBJSET         | Trace class for backup set<br>functions. The BKSET and<br>OBJSET trace classes are<br>synonymous.                                                                                                    | Use this trace class to debug<br>problems in the GENERATE<br>BACKUPSET command or<br>during a client restore<br>operation from a backup set.                                                                                                    |

*Table 10. Server or storage agent trace classes (continued)*

| <b>Trace classes</b> | Description                                                                                                    | <b>Usage</b>                                                                                                    |
|----------------------|----------------------------------------------------------------------------------------------------|----------------------------------------------------------------------------------------------------|
| <b>BLKDISK</b>       | Trace class for viewing disk<br>I/O activity to storage pool,<br>database, and log volumes.                                                                                                    | Use this trace class to view<br>I/O activity to disk to<br>diagnose performance and<br>disk I/O errors.                  |
| <b>BRNODE</b>        | Trace class for the <b>BACKUP</b><br>and RESTORE NODE<br>commands, which are used<br>during NDMP operations.                                                                                                    | Use this trace class to debug<br>problems in the <b>BACKUP</b> and<br><b>RESTORE NODE</b> commands.                      |
| COLLOCATE            | This trace class displays<br>information about collocation<br>processing on storage pools.<br>COLLOCATEDETAIL trace<br>class can also be used to get<br>more detailed information<br>about the collocation<br>processing. For example,<br>information about the files<br>that are being processed for a<br>collocation group. Files that<br>are being processed for a<br>collocation group can cause<br>many output trace<br>statements. | Use this trace class to<br>diagnose problems with<br>collocation processing.                                             |
| CRC                  | This trace class displays<br>information about generating<br>and managing cyclic<br>redundancy checks (CRCs)<br>on the server or storage<br>agent. CRC is an aggregate<br>trace class that uses <b>CRCDATA</b> ,<br>CRCPROTO, and CRCVAL.                                                                                                    | Use this trace class to<br>diagnose data corruption<br>issues where CRC processing<br>did not report data<br>corruption. |
| <b>CRCDATA</b>       | This trace class displays<br>information about generating<br>and managing CRCs for data<br>that is stored in storage<br>pools with CRCDATA=YES set.                                                                                                    | Use this trace class to<br>diagnose data corruption<br>issues where CRC processing<br>did not report data<br>corruption. |
| <b>CRCPROTO</b>      | This trace class displays<br>information about generating<br>and managing CRCs for data<br>that is exchanged between<br>the client and either the<br>server or storage agent<br>where this node is<br>configured with<br>VALIDATEPROTOCOL=ALL or<br>VALIDATEPROTOCOL=DATAOnly<br>on the server.                                                                                                    | Use this trace class to<br>diagnose data corruption<br>issues where CRC processing<br>did not report data<br>corruption. |
| CRCVAL               | This trace class displays<br>information about generating<br>and comparing CRC values.                                                                                                    | Informational for showing<br>CRC values during<br>processing.                                                            |

*Table 10. Server or storage agent trace classes (continued)*

| Trace classes  | Description                                                                                                    | <b>Usage</b>                                                                                                    |
|----------------|----------------------------------------------------------------------------------------------------|----------------------------------------------------------------------------------------------------|
| <b>CRYPTO</b>  | This trace class displays<br>information about advanced<br>encryption standard (AES)<br>operations and some general<br>encryption settings.                                                                                                    | Use this trace class to isolate<br>and identify<br>encryption-related problems.                                                                                                    |
| DBCLI          | Traces the general set of<br>interactions.                                                                                                    | Use this trace class to trace<br>the general set of DB2<br>interactions and the DB2<br>command-line interface.                                                                                                    |
| <b>DBCONN</b>  | Traces connection activities.                                                                                                    | Use this trace class to trace<br>IBM Tivoli Storage Manager<br>connections to DB2<br>connections. This trace class<br>shows such things as the<br>creation of connection<br>handles and the assignment<br>of connections to<br>transactions. |
| <b>DBDBG</b>   | Traces debugging processes.<br>You might use this trace<br>class first when you are<br>debugging a database issue.                                                                                                    | Use this trace class to show<br>function entry or exit, exit<br>return codes, and the<br>statements that are built and<br>are being run.                                                                                                    |
| <b>DBITXN</b>  | Traces database<br>transaction-related activities.<br>Transaction-related activities<br>concern transaction latch<br>acquisition and release,<br>dbTxnDesc allocation and<br>release, and transaction<br>commit processing from the<br>prepare and commit phase<br>functions.                                                                                                    | Use this trace class to trace<br>transaction-related activities<br>for the database interface.                                                                                                    |
| <b>DBNETDB</b> | This trace class displays<br>information about LAN-free<br>operations and the<br>negotiation and management<br>of information between the<br>server and storage agent.<br>Typically applies to server<br>and storage agent before<br>Tivoli Storage Manager<br>Version 5.2. After Tivoli<br>Storage Manager Version 5.2,<br>DBNETDB still displays<br>information but is<br>superseded by the LANFREE<br>trace class. The usual<br>practice is to use this trace<br>class on both the server and<br>storage agent. | Use this trace class to<br>diagnose problems with<br>LAN-free data movement.                                                                                                    |
| <b>DBRC</b>    | Traces the return codes from<br>functions in the database<br>component.                                                                                                    | Use this trace class to trace<br>the return codes.                                                                                                    |

*Table 10. Server or storage agent trace classes (continued)*

| <b>Trace classes</b> | Description                                                                                                    | <b>Usage</b>                                                                                                    |
|----------------------|----------------------------------------------------------------------------------------------------|----------------------------------------------------------------------------------------------------|
| <b>DEDUP</b>         | Traces the general logic path<br>tracing for data<br>deduplication processing.<br>Does not typically include<br>error paths.                                                                                                    | Use DEDUP to trace general<br>logic paths for data<br>deduplication processing.                                                                                                    |
| DEDUP1               | Traces error paths for data<br>deduplication processing.                                                                                                    | Use DEDUP1 to trace error<br>paths for data deduplication<br>processing.                                                                                                    |
| DEDUP2               | Traces the fingerprinting and<br>digital signatures path.                                                                                                    | Use DEDUP2 to trace<br>fingerprinting and digital<br>signature paths.                                                                                                    |
| <b>DELTA</b>         | Trace class for logical group<br>functions. The DELTA and<br>GROUP trace classes are<br>synonymous.                                                                                                    | Use this trace class to debug<br>problems with logical<br>groups, whether delta-base<br>groups (subfile backup) or<br>peer groups (Windows<br>SYSTEM OBJECT or image<br>backups). Group processing<br>is relevant during just about<br>any operation that references<br>backup objects. The backup<br>objects can include client<br>backup and restore,<br>expiration, deletion (DELETE<br>FILESPACE, DELETE VOLUME),<br>export/import, backup set<br>generation and restore,<br>no-query restore, db audit,<br>and others. |
| DF                   | This trace class displays<br>information about user data<br>that is stored on disk<br>volumes. DF is an aggregate<br>trace class that enables<br>DFCREATE, DFRTRV, DFMOVE,<br>DFLOCK, DFTXN, and DFCOPY.<br>Issue the TRACE DISABLE<br><b>DFLOCK</b> command unless the<br>locking information is<br>explicitly requested or<br>needed. | Use this trace class to<br>diagnose problems about<br>reading or writing user files<br>to disk volumes.                                                                                                    |
| <b>DFCREATE</b>      | This trace class displays<br>information about storing<br>user data on disk volumes.                                                                                                    | Use this trace class to<br>diagnose writing user data<br>on disk volumes.                                                                                                    |
| <b>DFMOVE</b>        | This trace class displays<br>operations that move user<br>data by using disk volumes.<br>Move operations are<br>performed by the<br>MIGRATION, MOVE DATA,<br>and MOVE NODEDATA<br>server processes.                                                                                                    | Use this trace class to<br>diagnose problems with the<br>data movement server<br>processes.                                                                                                    |

*Table 10. Server or storage agent trace classes (continued)*

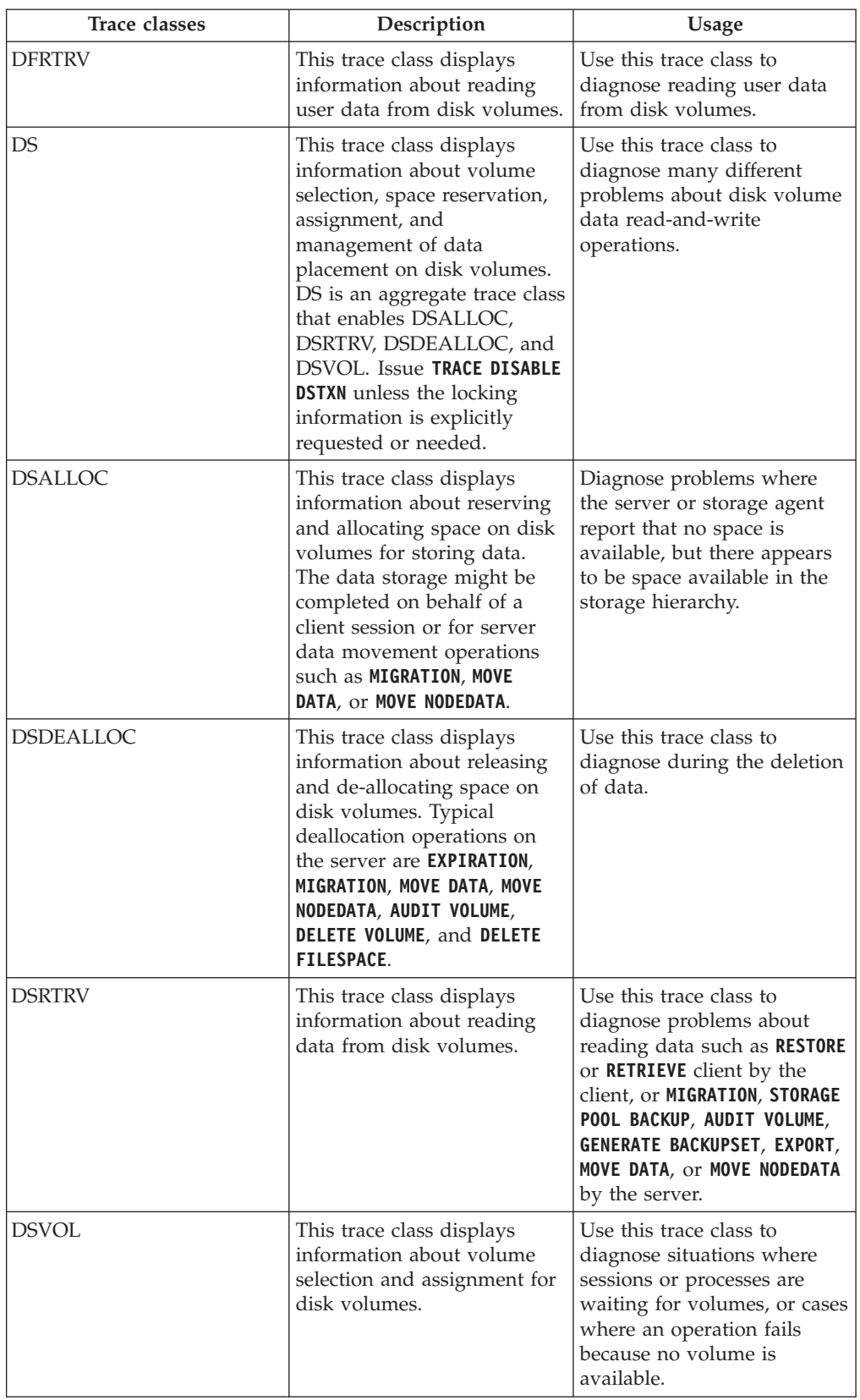

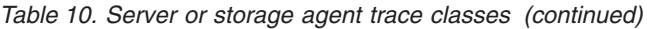

| <b>Trace classes</b> | Description                                                                                                    | <b>Usage</b>                                                                                                    |
|----------------------|----------------------------------------------------------------------------------------------------|----------------------------------------------------------------------------------------------------|
| <b>ICVOLHST</b>      | Trace class for volume<br>history functions.                                                                                                    | Use this trace class to debug<br>problems with creating<br>volume history entries (for<br>example: during EXPORT,<br><b>BACKUP DB, Or GENERATE</b><br><b>BACKUPSET</b> ) or deleting<br>volume history entries (for<br>example: during DELETE<br>VOLHISTORY). |
| <b>IMFS</b>          | Trace class for file space<br>functions.                                                                                                    | Use this trace class to debug<br>problems that are related to<br>inventory file spaces (for<br>example, during DELETE<br>FILESPACE).                                                                                                    |
| <b>LANFREE</b>       | This trace class displays<br>general information about<br>LAN-free operations on<br>either the server or storage<br>agent. Also shows error<br>information for<br>LAN-free-related operations.<br>LANFREE is an aggregate<br>trace class that enables<br>LNFVERB, LNFMEM,<br>LNFENTRY, and LNFDATA.                                                             | Any LAN-free failure.                                                                                                    |
| MMS                  | This trace class displays<br>information about tape<br>libraries and the server or<br>storage agent that uses these<br>libraries.MMS is an<br>aggregate trace class that<br>enables MMSBASE,<br>MMSTXN, MMSLIB,<br>MMSDRIVE, MMSOP,<br>MMSMAN, MMSSCSI,<br>MMSFLAG, MMSACSLS,<br>and MMSSHARE. Include<br>NA and PVR trace classes<br>when you are tracing MMS. | Used to diagnose problems<br>with tape libraries, library<br>volume inventories, or other<br>general library issues.                                                                                                    |
| <b>MONITOR</b>       | This trace class displays<br>information about alert<br>monitoring.                                                                                                    | Use this trace class to<br>determine why an alert<br>might not be generated.                                                                                                    |

*Table 10. Server or storage agent trace classes (continued)*

| Trace classes    | Description                                                                                                    | <b>Usage</b>                                                                                                    |
|------------------|----------------------------------------------------------------------------------------------------|----------------------------------------------------------------------------------------------------|
| NA               | This trace class displays<br>information about path<br>information for the server or<br>storage agent. This<br>information relates to the<br>DEFINE PATH, UPDATE PATH,<br>DELETE PATH, and QUERY PATH<br>commands. This trace class is<br>also used to identify issues<br>that are related to operations<br>that involve NDMP file<br>servers, for example, DEFINE<br>DATAMOVER, UPDATE DATAMOVER,<br><b>BACKUP NODE, and RESTORE</b><br><b>NODE</b> commands. This<br>aggregate trace class uses<br>NALOCK, NAPATH,<br>NAMOVER, NADISK, and<br>NACONFIG. It might be best<br>to include MMS and PVR<br>trace classes when you are<br>tracing NA. | Use this trace class to<br>diagnose problems with<br>paths to devices.                                                                                                    |
| PRODCONS         | If there are problems with<br>getting work dispatched to<br>batches, PRODCONS<br>displays information about<br>the problem and whether it<br>is in the PC object or in<br>replication.                                                                                                    | Use PRODCONS to trace the<br>internal workings of the<br>producer/consumers objects<br>that are used in the server.                                                                                    |
| <b>PROXYNODE</b> | This trace class displays<br>information about proxynode<br>sessions and the commands<br>that are related to proxynode<br>associations (GRANT,<br>REVOKE, QUERY<br>PROXYNODE).                                                                                                    | Use this trace class to<br>diagnose problems with<br>proxynode sessions and<br>related commands. It might<br>be best to include SESSION<br>trace when you are analyzing<br>proxynode session problems. |
| <b>PVR</b>       | This trace class displays<br>information about sequential<br>media devices and the server<br>or storage agent use of these<br>devices. PVR is an aggregate<br>trace class that enables<br>PVRVOL, PVRCLASS, and<br>PVRMP.<br>The PVR trace class contains<br>everything in the PVRIO<br>aggregate trace class and the                                                                                                    | Use this trace class to<br>diagnose problems with tape<br>drives, failures when reading<br>or writing tape volumes, or<br>other tape-volume-related<br>issues.                                         |
| PVRIO            | PVRNOIO trace class.<br>This trace class displays<br>tracing of read, write, or POS<br>operations for sequential<br>media devices and the server<br>or storage agent use of these<br>devices.                                                                                                    | Use this trace class to<br>diagnose problems with tape<br>drive failures when reading<br>or writing tape volumes.                                                                                      |

*Table 10. Server or storage agent trace classes (continued)*

| <b>Trace classes</b> | Description                                                                                                    | <b>Usage</b>                                                                                                    |
|----------------------|----------------------------------------------------------------------------------------------------|----------------------------------------------------------------------------------------------------|
| <b>PVRNOIO</b>       | This trace class displays<br>PVRVOL, PVRCLASS, and<br>PVRMP information.                                                                                                    | Use this trace class to<br>diagnose problems with tape<br>drive mounts or other<br>tape-volume-related issues.                                           |
| REPL                 | REPL is an aggregate trace<br>class that enables<br>REPLBATCH, REPLCMD,<br>REPLFS, REPLINV,<br>REPLPROC, REPLSTATS,<br>and REPLSESS.                                                               | Use this trace class to<br>diagnose problems with<br>replication.                                                                                        |
| <b>REPLBATCH</b>     | This trace class displays<br>tracing related to batch<br>processing, where individual<br>files are sent from the source<br>server to the target server.                                            | Use this trace class to<br>diagnose replication<br>problems with batch<br>processing.                                                                    |
| <b>REPLCMD</b>       | This trace class displays<br>tracing related to command<br>parsing and the resolution of<br>file space replication rules.                                                                          | Use this trace class to<br>diagnose replication<br>problems with command<br>parsing and the resolution of<br>file space replication rules.               |
| <b>REPLFS</b>        | This trace class displays<br>tracing related to the<br>iteration of the file spaces to<br>decide what is to be<br>replicated, updated, or<br>deleted.                                              | Use this trace class to<br>diagnose replication<br>problems with iterating file<br>spaces to decide what is to<br>be replicated, updated, or<br>deleted. |
| <b>REPLINV</b>       | This trace class displays<br>tracing related to the<br>inventory updates (IM<br>tables) as part of replication.                                                                                    | Use this trace class to<br>diagnose replication<br>problems with inventory<br>updates.                                                                   |
| <b>REPLPROC</b>      | This trace class displays<br>tracing of the overall<br>replication process. This trace<br>class is the main thread and<br>dispatcher.                                                              | Use this trace class to<br>diagnose replication<br>problems with the replication<br>process.                                                             |
| <b>REPLSESS</b>      | This trace class displays<br>tracing related to the<br>establishment of sessions for<br>replication, including the<br>session management on both<br>source and target servers.                     | Use this trace class to<br>diagnose replication<br>problems with the<br>establishment of sessions.                                                       |
| <b>REPLSTATS</b>     | This trace class displays<br>tracing related to updating<br>the statistics as replication<br>runs. Also includes insertion<br>or update of history records<br>in the replication history<br>table. | Use this trace class to<br>diagnose replication<br>problems with statistical<br>updates.                                                                 |

*Table 10. Server or storage agent trace classes (continued)*

| Trace classes     | Description                                                                                                    | <b>Usage</b>                                                                                                    |
|-------------------|----------------------------------------------------------------------------------------------------|----------------------------------------------------------------------------------------------------|
| <b>RETPROT</b>    | Trace class for the archive<br>retention protection<br>functions.                                                                                                    | Use this trace class to debug<br>problems when using the<br><b>RETINIT</b> and RETMIN<br>parameters in the archive<br>copy group. You can also use<br>this trace class for problems<br>that are caused by using the<br>VB_SignalObject verb (only<br>supported via the client API)<br>to signal an object's event or<br>to hold or release an object,<br>or problems during<br>expiration or deletion of<br>retention protected objects. |
| <b>ROWMGR</b>     | Traces activities for<br>row-based operations.<br>Row-based operations are<br>the following operations:<br>Abbrev<br>Delete<br>Fetch<br>FetchNext<br>FetchPrev<br>Insert<br>SearchBounds<br>Update | Use this trace class to trace<br>the activities for row-based<br>operations.                                                                                                    |
| <b>SCHED</b>      | Trace class for the central<br>scheduler functions. This<br>trace class applies to classic<br>and enhanced schedules<br>equally.                                                                   | Use this trace class to debug<br>problems that are related to<br>schedule commands like<br><b>DEFINE/UPDATE/QUERY</b><br><b>SCHEDULE or DEFINE</b><br><b>ASSOCIATION.</b> Also use this<br>trace class to debug<br>problems that are related to<br>the central scheduler<br>background processes, such<br>as the schedule manager and<br>schedule prompter.                                                                              |
| <b>SESSION</b>    | This trace class displays<br>information about sessions<br>that are connected to the<br>server, including all verbs<br>that are sent and received by<br>the server.                                | This trace class is used for<br>protocol violations,<br>transaction processing errors,<br>or in cases where the client is<br>stopped and not responding.                                                                                                    |
| <b>SESSREMOTE</b> | Traces communication<br>between the Tivoli Storage<br>Manager server and the<br>Tivoli Storage Manager client<br>during NDMP backup and<br>restore operations.                                     | This trace class is used to<br>identify NDMP-related<br>backup or restore operations<br>that are initiated when using<br>the Tivoli Storage Manager<br>web or command-line client.                                                                                                    |

*Table 10. Server or storage agent trace classes (continued)*

| <b>Trace classes</b> | Description                                                                                                    | <b>Usage</b>                                                                                                    |
|----------------------|----------------------------------------------------------------------------------------------------|----------------------------------------------------------------------------------------------------|
| SHRED                | This trace class displays<br>information that is related to<br>data-shredding operations on<br>the server.                                                                                  | This trace class is used to<br>diagnose problems with data<br>shredding. Data shredding is<br>only applicable if one or<br>more storage pools on the<br>server have a non-zero value<br>for the SHRED attribute.<br>Activity that is related to<br>data shredding occurs<br>primarily during the <b>EXPIRE</b><br>INVENTORY, DELETE FILESPACE,<br>DELETE VOLUME, MOVE DATA,<br>MIGRATE, and SHRED DATA<br>commands. Other trace<br>classes that report activity<br>related to data shredding are<br>BFDESTROY, DFDESTROY,<br>DSALLOC, DSDEALLOC,<br>and CRCDATA. |
| SPI/SPID             | Traces the server NDMP<br>protocol interface.                                                                                                    | The SPI and SPID trace<br>classes are used to identify<br>issues that are related to<br>NDMP backup or restore<br>operations of NAS file<br>servers. These trace classes<br>are specific to the functions<br>that implement the NDMP<br>protocol and communicate<br>with a NAS file server. The<br>SPID trace class provides<br>more detailed tracing,<br>including tracing all NDMP<br>file history records that are<br>sent by the NAS file server.                                                                                                    |
| <b>SSLDATA</b>       | Detailed Secure Sockets<br>Layer (SSL) trace is used to<br>display byte-level<br>information about data that<br>is sent or received between<br>the backup-archive client and<br>the server. | Use the SSLDATA trace class<br>to debug the session data<br>corruption issues that might<br>be caused by SSL that is<br>running through the SSLTCP<br>or SSLTCPADMIN server<br>options. This trace is a<br>byte-level trace so it can<br>collect a large amount of<br>data.                                                                                                    |
| SSLINFO              | General SSL trace isused to<br>display setup and<br>characteristics of SSL sessions<br>between the backup-archive<br>client and the server.                                                 | Use the SSLINFO trace class<br>to debug session connection<br>and handshake errors that<br>might be caused by the SSL<br>that is running through the<br><b>SSLTCP or SSLTCPADMIN</b><br>server options. This trace<br>class can be used in tandem<br>with the TCPINFO and<br>SESSION trace classes.                                                                                                    |

*Table 10. Server or storage agent trace classes (continued)*

| <b>Trace classes</b> | Description                                                                                                    | <b>Usage</b>                                                                                                    |
|----------------------|----------------------------------------------------------------------------------------------------|----------------------------------------------------------------------------------------------------|
| TBREORG              | This trace class collects<br>information about table and<br>index reorganization<br>activities that are initiated by<br>the server.                                                                                                | Use the TBREORG trace class<br>to debug server-initiated<br>reorganization activity.                                                                                                    |
| TBLMGR               | Traces activities for<br>table-based operations.                                                                                                    | Use the TBLMGR trace class<br>to view table-based<br>operations such as table<br>registration, table open, and<br>table close.                                                                 |
| TCP                  | This trace class collects<br>information about TCP/IP<br>used between the client and<br>either server or storage<br>agent. TCP is an aggregate<br>trace class. It enables<br>TCPINFO and TCPERROR.                                 | Use this trace class to debug<br>session connection errors or<br>data corruption issues that<br>might be caused by the<br>network.                                                             |
| <b>TCPDATA</b>       | The detailed TCP/IP trace is<br>used to display byte-level<br>information about data that<br>is sent or received.                                                                                                    | Use this trace class to debug<br>session data corruption<br>issues that might be caused<br>by the network.                                                                                     |
| TCPINFO              | The general TCP/IP trace is<br>used to display setup and<br>characteristics of TCP/IP on<br>the server or storage agent.                                                                                                    | Use this trace class to debug<br>session data corruption<br>issues that might be caused<br>by the network.                                                                                     |
| TEC                  | This trace class provides<br>information about events<br>that are sent to a TEC server.<br>These events corresponds to<br>the 'Tivoli' event receiver.                                                                             | To debug connection issues<br>incurred by TEC event<br>logging.                                                                                                    |
| <b>TOC</b>           | This trace class is used for<br>the Table Of Contents (TOC)<br>component, which is used<br>during file-level NDMP<br>operations. TOC is an<br>aggregate trace class that<br>enables TOCBUILD,<br>TOCLOAD, TOCREAD, and<br>TOCUTIL. | Use this trace class to debug<br>problems during file-level<br>NDMP operations, such as<br>an NDMP backup with the<br>TOC=YES parameter, or an<br>NDMP restore with the<br>FILELIST parameter. |
| TOCBUILD             | Table Of Contents (TOC)<br>build functions.                                                                                                    | Use this trace class to debug<br>problems during an NDMP<br>backup with the TOC=YES<br>parameter.                                                                                              |
| TOCLOAD              | Table Of Contents (TOC)<br>load functions.                                                                                                    | Use this trace class to debug<br>problems while displaying<br>files and directories on the<br>client graphical user interface<br>(GUI).                                                        |

*Table 10. Server or storage agent trace classes (continued)*

| <b>Trace classes</b> | Description                                                                                                  | Usage                                                                                                    |
|----------------------|----------------------------------------------------------------------------------------------------|----------------------------------------------------------------------------------------------------|
| <b>TOCREAD</b>       | Table Of Contents (TOC)<br>read functions.                                                                   | Use this trace class to debug<br>problems during a QUERY TOC<br>command or while you are<br>trying to load a TOC to<br>display files and directories<br>on the client GUI. |
| TOCUTIL              | Table Of Contents (TOC)<br>utility functions.                                                                | Use this trace class to debug<br>problems that are related to<br>TOC component initialization<br>or TOC retention.                                                         |
| <b>UNICODE</b>       | This trace class displays<br>information about code page<br>conversions and Unicode<br>filespace operations. | Use this trace class to debug<br>problems that are related to<br>code page conversion<br>problems or unicode<br>filespace problems.                                        |
| XI                   | This trace class displays<br>general information for the<br><b>IMPORT and EXPORT</b><br>commands.            | Use this trace class to debug<br>problems that are related to<br><b>IMPORT</b> and <b>EXPORT</b><br>commands.                                                              |

*Table 10. Server or storage agent trace classes (continued)*

## **Show commands for the server or storage agent**

**SHOW** commands are unsupported diagnostic commands that are used to show information about in-memory control structures and other runtime attributes. The **SHOW** commands are used by development and service only as diagnostic tools. Several **SHOW** commands exist for the backup-archive client.

Depending upon the information that a **SHOW** command shows, there might be instances where the information is changing or cases where it might cause the application (client, server, or storage agent) to stop. The **SHOW** commands must be used only with the recommendation of IBM Software Support. The **SHOW** commands that are included here are a portion of the available **SHOW** commands.

**SHOW command Description Recommendation** AGGREGATE Shows information about an aggregate object in the server storage hierarchy. The syntax is **SHOW AGGRegate aggr***ID-high* aggr*ID-low*. aggr*ID-high* and aggr*ID-low* are the high-order and low-order 32-bit words of the 64-bit aggregate ID of the aggregate that is being queried. Issue this command to determine the existence and logical files that are stored in an aggregate object in the server's storage hierarchy. The offset, length, and active state of backup files is displayed for files within the aggregate. If you have problems restoring or retrieving files, expiring or moving data, backing up primary storage pools, copying active data to active data pools, or auditing volumes, you might issue this command.

*Table 11. Server or storage agent SHOW commands*

| <b>SHOW</b> command    | Description                                                                                                    | Recommendation                                                                                                    |
|------------------------|----------------------------------------------------------------------------------------------------|----------------------------------------------------------------------------------------------------|
| ASQUEUED               | Shows the mount point<br>queue. The syntax is SHOW<br>ASQueued.                                                                                                    | To use a drive, a client session<br>or server process, you must<br>first obtain a mount point. The<br>mount point management on<br>the server allows for queuing<br>waiters for mount points if<br>more mount points are needed<br>than are available. This<br>command is useful for<br>determining the state of a<br>mount point request, especially<br>if a session or process is<br>stopped and waiting for a<br>mount point. |
| <b>ASVOL</b>           | Shows assigned volumes. The<br>syntax is SHOW ASVol.                                                                                                    | As sequential media volumes<br>are assigned for use by a<br>session or a process, they are<br>tracked in an in-memory list.<br>You can view this list to<br>determine the state of in-use<br>volumes, and stoppages or<br>deadlock situations where a<br>session or process is stuck<br>waiting for a volume or<br>holding a volume and waiting<br>for something else.                                                           |
| <b>BFOBJECT</b>        | Shows the following<br>information in the server<br>storage hierarchy data:<br>• The active/inactive state of<br>logical files within an<br>aggregate<br>• The offset/length of logical<br>files within an aggregate<br>The active state or owner<br>$\bullet$<br>bitfile ID of logical files<br>within an aggregate<br>• The link bitfile ID if the<br>deduplicated extent is<br>linked to another extent<br>The syntax is SHOW BFObject. | This command helps you<br>determine the existence and<br>attributes of a bitfile object in<br>the server's storage hierarchy. If<br>you have problems restoring,<br>retrieving, expiring, or auditing<br>the object, you might issue this<br>command.                                                                                                    |
| CMD<br>DEDUPDELETEINFO | Shows the status of<br>background deletion threads<br>for dereferenced deduplicated<br>objects.                                                                                                    | Issue this command to check<br>the status of the background<br>deletion process for<br>deduplicated objects. When a<br>file is deleted or moved out of<br>a deduplicated storage pool, the<br>extents are queued to a<br>background processor for<br>attempted removal from the<br>storage pool. This command is<br>useful for checking the backlog<br>of queued extents and the<br>status of each deletion thread.              |

*Table 11. Server or storage agent SHOW commands (continued)*

| <b>SHOW</b> command  | Description                                                                                                    | Recommendation                                                                                                    |
|----------------------|----------------------------------------------------------------------------------------------------|----------------------------------------------------------------------------------------------------|
| <b>CONFIGURATION</b> | The <b>CONFIGURATION</b> command<br>is a summary SHOW<br>command that actually issues<br>many different show<br>commands and queries. The<br>syntax is SHOW CONFIGuration.                                                                                    | Issue this command to provide<br>general configuration and other<br>information about the server to<br>IBM service.                                                                                                    |
| DB2CONNECTIONS       | The DB2CONNECTIONS<br>command shows the defined<br>DB2 connections from the<br>various connection pools.<br>This command does not<br>require any additional<br>parameters. The syntax is<br>SHOW DB2CONnections.                                              | Issue this command to show<br>how many DB2 connections are<br>defined, in-use, and free in total<br>and within a particular pool.                                                                                                    |
| DB2TABLES            | The DB2TABLES command<br>shows the registered tables<br>and their column attributes.<br>This command does not<br>require any additional<br>parameters. The syntax is<br>SHOW DB2TABles.                                                                       | Issue this command to show<br>the registered tables and their<br>column attributes.                                                                                                    |
| <b>DBVARS</b>        | Shows database global<br>attributes. The syntax is SHOW<br><b>DBVars.</b>                                                                                                    | Issue this command to view the<br>current state and attributes of<br>the server database.                                                                                                    |
| DEDUPOBJECT          | Shows data deduplication<br>information for files. When<br>you issue this command, you<br>must specify the objectID<br>parameter. Issue the SHOW<br><b>VERSION</b> command to<br>determine the value of this<br>parameter. The syntax is SHOW<br>DEDUPObject. | Issue this command to show<br>data deduplication information,<br>such as:<br>• The bit file ID for each extent<br>• The owning bit file ID<br>• The offset and length of the<br>owning bit file<br>• The digest type and value of<br>the data deduplication object                                                                                                  |
| <b>DEVCLASS</b>      | Shows information about<br>device classes. The syntax for<br>this command is <b>SHOW</b><br><b>DEVCLass.</b>                                                                                                    | Issue this command to show<br>the states of allocated drives,<br>device class attributes, and<br>other information. This<br>command is often used to<br>diagnose problems with devices<br>or locks up waiting for a drive,<br>library, or volume. The<br>command <b>SHOW LIBRARY</b> also<br>gives good complementary<br>information about drives and<br>libraries. |

*Table 11. Server or storage agent SHOW commands (continued)*

| <b>SHOW</b> command | Description                                                                                                    | Recommendation                                                                                                    |
|---------------------|----------------------------------------------------------------------------------------------------|----------------------------------------------------------------------------------------------------|
| <b>GROUPLEADERS</b> | Shows all backup group<br>leaders for an object in the<br>server inventory. The syntax<br>is SHOW GROUPLeaders<br>objID-high objID-low.<br>objID-high and objID-low are<br>the high-order and low-order<br>32-bit words of the 64-bit<br>object ID of the object that is<br>being queried. The high-order<br>word is optional; if not<br>specified, a value of zero is<br>assumed. The object must be<br>a backup object.                                           | Issue this command to<br>determine the backup group<br>relationships of an object in the<br>server's inventory. If you have<br>problems restoring, retrieving,<br>expiring, or auditing the object,<br>you might issue this command.                                                                                                    |
| <b>GROUPMEMBERS</b> | Shows all backup group<br>members for an object in the<br>server inventory. The syntax<br>is SHOW GROUPMembers<br>objID-high objID-low.<br>objID-high and objID-low are<br>the high-order and low-order<br>32-bit words of the 64-bit<br>object ID of the object that is<br>being queried. The high-order<br>word is optional; if not<br>specified, a value of zero is<br>assumed. The object must be<br>a backup object.                                           | Issue this command to<br>determine the backup group<br>relationships of an object in the<br>server's inventory. If you have<br>problems restoring, retrieving,<br>expiring, or auditing the object,<br>you might issue this command.                                                                                                    |
| <b>INVOBJECT</b>    | Shows information about an<br>inventory object in the server.<br>The syntax is SHOW INVObject<br>objID-high objID-low.<br>objID-high and objID-low are<br>the high-order and low-order<br>32-bit words of the 64-bit<br>object ID of the object that is<br>being queried. The high-order<br>word is optional; if not<br>specified, a value of zero is<br>assumed. The object can be a<br>backup object, an archive<br>object, a space-managed<br>object, and so on. | Issue this command to<br>determine the existence and<br>attributes of an object in the<br>server inventory. You might<br>issue this command if you are<br>having problems restoring,<br>retrieving, expiring, or auditing<br>the object.<br>The INVOBJECT command<br>reports the following items:<br>• New information for archive<br>retention protected objects.<br>• Whether the archive object is<br>in deletion hold.<br>• Whether the object uses<br>event-based retention. |
| <b>LIBINVENTORY</b> | Shows the current state of the<br>library inventory for the<br>library specified. The syntax<br>is SHOW LIBINVentory<br>libraryName where<br>libraryName is optional, and if<br>it is left out, the command<br>returns the inventory<br>information for all libraries.                                                                                                    | Issue this command if there is a<br>problem with the library<br>inventory information. The<br>command shows current<br>in-memory properties of the<br>library inventory.                                                                                                    |

*Table 11. Server or storage agent SHOW commands (continued)*

| <b>SHOW</b> command | Description                                                                                                    | Recommendation                                                                                                    |
|---------------------|----------------------------------------------------------------------------------------------------|----------------------------------------------------------------------------------------------------|
| LIBRARY             | Use the LIBRARY command to<br>show the current state of the<br>specified library and all of its<br>drives. The syntax is SHOW<br><b>LIBRary</b> libraryName where<br>libraryName is optional. If it is<br>left out, the command returns<br>information for all the<br>libraries.                                                                      | This command is useful to<br>gather a quick view of all<br>in-memory information about a<br>library and its drives. This<br>output can be gathered for any<br>problem that is related to<br>libraries or drives; for example,<br>mounting problems.                                                                                                    |
| <b>LOCK</b>         | Shows lock holders and<br>waiters. The syntax is SHOW<br>LOCK.                                                                                                    | The server and storage agent<br>use locks as a mechanism to<br>serialize access and updates to<br>information and other<br>constructs. This information is<br>used to diagnose stoppages or<br>other resource contention<br>issues.                                                                                                    |
| <b>MEMTREND</b>     | The MEMTREND command<br>reports the memory that is<br>used by the server, in<br>megabytes. It is recorded at<br>hourly intervals for the last<br>50 hours This command is set<br>in the server code. It is not<br>configurable. The command<br>also shows a histogram to<br>help visualize the usage<br>trend. The syntax is <b>SHOW</b><br>MEMTREnd. | Issue this command to<br>determine if the server has a<br>memory leak. If the memory<br>usage is constantly increasing, a<br>memory leak might have<br>occurred. For the measurements<br>to be valid, the measurement<br>period (the last 50 hours) must<br>be normal, steady state server<br>activity. The reported usage<br>represents the amount of<br>memory that internal server<br>routines request from the<br>pseudo-kernel memory<br>routines. It does NOT represent<br>the total amount of memory<br>that the server is using. This<br>command helps to determine<br>the server's memory usage<br>trend. |
| МP                  | Shows mount points. The<br>syntax is SHOW MP.                                                                                                    | Issue this command to<br>determine which volume is<br>in-use by a mount point and<br>other attributes for the assigned<br>mount points. SHOW LIBRARY<br>and <b>SHOW DEVCLASS</b> have useful<br>complementary information<br>with this command to show the<br>current state of drives and<br>current devclass mount point<br>counts.                                                                                                    |
| NASDEV              | Shows the SCSI devices that<br>are attached to a<br>network-attached storage<br>(NAS) file server that is<br>associated with a NAS<br>datamover definition. The<br>syntax is SHOW NASDev.                                                                                                    | Create a Network Data<br>Management Protocol (NDMP)<br>connection to the specified NAS<br>file server and show the<br>attached SCSI devices on the<br>file server. This command<br>requires a NAS node and<br>datamover definition only.                                                                                                    |

*Table 11. Server or storage agent SHOW commands (continued)*
| <b>SHOW</b> command   | Description                                                                                                    | Recommendation                                                                                                    |
|-----------------------|----------------------------------------------------------------------------------------------------|----------------------------------------------------------------------------------------------------|
| <b>NASFS</b>          | Show the file systems on a<br>NAS file server that is<br>associated with a NAS<br>datamover definition. The<br>syntax is SHOW NASFs.                                                                                                    | Create an NDMP connection to<br>the specified NAS file server<br>and show the file systems that<br>are defined on the file server.<br>Any file systems that are shown<br>might be backed up by IBM<br>Tivoli Storage Manager. This<br>command requires a NAS node<br>and datamover definition only.                                                                                                    |
| <b>NASINFORMATION</b> | Shows configuration<br>information about the NAS<br>file server that is associated<br>with a NAS datamover<br>definition. The syntax is SHOW<br>NASInformation.                                                                                                    | Create an NDMP connection to<br>the specified NAS file server<br>and show general configuration<br>information that is retrieved<br>from the file server. This<br>command is useful for<br>identifying basic<br>communication problems with<br>NAS file servers such as<br>authentication errors. This<br>command requires a NAS node<br>and datamover definition only.                                                                               |
| <b>NASWORKLOAD</b>    | Shows the workload of NAS<br>files that are used for all<br>Tivoli Storage Manager<br>operations. The syntax is SHOW<br>NASWorkload.                                                                                                    | Issue this command to<br>determine the workload of<br>backend data movement and<br>backup and restore operations.                                                                                                    |
| <b>REPLICATION</b>    | Shows all known replication<br>servers and their globally<br>unique identifier (GUID) and<br>all running replication<br>processes. The processes<br>might include the individual<br>statistics of each file space<br>and the status of each<br>replication session. | Issue this command if<br>replication is not progressing or<br>if replication is not working<br>correctly.                                                                                                    |
| <b>RESQUEUE</b>       | Shows the resource queue.<br>The syntax is SHOW RESQueue.                                                                                                    | Use the resource queue to<br>monitor common resources on<br>the server. If a resource is<br>stopped or holding a resource<br>for an unreasonable amount of<br>time, the resource monitoring<br>algorithms for the server cancel<br>the resource user. This<br>command is used to show<br>information about transactions,<br>locks, and other resources that<br>are used by a storage agent on<br>the database server that it is<br>configured to use. |

*Table 11. Server or storage agent SHOW commands (continued)*

| <b>SHOW</b> command | Description                                                                                                    | Recommendation                                                                                                    |
|---------------------|----------------------------------------------------------------------------------------------------|----------------------------------------------------------------------------------------------------|
| <b>SESSIONS</b>     | Shows information about<br>sessions that are connected to<br>the server or storage agent.<br>The syntax is SHOW SESSions.                                                                                                    | Issue this command to diagnose<br>stoppages or other general<br>session problems while a<br>session is still connected to the<br>server. This command is also<br>useful in cases where a session<br>is canceled and is still shown in<br>the QUERY SESSION.                                                                                                    |
| <b>SLOTS</b>        | Shows the current state of the<br>specified library's slot<br>information; for example,<br>which volumes are in the<br>library and in which slot).<br>The syntax is SHOW SLOTS<br>libraryName.                                                                                                    | The information that is shown<br>is the information that is saved<br>directly from the library<br>hardware to in-memory values.<br>This information can be used to<br>determine whether this<br>information is out-of-sync,<br>incorrect, or if the values<br>returned from the library<br>hardware itself are incorrect.<br>Alternatively, issue this<br>command to determine the<br>drive element numbers for a<br>SCSI library if QUERY SAN is<br>unavailable for a particular<br>library.                                                                                      |
| <b>SSPOOL</b>       | Shows information storage<br>pools. The syntax is SHOW<br>SSPool.                                                                                                    | Issue this command to show<br>the states and attributes of<br>defined storage pools.                                                                                                    |
| <b>THREADS</b>      | Shows information about all<br>threads that are known to the<br>server. The syntax is SHOW<br><b>THReads.</b><br>Important: On some<br>operating systems (as an<br>example: HP), the<br>information that is reported is<br>obtained without<br>serialization. On a busy<br>system, information can be<br>inconsistent, multiple threads<br>might report holding the<br>same mutex, or a thread<br>might report that it is waiting<br>on a mutex that is held by<br>another thread that does not<br>claim to hold it. | The server displays information<br>about each thread, typically<br>including the Tivoli Storage<br>Manager thread ID, the system<br>thread id, the thread name,<br>mutexes it holds (if any), and<br>mutex or condition it is<br>awaiting (if any). This<br>command is platform-specific,<br>so each platform might have<br>slightly different information.<br>You might want to issue this<br>command if the server or a<br>particular server process is<br>stopped so that you can see<br>whether there are threads<br>waiting for resources that are<br>held by another thread. |

*Table 11. Server or storage agent SHOW commands (continued)*

| <b>SHOW</b> command | Description                                                                                                    | Recommendation                                                                                                    |
|---------------------|----------------------------------------------------------------------------------------------------|----------------------------------------------------------------------------------------------------|
| <b>TOCSETS</b>      | Shows all Table Of Contents<br>(TOC) sets known to the<br>server. The syntax is <b>SHOW</b><br>TOCSets DELETE=setNum<br>TOUCH=setNum. The DELETE<br>parameter causes the<br>specified TOC set number to<br>be deleted. The TOUCH<br>parameter updates the last<br>used date of the specified<br>TOC set number. A TOC set<br>is retained for the TOC<br>retention period that follows<br>the last used date (see <b>SET</b><br><b>TOCRETENTION</b> command). | A TOC set is used during<br>file-level NDMP operations.<br>During an NDMP backup with<br>the TOC=YES parameter, a TOC<br>is built in the server database.<br>During a restore, one or more<br>TOCs might be loaded into the<br>server database to provide file<br>and directory names to the<br>client GUI. This command<br>shows the status of the TOC<br>set; for example, building or<br>loading, and how much<br>temporary database space is in<br>use for each TOC set. You<br>might issue this command if<br>you are experiencing problems<br>with an NDMP backup with<br>the TOC=YES parameter, or have<br>problems restoring files from an<br>NDMP backup, or if TOC sets<br>are being retained in the server<br>database too long or not long<br>enough. |
| <b>TOCVARS</b>      | Shows information about the<br>TOC component of the server.<br>The syntax is SHOW TOCVars.                                                                                                    | Issue this command to<br>determine the status of the TOC<br>component. You might issue<br>this command if you are<br>experiencing problems<br>completing an NDMP backup<br>with the TOC=YES parameter, or<br>have problems restoring files<br>from an NDMP backup.                                                                                                    |
| <b>TXNTABLE</b>     | Shows information about<br>transactions that are on the<br>in-use list on the server. The<br>syntax is SHOW TXNTable.                                                                                                    | The transactions that are mined<br>by this command are used by<br>server processes, sessions, or<br>other operations to read<br>information from the database,<br>make updates to the database<br>(such as insert, update, or<br>delete information), or to<br>manage locks. This information<br>is useful for diagnosing<br>stoppages or other<br>transaction-related failures<br>while the transaction is still<br>open on the server.                                                                                                    |

*Table 11. Server or storage agent SHOW commands (continued)*

| SHOW command            | Description                                                                                                    | Recommendation                                                                                                    |
|-------------------------|----------------------------------------------------------------------------------------------------|----------------------------------------------------------------------------------------------------|
| <b>VALIDATE LANFREE</b> | Validates whether the<br>definitions are in place on the<br>server so that a client can<br>complete LAN-free data<br>movement operations. In<br>cases where these definitions<br>are not present or are<br>incorrect, it might be difficult<br>to determine whether the<br>LAN-free environment is<br>configured correctly. The<br>syntax is VALIDATE LANFREE<br>nodeName storageAgent.<br>Note: The VALIDATE LANFREE<br>command replaced the SHOW<br>LANFREE command.        | This command evaluates all<br>possible destination storage<br>pools for this client node and<br>reports whether the storage<br>pool is able of LAN-free data<br>movement operations.                                                                  |
| <b>VERSIONS</b>         | Issue the SHOW VERSIONS<br>command to retrieve an<br>objectID. The objectID is<br>necessary to issue the SHOW<br><b>DEDUPOBJECT</b> command. The<br>syntax is SHOW Versions.                                                                                                    | Issue this command to show<br>object IDs.                                                                                                    |
| <b>VOLINUSE</b>         | Shows whether the volume<br>specified is in the server's<br>in-use list. The <b>VOLINUSE</b><br>command shows extra<br>information that might be<br>helpful, including whether<br>the volume is pending<br>removal from the in-use list.<br>The syntax is SHOW VOLINUSE<br>volumeName. If the volume<br>must be removed from the<br>in-use list, you can specify<br>the following parameter to<br>remove the volume from the<br>list: SHOW VOLINUSE<br>volumeName REMOVE=YES. | Issue this command to<br>determine whether a volume is<br>on the in-use list and, if<br>necessary, to remove it from<br>that list. Operations that are<br>associated with this volume<br>might fail if the volume is<br>removed from the in-use list. |

*Table 11. Server or storage agent SHOW commands (continued)*

# **Enabling a trace for the Tivoli Storage Manager device driver**

Tracing is available for the IBM Tivoli Storage Manager device driver. The Tivoli Storage Manager device driver can be traced from the server console, an administrative client, or from a shell running on the system where the device driver is installed.

The tracing instructions apply to the Tivoli Storage Manager device driver on all platforms where the device driver is supported. For devices that use device drivers other than the Tivoli Storage Manager device driver, the ability to trace and instructions on how to trace those device drivers is provided by the device vendor.

### **Related reference**:

["Tracing from the server console" on page 137](#page-148-0)

["Tracing data from a command shell for AIX, Oracle Solaris, and Windows" on](#page-149-0) [page 138](#page-149-0)

# <span id="page-148-0"></span>**Tracing from the server console**

To trace the driver from the server, you must first issue the proper commands.

Issue the **TRACE ENABLE** and **TRACE BEGIN** commands to trace the driver from the server.

The Tivoli Storage Manager device driver actually consists of two drivers: one for library-autochanger devices and one for tape devices. You might choose which one you want to trace. The following syntax is for the command:

DDTRACE START [ LIBRARYDD | TAPEDD] [flags=EE |, FULL |, SYSLOG | BASE ] DDTRACE GET [ LIBRARYDD | TAPEDD] DDTRACE END [ LIBRARYDD | TAPEDD]

The following options are available:

- **START** Turns on tracing and writes the trace to a memory buffer based on the default or specified FLAGS option.
- **GET** Writes the memory buffer to the same file that was specified with the server **TRACE BEGIN** command.
- **END** Stops writing trace to the memory buffer but does not wipe out the contents of the buffer, so you might run END before running GET.

### **LIBRARYDD**

Traces the device driver that controls library-autochangers.

**TAPEDD** Traces the device driver that controls tape drives.

For the options listed above, you might specify any one device driver or the library device driver, and one of the other two. These are space delimited. For example:

**DDTRACE START TAPEDD** - Starts tracing the device driver that controls tape drives.

**DDTRACE START LIBRARYDD** Starts tracing the library-autochanger.

**DDTRACE START LIBRARYDD TAPEDD** Traces both the library and the tape drives.

Whichever of these you use, specify the same ones for all commands in the start-get-end series.

The **FLAGS** parameter is optional and usually not required. The following values are for the **FLAGS** parameter:

- **EE** Traces all device driver routine entries and exits.
- **FULL** Turns on more debug tracing and provides more detail. Because the memory buffer size is fixed, however, fewer events are traced. Does not trace routine entry and exit points.

### **SYSLOG**

On some platforms, SYSLOG directs the trace statements to be written to the system log in addition to the memory buffer. This offering is most useful in debugging kernel stoppages or in when the trace wraps in the memory buffer.

**BASE** BASE is the default and cannot be specified with any other flags. It is only used to turn off the EE, FULL, and SYSLOG flags without turning off trace.

# <span id="page-149-0"></span>**Tracing data from a command shell for AIX, Oracle Solaris, and Windows**

**AIX** | Solaris | Windows

The stand-alone utility, ddtrace, exactly mimics the **DDTRACE** server commands.

The stand-alone ddtrace utility is installed in the devices directory, which is the same directory as the mttest, lbtest, and optest utilities. Its syntax and options are identical to the **DDTRACE** server command. For example:

\$ ddtrace start librarydd tapedd flags=EE - Start tracing both the library and tape drivers, and get additional entry/exit trace.

\$ ddtrace get librarydd tapedd - Get the trace from memory and write it to the file ddtrace.out.

\$ ddtrace end librarydd tapedd - Stop tracing to memory.

The main use of this stand-alone utility is primarily for cases when the driver needs to be traced during the IBM Tivoli Storage Manager server initialization. The ddtrace utility writes the memory buffer to the "ddtrace.out" file in the current directory. If the file exists, it appends to the file and does not overwrite it.

# **Tracing to detect a code page conversion failure**

The IBM Tivoli Storage Manager server uses operating system functions to convert between Unicode and the server code page. If the system is not set up correctly, the conversion fails.

## **Procedure**

Perform the following steps to attain more information on the failure:

- 1. Begin tracing the UNICODE trace class.
- 2. Repeat the action that caused the error message to occur.
- 3. Check the server README file for any platform-specific requirements for language installation.
- 4. Ensure that the locales indicated by the problem code pages are installed and any requirements that are listed in the README file are installed.

# **Tracing data for the client**

You can enable tracing on the client or client application programming interface (API) by altering the client options file.

### **About this task**

Perform the following steps to enable tracing on the client or client API:

# **Procedure**

1. Determine the trace classes to enable from the following table:

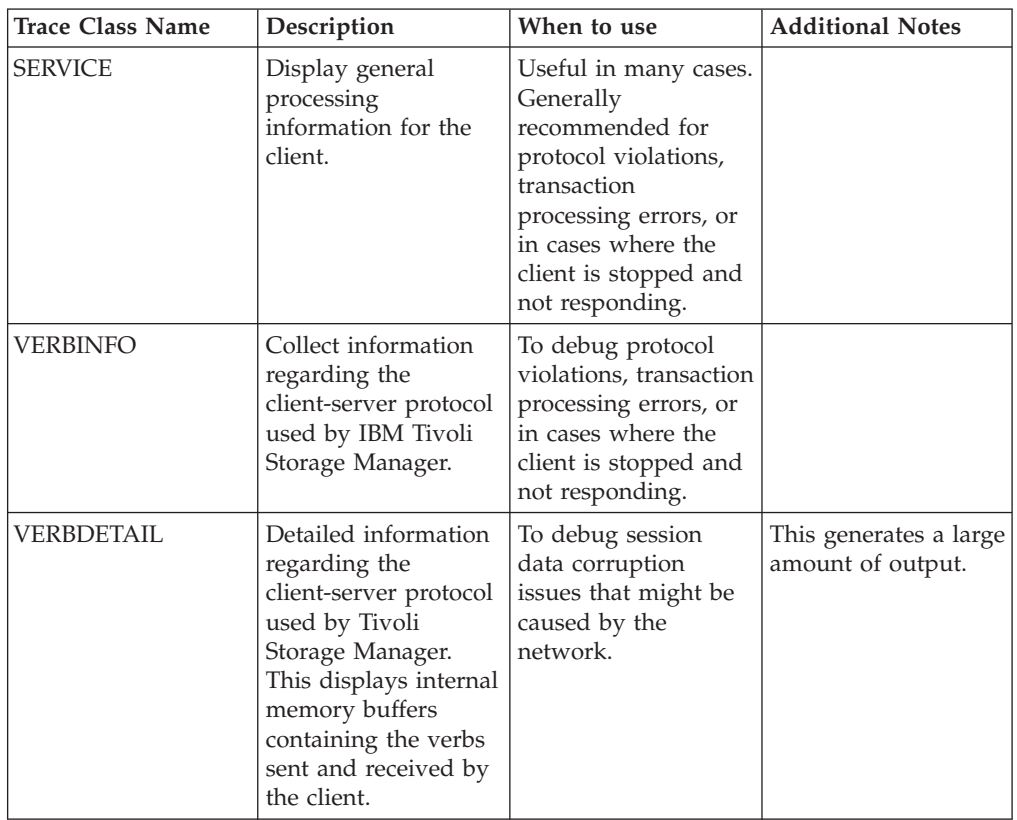

2. Enable the trace by adding the following text to the client options file: traceflag <*trace class name*>.

**Attention:** <*trace class name*> might be a comma-delimited list of trace classes. For example, this text could be entered as traceflag service,verbinfo,verbdetail.

- 3. Configure trace to begin and issue the trace messages to a file by adding the following text to the client options file: tracefile <*file name*>.
- 4. Perform the operation that is causing the problem.

**Tip:** Tracing might also be configured and started by invoking the client from a command prompt and specifying the flags above. For example, dsm -traceflags=service -tracefile=file.out.

# **Client and Journal Daemon traceflags**

To run journal-based backup, you must use the Journal Daemon process. This process is used to track file system changes and maintain change journal databases.

The Journal Daemon uses the same tracing mechanism as the client, but the trace settings are specified in the journal configuration file (tsmjbbd.ini) as follows:

```
[JournalSettings]
TraceFlags=all_jbb
;
; the following two settings allow tracefile segmentation
```
<span id="page-151-0"></span>; TraceMax=100 TraceSegMax=1 tracefile=tracefiles\trace.out

Journal Daemon specific trace settings:

- v BTREEDB low-level BTREE database base class
- v CACHEDB disk cache backup and Windows 2003 exclude cache processing
- DBPERF low-level database operation performance
- v DBSTATS performance tracking of database query, insert/update, delete, and tree walk operations
- v FILEOPS internal database activity
- JBBCOMM listening thread
- JBBDAEMON process manager
- JBBFILEMON file system monitor
- v JBBDBACCESS database controller thread
- v JBBDBINFO low-level database access
- JBBNPCOMM named pipe communications
- JBBSERVICE Windows platform-specific service tracing
- v JBBVERBINFO detailed verb information
- ALL\_JBB aggregate traceflag that includes all of the above settings

Trace Settings for the backup-archive client specified in dsm.opt:

• JOURNAL - journal based backup tracing

# **Client trace classes**

The client provides individual and aggregate trace classes. Aggregate trace classes are a shortcut for enabling many related trace classes by simply specifying the aggregate trace class name. For the documented trace classes, there might be references to trace classes that are enabled as part of an aggregate trace class, but are not explicitly discussed on their own.

The trace classes in Table 12 are the trace classes that are usually requested or used for diagnosing problems. The trace class name must be used with the TRACEFLAG options in the dsm.opt file.

| <b>Trace Class</b> | Description                                                                                                    | Recommendation                                                                                                    |
|--------------------|----------------------------------------------------------------------------------------------------|----------------------------------------------------------------------------------------------------|
| ALL BACK           | Displays general backup<br>processing information for<br>the client. Aggregate of TXN,<br>INCR, POLICY, and PFM<br>trace classes and implicitly<br>included in the SERVICE<br>trace class.      | Use this trace class for<br>problems that are related to<br>selective or incremental<br>backups.                                     |
| ALL FILE           | Displays general backup<br>processing information for<br>the client. Aggregate of<br>DIROPS, FILEOPS, and<br>FIOATTRIBS trace classes<br>and implicitly included in<br>the SERVICE trace class. | Use this trace class for<br>problems that are related to<br>reading and writing data and<br>obtaining file attribute<br>information. |

*Table 12. Trace classes*

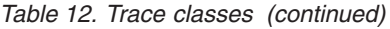

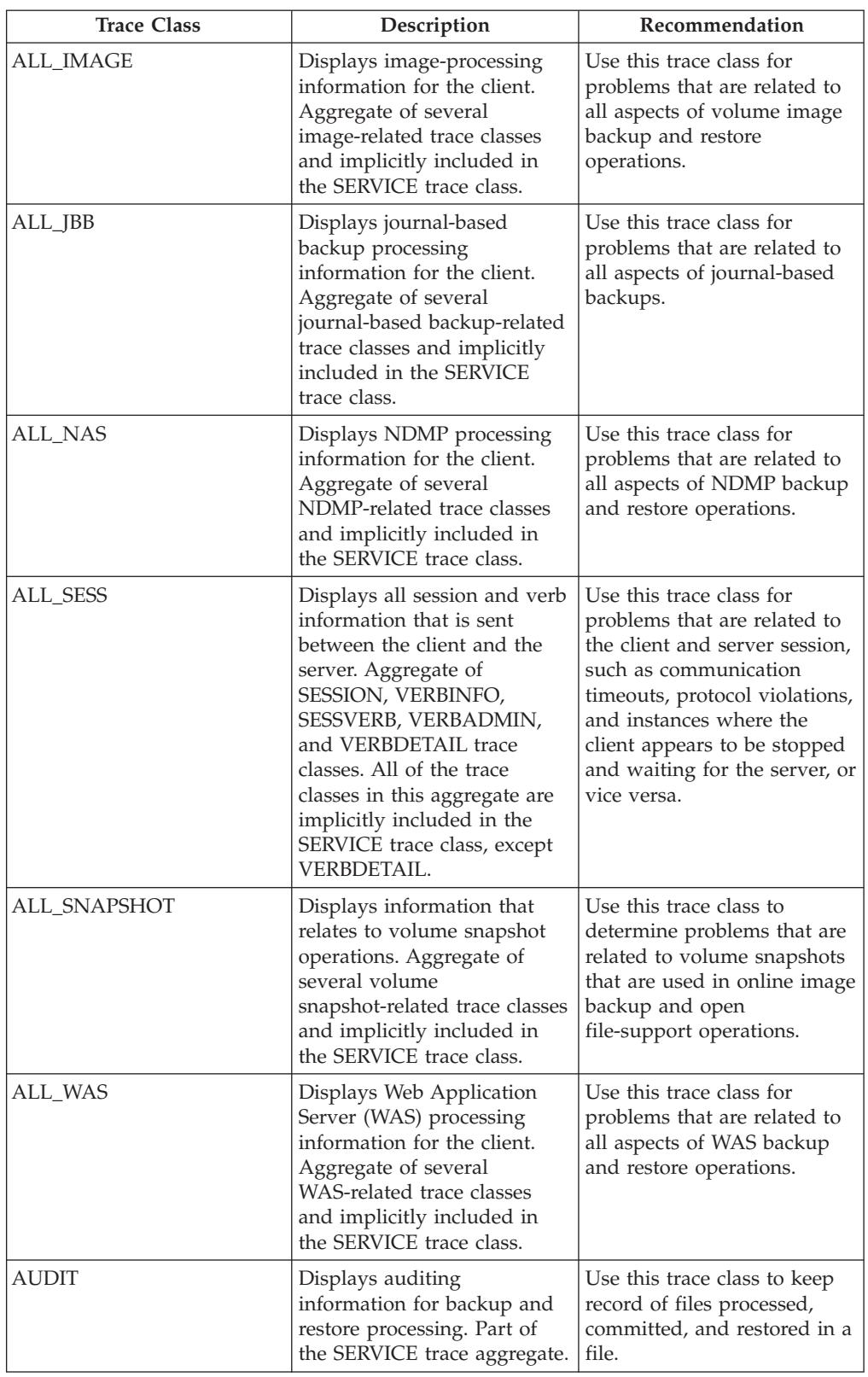

*Table 12. Trace classes (continued)*

| <b>Trace Class</b> | Description                                                                                                    | Recommendation                                                                                                    |
|--------------------|----------------------------------------------------------------------------------------------------|----------------------------------------------------------------------------------------------------|
| <b>CLIENTTYPE</b>  | Displays client type on each<br>trace output line.                                                                                                    | Use this trace class for<br>tracing situations when more<br>than one client component is<br>involved, such as the client<br>acceptor and the file system<br>agent.      |
| <b>COMPRESS</b>    | Displays compression<br>information. Part of the<br>SERVICE trace aggregate.                                                                                                    | Use this trace class to<br>determine how much data is<br>compressed on a per-file<br>basis.                                                                             |
| DELTA              | Displays adaptive subfile<br>backup processing<br>information. Part of the<br>SERVICE trace aggregate.                                                                                                    | Use this trace class to<br>determine errors in adaptive<br>subfile backup and restore<br>operations.                                                                    |
| <b>DIROPS</b>      | Displays directory read and<br>write operations. Part of the<br>SERVICE and ALL FILE<br>trace aggregates.                                                                                                    | Use this trace class when<br>problems occur in a read or<br>write directory.                                                                                            |
| <b>DOMAIN</b>      | Displays incremental domain<br>processing information. Part<br>of the SERVICE trace<br>aggregates.                                                                                                    | Use this trace class for<br>determining how DOMAIN<br>statements are resolved<br>during backup processing,<br>such as problems in<br>resolving the ALL-LOCAL<br>domain. |
| <b>ENCRYPT</b>     | Displays data encryption<br>information. Part of the<br>SERVICE trace aggregate.                                                                                                    | Use this trace class to<br>determine whether a file is<br>included for encryption<br>processing.                                                                        |
| <b>ERROR</b>       | Displays operating<br>system-specific error<br>information. Part of the<br>SERVICE trace aggregate.                                                                                                    | Use this trace class to<br>determine the error codes<br>that are generated by the<br>operating system.                                                                  |
| <b>FILEOPS</b>     | Displays file read and write<br>operations. Part of the<br>SERVICE and ALL_FILE<br>trace aggregates.                                                                                                    | Use this trace class when<br>problems occur in a file<br>open, read, write, or close<br>operation.                                                                      |
| <b>FIOATTRIBS</b>  | Displays comparisons of file<br>attributes between the local<br>client version and the active<br>version on the Tivoli Storage<br>Manager server. Part of the<br>SERVICE, ALL_BACK, and<br>ALL_FILE trace aggregates. | Use this trace class in<br>determining why a file was<br>backed up during an<br>incremental backup.                                                                     |
| INCR               | Displays incremental list<br>processing comparisons<br>between the client and<br>server. Part of the SERVICE<br>and ALL_BACK trace<br>aggregates.                                                                     | Use this trace class to<br>determine whether files are<br>candidates for incremental<br>backup, especially with the<br>FIOATTRIBS trace class.                          |

*Table 12. Trace classes (continued)*

| <b>Trace Class</b> | Description                                                                                                    | Recommendation                                                                                                    |
|--------------------|----------------------------------------------------------------------------------------------------|----------------------------------------------------------------------------------------------------|
| <b>INCLEXCL</b>    | Displays include-exclude<br>status for the object that is<br>being processed. This flag is<br>also used for the Preview<br>function.                                                                                                    | Use this trace class to<br>determine which object<br>(usually file or directory) is<br>included or excluded during<br>backup-archive/preview.                                                                                                    |
| <b>MEMORY</b>      | Displays memory allocation<br>and free requests. This trace<br>class writes a large amount<br>of information into the trace<br>file and is not included in<br>any aggregate classes.                                                                               | Use this trace class to<br>determine memory leaks,<br>memory spikes, and other<br>memory-related problems.                                                                                                    |
| <b>OPTIONS</b>     | Displays current processing<br>options. Part of the SERVICE<br>trace aggregate.                                                                                                    | Use this trace class to<br>determine which options are<br>in effect for the current<br>session, and for problems in<br>accepting processing options<br>from server client-options<br>sets.                                                                                                    |
| <b>PASSWORD</b>    | Displays password file-access<br>information (does not show<br>passwords). Part of the<br>SERVICE trace aggregate.                                                                                                    | Use this trace class to<br>determine problems with<br>reading the Tivoli Storage<br>Manager server passwords<br>from local storage, for<br>example,<br>PASSWORDACCESS=<br><b>GENERATE</b> errors.                                                                                                    |
| <b>PID</b>         | Displays process ID on each<br>trace statement. Part of the<br>SERVICE trace aggregate.                                                                                                    | Use this trace class to<br>diagnose problems that<br>might involve multiple<br>processes.                                                                                                    |
| <b>POLICY</b>      | Displays policy information<br>available to the<br>backup-archive client. Part of<br>the SERVICE and<br>ALL_BACK trace aggregates.                                                                                                    | Use this trace class to see<br>which policies are available<br>during a backup or archive<br>operation.                                                                                                    |
| <b>SCHEDULER</b>   | Displays general processing<br>information for the<br>scheduler. An aggregate that<br>includes most of the client<br>trace classes that are listed in<br>this table. Aggregate of all<br>trace classes except<br>MEMORY,<br>THREAD_STATUS, and<br>*DETAIL classes. | Useful in many cases. This<br>trace class is used for<br>diagnosing scheduler<br>problems when the nature of<br>the problem is unknown. If<br>the SCHEDULER trace flag<br>is used, it generally is not<br>necessary to specify any<br>other trace flags because it<br>already includes most of the<br>basic trace classes. |

*Table 12. Trace classes (continued)*

| <b>Trace Class</b> | Description                                                                                                    | Recommendation                                                                                                    |
|--------------------|----------------------------------------------------------------------------------------------------|----------------------------------------------------------------------------------------------------|
| <b>SERVICE</b>     | Displays general processing<br>information for the client. An<br>aggregate that includes most<br>of the client trace classes that<br>are listed in this table.<br>Aggregate of all trace classes<br>except MEMORY and<br>*DETAIL classes. The<br>SERVICE trace flag can<br>generate a substantial<br>amount of information.<br>Consider using the<br>TRACEMAX option with the<br>SERVICE trace flag. | Useful in many cases. This<br>trace class is used when the<br>nature of the problem is<br>unknown. If the SERVICE<br>trace flag is used, it is not<br>necessary to specify any<br>other trace flags because it<br>already includes most of the<br>basic trace classes. |
| <b>SESSION</b>     | Displays minimal session<br>information between the<br>client and the server. Part of<br>the SERVICE and ALL_SESS<br>trace aggregates.                                                                                                    | Use this trace class to give<br>session context to general<br>processing errors, or with<br>one of the VERB* trace<br>classes, to determine session<br>problems such as session<br>timeouts and protocol<br>violations.                                                |
| <b>SESSVERB</b>    | Displays additional session<br>information between the<br>client and the server. Part of<br>the SERVICE and ALL_SESS<br>trace aggregates.                                                                                                    | Use this trace class to give<br>session context to general<br>processing errors, or with<br>one of the VERB* trace<br>classes, to determine session<br>problems such as session<br>timeouts and protocol<br>violations.                                                |
| <b>STATS</b>       | Displays final processing<br>statistics in the trace file. Part<br>of the SERVICE trace<br>aggregate.                                                                                                    | Use this trace class for<br>collecting final processing<br>statistics into a file.                                                                                                    |
| THREAD_STATUS      | Displays thread status. Part<br>of the SERVICE trace<br>aggregate.                                                                                                    | Use this trace class when<br>you are diagnosing problems<br>related to threading.                                                                                                    |
| TXN                | Displays transaction<br>processing information. Part<br>of the SERVICE and<br>ALL_BACK trace aggregates.                                                                                                    | Use this trace class when<br>you are diagnosing problems<br>related to transaction<br>processing problems on the<br>server, and for such<br>problems as transaction stops<br>and retries.                                                                              |
| VERBDETAIL         | Displays detailed verb<br>information pertinent to<br>client-server sessions. Part of<br>the ALL_SESS trace<br>aggregates.                                                                                                    | Use this trace class to<br>determine the contents of<br>verbs that are sent between<br>the client and server.                                                                                                    |

*Table 12. Trace classes (continued)*

| <b>Trace Class</b> | Description                                                                                                    | Recommendation                                                                                                    |
|--------------------|----------------------------------------------------------------------------------------------------|----------------------------------------------------------------------------------------------------|
| <b>VERBINFO</b>    | Displays verb information<br>pertinent to client-server<br>sessions. Part of the<br>SERVICE and ALL SESS<br>trace aggregates.                                    | Use this trace class with the<br>SESSION traceflag to give<br>session context to general<br>processing errors or to<br>determine session problems<br>like session timeouts and<br>protocol violations. |
| WIN2K              | Displays Windows system<br>object or system state<br>processing. Part of the<br>SERVICE trace aggregates.<br>Only valid on the Windows<br>backup-archive client. | Use this trace class to<br>determine errors with<br>backup or restore of the<br>system state information.                                                                                              |

# **Enabling a backup-archive client trace**

There are two methods of tracing that are available for the backup-archive client.

The first method is to configure trace parameters prior to starting the backup-archive client. The second is to enable tracing while the client is running. Choose which method of tracing to enable.

## **Enabling a client trace using the command line**

You can trace the available backup-archive client by enabling client trace on the command line.

## **About this task**

Complete the following steps to enable client tracing on the command line:

## **Procedure**

- 1. Determine the trace classes to enable.
- 2. Choose which trace classes to enable by adding the following text to the dsm.opt client options file: traceflags <*trace class name*>
- 3. Use a minus sign (-) in front of a trace class to turn off tracing for a trace class. Make sure that the trace classes that have tracing turned off are placed at the end of the trace class list. For example, if you want to collect a SERVICE trace without the SESSION or SESSVERB classes, then specify the following text:

Correct: traceflags service,-session,-sessverb

Incorrect: traceflags -session,-sessverb,service

**Attention:** <*trace class name*> might be a comma-delimited list of trace classes. For example, this text can be entered as traceflags service, verbdetail

4. Choose the location of the trace messages output by adding the following text to the client options file: tracefile <*file name*>.

The *tracefile* name must be fully qualified, for example:

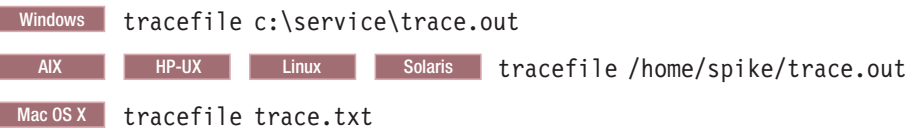

5. Set a maximum size for the trace file 1 - 4,294,967,295 MB by specifying the following variable in the client options file: tracemax <*size in mb*>

If a maximum value is specified, the client starts writing information from the beginning of the trace file (that is, wrapping) when the trace reaches its maximum size. This information can be useful if you are trying to capture an event that happens at the end of a long-running process. For example, to specify a maximum trace file size of 10 MB: tracemax 10 After a tracefile reaches the limit that is specified with tracemax, "Continued at beginning of file" is written to the end of the trace file and tracing continues from the top of the file. The end of the tracefile is indicated with "END OF DATA." You can locate the end of the trace by searching for this string. If you specify a TRACEMAX size of 1001 or higher and TRACESEGSIZE is not specified, then the trace file is automatically split into multiple segments of 1000 MB per segment (see TRACESEGSIZE discussion).

You can choose to allow the client split the trace into smaller segments (1 - 1,000 MB per segment) by specifying the following variable in the client options file: tracesegsize <*trace segment size in MB*>

When trace is split into small segments, you to easily manage large amounts of trace data, avoiding the problems that are associated with compressing large files and eliminating the task of using a separate "file splitter" utility. For example, issue the following command to specify a trace segment size of 200 MB: tracesegize 200

A trace file segment name is specified with the tracefile option, plus an extension that indicates the segment number. For example, if you specify tracefile tsmtrace.out, and tracesegsize 200, then the trace will be segmented into multiple separate files of no more than 200 MB each, with file names tsmtrace.out.1, tsmtrace.out.2, and so on. When you are specifying the segment size, do not use any comma separators:

Correct: tracemax 1000

Incorrect: tracemax 1,000

If you use the TRACESEGSIZE option, the trace file segments are named by using the name that is specified in the option file with an extra extension using the segment number. For example, trace.out.1

6. Perform the operation that exhibits the problem.

### **What to do next**

Tracing might also be configured and started by starting the client from a command prompt and specifying the previously defined flags. For example:

```
dsmc -traceflags=service,verbdetail -tracefile=tsmtrace.out
-tracemax=2500 -tracesegsize=200
```
### **Related reference**:

["Client trace classes" on page 140](#page-151-0)

# **Enabling a trace while the client is running**

You can trace the available backup-archive client while the client is running.

## **Before you begin**

- The backup-archive client must be installed to use dynamic tracing.
- v The DSMTRACELISTEN YES option must be in effect when the client is started.
	- AIX HP-UX Linux Solaris This option is specified in the system options file (dsm.sys) in the stanza that the client uses. Users must be logged in as root in order to use dsmtrace.
	- Windows This option is specified in the client options file (usually dsm.opt). Users must be logged in as a member of the Administrators group.

When the client starts, it launches a separate "trace listener" thread. This thread "listens" on a named pipe, waiting to be contacted by the dsmtrace utility. In order to make the named pipe name unique, the client process ID (PID) is a part of the pipe name. When you use dsmtrace to configure tracing, it contacts the client through the named pipe on which the client is listening and passes to it the preferred trace configuration operation. The client then passes the results of the operation back to dsmtrace through another similarly-named output pipe. dsmtrace displays the results to the console. The client starts the trace listener thread only when client option DSMTRACELISTEN YES is in effect. If DSMTRACELISTEN NO is in effect, then the listener thread is not started and dynamic tracing is not available to that client. DSMTRACELISTEN NO is currently the default value.

## **About this task**

The steps for gathering an IBM Tivoli Storage Manager client trace are as follows:

## **Procedure**

- 1. Stop the Tivoli Storage Manager backup-archive client.
- 2. Configure the client options file with the preferred trace options.
- 3. Restart the backup-archive client and reproduce the problem.
- 4. Stop the backup-archive client.
- 5. Remove the trace options from the backup-archive client options file.
- 6. Send the resulting trace file to IBM technical support for analysis.

You can also use the dsmtrace utility to start, stop, and configure client tracing dynamically without having to stop the client or modify the options file. Dynamic tracing is especially useful when you need to trace only the beginning of a long-running backup-archive client operation, or when you need to start tracing after the backup-archive client is running for some time.

- The dsmtrace utility includes the following features:
- Identify running processes and their process PIDs
- Enable client tracing
- Disable client tracing
- Query client trace status

The following table summarizes the availability of this feature:

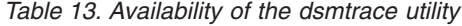

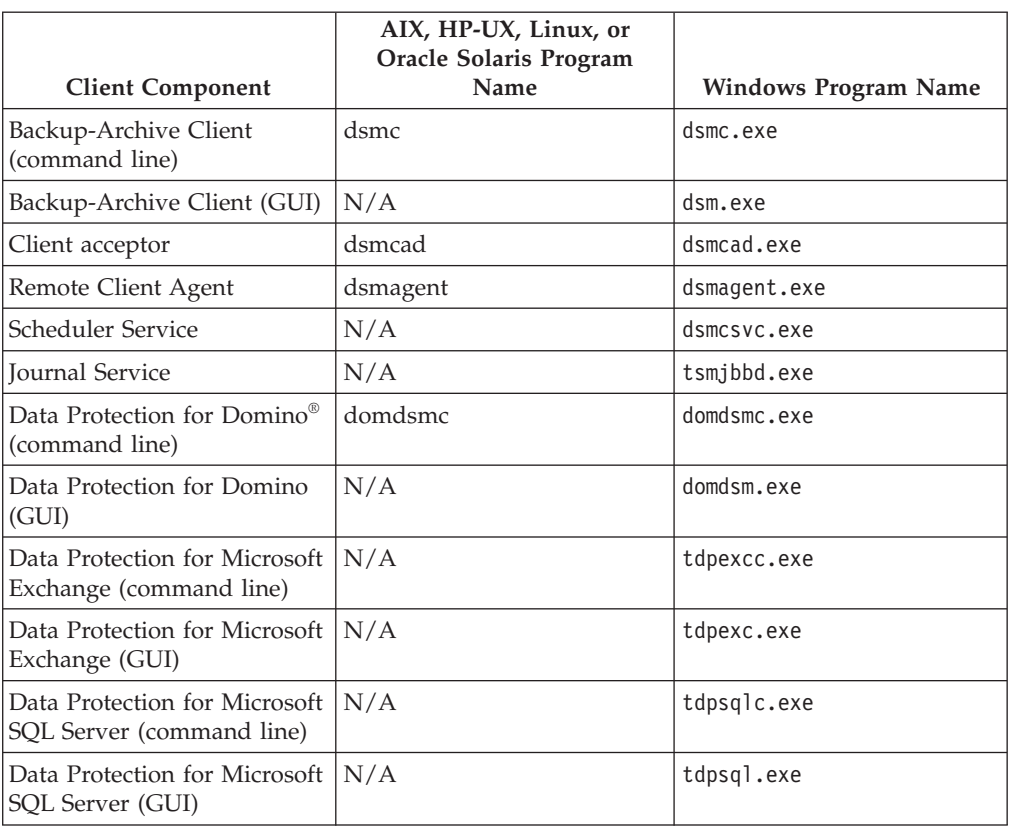

**Note:**

- The center column in Table 13 includes Macintosh OS X.
- Tracing for the Data Protection components is for the Tivoli Storage Manager application programming interface (API) only.
- The Tivoli Storage Manager API tracing is available with any multithreaded application that uses the Tivoli Storage Manager API. The executable file name is the name of the application program that loads the API.

## **Example**

The following example shows you how to enable client trace while the client is running:

1. Identify the process PID of the backup-archive client that you want to trace (make sure that DSMTRACELISTEN YES is in effect). Issue the following command to show all running instances of the client: dsmtrace query pids

Example output:

D:\tsm>dsmtrace query pids

IBM Tivoli Storage Manager dsmtrace utility dsmtrace Version 5, Release 3, Level 0.0 dsmtrace date/time: 10/24/2004 21:07:36 (c) Copyright by IBM Corporation and other(s) 1990, 2004. All Rights Reserved. PROCESS ID PROCESS OWNER DESCRIPTION FOR EXECUTABLE NAME 4020 andy Backup-Archive Client (CLI) dsmc.exe

D:\tsm>

**Important:** Linux The threading model for some versions of Linux is to run each thread as a separate process. This means that when you query process information, you might see several processes for each instance of the client. The process that you need to identify is the dsmc parent process. For example:

```
fvtlinuxppc:/opt/tivoli/tsm/client/ba/bin # dsmtrace q p
```
IBM Tivoli Storage Manager dsmtrace utility dsmtrace Version 5, Release 3, Level 0.0 dsmtrace date/time: 10/24/04 08:07:37 (c) Copyright by IBM Corporation and other(s) 1990, 2004. All Rights Reserved. PROCESS ID PROCESS OWNER DESCRIPTION EXECUTABLE NAME 28970 root Backup-Archive Client (CLI) dsmc<br>28969 root Backup-Archive Client (CLI) dsmc<br>28968 root Backup-Archive Client (CLI) dsmc<br>28967 root 28969 root Backup-Archive Client (CLI) dsmc<br>28968 root Backup-Archive Client (CLI) dsmc 28968 root Backup-Archive Client (CLI) dsmc 28967 root Backup-Archive Client (CLI) dsmc

fvtlinuxppc:/opt/tivoli/tsm/client/ba/bin #

In such a situation, issue the **PS** command to identify the parent dsmc process:  $linuxppc:~# ps -ef | prep dsmc$ 

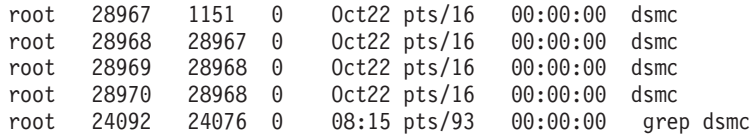

linuxppc:~ #

Notice that the parent for processes 28969 and 28970 is 28968. The parent for 28968 is 28967. The parent for 28967 is 1151, but the 1151 process does not appear in this display output. Process 1151 is the process that launched dsmc. So, the correct parent process ID is 28967.

2. Issue the following command to enable tracing on the client:

dsmtrace enable 4020 -traceflags=service -tracefile=d:\trace.txt

Example output:

```
C:\program files\tivoli\tsm\baclient>dsmtrace enable 4020 -traceflags=service
-tracefile=d:\trace.txt
```
IBM Tivoli Storage Manager dsmtrace utility dsmtrace Version 5, Release 3, Level 0.0 dsmtrace date/time: 10/24/2004 21:45:54 (c) Copyright by IBM Corporation and other(s) 1990, 2004. All Rights Reserved.

ANS2805I Tracing has been enabled.

C:\program files\tivoli\tsm\baclient> C:\program files\tivoli\tsm\baclient>

**Important:** When tracing an API application, the -pipenameprefix option must be included.

- AIX | HP-UX Linux | Solaris Use prefix /tmp/TsmTraceTargetAPI
- Windows Use prefix \\.\pipe\TsmTraceTargetAPI
- 3. After sufficient trace data is collected, disable the tracing by issuing the following command:

dsmtrace disable 4020

Example output:

C:\program files\tivoli\tsm\baclient>dsmtrace disable 4020

IBM Tivoli Storage Manager dsmtrace utility dsmtrace Version 5, Release 3, Level 0.0 dsmtrace date/time: 10/24/2004 21:47:43 (c) Copyright by IBM Corporation and other(s) 1990, 2004. All Rights Reserved.

ANS2802I Tracing has been disabled.

Other examples of enabling client trace while the client is running are defined in the following list:

### **dsmtrace query pids**

This command displays all running processes whose names are listed in the table in the Background section.

#### **dsmtrace query pids -filter=\***

This command displays all running processes.

### **dsmtrace query pids -filter=dsm\***

This command displays all running processes whose name begins with "dsm"

### **dsmtrace query pids -filter=dsm?**

This command displays all running processes whose name begins with "dsm" plus one other character.

### **dsmtrace enable 2132 -traceflags=service -tracefile=c:\trace.txt**

This command turns on SERVICE tracing for process 2132. Trace output is written to file c:\trace.txt.

### **dsmtrace enable 2132 -traceflags=-extrc**

This command turns off extrc tracing for process 2132 (presumably tracing is already running for this process).

### **dsmtrace enable 4978 -traceflags=fileops -tracefile=/tmp/dsmtrace.out -tracemax=1000 -tracesegsize=200**

This command turns on FILEOPS tracing for process 4978. The trace is written to files /tmp/dsmtrace.out.1, /tmp/dsmtrace.out.2, and so on, with each file being no larger than 200 MB. After 1000 MB are written, tracing wraps back to /tmp/dsmtrace.out.1.

#### **dsmtrace query trace 4978 -on**

This command displays basic trace information and lists trace flags that are turned on for process 4978.

## **dsmtrace disable 4978**

This command disables tracing for process 4978.

#### **dsmtrace disable 364 -pipenameprefix=/tmp/TsmTraceTargetAPI**

This command disables tracing for API application process 364.

## **Known trace problems and limitations**

The known problems and limitations of trace processes are gathered to help you resolve problems that you might encounter when you are running a trace process.

v If tracing is not currently active for a process and dsmtrace is used only with the -TRACEFLAGS option, for example, **dsmtrace enable 2346 -traceflags=service**, then you still see the following message:

ANS2805I Tracing has been enabled.

In this case, the trace flags were enabled, but tracing is not active until a trace file is specified by using the -TRACEFILE option.

- v Do not use the dsmtrace enable command to start tracing the application programming interface (API) for Data Protection applications if the Data Protection application is run in a manner that does not cause it to connect to the IBM Tivoli Storage Manager server. For example, The Data Protection for IBM Domino command line interface has several such commands:
	- domdsmc help
	- domdsmc set
	- domdsmc query domino
	- domdsmc query pendingdbs
	- domdsmc query preferences

If you use dsmtrace to enable tracing for such commands, the result can be a stoppage of the dsmtrace process and (AIX, HP-UX, Linux, and Oracle Solaris only) a residual named pipe in the /tmp directory.

- **Windows** You must be logged in with a local administrative account to use dsmtrace.
- v You must be logged in as root to use dsmtrace. If a client process stops or is stopped, it might leave a named pipe (UNIX FIFO) in the /tmp directory. These FIFOs have names that begin with TsmTrace and they include a process ID (PID) number. If a client process stops or is stopped, and then a new client process is started whose PID happens to match that of the old residual FIFO, then the trace listener thread might not start. Any old FIFOs with process numbers that do not match the FIFOs of running the Tivoli Storage Manager processes can be safely deleted. Do NOT delete the FIFO of a running process.
- The threading model for some versions of Linux is to run each thread as a separate process, meaning that when you query process information, you might see several processes for each instance of the client. The process that you need to identify is the dsmc parent process.
- When multiple instances of the same program are running, you must identify the PID of the instance that you want to trace. In such a situation, information such as process information from the operating system might be available to help you identify the required PID. For example, if you want to trace dsmc that is being run by user 'andy' and there are two instances of dsmc, one owned by user 'andy' and the other owned by user 'kevin', you can use the process owner to identify which process to trace.
- v If an options file contains a false option and the client does not start, you might see some named pipe errors in the dsmerror.log file. These error messages might be safely ignored. A fix for this problem is planned for a future release.

## **Trace options**

Trace has several options that you can employ.

### **DSMTRACEListen**

### **DSMTRACEListen No | Yes**

- **No** The client does not start the trace listener thread and dynamic tracing is not available. The default is No.
- **Yes** The client starts the trace listener thread and dynamic tracing is available.

**Nindows** The DSMTRACEListen option is specified in the client options file (usually dsm.opt).

 $\blacksquare$  HP-UX The DSMTRACEListen option is specified in the system options file (dsm.sys) in the stanza that the client uses and cannot be specified from the command line.

### **dsmtrace**

### **dsmtrace enable <***pid***> <***options***>**

Use this command to start or modify tracing for a process.

*pid* The process ID (PID) for the client. Use dsmtrace query pids or your operating system facilities to identify the correct PID.

*options* The client trace options.

#### **dsmtrace disable <***pid***>[<***options***>]**

Use this command to stop tracing for a process. The trace file closes and the trace flags, maximum trace size, maximum trace segment size, and trace file name are all cleared.

- **<***pid***>** The PID for the client. Use **dsmtrace query pids** or your operating system facilities to identify the correct PID.
- **<***options***>**

The client trace options.

#### **dsmtrace help**

This command displays basic syntax for dsmtrace.

### **dsmtrace query pids [-Filter=<***spec***>]**

**<***spec***>** The client process name filter specification, which can include the wildcard characters "?" (match exactly one character) or "\*" (match zero or more characters).

> If no filter is specified, then the default behavior is to display process information for any running instances of the program names listed in the table in the Background section above.

**Important:** AIX **HP-UX** Linux Solaris When using the FILTER, put the \* symbol before and after the search text. This adjustment is necessary because the executable file name often includes the path in front of it, and in some cases, the executable file name might have additional characters at the end of it. For example:

• /opt/tivoli/tsm/client/ba/bin/dsmc

• domdsmc DominoUserID

Thus, instead of -filter=dsmc or -filter=domdsmc, use -filter=\*dsmc\* or -filter=\*domdsmc\*.

**dsmtrace query trace <***pid***> [<***options***>] [<***displayType***>] [-ALl | -ON | -OFf | -BASic]**

> **<***pid***>** The process ID (PID) for the client. Use dsmtrace query pids or your operating system facilities to identify the correct PID.

**<***options***>**

The client trace options.

### **<***displayType***>**

The display type can be one of the following entries:

- **ALl** Displays all trace flags and, for each flag, indicates whether it is turned on or off. The information shown with the -BASIC display type is also included.
- **ON** Displays the names of the trace flags that are turned on. The information shown with the -BASIC display type is also included.
- **OFf** Displays the names of the trace flags that are turned off. The information shown with the -BASIC display type is also included.
- **BASic** Displays the name of the trace file and the maximum trace and trace segment sizes. This display type also indicates whether tracing is enabled or disabled.

### **-PIPENameprefix**

### **-PIPENameprefix=<***pipeNamePrefix***>**

The -PIPENameprefix option must be used when tracing application programming interface (API) applications:

- AIX | HP-UX | Linux | Solaris | Use prefix /tmp/TsmTraceTargetAPI
- Windows Use prefix \\.\pipe\TsmTraceTargetAPI

### **-TRACEFIle**

**-TRACEFIle=<***traceFileName***>**

The -TRACEFIle option must specify a valid file name to which the trace is written. If tracing is already running, then this option has no effect.

### **-TRACEFLags**

**-TRACEFLags=<***traceFlags***>**

Specify one or more trace flags. Typically, the trace flag SERVICE is used. Separate multiple trace flags with a comma. Trace flags can also be turned off by prefixing the flag name with a minus sign. When combining trace flags that you want to turn on, with trace flags that you want to turn off, put the flags that you want to turn off at the end of the list. For example, if you want to turn on SERVICE tracing except for VERBDETAIL, specify -TRACEFLAGS=SERVICE,-VERBDETAIL. If tracing is already running, then this option can be used to turn on additional trace flags or turn off trace flags.

## **-TRACEMax**

## **-TRACEMax=<***maximumTraceSize***>**

This option limits the maximum trace file length to the specified value (by default the trace file grows indefinitely). When the maximum length is reached, then the trace wraps back to the beginning of the file. Specify a value in MB between 1 and 4095. If tracing is already running, this option has no affect.

## **-TRACESegsize**

## **-TRACESegsize=<***maximumTraceSegmentSize***>**

This option is used when you anticipate a large trace file and you want the trace file to be written in smaller, more easily-managed segments. Each segment is no larger than the specified size. When this option is used, a segment number is appended to the trace file name for each segment. Specify a value in MB between 1 and 1000. If tracing is already running, this option has no affect.

## **Note:**

- To turn tracing on for a process, you must use the -TRACEFLAGS and -TRACEFILE options (and -PIPENAMEPREFIX when tracing an API application).
- To modify trace flags for an existing process, use -TRACEFLAGS (and -PIPENAMEPREFIX when tracing an API application).
- v If you need to modify the trace file name, maximum trace size, or maximum trace segment size, then you need to first disable tracing altogether (see the **dsmtrace disable** command).

# **Determining if data is encrypted or compressed during backup-archive through trace**

You must perform several steps to determine whether the data during backup-archive is compressed or encrypted, or both.

## **Procedure**

- 1. Add the trace options listed to the client options file prior to backing up or archiving objects:
	- v TRACEFILE <*trace file name*>
	- TRACEFLAGS api api detail
- 2. Examine the trace file after the operation and locate a statement that looks similar to the following statement:

dsmSendObj ENTRY:... objNameP: <*the file name*>

This output is followed by the following trace message that indicates whether the object is compressed, encrypted, or both compressed and encrypted:

```
tsmEndSendObjEx: Total bytes send * *, encryptType is *** encryptAlg is ***
compress is *, totalCompress is * * totalLFBytesSent * *
```

```
+------------------------------------------------------------------+
| encryptType/compress|0|1|
+------------------------------------------------------------------+
| NO | not compressed, not encrypted | compressed, not encrypted |
 | CLIENTENCRKEY | not compressed, encrypted | compressed, encrypted |
| USER | not compressed, encrypted | compressed, encrypted |
+------------------------------------------------------------------+
```
Alternatively, your application itself can determine encryption type/strength and compression of your data by using the **dsmEndSendObjEx** function call and the **dsmEndSendObjExOut\_t** data structure.

```
/*----------------------------------------------------------------+
| Type definition for dsmEndSendObjExOut_t
+-----------------------------------------------------------------*/
typedef struct dsmEndSendObjExOut_t
{
dsUint16_t stVersion; /* structure version */
dsStruct64 t totalBytesSent; /* total bytes read from app */
dsmBool_t objCompressed; /* was object compressed */
dsStruct64 t totalCompressSize; /* total size after compress */
dsStruct64 t totalLFBytesSent; /* total bytes sent LAN Free */
dsUint8_t encryptionType; /* type of encryption used */
}dsmEndSendObjExOut_t;
objCompressed - A flag that displays if the object was compressed.
encryptionType - A flag that displays the encryption type.
For example:
  ...
 rc = dsmEndSendObjEx(&endSendObjExIn, &endSendObjExOut);
 if (rc)
  {
 printf("*** dsmEndSendObjEx failed: ");
  rcApiOut(dsmHandle, rc);
}
else
{
printf("Compression: %s\n",
endSendObjExOut.objCompressed == bTrue ? "YES" : "NO");
 printf("Encryption: %s\n",
 endSendObjExOut.encryptionType & DSM ENCRYPT CLIENTENCRKEY ?
 "CLIENTENCRKEY" :
 endSendObjExOut.encryptionType & DSM_ENCRYPT_USER ? "USER" : "NO");
 printf("Encryption Strength: %s\n\n",
 endSendObjExOut.encryptionType & DSM ENCRYPT AES 128BIT ? "AES 128BIT" :
 endSendObjExOut.encryptionType & DSM_ENCRYPT_DES_56BIT ? "DES_56BIT" :
 "NONE");
 }
 ...
```
**What to do next**

See the *API Function Calls* in *Using the Application Programming Interface* for more information.

# **Tracing data for the API**

You can enable tracing for the application programming interface (API).

To enable tracing for the IBM Tivoli Storage Manager API, add the following lines to the dsm.opt file or another file designated as the client options file: TRACEFILE *trace file name* TRACEFLAGS *trace flags*

*trace file name*

The name of the file where you want to write the trace data.

*trace flags*

The list of trace flags to enable. Separate each trace flag by a space. The following trace flags are specific to the Tivoli Storage Manager API:

**api** Information about the API function calls

**api\_detail**

Detailed information about the API function calls

You can also specify other Tivoli Storage Manager backup-archive client and Tivoli Storage Manager API trace flags. Refer to the backup-archive client documentation for a list of any available trace classes. For example:

- TRACEFILE /log/trace.out
- TRACEFLAGS api api\_detail verbinfo verbdetail time stamp

**Important:** If you do not have write permission for the file pointed by the TRACEFILE option, dsmSetup or dsmInitEx/dsmInit fail with return code DSM\_RC\_CANNOT\_OPEN\_TRACEFILE (426).

To enable tracing for the multithreaded API after an application is started, use the dsmtrace utility. The dsmtrace utility lets you turn on tracing while the problem is occurring, without having trace constantly enabled. Refer to the *dsmtrace* section.

# **Chapter 8. Resolving data storage problems**

If you are experiencing a problem in storing or retrieving data, several methods are available to help you resolve the problem.

# **Resolving unreadable data problems**

You might receive unreadable data during import or node replication processes related to a lack of code page conversion during these processes.

If servers are running in different locales, some information in databases or system output might become unreadable. Invalid characters might be displayed, for example, in the contact information for the administrator and client nodes, and in descriptions of policy domains. Any field that is stored in the server character set and uses extended ASCII characters can be affected.

To resolve the issue, update the fields with the appropriate **UPDATE** commands after the import or node replication operation.

# **Checking the server activity log to resolve data storage issues**

Check the server activity log for other messages occurring 30 minutes before and 30 minutes after the time of the error.

Issue the **QUERY ACTLOG** command to check the activity log. Often, other messages that are issued can offer additional information about the cause of the problem and how to resolve it.

# **Checking HELP for messages issued for a data storage problem**

Check HELP for any messages issued by IBM Tivoli Storage Manager.

The Tivoli Storage Manager messages provide additional information in the **Explanation**, **System Action**, or **User Response** sections of the message. Often, this supplemental information about the message might provide the necessary steps necessary to resolve the problem.

# **Recreating the data storage problem**

If a problem can be easily or consistently recreated, it might be possible to isolate the cause of the problem to a specific sequence of events.

Data read or write problems might be sequence-related, in terms of the operations being performed, or might be an underlying device error or failure.

Typical problems related to the sequence of events occur for sequential volumes. One example would be that a volume is in use for a client backup and that volume is preempted by a data restore from another client node. This situation might surface as an error to the client backup session that was preempted. However, that client backup session might succeed if it was retried or if it was not preempted in the first place.

# **Resolving data storage errors related to reading or writing to a device**

If there is an error due to reading or writing data from a device, many systems and devices record information in a system error log file. For example, the errpt file for AIX and the Event Log file for Windows.

If a device or volume used by Tivoli Storage Manager is reporting an error to the system error log file, it is likely a device issue. The error messages recorded in the system error log file might provide enough information to resolve the problem.

# **Changing the storage hierarchy to resolve data storage problems**

The storage hierarchy includes the defined storage pools and the relationships between the storage pools on the server.

The storage pool definitions are also used by the storage agent. If attributes of a storage pool were changed, the change might affect data store and retrieve operations. Review any changes to the storage hierarchy and storage pool definitions. Issue the **QUERY ACTLOG** command to see the history of commands or changes that might affect storage pools. Also, use the following **QUERY** commands to determine if any changes were made:

• QUERY STGPOOL F=D

Review the storage pool settings. If a storage pool is UNAVAILABLE, then data in that storage pool cannot be accessed. If a storage pool is READONLY, then data cannot be written to that pool. If either situation is the case, review why these values were set and consider issuing the **UPDATE STGPOOL** command to set the pool to READWRITE. Another consideration is to review the number of scratch volumes that are available for a sequential media storage pool.

• OUERY DEVCLASS F=D

The storage pools can be influenced by changes to device classes. Review the device class settings for the storage pools, including checking the library, drive, and path definitions. Issue the **QUERY LIBRARY**, **QUERY DRIVE**, and **QUERY PATH** commands for sequential media storage pools.

# **Changing the server policies to resolve data storage problems**

The server policy attributes that directly relate to data storage are the copy group destinations for backup and archive copy groups. Similarly, the management class, MIGDESTINATION, also impacts where data is stored.

Review any changes to the server storage policies. Issue the **QUERY ACTLOG** command to view the history of commands or changes that might affect storage policies. Also, use the following **QUERY** commands to determine if any changes were made:

• **QUERY COPYGROUP F=D** 

Review the DESTINATION settings for the TYPE=BACKUP and TYPE=ARCHIVE copy groups. Also review the "Migration Destination" for management classes used by HSM clients. If storage pool destinations were changed and resulting data read or write operations are now failing, either evaluate the changes made and correct the problem or revert to the previous settings.

• **OUERY NODE F=D** 

Assigning a node to a different domain might impact data read-and-write operations for that client. Specifically, the node might now be going to storage pool destinations that are not appropriate, based on the requirements of this node. For example, it might be assigned to a domain that does not have any TYPE=ARCHIVE copy group destinations. If this node tries to archive data, it fails.

# <span id="page-170-0"></span>**Resolving a data storage backup or copy problem that occurs only with a specific node**

If you cannot backup or copy data to a specific node, you might not have an active data pool listed in your active destinations. These are specified in the node policy domain.

Issue the QUERY NODE *nodeName* F=D command to verify that the node that is storing the data is authorized. The **QUERY NODE** command finds the policy domain name to which the node is assigned. Issue the QUERY DOMAIN *domain\_name* where *domain\_name* is the output gathered from the previous **QUERY NODE** command. Look in the **ACTIVEDESTINATION** parameter for the list of active data ports. If the active data pool into which you want to store data is not on the list, issue the **UPDATE DOMAIN** command to add the active data pool to the list.

# **Resolving a data storage problem that occurs only for a specific volume**

If problems occur only for a specific storage volume, there might be an error with the volume itself, whether the volume is sequential media or DISK.

If your operation is a data write operation, issue the UPDATE VOLUME *volumeName* ACCESS=READONLY command to set this volume to READONLY, then retry the operation. If the operation succeeds, try setting the original volume back to READWRITE by issuing the UPDATE VOLUME *volumeName* ACCESS=READWRITE command. Retry the operation. If the operation fails only when using this volume, consider issuing the **AUDIT VOLUME** command to evaluate this volume and issue the **MOVE DATA** command to move the data from this volume to other volumes in the storage pool. After the data is moved off of this volume, delete the volume by issuing the **DELETE VOLUME** command.

# **Hints and tips for storage**

The hints and tips that are gathered here are from actual problem experiences. You might find that one of the solutions is right for addressing your IBM Tivoli Storage Manager problem.

# **Device driver hints and tips**

Device driver problems might be attributed to the operating system, the application using the device, the device firmware, or the device hardware itself.

Whenever a device problem is encountered, ask "Has anything been changed?"

If the adapter firmware changed, this change might cause a device to exhibit intermittent or persistent failures. Try reverting back to an earlier version of the firmware to see if the problem continues.

<span id="page-171-0"></span>If cabling between the computer and the device was changed, this change often accounts for intermittent or persistent failures. Check any cabling changes to verify that they are correct.

A device might exhibit intermittent or persistent failures if the device firmware was changed. Try reverting back to an earlier version of the firmware to see if the problem continues.

For SCSI connections, a bent pin in the SCSI cable where it connects to the computer (or device) can cause errors for that device or any device on the same SCSI bus. A cable with a bent pin must be repaired or replaced. Similarly, SCSI buses must be terminated. If a SCSI bus is improperly terminated, devices on the bus might exhibit intermittent problems, or data that is transferred on the bus might be or appear to be corrupted. Check the SCSI bus terminators to ensure that they are correct.

**Remember:** If the "hints and tips" information does not adequately address your device driver issue or this is the initial setup of your system's device drivers, please refer to the *IBM Tivoli Storage Manager Administrator's Guide* and *Tivoli Storage Manager Installation Guide*. Check also, that your hardware devices are supported by Tivoli Storage Manager. See [http://www.ibm.com/support/entry/](http://www.ibm.com/support/entry/portal/) [portal/.](http://www.ibm.com/support/entry/portal/)

## **Adjusting to operating system changes**

Operating system maintenance can change kernel levels, device drivers, or other system attributes that can affect a device.

Similarly, upgrading the version or release of the operating system can cause device compatibility issues. If possible, revert the operating system back to the state prior to the device failure. If reverting is not possible, check for device driver updates that might be needed based on this fix level, release, or version of the operating system.

## **Adjusting to changes in the HBA or SCSI adapter connecting to the device**

A device driver communicates to a given device through an adapter.

If it is a fibre channel-attached device, the device driver uses a host bus adapter (HBA) to communicate. If the device is SCSI attached, the device driver uses a SCSI adapter to communicate. In either case, if the adapter firmware was updated or the adapter itself was replaced, the device driver might have trouble using the device.

Work with the vendor of the adapter to verify that it is installed and configured appropriately. The following list shows the other possible steps:

- v If the adapter was changed, try reverting back to the previous adapter to see if the issue is resolved.
- If other hardware in the computer was changed or the computer was opened, reopen the computer and check to make sure that the adapter is properly seated in the bus. By opening and changing other hardware in the computer, the cards and other connections in the computer might have loosened, which might cause intermittent problems or total failure of devices or other system resources.

## <span id="page-172-0"></span>**Resolving a loose cable connection**

Problems with the device might occur if a connection is loose from the computer to the cable, or from the cable to the device.

Check the connections and verify that the cable connections are correct and secure.

For SCSI devices, check that the SCSI terminators are correct and that there are no bent pins in the terminator itself. An improperly terminated SCSI bus might result in difficult problems with one or more devices on that bus.

## **Resolving error messages in the system error log**

A device might try to report an error to a system error log.

The following are examples of various system error logs:

- errpt for AIX
- Event Log for Windows

The system error logs can be useful because the messages and information recorded might help to report the problem or the messages might include recommendations on how to resolve the problem.

Check the appropriate error log and take any actions based on the messages issued to the error log.

# **Supporting 64- or 32-bit Linux kernel modules for 64- or 32-bit applications**

**Linux** 

The Linux kernel modules dictate the bit mode of the Linux SCSI generic device driver, all different Host Bus Adapter (HBA) drivers, and other settings.

All of these kernel modules only support applications that have the same bit mode with running kernel modules. In other words, 64-bit kernel modules only support 64-bit applications on 64-bit Linux systems.

If a 32-bit application runs on a 64-bit Linux system and invokes a 64-bit kernel module, the 32-bit application causes a kernel segmentation fault. The same will happen if a 64-bit application invokes a 32-bit kernel module on a 32-bit Linux system.

To avoid a segmentation fault, ensure that the bit mode of the Linux kernel module and its applications are the same. That means 32-bit applications can only invoke 32-bit kernel modules on 32-bit Linux systems. 64-bit applications can only invoke 64-bit kernel modules on 64-bit Linux systems.

## **Running a Tivoli Storage Manager Linux server on x86\_64 architecture**

**Linux** 

The 32-bit and 64-bit Linux operating systems can run on the AMD64 and EM64T systems, which are 64-bit systems.

A 64-bit IBM Tivoli Storage Manager Linux server and storage agent can only run on a AMD64/EM64T system with a 64-bit Linux operating system. Likewise, a 32-bit Tivoli Storage Manager Linux server and storage agent can only run on an AMD64/EM64T system with 32-bit Linux operating system.

A 64-bit Tivoli Storage Manager server issuing the **QUERY SAN** command requires a 64-bit host bus adapter (HBA) application programming interface (API) on an AMD64/EM64T system. If an AMD64 system is equipped with a Qlogic HBA, it could create a problem since, by default, Qlogic only provides a 32-bit HBA API on the AMD64 system. You must install the 64-bit HBA API on the system before issuing the 64-bit **QUERY SAN** command.

## **Adjusting to HBA driver changes on the Linux 2.6.x kernels**

The most distinct change for HBA drivers on the Linux 2.6.x kernels is that all drivers have "ko" as a new suffix.

The following list shows the driver names and locations in 2.6.x kernels:

### **Adaptec**

The driver (aic7xxx.ko) is located in the /lib/modules/kernel-level/ drivers/scsi/aic7xxx/ directory.

## **Emulex**

The driver (lpfcdd.ko) is located in the /lib/modules/kernel-level/ drivers/scsi/lpfc/ directory.

### **Qlogic**

Its driver names are qla2xxx.ko, qla2100.ko, qla2200.ko, qla2300.ko, qla2322.ko, and so on. There is a certain order to load the HBA drivers. The qla2xxx.ko is a base driver and should be loaded first. After loading the qla2xxx.ko driver, the system should then load the qla2300.ko driver if it is equipped with a Qla2300 card. All of drivers are located in the /lib/modules/kernel-level/drivers/scsi/qla2xxx/ directory.

## **Enabling multiple LUN support on Linux kernels**

**Linux** 

To configure SCSI devices with multiple LUNs on a Linux system, the Linux kernel must be set to enable multiple LUN support.

Multiple LUN support on some Linux distributions, however, is not a default option and requires users to manually add this option to the running kernel. Perform the following steps to set up and enable multiple LUN support on IA32 architecture:

- 1. Add one parameter to a boot loader configuration file.
	- For LILO boot loader:
		- a. Add append="max\_scsi\_luns=128" to the /ect/lilo.conf file.
		- b. Run lilo.
	- For GRUB boot loader:
		- a. Add max\_scsi\_luns=128 after the kernel image list at /etc/grub.conf file for RedHat distribution.
		- b. Add max\_scsi\_luns=128 after the kernel image list at /boot/grub/menu.1 file for SuSE distribution.
- 2. Restart the system.

# **Using Tivoli Storage Manager to perform a ddtrace on Linux or HP-UX**

**HP-UX** Linux

The passthru device driver can be traced by issuing the **DDTRACE** command.

To enable trace, issue the following commands from the server console or admin client:

• Linux:

trace enable lpdd <*other server trace class names*> trace begin <*file name*>

 $\cdot$  HP-UX: trace enable pvrhppdd <*other server trace class names*> trace begin <*file name*>

Select one of the following three options:

- ddtrace start librarydd tapedd (to trace both library and drive)
- ddtrace start librarydd (library trace only)
- ddtrace start tapedd (drive trace only)

**Remember: DDTRACE GET** and **DDTRACE END** are not required.

The IBM Tivoli Storage Manager passthru device driver trace cannot be enabled through the ddtrace utility.

## **Using the HP-UX passthru driver**

 $H$ P-UX

If the autoconf utility did not claim your device, ensure that the correct drivers are loaded to the kernel.

For HP-UX 11i v2, the sctl driver, as well as the HP-UX stape, sdisk, and schgr native drivers are required for device configuration for the IBM Tivoli Storage Manager passthru device driver. For HP-UX 11i v3 on IA64, the esctl driver, as well as the HP-UX estape, esdisk, and eschgr native drivers are required for device configuration.

Refer to the HP-UX operating system documentation for information on how to load drivers to the kernel.

### **Related reference**:

["Device driver hints and tips" on page 159](#page-170-0)

["Adjusting to changes in the HBA or SCSI adapter connecting to the device" on](#page-171-0) [page 160](#page-171-0)

["Resolving a loose cable connection" on page 161](#page-172-0)

# **Updating device information of host systems on a dynamic SAN without restarting**

When devices in a SAN environment change, the information about this changed environment is not automatically sent to host systems attached to the SAN.

If the device information has not been updated to host systems attached to the SAN, previously-defined device paths will no longer exist. If you use the existing device information to define device paths, backup, or restore data, these operations might fail. In order to avoid these kinds of failures, use a different method for different platforms to update the device information on the SAN without restarting host systems.

**AIX ISSUE THE CFGMGR** command to force the operating system to re-configure itself. Then run SMIT to re-configure your IBM Tivoli Storage Manager devices.

**HPUX** Run autoconf with the **-f** option to issue the **IOSCAN** command which forces the operating system to re-scan SCSI buses and fibre channels.

**Linux** There is no system command to re-configure the operating system. In order to re-scan SCSI buses and fibre channels, the adapter drivers corresponding to these SCSI adapters and fibre channel adapters must be unloaded and then reloaded into the Linux kernel. After reloading HBA drivers, run **autoconf** or **TSMSCSI** to re-configure Tivoli Storage Manager devices on Linux. You might issue the **LSPCI** command to find out which SCSI adapter and fibre channel adapter is available on the system. The **RMMOD** command unloads a driver from the kernel and the **MODPROBE** command loads a driver to the kernel.

| <b>HBA</b> Adapters | <b>HBA Driver Name</b> | Available Architectures |
|---------------------|------------------------|-------------------------|
| Adaptec 7892        | aix7xxx                | IA32, AMD64             |
| Qlogic 22xx         | $q$ la 2200            | IA32, AMD64             |
| Qlogic 23xx         | $q$ la $2300$          | IA32, AMD64             |
| Qlogic 2362         | $q$ la 2362            | EM64T                   |
| Emulex              | lpfcdd                 | IA32, iSeries®, pSeries |

*Table 14. HBA adapters and corresponding drivers for all architectures of Linux*

## **Setting the multiple LUN options to "on" for Adaptec SCSI and Qlogic Fibre-Channel HBA BIOS settings on Linux**

By default, Adaptec SCSI adapters set the multiple logical unit number (LUN) option to "off" in their BIOS, which makes the SCSI adapter driver unable to probe a SCSI unit with multi-LUN properly.

## **Procedure**

The multiple LUN option must be turned on. Complete the following steps to turn on the multiple LUN options:

- 1. Press the Ctrl and A keys at the same time.
- 2. Select **SCSI Device Configuration** in the **Configure/View Host Adapter** Setting.
- 3. Change No to Yes for Bios Multiple LUN support.

### **Turning on the tape enable option:**

By default, Qlogic Fibre host bus adapters set the tape enable option as off in their BIOS, which affects the running of some SCSI commands on several SCSI tape devices.

### **Procedure**

The tape enable option must be turned on. Complete the following steps to turn on the tape enable option.

- 1. Press the Alt and Q keys at the same time.
- 2. Select **Advanced Settings**.
- 3. Change Disable to Enable for Fibre Channel Tape Support.

# **Hard disk drives and disk subsystems hints and tips**

The IBM Tivoli Storage Manager server needs hard disk drives, disk subsystems, vendor-acquired file systems, and remote file systems to perform in a specific way. Performing in a specific way allows Tivoli Storage Manager to appropriately manage and store data by ensuring the integrity of the Tivoli Storage Manager server itself.

The following definitions are provided to help you better understand the hard disk drives and disk subsystems:

### **Hard disk drive**

A hard disk drive storage device is usually installed inside a specific computer and used for storage by a Tivoli Storage Manager server on that computer.

### **Disk subsystem**

An external disk subsystem connects to a computer through a SAN (storage area network) or some other mechanism. Generally, disk subsystems are outside of the computer to which they are attached and might be in close proximity, or they might be located much farther away. These subsystems might also have some method of caching the input/output requests to the disks. If data is cached, despite a bypass cache request, which can occur on remote file systems and certain disk subsystems, input/output failures can result. The failures are due to a difference between the Tivoli Storage Manager tracking and what is actually resident in a file system. Remote file systems and disk subsystems exhibiting these characteristics are not supported. Disk subsystems often have their own configuration and management software. A disk subsystem must report the results synchronously.

The Tivoli Storage Manager server might define hard disk drives and disk subsystems that are used by the computer or operating system on the computer where the Tivoli Storage Manager is installed. Typically, a hard disk drive or disk subsystem is defined to the computer where Tivoli Storage Manager is installed as a drive or file system. After the hard disk drive or disk subsystem is defined to the operating system, Tivoli Storage Manager might use this space by allocating a database, recovery log, or storage pool volume on the device. The Tivoli Storage Manager volume then looks like another file on that drive or file system.

## **Bypassing cache during write operations**

Database, recovery log, and storage pool volumes are opened with the appropriate operating system settings to require data write requests to bypass any cache and be written directly to the device.

By bypassing cache during write operations, IBM Tivoli Storage Manager maintains the integrity of client attributes and data. Bypassing the cache is required. If an external event, such as a power failure, causes the Tivoli Storage Manager server or the computer where the server is installed to halt or break while the server is running, the data in the cache might or might not be written to the disk. If the Tivoli Storage Manager data in the disk cache is not successfully written to the disk, information in the server database or recovery log might not be complete. Also, data that was supposed to be written to the storage pool volumes might be missing.

Hard disk drives installed on the computer where the Tivoli Storage Manager server is installed and running have less of an issue with bypassing cache. In this case, the operating system settings that are used when Tivoli Storage Manager opens volumes on that hard disk drive generally manage the cache behavior appropriately and honor the request to prevent caching of write operations.

Typically, the use and configuration of caching for disk subsystems is a greater issue because disk subsystems often do not receive information from the operating system about bypassing cache for write operations. Disk subsystems also might ignore this information when a volume opens. Therefore, the caching of data write operations might result in corruption of the Tivoli Storage Manager server database or loss of client data, or both. The problems are dependent upon which Tivoli Storage Manager volumes are defined on the disk subsystem and the amount of data lost in the cache. Disk subsystems should be configured to not cache write operations when a Tivoli Storage Manager database, recovery log, or storage pool volume is defined on that disk. Another alternative is to use nonvolatile cache for the disk subsystem. Nonvolatile cache employs a battery backup or some other sort of scheme to allow the contents of the cache to be written to the disk if a failure occurs.

## **Moving existing data to other volumes prior to altering or moving the database**

The size and location of IBM Tivoli Storage Manager storage pool volumes (files) can not change after they are defined and used by the server.

If the size is changed or the file is moved, internal information that Tivoli Storage Manager uses to describe the volume might no longer match the actual attributes of the file. If you need to move or change the size of a Tivoli Storage Manager storage pool volume, move any existing data to other volumes prior to altering or moving the database.

# **FILE directory mapping between storage agents and servers for shared files**

IBM Tivoli Storage Manager servers and storage agents can access the same data in File device classes by defining a set of directories that should be used within a device class definition.

The directory name in a FILE device-class definition identifies the location where the server places the files that represent storage volumes for the device class. When processing the **DEFINE DEVCLASS** command, the server expands the specified directory name into its fully-qualified form, starting from the root directory.

You can specify one or more directories as the location of the files used in the FILE device class. The default is the current working directory of the server at the time that the command is issued. You can specify the directories for AIX, Linux, Oracle Solaris, or HP-UX.

Do not specify multiple directories from the same file system. Doing so can cause incorrect space calculations. For example, if the directories /usr/dir1 and /usr/dir2 are in the same file system, the space check will count each directory as a separate file system. The space check does a preliminary evaluation of available space during storage operations. If space calculations are incorrect, the server could commit to a FILE storage pool but not be able to obtain space, causing the operation to fail. If the space check is accurate, the server can skip the FILE pool in the storage hierarchy and use the next storage pool if one is available.

If the server needs to allocate a scratch volume, it creates a new file in the specified directory or directories. (The server can choose any of the directories in which to create new scratch volumes.) To optimize performance, ensure that multiple directories correspond to separate physical volumes.

See Table 15 for the file name extension created by the server for scratch volumes, depending on the type of data that is stored.

| For scratch volumes used to store this data: The file extension is: |      |
|---------------------------------------------------------------------|------|
| Client data                                                         | .BFS |
| Export                                                              | .EXP |
| Database backup                                                     | .DBV |
|                                                                     |      |

*Table 15. File name extensions for scratch volumes*

For each storage agent that shares **FILE** access, the **PATHs** defined to each **DRIVE** seen by the storage agent must provide access to the same set of directories. When the **PATHs** are defined, the directories for each storage agent must match in number and ordering for the directories as listed in the device class definition on the server. If these definitions are out of sync, the storage agent might be unable to access the FILE volumes, resulting in successful LAN-restores and mount failures for the LAN-free restore operations.

# **Tape drives and libraries hints and tips**

Problems with tape drives and libraries might be with software on the computer trying to use the device, connections to the device, or the device.

Whenever a device problem is encountered, ask, "Has anything been changed?" Suspect anything on the computer trying to use the device. Or look at the device itself, especially if the device worked prior to a given change then stopped working after that change.

- v If the adapter firmware changed, a device might exhibit intermittent or persistent failures. Try reverting back to an earlier version of the firmware to see if the problem continues.
- v If cabling between the computer and the device was changed, intermittent or persistent failures might occur. Check any cabling changes to verify that they are correct.
- v If the device firmware has changed, a device might exhibit intermittent or persistent failures. Try reverting back to an earlier version of the firmware to see if the problem continues.

## **Adjusting to operating system changes**

Operating system maintenance can change kernel levels, device drivers, or other system attributes that can affect a device. Similarly, upgrading the version or release of the operating system can cause device compatibility issues.

If possible, revert the operating system to the state prior to the device failure. If you cannot revert the operating system, check for device driver updates that might be needed based on the fix level, release, or version of the operating system.

## **Adjusting to device driver changes**

A device driver upgrade might result in a tape drive or library device not working. These issues can also occur as a result of the type of driver that you use.

When working with IBM libraries or drives, as opposed to using other vendor libraries and drives, the type of device driver that you choose is important. IBM libraries and drives should use the IBM device driver, while other vendor libraries and drives should use the IBM Tivoli Storage Manager device driver.

Revert to the previous (or earlier) version of the device driver to see if the problem was introduced by the newer version of the driver.

## **Adjusting to a replaced adapter or other hardware changes**

A small computer system interface (SCSI) connection to the device uses a SCSI adapter. A fibre-channel (optical) connection to the device uses a host bus adapter (HBA).

In either case, the cause of the problem might be from a changed adapter or an open computer where other hardware was changed or fixed.

**Remember:** The connecting point for the device to the computer is known as an adapter. Another term for adapter is *card*.

See the following information to help you adjust to a replaced adapter or hardware:

v If the adapter was changed, revert to the previous adapter to see if the issue is resolved.
v If hardware in the computer was changed or the computer opened, check the computer to ensure that the adapter is properly seated in the bus. By opening and changing other hardware in the computer, the cards and other connections in the computer might have been loosened. Loosening the connections might cause intermittent problems or total failure of the devices or other system resources.

# **Resolving a loose cable connection**

Problems might occur to the device if a connection is loose from the computer to the cable, or from the cable to the device.

Check the connections and verify that the cable connections are correct and secure.

For SCSI devices, check that the SCSI terminators are correct and that there are no bent pins in the terminator itself. An improperly-terminated SCSI bus might result in problems with one or more devices on that bus.

# **Using error messages to resolve a device malfunction**

A device might report an error to a system error log where you can try to find the cause of the problem.

Examples of various system error logs are:

- errpt for AIX
- Event Log for Windows

The system error logs can be useful because the messages and information recorded might help to report the problem, or the messages might include recommendations on how to resolve the problem. Check the appropriate error log and take any recommended actions based on messages issued to the error log.

# **SAN hints and tips**

Problems with a SAN (storage area network) might be with software on the computer trying to use the device, connections to the device, or the device.

Whenever a SAN problem is encountered, ask "Has anything been changed?" Any kind of changes might be suspect, from the computer trying to use the device to the device itself, especially if the device worked prior to a given change, then stopped working after that change.

To better understand how to diagnose problems with a SAN, review the following terminology and typical abbreviations:

## **Fibre channel**

Fibre channel denotes a fibre-optic connection to a device or component.

## **Host bus adapter**

A host bus adapter (HBA) is used by a given computer to access a SAN. An HBA is similar in function to a network adapter in how it provides access for a computer to a LAN (local area network) or WAN (wide area network).

**SAN** A SAN is a network of shared devices that are typically accessed using fibre. Often, a SAN is used to share devices between many different computers.

# **Knowing your SAN configuration**

Understanding the SAN configuration is critical in SAN environments. Various SAN implementations have limitations or requirements on how the devices are configured and set up.

The three SAN configurations are point-to-point, arbitrated loop, and switched fabric.

### **Point-to-point**

The devices are connected directly to the host bus adapter (HBA).

### **Arbitrated loop**

Arbitrated loop topologies are ring topologies and are limited in terms of the number of devices that are supported on the loop and the number of devices that can be in use at a given time. In an arbitrated loop, only two devices can communicate at the same time. Data being read from a device or written to a device is passed from one device on the loop to another until it reaches the target device. The main limiting factor in an arbitrated loop is that only two devices can be in use at a given time.

#### **Switched fabric**

In a switched fabric SAN, all devices in the fabric will be fibre native devices. This topology has the greatest bandwidth and flexibility because all devices are available to all HBAs through some fibre path.

## **Ensuring that your HBA works with your SAN**

The host bus adapter (HBA) is a critical device for the proper functioning of a SAN. The problems that might occur with HBAs range from improper configuration to outdated BIOS or device drivers.

For a given HBA, check the following items:

**BIOS** HBAs have an embedded BIOS that can be updated. The vendor for the HBA has utilities to update the BIOS in the HBA. Periodically, the HBAs in use on your SAN should be checked to see if there are BIOS updates that should be applied.

#### **Device driver**

HBAs use device drivers to work with the operating system to provide connectivity to the SAN. The vendor typically provides a device driver for use with their HBA. Similarly, the vendor provides instructions and any necessary tools or utilities for updating the device driver. Periodically the device driver level should be compared to what is available from the vendor and, if needed, updated to pick up the latest fixes and support.

#### **Configuration**

HBAs have a number of configurable settings. The settings typically affect how IBM Tivoli Storage Manager functions with a SAN device.

## **Related reference**:

["HBA configuration issues" on page 171](#page-182-0)

# <span id="page-182-0"></span>**HBA configuration issues**

Host bus adapters (HBAs) have many different configuration settings and options.

The HBA vendor typically provides information about the settings for your HBA and the appropriate values for these settings. Similarly, the HBA vendor might provide a utility and other instructions on how to configure your HBA. The following settings typically affect the use of IBM Tivoli Storage Manager with a SAN:

• Storage area network (SAN) topology

The HBA must be set appropriately, based on the currently used SAN topology. For example, if your SAN is an arbitrated loop, the HBA must be set for this configuration. If the HBA connects to a switch, this HBA port must be set to "point-to-point" and not "loop."

With Tivoli Storage Manager SAN Device Mapping, you can complete SAN discovery on most of the systems and the persistent binding of the devices are not required. A Tivoli Storage Manager server can find the device if the device path was changed because of a restart or other reason.

Go to [http://www.ibm.com/support/entry/portal/Overview/Software/Tivoli/](http://www.ibm.com/support/entry/portal/Overview/Software/Tivoli/Tivoli_Storage_Manager) [Tivoli\\_Storage\\_Manager](http://www.ibm.com/support/entry/portal/Overview/Software/Tivoli/Tivoli_Storage_Manager) to verify the platform/HBA vendor/driver level support for Tivoli Storage Manager SAN discovery.

• Fibre Channel link speed

In many SAN topologies, the SAN is configured with a maximum speed. For example, if the Fibre Channel switch maximum speed is 1 GB/sec, the HBA must also be set to this same value. Or the HBA must be set for automatic (AUTO) negotiation if the HBA supports this capability.

• Is Fibre Channel tape support enabled?

Tivoli Storage Manager requires that an HBA is configured with tape support. Tivoli Storage Manager typically uses SANs for access to tape drives and libraries. As such, the HBA setting to support tapes must be enabled.

**AIX Linux Solaris** To help with problem determination, you can use the dsmsanlist module to obtain information about devices on a storage area network (SAN). The dsmsanlist module is installed by default when the Tivoli Storage Manager server or the Tivoli Storage Manager storage agent is installed.

## **Fibre-channel switch configuration issues**

A fibre-channel switch supports many different configurations. The ports on the switch must be configured appropriately for the type of SAN that is set up and for the attributes of the SAN.

The vendor for the switch usually provides information about the appropriate settings and configuration based upon the SAN topology being deployed. Similarly, the switch vendor should provide a utility and other instructions on how to configure it. The following settings typically affect how IBM Tivoli Storage Manager uses a switched SAN:

## **Fibre-channel link speed**

In many SAN topologies, the SAN is configured with a maximum speed. For example, if the fibre-channel switch maximum speed is 1 GB/sec, the host bus adapter (HBA) should also be set to this same value. Or the HBA should be set for automatic (AUTO) negotiation if the HBA supports this capability.

#### **Port mode**

The ports on the switch must be configured appropriately for the type of

SAN topology being implemented. For example, if the SAN is an arbitrated loop, the port should be set to FL\_PORT. For another example, if the HBA is connected to a switch, the HBA options should be set to "point-to-point" and not "loop."

# **Data gateway port settings**

A data gateway in a SAN translates fibre channel to SCSI for SCSI devices attached to the gateway.

Data gateways are popular in SANs because they allow the use of SCSI devices, therefore it is important that the port settings for a data gateway are correct.

The vendor for the data gateway usually provides information about the appropriate settings and configuration based upon the SAN topology being deployed and SCSI devices used. Similarly, the vendor might provide a utility and other instructions on how to configure it. The following settings can be used for the fibre channel port mode on the connected port on a data gateway:

#### **Private target**

Only the SCSI devices attached to the data gateway are visible and usable from this port. For the available SCSI devices, the gateway simply passes the frames to a given target device. Private target port settings are typically used for arbitrated loops.

## **Private target and initiator**

Only the SCSI devices attached to the data gateway are visible and usable from this port. For the available SCSI devices, the gateway simply passes the frames to a given target device. As an initiator, this data gateway might also initiate and manage data movement operations. Specifically, there are extended SCSI commands that allow for vendor-acquired data movement. By setting a given port as an initiator, it is eligible to be used for vendor-acquired data movement SCSI requests.

## **Public target**

All SCSI devices attached to the data gateway, as well as other devices available from the fabric, are visible and usable from this port.

#### **Public target and initiator**

All SCSI devices attached to the data gateway as well as other devices available from the fabric are visible and usable from this port. As an initiator, this data gateway might also initiate and manage data movement operations. Specifically, there are extended SCSI commands that allow for vendor-acquired data movement. By setting a given port as an initiator, it is eligible to be used for vendor-acquired data movement SCSI requests.

## **SAN configuration between devices**

Devices in a SAN, such as a data gateway or a switch, typically provide utilities that display what that device sees on the SAN.

It is possible to use these utilities to better understand and troubleshoot the configuration of your SAN. The vendor for the data gateway or switch typically provides a utility for configuration. As part of this configuration utility, there is usually information such as:

- How this device is configured
- Other information that this device sees in the SAN topology (of which it is a part)

You can use these vendor utilities to verify the SAN configuration between devices:

### **Data gateway**

A data gateway reports all the Fibre Channel devices and the SCSI devices that are available in the SAN.

#### **Switch**

A switch reports information about the SAN fabric.

## **The fibre-channel link error report**

Most SAN devices provide monitoring tools that can be used to report information about errors and performance statistics.

The vendor for the device should provide a utility for monitoring. If a monitoring tool is available, it typically reports errors. The following errors are experienced more frequently:

### **CRC error, 8b/10b code error, and other similar symptoms**

These errors are recoverable, where the error handling is usually provided by firmware or hardware. In most cases, the method to recover the device is to retransmit the failing frame. The fibre-channel link is still active when these errors are encountered. Applications using a SAN device that encounter this type of link error usually are not aware of the error unless it is a solid error. A solid error is one where the firmware and hardware recovery cannot successfully retransmit the data after repeated attempts. The recovery for these type of errors is typically very fast and will not cause system performance to degrade.

## **Link failure (loss of signal, loss of synchronization, NOS primitive received)**

This error indicates that a link is actually "broken" for a period of time. It is likely due to a faulty gigabit interface connector (GBIC), media interface adapter (MIA), or cable. The recovery for this type of error is disruptive. This error appears in the application using the SAN device that encountered this link failure. The recovery is at the command exchange level and involves the application and device driver having to perform a reset to the firmware and hardware, which causes the system to run degraded until the link recovery is complete. These errors should be monitored closely, as they typically affect multiple SAN devices.

**Remember:** Fibre-channel link errors are often caused by a customer engineer (CE) action to replace a SAN device. As part of the maintenance performed by the CE to replace or repair a SAN device, the fibre cable might be temporarily disconnected. If the fibre cable is disconnected, the time and duration of the error should correspond to when the service activity was performed.

# **Common SAN device errors**

Several SAN-specific messages can be issued when you experience problems with your storage agent SAN devices.

See [Table 16 on page 174](#page-185-0) for errors that are generated for SAN devices.

<span id="page-185-0"></span>*Table 16. Common SAN device errors*

| Error                                                                                                    | Explanation                                                                                                    |
|----------------------------------------------------------------------------------------------------|----------------------------------------------------------------------------------------------------|
| ANR8302E I/O error on<br>drive TSMDRIVE01 (/dev/mt9)<br>(OP=WRITE, Error<br>Number=5, CC=205, KEY=FF,<br>ASC=FF, ASCQ=FF,<br>SENSE=**NONE**,                | This message is often issued for SAN device errors. The<br>CC=205 reports that the device driver detects a SCSI<br>adapter error. If a SAN-attached device encounters a link<br>reset that is caused by link loss, it is reported back to the<br>device driver as a SCSI adapter error.                                                                                                    |
| Description=General SCSI<br>failure). Refer to Appendix D<br>in the 'Messages' manual for<br>appropriate action                                             | The underlying cause of this error is the event that caused<br>the link reset due to the link loss. The path for this device<br>might be updated to ONLINE=NO by issuing the UPDATE<br>PATH command. Do not set the path to ONLINE=YES until<br>the cause for the link reset was isolated and corrected.                                                                                                    |
| ANR8957E: command:<br>Autodetect is OFF and the<br>serial number reported by the<br>library did not match the<br>serial number in the library<br>definition | The IBM Tivoli Storage Manager SAN Device Mapping<br>encountered a path for the library that reports a different<br>serial number than the current Tivoli Storage Manager<br>definition for the library. The AUTODETECT parameter was set<br>to NO for the command that prevented the server from<br>updating the serial number for the library.<br>Determine the new path and issue the UPDATE PATH<br>command to correct this error. |
| ANR8958E: command:<br>Autodetect is OFF and the<br>serial number reported by the<br>drive did not match the serial<br>number in the drive<br>definition     | Tivoli Storage Manager SAN Device Mapping encountered<br>a path for a drive that reports a different serial number<br>than the current Tivoli Storage Manager definition for that<br>drive. The AUTODETECT parameter was set to NO for the<br>command, which prevents the server from updating the<br>serial number for this drive.                                                                                                    |
|                                                                                                    | Determine the new path and issue the UPDATE PATH<br>command to correct this error.                                                                                                    |

| Error                                                                                                    | Explanation                                                                                                    |  |
|----------------------------------------------------------------------------------------------------|----------------------------------------------------------------------------------------------------|--|
| ANR8963E: Unable to find<br>path to match the serial<br>number that is defined for<br>drive driveName in library<br>libraryName | The SAN Device Mapping was not able to find a SAN<br>device that was previously defined to the server. The most<br>likely cause for this is that the device itself was removed or<br>replaced in the SAN. The following steps might resolve this<br>error:            |  |
|                                                                                                    | • Device Removed                                                                                                    |  |
|                                                                                                    | If the device was removed from the SAN, delete the<br>server definitions that refer to this device. Issue the QUERY<br>PATH F=D command to determine any paths that reference<br>the device. Then issue the <b>DELETE PATH</b> command to<br>remove these paths.      |  |
|                                                                                                    | • Device Replace                                                                                                    |  |
|                                                                                                    | A SAN Device was replaced with a new device as a<br>result of maintenance or an upgrade. Perform the<br>following procedures:                                                                                                    |  |
|                                                                                                    | - Try not to delete the drive or drive path definition<br>after you replace the drive.                                                                                                    |  |
|                                                                                                    | - Issue one of the following server commands:                                                                                                    |  |
|                                                                                                    | - UPDate DRive <libraryname> <drivename><br/>SERIAL=AUTODetect</drivename></libraryname>                                                                                                    |  |
|                                                                                                    | This command force-records the new serial number<br>into the server database. Because the drive is<br>replaced, the element number stays the same.                                                                                                    |  |
|                                                                                                    | - UPDate PATH <sourcename> <drivename><br/>SRCT=SERVER DESTT=DRIVE LIBRary=<libraryname><br/>DEVICe=xxxxx AUTODetect=Yes</libraryname></drivename></sourcename>                                                                                                    |  |
|                                                                                                    | This command force-records the new serial number<br>into the database. Because the drive is replaced, the<br>element number stays the same.                                                                                                    |  |
|                                                                                                    | - If the drive or drive path is deleted, redefine this new,<br>replaced drive. You must restart the Tivoli Storage<br>Manager server so that the element number/serial<br>number map for the library is refreshed. This mapping<br>occurs only at initialization.     |  |
|                                                                                                    | Issue the QUERY PATH F=D command to find any paths that<br>are defined on the server that reference this device, then<br>issue the following command to update the path<br>information:                                                                               |  |
|                                                                                                    | UPDATE PATH AUTODetect=Yes                                                                                                    |  |
| ANR8972E: Unable to find<br>element number for drive<br><i>driveName</i> in library<br>libraryName                              | If the <b>ELEMent</b> parameter is set to AUTODetect when<br>defining the drive, Tivoli Storage Manager automatically<br>gets the drive's element number. However, if the library<br>does not provide an element number/serial number map,<br>this message is issued. |  |
|                                                                                                    | Perform the following steps to correct this error:                                                                                                    |  |
|                                                                                                    | 1. Determine the element number for this tape drive.                                                                                                    |  |
|                                                                                                    | 2. Issue the UPDATE DRIVE command to update the device<br>element number.                                                                                                    |  |

*Table 16. Common SAN device errors (continued)*

**AIX Linux Solaris** To help with problem determination, you can use the dsmsanlist module to obtain information about devices on a storage area

<span id="page-187-0"></span>network (SAN). The dsmsanlist module is installed by default when the Tivoli Storage Manager server or the Tivoli Storage Manager storage agent is installed.

## **Related concepts**:

["SAN device mapping errors" on page 177](#page-188-0)

# **SAN device mapping hints and tips**

SAN device discovery and device mapping are supported on Windows 2000, Windows 2003 (32 bits), AIX, Oracle Solaris, and Linux (except Linux zSeries).

The following items illustrate the advantages of IBM Tivoli Storage Manager SAN device discovery and device mapping:

## **Tivoli Storage Manager can display all the devices on the SAN**

The **QUERY SAN** server command shows all the devices that are seen by the Tivoli Storage Manager server via all the Fibre Channel host bus adapters (HBAs) installed on the system. The parameters that are shown are device type, vendor name, product model name, serial number, and the device name. If FORMAT=DETAIL is specified for the query, additional information such as World Wide Name (WWN), port, bus, target, and LUN are displayed. This information helps identify all the tape, disk, and data mover devices on the SAN. For AIX, the data mover is not apparent and is not shown.

## **Tivoli Storage Manager can update the device path automatically when a device's path changes**

Tivoli Storage Manager does not require persistent binding for the devices it sees through the HBA. Instead, the server uses the SNIA (Storage Networking Industry Association) HBAAPI to discover and obtain the serial number for all the devices on the SAN. It can also determine each device's path. By comparing a device's serial number that is recorded in the Tivoli Storage Manager database with the serial number obtained from the device in real time, a change in a device's path is detected. If the path was changed, SAN discovery automatically obtains the new path for the device. The Tivoli Storage Manager database is also updated with the new path information.

The HBAAPI wrapper library is the wrapper that is used by the Tivoli Storage Manager server to communicate with the SNIA HBAAPI. The HBAAPI wrapper library is installed in the same directory as the Tivoli Storage Manager executable file (unless the full path is given). The following list shows the HBA wrapper files that are included with the Tivoli Storage Manager server package (except on AIX):

- Windows hbaapi.dll
- **AIX** /usr/lib/libhbaapi.a (provided by AIX with HBAAPI installation)
- Linux 32-bit: libhbaapi32.so
- Linux 64-bit: libhbaapi64.so
- v Solaris 32-bit: libhbaapi32.so
- Solaris 64-bit: libhbaapi64.so

If any of these files are missing, the "ANR1791W HBAAPI wrapper library xxxxxxxxx failed to load or is missing." message is displayed.

## <span id="page-188-0"></span>**Disabling SAN device mapping:**

Occasionally you must disable SAN device mapping to circumvent or isolate a problem when you are troubleshooting device problems.

## **About this task**

Perform the following step to disable SAN device mapping and device discovery:

#### **Procedure**

Issue the **setopt SANDISCOVER OFF** server command. The **setopt SANDISCOVERY** commands can be issued as many times as needed.

**Tip:** Another way to disable/enable SAN discovery is to enter the following option in the dsmserv.opt file:

**SANDISCOVERY OFF** disables SAN discovery.

**SANDISCOVERY ON** enables SAN discovery.

**SANDISCOVERY ON** is the default for the AIX, Linux, Oracle Solaris, and Windows platforms.

## **Platform-specific information:**

When working on your SAN device mapping, it is important that you know your platform-specific information.

- **AIX** The **QUERY SAN** command will NOT show any Gateway devices because Gateway devices are transparent to AIX.
- **Linux** There are separate libraries, utilities, and other items for RHEL3U3. To run them you must also install an Emulex ioctl kernel module in addition to the Emulex driver. Make sure to load the Emulex driver before loading the ioctl module.

Emulex provides an Application kit for RHEL3. To find the Emulex application kit, go to the [Emulex website](http://www.emulex.com/) and click on **Support**. Under **Choose your supplier from the following list**, select vendor **IBM**. A list of drivers and kits are available for you to download.

**Tip:** See [the list of supported HBAs and required driver levels by operating](https://www.ibm.com/support/docview.wss?uid=swg21193154) [system.](https://www.ibm.com/support/docview.wss?uid=swg21193154)

## **SAN device mapping errors**

The errors that are most often generated during SAN device mapping can be related to SAN discovery, SAN device malfunction, libraries that are not valid, and other SAN-related issues.

## **ANR1745I: Unable to discover SAN devices. Function is busy.**

This error message appears if there is another active SAN discovery.

The IBM Tivoli Storage Manager server is not able to perform SAN discovery. Try again after the other SAN discovery is completed.

# **ANR1786W, ANR1787W, or ANR1788W**

You might see error messages ANR1786W, ANR1787W, or ANR1788W when there is a problem with SAN discovery. The following three messages usually indicate that the HBAAPI library is not working in general:

- ANR1786W HBAAPI not able to get adapter name
- v ANR1787W Not able to open adapter *adaperName*
- ANR1788W Not able to get the adapter attributes for *adapterName*

If the result is that the Tivoli Storage Manager server is unable to perform SAN discovery, go to [http://www.ibm.com/support/entry/portal/Overview/Software/](http://www.ibm.com/support/entry/portal/Overview/Software/Tivoli/Tivoli_Storage_Manager) [Tivoli/Tivoli\\_Storage\\_Manager](http://www.ibm.com/support/entry/portal/Overview/Software/Tivoli/Tivoli_Storage_Manager) to verify that the host bus adapter (HBA) driver is up-to-date and at a supported level.

# **ANR1789W Get HBA target mapping failed**

Error message ANR1789W is the most common HBAAPIn error on the SAN.

"Get HBA target mapping failed" means that the HBA encountered an error while gathering device mapping information by sending various SCSI commands.

Verify that all SAN devices are working properly (for example, a SAN Data Gateway might be hung and might need rebooted). If all devices appear functional, verify the firmware of device on the SAN, and the HBA driver, are at the appropriate levels. If the result is that the Tivoli Storage Manager server is not able to perform SAN discovery, go to [http://www.ibm.com/support/entry/portal/](http://www.ibm.com/support/entry/portal/Overview/Software/Tivoli/Tivoli_Storage_Manager) [Overview/Software/Tivoli/Tivoli\\_Storage\\_Manager](http://www.ibm.com/support/entry/portal/Overview/Software/Tivoli/Tivoli_Storage_Manager) to verify that the HBA driver is up-to-date and at a supported level.

**Tip:** For IBM tape devices, make sure that the latest firmware is installed. Firmware before 4772 for IBM 3580 tape devices causes problems with Qlogic HBAAPI.

# **ANR1790W SAN discovery failed**

Error message ANR1790W is a general message that indicates that the HBAAPI function failed and cannot perform SAN discovery.

Verify that all SAN devices are working properly (for example, a SAN Data Gateway might be hung and might need rebooted). If all devices appear functional, verify that the firmware of device on the SAN, and the HBA driver, are at the appropriate levels.

**Tip:** For IBM tape devices, make sure that the latest firmware is installed. Firmware before 4772 for IBM 3580 tape devices causes problems with Qlogic HBAAPI.

# **ANR1791W HBAAPI wrapper library xxxxx failed to load or is missing**

The HBAAPI wrapper library is used by the Tivoli Storage Manager server to communicate with the SNIA HBAAPI.

The HBAAPI wrapper libraries are in the same directory as the Tivoli Storage Manager executable file (unless the full path is given as shown below). The following list shows the HBA wrapper files that are shipped with the Tivoli Storage Manager server package (except on AIX and Linux zSeries). Error message ANR1791W indicates that the HBAAPI wrapper file is either missing or might not be loaded by the Tivoli Storage Manager. Verify that the wrapper file is in the same directory as the Tivoli Storage Manager executable file. The HBAAPI wrapper library files are shown in the following list:

- Windows hbaapi.dll
- $\blacksquare$  AIX  $\blacksquare$  /usr/lib/libhbaapi.a (provided by AIX with HBAAPI installation)
- Linux 32-bit: libhbaapi32.so
- $\overline{\phantom{a}}$  Linux  $\overline{\phantom{a}}$  64-bit: libhbaapi64.so
- Solaris 64-bit: libhbaapi64.so

The result is that the Tivoli Storage Manager server is not able to perform SAN discovery.

# **ANR1792W HBAAPI vendor library failed to load or is missing**

Error message ANR1792W indicates that the vendor's library file failed to load. Verify the validity of the library files.

AIX, HP-UX, Linux, or Oracle Solaris systems (except on Linux zSeries) store their HBAAPI libraries in the location that is specified by the /etc/hba.conf file. Windows files are stored in the C:\winnt\system32 directory. The following examples are of vendor library files:

- C:\winnt\system32\qlsdm.dll (QlLogic's Windows file)
- /usr/lib/libHBAAPI.a (Emulex's AIX file)
- /usr/lib/libqlsdm.so (Qlogic's Linux file)
- /usr/lib/libemulexhbaapi.so (Emulex's Linux 32-bit file)
- /usr/lib64/libemulexhbaapi.so (Emulex's Linux 64-bit file)
- /usr/lib/libqlsdm.so (Qlogic's Oracle Solaris file)
- /opt/JNIsnia/Solaris/Jni/64bit/JniHbaLib.so (JNI's Oracle Solaris file)

The result is that the Tivoli Storage Manager server is not able to perform SAN discovery.

## **ANR1793W Tivoli Storage Manager SAN discovery is not supported on this platform or this version of OS**

Error message ANR1793W is only displayed if the Tivoli Storage Manager attempts a SAN device mapping or device discovery operation on an unsupported operating system. The following operating systems are not currently supported by SAN device mapping or device discovery:

- $\cdot$  HP-UX
- 64-bit Windows 2003
- AIX versions that are not 52L or 53A. Support for SAN device mapping and device discovery on AIX requires either version 52L (fileset level of 5.2.0.50) or 53A (fileset level of 5.3.0.10) or higher.

The result is that the Tivoli Storage Manager server is not able to perform SAN discovery.

# **ANR1794W Tivoli Storage Manager SAN discovery is disabled by options**

Error message ANR1794W indicates that the SAN discovery on the Tivoli Storage Manager server is disabled.

The SAN discovery can be disabled or enabled by issuing the following server commands:

#### **setopt SANDISCOVERY OFF and setopt SANDISCOVERY PASSIVE**

These two commands disable the SAN discovery. The Tivoli Storage Manager server is not able to correct the device path automatically if the path was changed. This command only has to be issued one time.

The difference between the two commands is that **SANDISCOVERY OFF** polls the device and marks the inactive path offline. **SANDISCOVERY PASSIVE** does not poll the device and does not mark the inactive path offline.

#### **setopt SANDISCOVERY ON**

This command enables the SAN discovery. The **SETOPT SANDISCOVERY ON** command can be issued as many times as necessary.

Another way to disable/enable SAN discovery is to put the following option in the dsmserv.opt file:

## **SANDISCOVERY OFF or SANDISCOVERY PASSIVE**

These two commands can disable the SAN discovery.

#### **SANDISCOVERY ON**

This command enables the SAN discovery.

**AIX | Linux | Solaris | Windows SANDISCOVERY** is defaulted to ON.

Go to [http://www.ibm.com/support/entry/portal/Overview/Software/Tivoli/](http://www.ibm.com/support/entry/portal/Overview/Software/Tivoli/Tivoli_Storage_Manager) [Tivoli\\_Storage\\_Manager](http://www.ibm.com/support/entry/portal/Overview/Software/Tivoli/Tivoli_Storage_Manager) to verify the platform/HBA vendor/driver level support level before setting **SANDISCOVERY** ON to enable the SAN discovery.

**AIX | Linux | Solaris | To help with problem determination, you can use** the dsmsanlist module to obtain information about devices on a storage area network (SAN). The dsmsanlist module is installed by default when the Tivoli Storage Manager server or the Tivoli Storage Manager storage agent is installed.

## **ANR2034E QUERY SAN: No match found using this criteria**

Error message ANR2034E is issued when the Tivoli Storage Manager server tries to collect configuration information for the SAN and finds nothing.

The result is that the Tivoli Storage Manager server is unable to perform SAN discovery.

The following are possible reasons for not finding information about the SAN:

- The system or OS level is unsupported.
- This environment is not a SAN environment.
- There might be a problem with the SAN.
- v HBAAPI might return the zero value of the number of HBAs on the system.
- v HBAAPI might return the zero value of the number of devices on the system.

Perform the following tasks to find the SAN configuration information:

- Check the fibre-channel HBA driver and make sure that it is installed and enabled.
- Check the HBA driver level to make sure that it is up-to-date.
- Use the HBA vendor's utility to check for any reported fibre-channel link problems.
- v Uninstall and then install the HBA driver. If there is an issue with the HBA configuration, device driver, or compatibility, sometimes uninstalling and reinstalling it corrects the problem.
- v Check the fibre-channel cable connection to the HBA.
- Check the fibre-channel cable connection from the HBA to the SAN device (switch, data gateway, or other device).
- Check the Gigabit Inter-phase Converter (GBIC).
- On the SAN device (switch, data gateway, or other device) try a different target port. Sometimes the SAN devices might have a specific port failure.
- Halt the Tivoli Storage Manager server, restart the system, and restart the server. If there were configuration changes in the SAN, sometimes the operating system, device driver, or HBA requires a system restart before they can communicate with the SAN.
- Recycle the destination port on the SAN device.
- Re-seat the HBA card.
- Replace the HBA.

## **ANR8226E Error detecting version of HBA-API library**

Error message ANR8226E is only displayed for AIX.

The server attempted to determine the level of the devices.common.IBM.fc.hba-api fileset and encountered an error. Error message ANR8226E indicates that an error occurred while trying to detect the HBA-API libraryFileset version on AIX.

The result is that the Tivoli Storage Manager server is not able to perform SAN discovery.

#### **AIX**

## **ANR8227E Fileset devices.common.IBM.fc.hba-api is not at the required level**

Due to problems in AIX HBAAPI code, the minimum fileset devices.common.IBM.fc.hba-api levels needed for successful SAN discovery are shown in the following list:

- AIX52 Need 5.2.0.50
- AIX53 Need 5.3.0.10

The server specified that the file set devices.common.IBM.fc.hba-api is at a level that is incompatible with Tivoli Storage Manager operations. Install the latest maintenance for this file set if you use SAN devices.

The result is that the Tivoli Storage Manager server is not able to perform SAN discovery.

## **Related reference**:

["SAN device mapping hints and tips" on page 176](#page-187-0)

## **SAN devices are missing from the display of QUERY SAN server command:**

The possible reasons for the **QUERY SAN** server command not showing all the devices can be due to configuration or vendor support issues.

Ensure that the SANDISCOVERY server option set to ON.

*Refreshing the SAN configuration:*

The **QUERY SAN** server command might not be displaying all the devices because of the SAN configuration.

You might have to refresh the SAN because the configuration was changed (add/remove device) and the system configuration needs to be updated.

#### **Update configuration on AIX:**

## **For IBM devices:**

Issue the **cfgmgr** command to configure new devices and view the new configuration. The special file name for IBM tape devices (not the IBM Tivoli Storage Manager devices) is /dev/rmtX for tape drives and /dev/smcX for medium changers.

**Tip:** Special file name: /dev/rmt0, /dev/smc0

#### **For the Tivoli Storage Manager devices:**

To update the special files, use **smitty** > **devices** > **Tivoli Storage Manager Devices** > **remove all defined devices**, then **discover devices supported by Tivoli Storage Manager**. The special file name is /dev/mtX for tape drives and /dev/lbX for medium changers.

**Tip:** Special file name: /dev/mt0, /dev/lb0

Alternatively, you can reinstall the IBM device driver. Tivoli Storage Manager device driver updates all the current special file name.

## **Update configuration on Windows:**

With the plug and play, the Windows registry is updated and the device name might change without the need to restart the computer or have the device driver's involvement. The Tivoli Storage Manager server detects the change in a special file name and updates the new special file name when it accesses the tape devices (during server initialization or normal operation). The correct device name is updated in the Tivoli Storage Manager database. The special file name is /dev/mtA.B.C.D for both Tivoli Storage Manager devices and IBM devices, and /dev/lbA.B.C.C for both Tivoli Storage Manager devices and IBM medium changers. The special file name TapeX is only for IBM tape drives and ChangerX is only for IBM medium changes.

**Tip:** Special file name: mt0.1.0.0, lb0.0.1.0, Tape0, and Changer0.

### **Update configuration on Linux:**

The host bus adapter (HBA) gets the most up-to-date configuration information as a result of the RSCN. Sometimes, the computer must be restarted to be able to pick up the configuration changes.

#### **For IBM devices:**

Issue the **lin\_taped** command to reconfigure devices. The device

information can be retrieved from the /proc/scsi/IBMtape file for tape devices and /proc/scsi/IBMchanger file for medium changers. The special file name is /dev/IBMTapeX for tape devices and /dev/IBMChangerX for medium changers.

**Tip:** Special file name: /dev/IBMTape0, /dev/IBMChanger0

## **For the Tivoli Storage Manager devices:**

Users can issue autoconf, the Tivoli Storage Manager device driver auto configure script. This script resides in the /opt/tivoli/tsm/devices/bin directory (or in the same directory as the tsmscsi file) to be able to configure devices and get all the current special file names and device information. The device special file name is /dev/mtX for tape devices and /dev/lbX for medium changers.

**Tip:** Special file name: dev/tsmscsi/mt0, /dev/tsmscsi/lb0

Alternatively, you can reinstall the IBM device driver. Tivoli Storage Manager device driver updates all the current special file names.

With the Linux pass-thru device driver for the Tivoli Storage Manager devices, the HBA driver and the generic driver must be reloaded to get all the current special file names. You have to run the autoconf script so that the Tivoli Storage Manager device driver can create configuration files (/dev/tsmscsi/lbinfo and /dev/tsmscsi/mtinfo). These files are used by the Tivoli Storage Manager server to create the special file names after each SAN discovery.

## **32 bits (Linux xSeries)**

Ensure that the HBAAPI wrapper library libhbaapi32.so is in the same directory as dsmserv or in the /opt/tivoli/tsm/server/bin directory.

#### **64 bits (Linux pSeries)**

Ensure that the HBAAPI wrapper library libhbaapi64.so is in the same directory as dsmserv or in the /opt/tivoli/tsm/server/bin directory.

## **64 bits (Linux zSeries)**

Ensure that the pseudo-HBAAPI wrapper library libhbaapi64.so is in the same directory as dsmserv or in the /opt/tivoli/tsm/ server/bin directory. The wrapper library, libhbaapi64.so, is a link to the /usr/lib64/libzfcphbaapi.so file.

## **Update the configuration on Oracle Solaris:**

The HBA gets the most up-to-date configuration information as result of the RSCN. Most of the time, the computer must be restarted to pick up the configuration changes. Reinstall the IBM device driver package or the Tivoli Storage Manager device driver package and run autoconf. Or issue the **rem\_drv** and **add\_drv** commands to reconfigure devices and update the special file name:

#### **For IBM devices:**

The IBM device driver has already completed configuring the devices after installing the device driver package. The **/opt/IBMtape/tapelist -l** command can show all IBM device information on the system. The special file name is /dev/rmt/Xst for tape devices and /dev/rmt/Xsmc for medium changers.

**Tip:** Special file name: /dev/rmt/0st, /dev/rmt/0smc

## **For Tivoli Storage Manager devices:**

Modify /usr/kernel/drv/mt.conf and /usr/kernel/drv/lb.conf and ensure that name="mt" parent="pseudo" instance=16383; and name="lb" parent="pseudo" instance=16383; are not commented out in the mt.conf and lb.conf files. Ensure that each entry for a device in /usr/kernel/drv/lb.conf and /usr/kernel/drv/mt.conf is correct. After running autoconf, device information can be found in the mtinfo and lbinfo files in the /opt/tivoli/tsm/devices/bin directory or the same directory as the autoconf script. The special file name is /dev/rmt/Xmt for tape drives and /dev/rmt/Xlb for medium changers.

**Tip:** Special file name: /dev/rmt/0mt, /dev/rmt/0lb

## **Important:**

Ensure that the two pseudo devices, /devices/pseudo/ mt@16383:tsmmtctl and /devices/pseudo/lb@16383:tsmlbctl, are in the /devices/pseudo directory.

Ensure that the pseudo device special files, /dev/tsmmtctl and /dev/tsmlbctl are linked to their corresponding pseudo devices in /devices/pseudo/mt@16383:tsmmtctl and /devices/pseudo/ lb@16383:tsmlbctl.

## *Resolving configuration problems that cause SAN device absence:*

The possible reasons for the **QUERY SAN** server command not displaying all the devices can be due to a configuration problem with the HBA hardware, HBA driver level, or operating system level.

## **About this task**

Perform the following steps to resolve configuration issues:

## **Procedure**

- 1. Go to [http://www.ibm.com/support/entry/portal/Overview/Software/](http://www.ibm.com/support/entry/portal/Overview/Software/Tivoli/Tivoli_Storage_Manager) [Tivoli/Tivoli\\_Storage\\_Manager.](http://www.ibm.com/support/entry/portal/Overview/Software/Tivoli/Tivoli_Storage_Manager) Verify the platform/HBA vendor/driver level support level to make sure that the HBA driver level and operating system level are compatible and supported by IBM Tivoli for SAN discovery.
- 2. Use the HBA vendor utility to check to see whether the device can be seen by the HBA. If the device is not seen by the HBA, the device might not be connected. Check the Fibre Channel or SCSI cable. If the device is seen by the HBA, check the HBA driver version. This driver version might have problems with the HBA API.
- 3. AIX Linux Solaris Use the dsms and ist module to obtain information about devices on a storage area network (SAN). The dsmsanlist module is installed by default when the Tivoli Storage Manager server or the Tivoli Storage Manager storage agent is installed.

*Verifying vendor support for any particular device in the SAN:*

Many devices or combinations of devices might not be supported in a given storage area network (SAN). These limitations arise from the ability of a given vendor to certify their device using Fibre Channel Protocol.

For a given device, verify with the device vendor that it is supported in a SAN environment. Vendor support includes all hardware associated with the SAN, which means verifying that this device is supported with the vendors of the HBAs, hubs, gateways, and switches that make up the SAN environment.

# **NDMP filer-to-Tivoli Storage Manager server operation hints and tips**

IBM Tivoli Storage Manager defaults to the standard network data management protocol (NDMP) control port of 10000. If this port is in use by another application (such as a second Tivoli Storage Manager server), all filer-to-server operations fail.

To avoid conflicts with other applications, use the NDMPCONTROLPORT server option to specify a different port for your server.

During filer-to-server operations, Tivoli Storage Manager uses the following items:

- Up to two additional TCP/IP ports.
- v A control port that is used internally by Tivoli Storage Manager during both backup and restore operations.
- v A data port during NDMP backup operations to a Tivoli Storage Manager native storage pool.

The data port is an ephemeral port that is acquired at the beginning of NDMP backup operations to a Tivoli Storage Manager native storage pool. If a port is not available, an error message is issued and backup of NAS devices to Tivoli Storage Manager native pools is not possible. To avoid conflicts with other applications, you can control which port is acquired for use as the data port during NDMP backup operations by setting the NDMPPORTRANGELOW and NDMPPORTRANGEHIGH server options. A data port is not needed by the Tivoli Storage Manager server because NAS restores from Tivoli Storage Manager native pools.

# **Firewall issues with NDMP filer-to-Tivoli Storage Manager server backup and restore**

A firewall might prevent the network-attached storage (NAS) file server from contacting the Tivoli Storage Manager server on the acquired data port during NAS backup operations to a native storage pool. If you must modify the data port that is selected by the Tivoli Storage Manager server, use the NDMPPORTRANGELOW and NDMPPORTRANGEHIGH server options.

A firewall might prevent the Tivoli Storage Manager server from contacting the NAS file server on the configured data port during NAS restore operations from a native storage pool. If a firewall prevents Tivoli Storage Manager from accessing the NAS file server, the outbound connection from Tivoli Storage Manager fails.

# **Resolving SCSI device problems**

Tape drives and libraries might report information back to IBM Tivoli Storage Manager about the error encountered. This information is reported in one or more of the messages.

If messages ANR8300, ANR8301, ANR8302, ANR8303, ANR8943, or ANR98944 are issued, the data that Tivoli Storage Manager reports from these devices might help to determine the steps needed to resolve the problem. Generally, when the Tivoli Storage Manager server reports device sense data using these messages, the problem is typically with the device, the connection to the device, or some other related issue outside of Tivoli Storage Manager.

Using the information reported in Tivoli Storage Manager message ANR8300, ANR8301, ANR8302, ANR8303, ANR8943, or ANR8944, refer to the Tivoli Storage Manager Messages manual. This appendix documents information about standard errors that might be reported by any SCSI device. You can also use this information with documentation provided by the vendor for the hardware to help determine the cause and resolution for the problem.

# **Resolving sequential media volume (tape) errors through messages ANR0542W or ANR8778W**

Problems occurring with sequential media volumes can be revealed through error messages ANR0542W and ANR8778W.

# **ANR0542W Retrieve or restore failed for session** *sessionNumber* **for node** *nodeName* **- storage media inaccessible**

Error message ANR0542W is often related to an issue with the drive or connection to the drive that was selected to read this tape volume.

Perform the following steps to verify that IBM Tivoli Storage Manager can access this volume:

- v Issue the QUERY LIBVOL *libraryName volumeName* command.
- v For a 349X library, issue the mtlib -l /dev/lmcp0 -qV *volumeName* command. The device is typically /dev/lmcp0, but if it is different, then substitute the correct library manager control point device.

The following steps might possibly resolve this problem:

- 1. If mtlib does not report this volume, then it appears that this volume is out of the library. In this case, put the volume back into the library.
- 2. If the volume is not reported by QUERY LIBVOL, then the server does not know about this volume in the library. Issue the **CHECKIN LIBVOL** command to synchronize the library inventory in the server with the volumes that are actually in the tape library.
- 3. If both commands successfully report this volume, then the cause is likely a permanent or intermittent hardware error. There might be an error with the drive itself or an error with the connection to the drive. In either case, review the system error logs and contact the vendor of the hardware to resolve the problem.

# **ANR8778W Scratch volume changed to private status to prevent re-access**

Review the activity log messages to determine the cause of the problem involving this scratch volume. Also, review the system error logs and device error logs for an indication that there was a problem with the drive used to try to write to this scratch volume.

If this error was caused by a drive requiring cleaning or some other hardware-specific issue that was resolved, any volumes that were set to private status as a result of this might be reset to scratch by issuing the AUDIT LIBRARY *libraryName* command.

# **Appendix A. Getting call stack information from a core file**

You can use the sample gt script shell provided here to get the call stack for each running thread from a core file.

The input parameters are the path/name of the executable file (default ./dsmserv) and the path/name of the core file (default ./dsmcore). The output file is dsm\_gdb.info.

**Restriction:** Files named dsm\_gdb.cmd and dsm\_gdb.info are overwritten when you run this script.

```
#!/bin/ksh
#
# If you see the following error:
#./dsm_gdb.cmd:9: Error in source command file:
# No symbol table is loaded. Use the "file" command.
# then comment out the line that prints buildStringP
#
# if you see other errors, you're on your own ...
exe=${1:-"./dsmserv"} # get parm 1 (executable file path/name), set default
core=${2:-"./dsmcore"} # get parm 2 (core file path/name), set default
echo " "
# look for the executable file ... quit if not found
if [[ -f $exe ]]; then
echo "using executable file:" $exe
else
echo "didn't find executable file ("$exe") ... exiting"
exit
fi
# look for the core file, if not found, look for ./core ... quit if not found
if [[ -f $core ]]; then
echo "using core file:" $core
else
if [[ -f ./core ]]; then
echo "didn't find core file ("$core") but found ./core ... renaming to" $core
mv ./core $core
echo "using core file:" $core
else
echo "didn't find core file ("$core") ... exiting"
exit
fi
fi
echo " "
# make gdb command file to get thread info
nl="\0134\0156" # octal codes for \n (so echo won't think it's \n)
echo "# dsm gdb command file" >|dsm_gdb.cmd
echo "define doit" >>dsm_gdb.cmd
echo "info registers" \geqdsm gdb.cmd # show register values
echo "echo" $nl >>dsm_gdb.cmd
echo "where" >>dsm gd\overline{b}.cmd # show function traceback
echo "echo" $nl"====================================="$nl >>dsm_gdb.cmd
echo "end" >>dsm_gdb.cmd
echo "echo" $nl"====================================="$nl$nl >>dsm_gdb.cmd
echo "x/s buildStringP" >>dsm_gdb.cmd
echo "echo" $nl"====================================="$nl$nl >>dsm_gdb.cmd
echo "info threads" >>dsm gdb.cmd # show thread info
echo "echo" $nl"====================================="$nl >>dsm_gdb.cmd
echo "thread apply all doit" >>dsm_gdb.cmd
echo "quit" >>dsm_gdb.cmd
echo "invoking gdb to get thread info (watch for errors) ..."
echo "if you see:"
```

```
echo ". warning: The shared libraries were not privately mapped; setting a"
echo ". breakpoint in a shared library will not work until you rerun the program"
echo "that's ok."
echo "if you see:"
echo ". ./dsm_gdb.cmd:x: Error in source command file:"
echo "then type 'quit', edit this script, and read the comments at the top"
gdb -se $exe -c $core -x ./dsm_gdb.cmd >|dsm_gdb.info
rm dsm gdb.cmd # done with this now
exit
```
# **Appendix B. Running the tsmdiag utility**

You can run the tsmdiag diagnostic utility to collect data, which is used to diagnose problems that are caused by a server component.

Run the tsmdiag utility on the system where the Tivoli Storage Manager component that has a problem is installed. Then, submit the collected data along with the problem report to IBM Software Support.

**AIX HP-UX Linux Solaris The tsmdiag utility is located in the** /opt/tivoli/tsm/server/bin/tsmdiag directory. Using the root user ID, run the tsmdiag utility from the server/bin/tsmdiag directory.

**Windows** The tsmdiag utility is located in the C:\Program Files\Tivoli\TSM\ server\tsmdiag directory. Using an administrator ID, run the tsmdiag utility from the \server\tsmdiag directory.

If you run the tsmdiag utility with the instance user ID, Tivoli Storage Manager server queries are collected but some of the system information might not be collected. For more information about running the tsmdiag utility, see the readme file in the previous tsmdiag locations.

1. To run the tsmdiag utility, issue the tsmdiag utility with the required option. The following sample command runs the tsmdiag utility on the Tivoli Storage Manager server on port 1501 on the local system as administrator admin with password xx. AIX HP-UX Linux Solaris Windows

tsmdiag -id admin -pa xx -tcpport 1501

The following list describes the tsmdiag utility options that are available.

**id** *adminName*

Specifies the Tivoli Storage Manager server administrator ID. This option is mandatory.

**-pa** *adminPwd*

Specifies the Tivoli Storage Manager server administrator password. This option is mandatory.

## **-tcpserveraddress** *ipAddress*

Specifies the Tivoli Storage Manager server TCP/IP name or address. The option is optional. The default value is localhost.

**-tcpport** *portNumber*

Specifies the Tivoli Storage Manager server TCP/IP port. This option is optional. The default value is 1500.

## **AIX HP-UX Linux Solaris - servername**

Specifies Tivoli Storage Manager server name. This option is optional. The default value is SERVER1.

**-crash** Specifies whether a Tivoli Storage Manager server crash has occurred. This option is optional. The default value is off.

## **-dbcorrupt**

Specifies if database corruption exists. This option is optional. The default value is off.

## **-dbgrowth**

Specifies unusual large database growth on the Tivoli Storage Manager server. When you use this option, it runs the serverReorgInfo.pl script and tsmdiag\_dedup\_stats.pl script, which produce additional diagnostic information. The serverReorgInfo.pl script takes over 1 hour to run. This option is optional. The default value is off.

**-hang** Specifies whether the Tivoli Storage Manager server is hanging. This option is optional. The default value is off.

## **-performance**

Specifies whether Tivoli Storage Manager server performance problems are happening. When you use this option, it runs the tsmdiag sysmonv6.pl script, which produces additional diagnostic information. The tsmdiag\_sysmonv6.pl script can take 1.5 hours to run. This option is optional. The default value is off.

- **-v** Specifies the activity that is processed in verbose format. This option is optional. The default value is off.
- **-?** Specifies the usage information for the tsmdiag utility. If you issue the tsmdiag ? command, a list of the preceding options is displayed.
- 2. After the tsmdiag utility stops running, go to the default results directory:
	- AIX HP-UX Linux Solaris /opt/tivoli/tsm/server/bin/tsmdiag/ results to retrieve the tsmdiag results.tar file.
	- Windows C:\Program Files\tivoli\tsm\server\tsmdiag\results to retrieve the tsmdiag results.zip file.
- 3. Submit the results file with the PMR to IBM Software Support.

# **Appendix C. IBM Global Security Kit return codes**

The latest version of the Tivoli Storage Manager server uses the IBM Global Security Kit (GSKit) Version 8.0.14.14 for SSL (Secure Sockets Layer). The V6.4 backup-archive client uses GSKit Version 8.0.14.14 for SSL, which allows processing between the Tivoli Storage Manager server and the backup-archive client. Some messages issued for SSL processing include GSKit return codes.

GSKit is automatically installed or updated during Tivoli Storage Manager installation and provides the following libraries:

- GSKit SSL
- GSKit Key Management API
- IBM Crypto for C (ICC)

The tsmdiag utility reports the GSKit level installed on your system, or you can use one of the following methods:

• For Windows, issue the following commands: regedit /e gskitinfo.txt "HKEY\_LOCAL\_MACHINE\software\ibm\gsk8\" notepad gskitinfo.txt

## **CAUTION:**

## **You can damage the system registry if you use regedit incorrectly.**

v For the 64-bit AIX server, issue the following command from the command line: gsk8ver\_64

See Table 17 for the GSKit SSL return codes.

The Tivoli Storage Manager server uses the GSKit Key Management API to automatically create the key management database and Tivoli Storage Manager server private and public keys. Some messages issued for this processing might include GSKit Key Management return codes. See [Table 18 on page 197](#page-208-0) for the key management return codes.

*Table 17. IBM Global Security Kit SSL general return codes*

| Return code<br>(hex) | Return code<br>(decimal) | Constant                 | Explanation                                                                                                    |
|----------------------|--------------------------|--------------------------|----------------------------------------------------------------------------------------------------|
| 0x00000000           | $\Omega$                 | GSK OK                   | The task completed successfully. Issued<br>by every function call that completes<br>successfully.                               |
| 0x00000001           |                          | GSK INVALID HANDLE       | The environment or SSL handle is not<br>valid. The specified handle was not the<br>result of a successful open() function call. |
| 0x00000002           | $\overline{2}$           | GSK API NOT AVAILABLE    | The dynamic link library (DLL) was<br>unloaded and is not available (occurs on<br>Microsoft Windows systems only).              |
| 0x00000003           | 3                        | GSK INTERNAL ERROR       | Internal error. Report this error to IBM<br>Software Support.                                                                   |
| 0x00000004           | $\overline{4}$           | GSK INSUFFICIENT STORAGE | Insufficient memory is available to<br>perform the operation.                                                                   |

| Return code<br>(hex) | Return code<br>(decimal) | Constant                           | Explanation                                                                                                    |
|----------------------|--------------------------|------------------------------------|----------------------------------------------------------------------------------------------------|
| 0x00000005           | 5                        | GSK_INVALID_STATE                  | The handle is not in a valid state for<br>operation, such as performing an init()<br>operation on a handle twice.                                                                                                    |
| 0x00000006           | 6                        | GSK_KEY_LABEL_NOT_FOUND            | Specified key label not found in key file.                                                                                                    |
| 0x00000007           | 7                        | GSK_CERTIFICATE_NOT_AVAILABLE      | Certificate not received from partner.                                                                                                    |
| 0x00000008           | 8                        | GSK_ERROR_CERT_VALIDATION          | Certificate validation error.                                                                                                    |
| 0x00000009           | 9                        | GSK_ERROR_CRYPTO                   | Error processing cryptography.                                                                                                    |
| 0x0000000a           | 10                       | GSK_ERROR_ASN                      | Error validating ASN fields in certificate.                                                                                                    |
| 0x0000000b           | 11                       | GSK_ERROR_LDAP                     | Error connecting to user registry.                                                                                                    |
| 0x0000000c           | 12                       | GSK_ERROR_UNKNOWN_ERROR            | Internal error. Report this error to IBM<br>Software Support.                                                                                                    |
| 0x00000065           | 101                      | GSK_OPEN_CIPHER_ERROR              | Internal error. Report this error to IBM<br>Software Support.                                                                                                    |
| 0x00000066           | 102                      | GSK_KEYFILE_IO_ERROR               | I/O error reading the key file.                                                                                                    |
| 0x00000067           | 103                      | GSK_KEYFILE_INVALID_FORMAT         | The key file does not have a valid<br>internal format. Recreate key file.                                                                                                    |
| 0x00000068           | 104                      | GSK_KEYFILE_DUPLICATE_KEY          | The key file has two entries with the<br>same key.                                                                                                    |
| 0x00000069           | 105                      | GSK_KEYFILE_DUPLICATE_LABEL        | The key file has two entries with the<br>same label.                                                                                                    |
| 0x0000006a           | 106                      | GSK_BAD_FORMAT_OR_INVALID_PASSWORD | The key file password is used as an<br>integrity check. Either the key file has<br>become corrupted or the password ID is<br>incorrect.                                                                                 |
| 0x0000006b           | 107                      | GSK_KEYFILE_CERT_EXPIRED           | The default key in the key file has an<br>expired certificate.                                                                                                    |
| 0x0000006c           | 108                      | GSK_ERROR_LOAD_GSKLIB              | An error occurred loading one of the GSK<br>dynamic link libraries. Be sure GSK was<br>installed correctly.                                                                                                    |
| 0x0000006d           | 109                      | GSK_PENDING_CLOSE_ERROR            | Indicates that a connection is trying to be<br>made in a GSK environment after the<br>GSK ENVIRONMENT CLOSE OPTIONS was set<br>to GSK_DELAYED_ ENVIRONMENT_CLOSE and<br>gsk environment close() function was<br>called. |
| 0x000000c9           | 201                      | GSK_NO_KEYFILE_PASSWORD            | Neither the password nor the stash-file<br>name was specified, therefore, the key file<br>could not be initialized.                                                                                                    |
| 0x000000ca           | 202                      | GSK_KEYRING_OPEN_ERROR             | Unable to open the key file. Either the<br>path was specified incorrectly or the file<br>permissions did not allow the file to be<br>opened.                                                                            |
| 0x000000cb           | 203                      | GSK_RSA_TEMP_KEY_PAIR              | Unable to generate a temporary key pair.<br>Report this error to IBM Software<br>Support.                                                                                                    |
| 0x000000cc           | 204                      | GSK_ERROR_LDAP_NO_SUCH_OBJECT      | A User Name object was specified that is<br>not found.                                                                                                    |

*Table 17. IBM Global Security Kit SSL general return codes (continued)*

| Return code<br>(hex) | Return code<br>(decimal) | Constant                               | Explanation                                                                                                    |
|----------------------|--------------------------|----------------------------------------|----------------------------------------------------------------------------------------------------|
| 0x000000cd           | 205                      | GSK_ERROR_LDAP_INVALID_CREDENTIALS     | A Password used for an LDAP<br>(lightweight directory access protocol)<br>query is not correct.                                                                                                    |
| 0x000000ce           | 206                      | GSK_ERROR_BAD_INDEX                    | An index into the Fail Over list of LDAP<br>servers was not correct.                                                                                                    |
| 0x000000cf           | 207                      | GSK_ERROR_FIPS_NOT_SUPPORTED           | This installation of GSKit does not<br>support FIPS mode of operation.                                                                                                    |
| 0x0000012d           | 301                      | GSK CLOSE FAILED                       | Indicates that the GSK environment close<br>request was not properly managed. Cause<br>is most likely due to a<br>gsk_secure_socket*() command being<br>attempted after a<br>gsk_close_environment() call. |
| 0x00000191           | 401                      | GSK_ERROR_BAD_DATE                     | The system date was not set to a valid<br>value.                                                                                                    |
| 0x00000192           | 402                      | GSK_ERROR_NO_CIPHERS                   | Neither SSLv2 nor SSLv3 is enabled.                                                                                                    |
| 0x00000193           | 403                      | GSK ERROR NO CERTIFICATE               | The required certificate was not received<br>from partner.                                                                                                    |
| 0x00000194           | 404                      | GSK_ERROR_BAD_CERTIFICATE              | The received certificate was formatted<br>incorrectly.                                                                                                    |
| 0x00000195           | 405                      | GSK_ERROR_UNSUPPORTED_CERTIFICATE_TYPE | The received certificate type was not<br>supported.                                                                                                    |
| 0x00000196           | 406                      | GSK_ERROR_IO                           | An I/O error occurred on a data read or<br>write operation.                                                                                                    |
| 0x00000197           | 407                      | GSK_ERROR_BAD_KEYFILE_LABEL            | The specified label in the key file could<br>not be found.                                                                                                    |
| 0x00000198           | 408                      | GSK_ERROR_BAD_KEYFILE_PASSWORD         | The specified key file password is<br>incorrect. The key file could not be used.<br>The key file also might be corrupt.                                                                                    |
| 0x00000199           | 409                      | GSK ERROR BAD KEY LEN FOR EXPORT       | In a restricted cryptography environment,<br>the key size is too long to be supported.                                                                                                    |
| 0x0000019a           | 410                      | GSK_ERROR_BAD_MESSAGE                  | An incorrectly formatted SSL message<br>was received from the partner.                                                                                                    |
| 0x0000019b           | 411                      | GSK_ERROR_BAD_MAC                      | The message authentication code (MAC)<br>was not successfully verified.                                                                                                    |
| 0x0000019c           | 412                      | GSK ERROR UNSUPPORTED                  | Unsupported SSL protocol or<br>unsupported certificate type.                                                                                                    |
| 0x0000019d           | 413                      | GSK_ERROR_BAD_CERT_SIG                 | The received certificate contained an<br>incorrect signature.                                                                                                    |
| 0x0000019e           | 414                      | GSK_ERROR_BAD_CERT                     | Incorrectly formatted certificate received<br>from partner.                                                                                                    |
| 0x0000019f           | 415                      | GSK_ERROR_BAD_PEER                     | Did not receive a valid SSL protocol from<br>partner.                                                                                                    |
| 0x000001a0           | 416                      | GSK_ERROR_PERMISSION_DENIED            | Report this error to IBM Software<br>Support.                                                                                                    |
| 0x000001a1           | 417                      | GSK_ERROR_SELF_SIGNED                  | The self-signed certificate is not valid.                                                                                                    |

*Table 17. IBM Global Security Kit SSL general return codes (continued)*

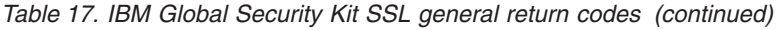

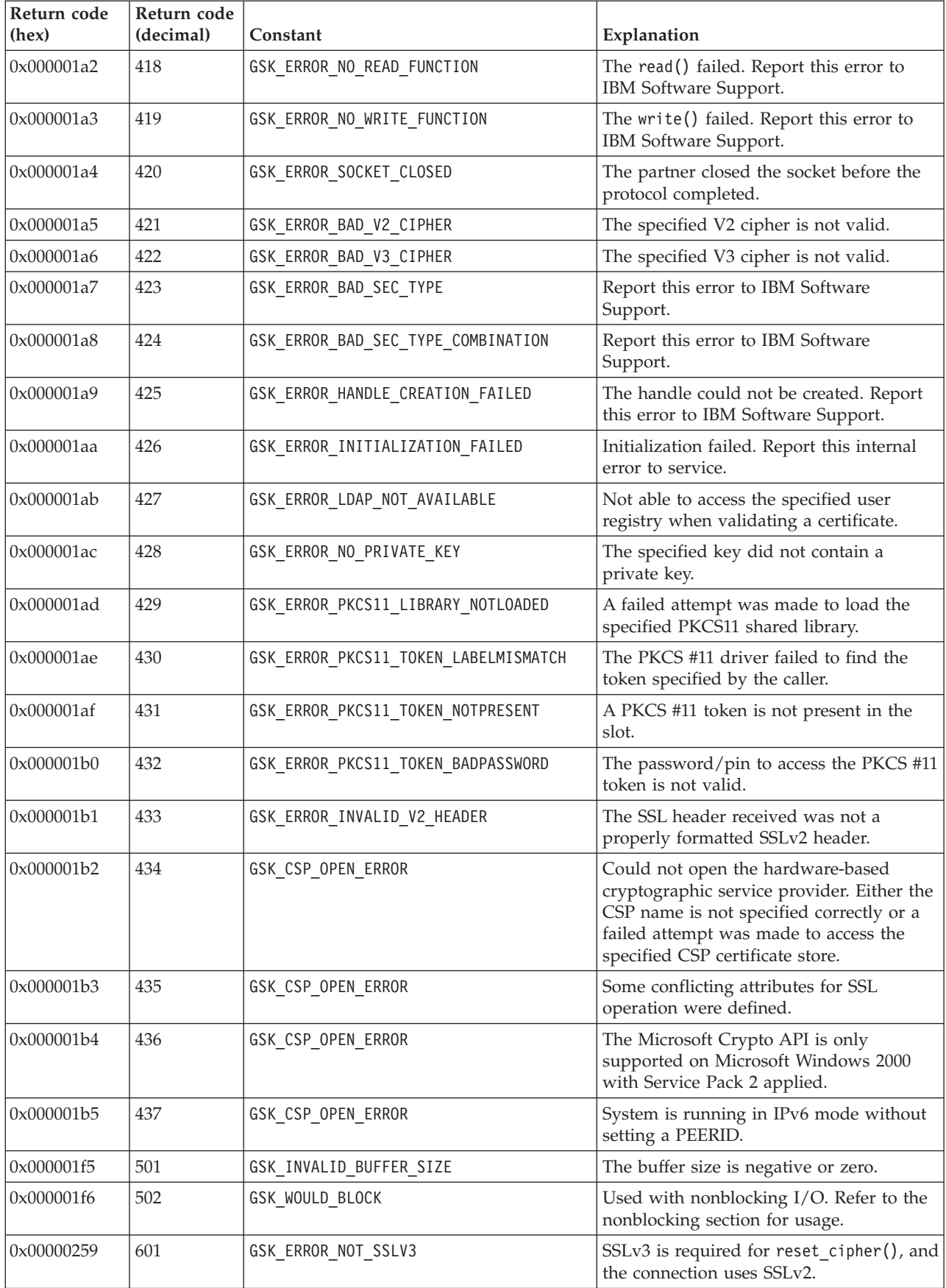

<span id="page-208-0"></span>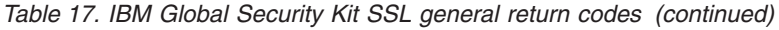

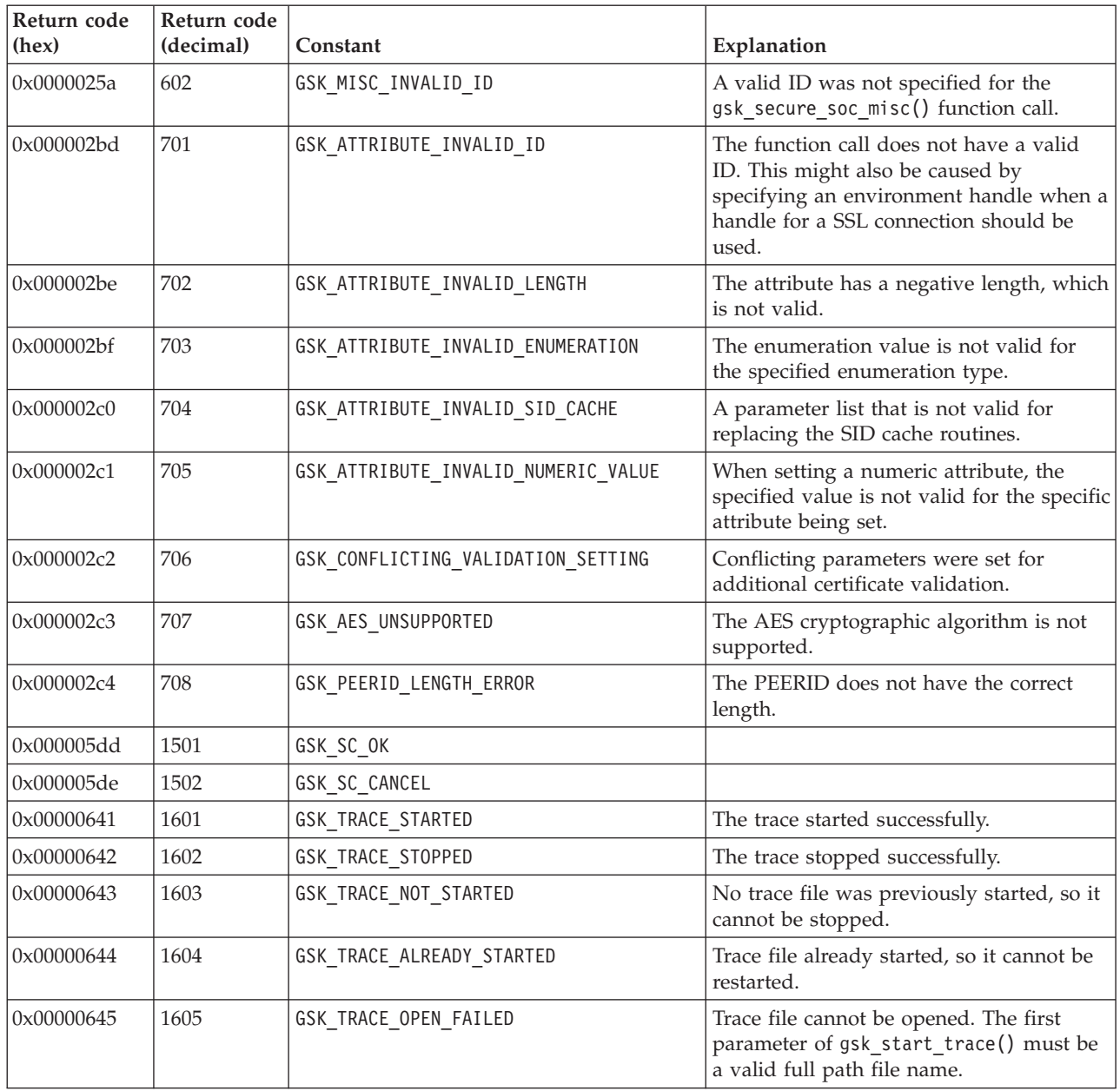

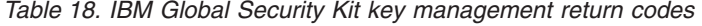

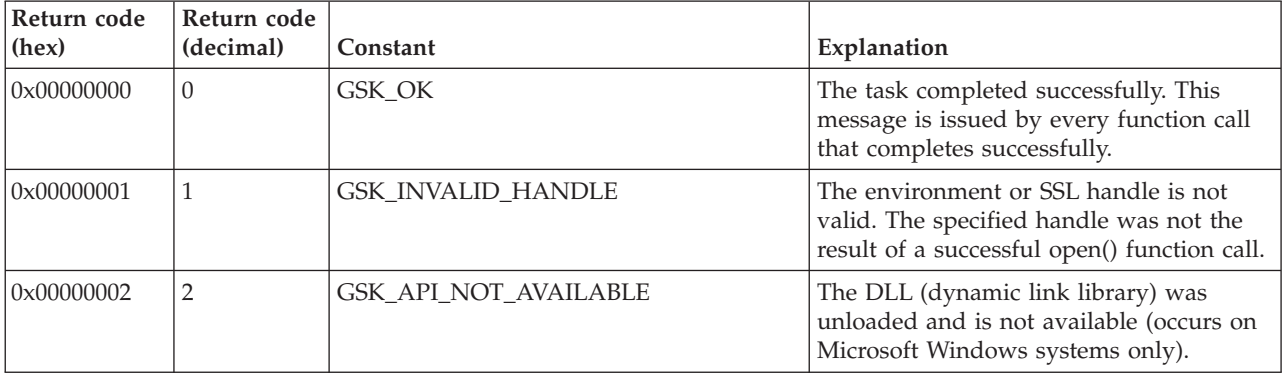

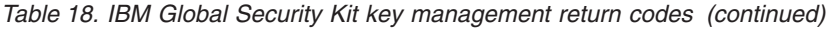

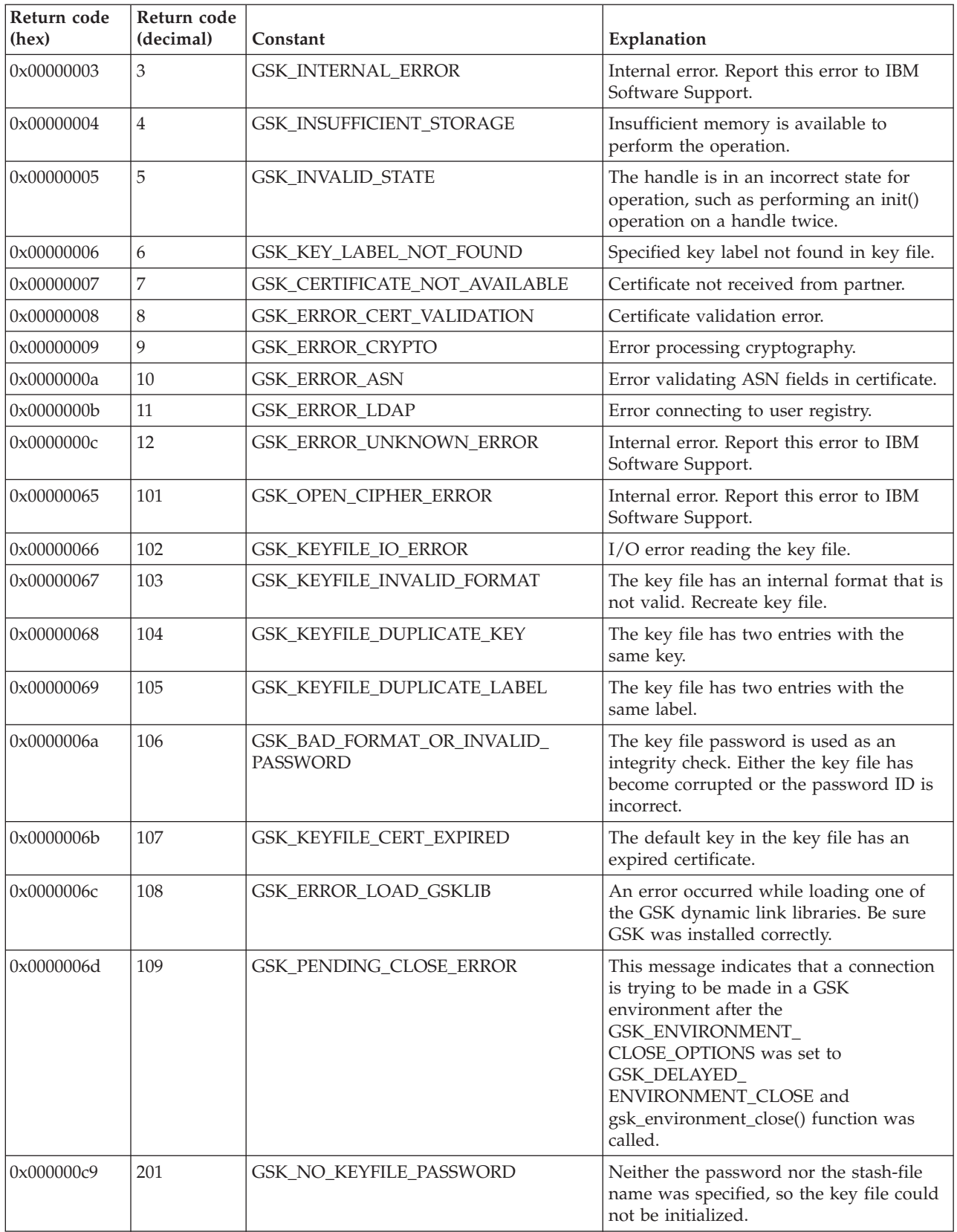

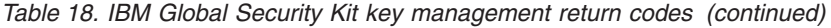

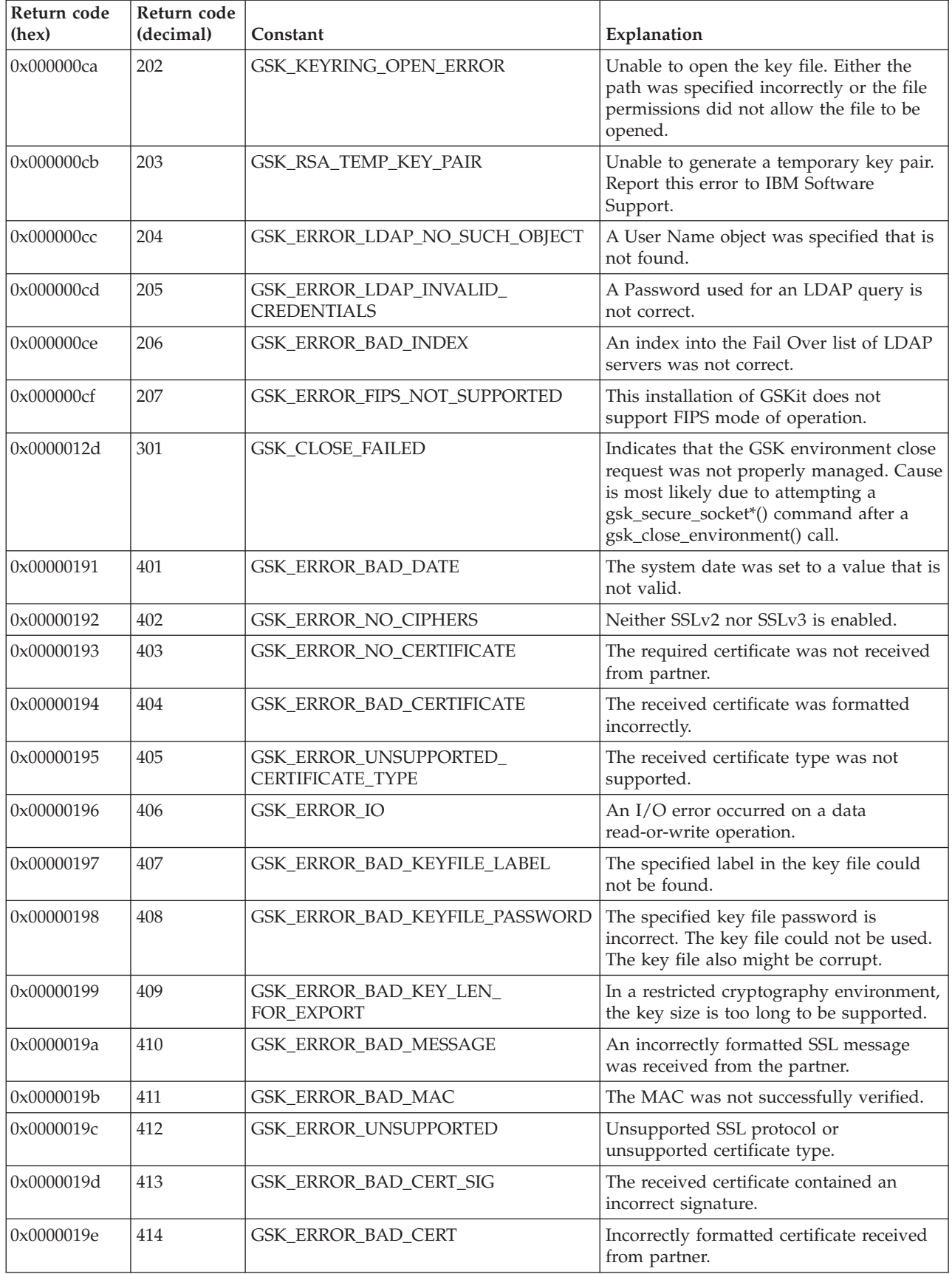

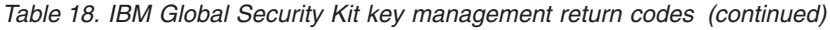

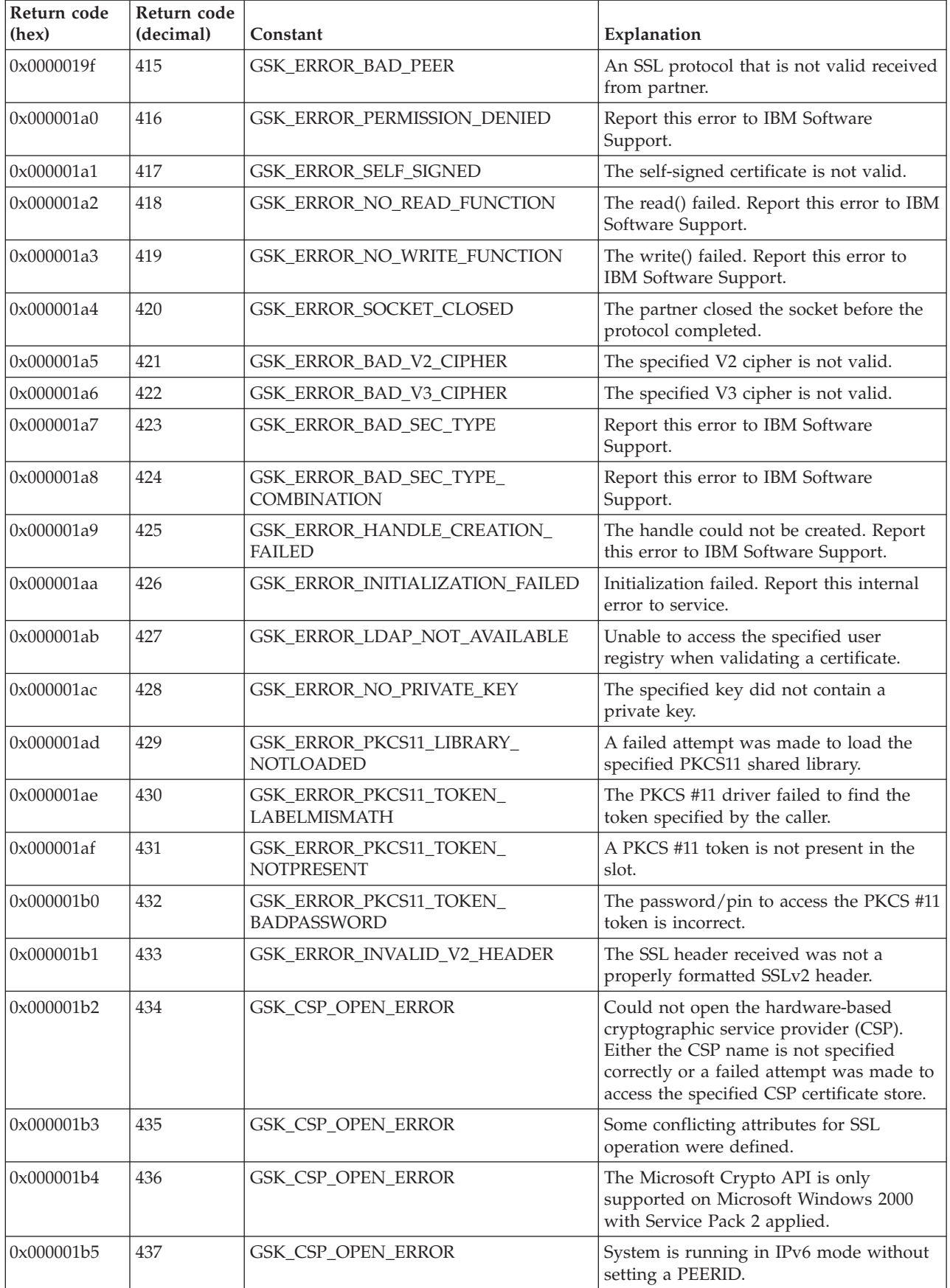

| Return code<br>(hex) | Return code<br>(decimal) | Constant                                      | Explanation                                                                                                    |
|----------------------|--------------------------|-----------------------------------------------|----------------------------------------------------------------------------------------------------|
| 0x000001f5           | 501                      | GSK_INVALID_BUFFER_SIZE                       | The buffer size is negative or zero.                                                                                                    |
| 0x000001f6           | 502                      | GSK_WOULD_BLOCK                               | Used with nonblocking I/O. Refer to the<br>nonblocking section for usage.                                                                                                   |
| 0x00000259           | 601                      | GSK_ERROR_NOT_SSLV3                           | SSLv3 is required for reset_cipher(), and<br>the connection uses SSLv2.                                                                                                    |
| 0x0000025a           | 602                      | GSK_MISC_INVALID_ID                           | An ID that is not valid was specified for<br>the gsk_secure_soc_misc() function call.                                                                                       |
| 0x000002bd           | 701                      | GSK_ATTRIBUTE_INVALID_ID                      | The function call has an ID that is not<br>valid. This also might be caused by<br>specifying an environment handle when a<br>handle for a SSL connection should be<br>used. |
| 0x000002be           | 702                      | GSK_ATTRIBUTE_INVALID_LENGTH                  | The attribute has a negative length, which<br>is not valid.                                                                                                    |
| 0x000002bf           | 703                      | GSK_ATTRIBUTE_INVALID_<br><b>ENUMERATION</b>  | The enumeration value is not valid for<br>the specified enumeration type.                                                                                                   |
| 0x000002c0           | 704                      | GSK_ATTRIBUTE_INVALID_SID_CACHE               | A parameter list that is not valid for<br>replacing the SID cache routines.                                                                                                 |
| 0x000002c1           | 705                      | GSK_ATTRIBUTE_INVALID_<br>NUMERIC_VALUE       | When setting a numeric attribute, the<br>specified value is not valid for the specific<br>attribute being set.                                                              |
| 0x000002c2           | 706                      | GSK_CONFLICTING_VALIDATION_<br><b>SETTING</b> | Conflicting parameters were set for<br>additional certificate validation.                                                                                                   |
| 0x000002c3           | 707                      | GSK_AES_UNSUPPORTED                           | The AES cryptographic algorithm is not<br>supported.                                                                                                    |
| 0x000002c4           | 708                      | GSK_PEERID_LENGTH_ERROR                       | The PEERID does not have the correct<br>length.                                                                                                    |
| 0x000005dd           | 1501                     | GSK_SC_OK                                     |                                                                                                    |
| 0x000005de           | 1502                     | GSK_SC_CANCEL                                 |                                                                                                    |
| 0x00000641           | 1601                     | GSK_TRACE_STARTED                             | The trace started successfully.                                                                                                    |
| 0x00000642           | 1602                     | GSK_TRACE_STOPPED                             | The trace stopped successfully.                                                                                                    |
| 0x00000643           | 1603                     | GSK_TRACE_NOT_STARTED                         | No trace file was previously started so it<br>cannot be stopped.                                                                                                    |
| 0x00000644           | 1604                     | GSK_TRACE_ALREADY_STARTED                     | Trace file already started so it cannot be<br>started again.                                                                                                    |
| 0x00000645           | 1605                     | GSK_TRACE_OPEN_FAILED                         | Trace file cannot be opened. The first<br>parameter of gsk_start_trace() must be a<br>valid, full-path file name.                                                           |

*Table 18. IBM Global Security Kit key management return codes (continued)*

# **Appendix D. Tivoli support information**

You can find support information for Tivoli and other IBM products from various sources.

From the IBM Support Portal at [http://www.ibm.com/support/entry/portal/,](http://www.ibm.com/support/entry/portal/) you can select the products that you are interested in and search for a wide variety of relevant information.

# **Communities and other learning resources**

In addition to product documentation, many forms of assistance are available to help you get started as you deploy and use the Tivoli Storage Manager family of products. These resources can also help you to solve problems that you might have.

You can use forums, wikis, and other social media tools to ask questions, talk to experts, and learn from others.

## **User groups**

## **Tivoli Global Storage Virtual User Group**

Access this user group at [http://www.tivoli-ug.org/storage.](http://www.tivoli-ug.org/storage)

This group makes it possible for individuals from many different industries and types of organizations to share information and work directly with the IBM product experts. Local chapters also exist where members meet in person to share experiences and hear from guest speakers.

## **ADSM.ORG**

Access this mailing list at [http://adsm.org.](http://adsm.org)

This independently managed Storage Management discussion forum started when Tivoli Storage Manager was known as ADSTAR Distributed Storage Manager (ADSM). The members of this forum have many years of experience with Tivoli Storage Manager in almost every type of IT environment.

To subscribe to the forum, send an email to listserv@vm.marist.edu. The body of the message must contain the following text: SUBSCRIBE ADSM-L *your\_first\_name your\_family\_name*.

# **Tivoli Storage Manager community on Service Management Connect**

Access Service Management Connect at [http://www.ibm.com/developerworks/](http://www.ibm.com/developerworks/servicemanagement) [servicemanagement.](http://www.ibm.com/developerworks/servicemanagement) In the [Storage Management community](https://www.ibm.com/developerworks/servicemanagement/sm/index.html) of Service Management Connect, you can connect with IBM in the following ways:

- v Become involved with transparent development, an ongoing, open engagement between users and IBM developers of Tivoli products. You can access early designs, sprint demonstrations, product roadmaps, and prerelease code.
- v Connect one-on-one with the experts to collaborate and network about Tivoli and the Tivoli Storage Manager community.
- Read blogs to benefit from the expertise and experience of others.

v Use wikis and forums to collaborate with the broader user community.

# **Tivoli Storage Manager wiki on developerWorks®**

Access this wiki at [https://www.ibm.com/developerworks/servicemanagement/](https://www.ibm.com/developerworks/servicemanagement/sm/index.html) [sm/index.html.](https://www.ibm.com/developerworks/servicemanagement/sm/index.html)

Find the latest best practices, white papers, and links to videos and other resources. When you log on, you can comment on content, or contribute your own content.

## **Tivoli Support Technical Exchange**

Find information about upcoming Tivoli Support Technical Exchange webcasts at [http://www.ibm.com/software/sysmgmt/products/support/supp\\_tech\\_exch.html.](http://www.ibm.com/software/sysmgmt/products/support/supp_tech_exch.html) Replays of previous webcasts are also available.

Learn from technical experts who share their knowledge and then answer your questions. The sessions are designed to address specific technical issues and provide in-depth but narrowly focused training.

# **Other social media sites**

#### **LinkedIn**

You can join groups on LinkedIn, a social media site for professionals. For example:

- v **Tivoli Storage Manager Professionals**: [http://www.linkedin.com/](http://www.linkedin.com/groups/Tivoli-Storage-Manager-Professionals-54572) [groups/Tivoli-Storage-Manager-Professionals-54572](http://www.linkedin.com/groups/Tivoli-Storage-Manager-Professionals-54572)
- TSM:<http://www.linkedin.com/groups?gid=64540>

## **Twitter**

Follow @IBMStorage on Twitter to see the latest news about storage and storage software from IBM.

# **Tivoli education resources**

Use these education resources to help you increase your Tivoli Storage Manager skills:

#### **Tivoli Education and Certification website**

View available education at [http://www.ibm.com/software/tivoli/](http://www.ibm.com/software/tivoli/education) [education.](http://www.ibm.com/software/tivoli/education)

Use the Search for Training link to find local and online offerings of instructor-led courses for Tivoli Storage Manager.

## **Education Assistant**

Access resources at [http://publib.boulder.ibm.com/infocenter/ieduasst/](http://publib.boulder.ibm.com/infocenter/ieduasst/tivv1r0/index.jsp) [tivv1r0/index.jsp.](http://publib.boulder.ibm.com/infocenter/ieduasst/tivv1r0/index.jsp)

Scroll to view the list of available training videos. Recorded product demonstrations are also available on a YouTube channel.
#### <span id="page-216-0"></span>**Searching knowledge bases**

If a problem occurs while you are using one of the Tivoli Storage Manager family of products, you can search several knowledge bases.

Begin by searching the Tivoli Storage Manager Information Center at [http://pic.dhe.ibm.com/infocenter/tsminfo/v7r1.](http://pic.dhe.ibm.com/infocenter/tsminfo/v7r1) Within the information center, you can enter words, phrases, or message numbers in the **Search** field to find relevant topics.

#### **Searching the Internet**

If you cannot find an answer to your question in the Tivoli Storage Manager information center, search the Internet for the information that might help you resolve the problem.

To search multiple Internet resources, go to the IBM support website at [http://www.ibm.com/support/entry/portal/.](http://www.ibm.com/support/entry/portal/) You can search for information without signing in.

Sign in using your IBM ID and password if you want to customize the site based on your product usage and information needs. If you do not already have an IBM ID and password, click **Sign in** at the top of the page and follow the instructions to register.

From the support website, you can search various resources:

- IBM technotes.
- IBM downloads.
- IBM Redbooks<sup>®</sup> publications.
- IBM Authorized Program Analysis Reports (APARs). Select the product and click **Downloads** to search the APAR list.

#### **Using IBM Support Assistant**

IBM Support Assistant is a complimentary software product that can help you with problem determination. It is available for some Tivoli Storage Manager and Tivoli Storage FlashCopy Manager products.

IBM Support Assistant helps you gather support information when you must open a problem management record (PMR), which you can then use to track the problem. The product-specific plug-in modules provide you with the following resources:

- Support links
- Education links
- Ability to submit problem management reports

You can find more information and download the IBM Support Assistant web page at [http://www.ibm.com/software/support/isa.](http://www.ibm.com/software/support/isa)

You can also install the stand-alone IBM Support Assistant application on any workstation. You can then enhance the application by installing product-specific plug-in modules for the IBM products that you use. Find add-ons for specific products at [http://www.ibm.com/support/docview.wss?uid=swg27012689.](http://www.ibm.com/support/docview.wss?uid=swg27012689)

### <span id="page-217-0"></span>**Finding product fixes**

A product fix to resolve a software problem might be available from the IBM software support website.

#### **Procedure**

Determine what fixes are available by checking the IBM software support website at [http://www.ibm.com/support/entry/portal/.](http://www.ibm.com/support/entry/portal/)

#### **If you previously customized the site based on your product usage:**

- 1. Click the link for the product, or a component for which you want to find a fix.
- 2. Click **Downloads**, and then click **Search for recommended fixes**.

#### **If you have not previously customized the site:**

Click **Downloads** and search for the product.

#### **Receiving notification of product fixes**

You can receive notifications about fixes, flashes, upgrades, and other news about IBM products.

#### **Procedure**

- 1. From the support page at [http://www.ibm.com/support/entry/portal/,](http://www.ibm.com/support/entry/portal/) click **Sign in** and sign in using your IBM ID and password. If you do not have an ID and password, click **register now** and complete the registration process.
- 2. Click **Manage all my subscriptions** in the Notifications pane.
- 3. Click the **Subscribe** tab, and then click **Tivoli**.
- 4. Select the products for which you want to receive notifications and click **Continue**.
- 5. Specify your notification preferences and click **Submit**.

#### **Contacting IBM Software Support**

You can contact IBM Software Support if you have an active IBM subscription and support contract, and if you are authorized to submit problems to IBM.

#### **Procedure**

- 1. Ensure that you have completed the following prerequisites:
	- a. [Set up a subscription and support contract.](#page-218-0)
	- b. [Determine the business impact of the problem.](#page-218-1)
	- c. [Describe the problem and gather background information.](#page-218-2)
- 2. Follow the instructions in ["Submitting the problem to IBM Software Support"](#page-219-0) [on page 208.](#page-219-0)

### <span id="page-218-3"></span>**Setting up and managing support contracts**

<span id="page-218-0"></span>You can set up and manage your Tivoli support contracts by enrolling in IBM Passport Advantage®. The type of support contract that you need depends on the type of product you have.

#### **Procedure**

Enroll in IBM Passport Advantage in one of the following ways:

- v **Online:** Go to the Passport Advantage website at [http://www.ibm.com/](http://www.ibm.com/software/lotus/passportadvantage/) [software/lotus/passportadvantage/,](http://www.ibm.com/software/lotus/passportadvantage/) click **How to enroll**, and follow the instructions.
- v **By telephone:** For critical, system-down, or high-severity issues, you can call 1-800-IBMSERV (1-800-426-7378) in the United States. For the telephone number to call in your country, go to the IBM Software Support Handbook web page at <http://www14.software.ibm.com/webapp/set2/sas/f/handbook/home.html> and click **Contacts**.

### **Determining the business impact**

<span id="page-218-1"></span>When you report a problem to IBM, you are asked to supply a severity level. Therefore, you must understand and assess the business impact of the problem you are reporting.

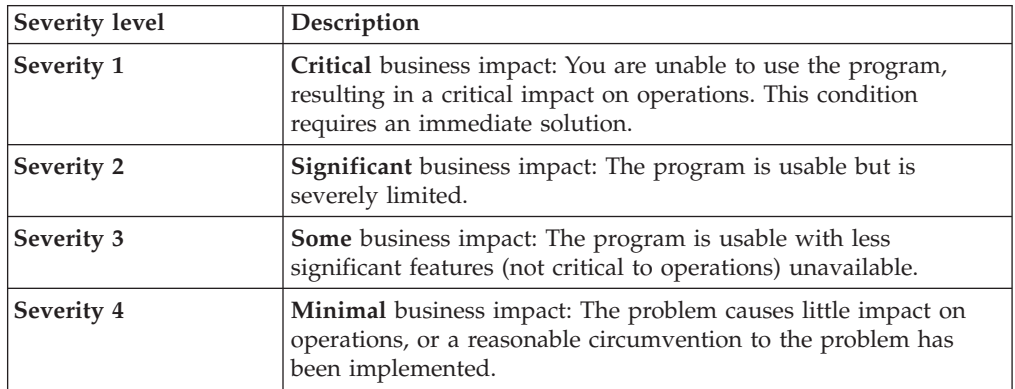

### **Describing the problem and gathering background information**

<span id="page-218-2"></span>When explaining a problem to IBM, it is helpful to be as specific as possible. Include all relevant background information so that IBM Software Support specialists can help you solve the problem efficiently.

To save time, know the answers to these questions:

- What software versions were you running when the problem occurred?
- v Do you have logs, traces, and messages that are related to the problem symptoms? IBM Software Support is likely to ask for this information.
- Can the problem be re-created? If so, what steps led to the failure?
- v Have any changes been made to the system? For example, hardware, operating system, networking software, and so on.
- v Are you using a workaround for this problem? If so, be prepared to explain it when you report the problem.

### <span id="page-219-0"></span>**Submitting the problem to IBM Software Support**

You can submit the problem to IBM Software Support online or by telephone.

#### **Online**

Go to the IBM Software Support website at [http://www.ibm.com/](http://www.ibm.com/support/entry/portal/Open_service_request/Software/Software_support_(general)) [support/entry/portal/Open\\_service\\_request/Software/](http://www.ibm.com/support/entry/portal/Open_service_request/Software/Software_support_(general)) [Software\\_support\\_\(general\).](http://www.ibm.com/support/entry/portal/Open_service_request/Software/Software_support_(general)) Sign in to access IBM Service Requests and enter your information into the problem submission tool.

#### **By telephone**

For critical, system-down, or severity 1 issues, you can call 1-800-IBMSERV (1-800-426-7378) in the United States. For the telephone number to call in your country, go to the IBM Software Support Handbook web page at [http://www14.software.ibm.com/webapp/set2/sas/f/handbook/](http://www14.software.ibm.com/webapp/set2/sas/f/handbook/home.html) [home.html](http://www14.software.ibm.com/webapp/set2/sas/f/handbook/home.html) and click **Contacts**.

## <span id="page-220-0"></span>**Appendix E. Accessibility features for the Tivoli Storage Manager product family**

Accessibility features help users who have a disability, such as restricted mobility or limited vision to use information technology products successfully.

#### **Accessibility features**

The IBM Tivoli Storage Manager family of products includes the following accessibility features:

- Keyboard-only operation using standard operating-system conventions
- Interfaces that support assistive technology such as screen readers

The command-line interfaces of all products in the product family are accessible.

Tivoli Storage Manager Operations Center provides the following additional accessibility features when you use it with a Mozilla Firefox browser on a Microsoft Windows system:

- Screen magnifiers and content zooming
- High contrast mode

The Operations Center and the Tivoli Storage Manager Server can be installed in console mode, which is accessible.

The Tivoli Storage Manager Information Center is enabled for accessibility. For information center accessibility information, see "Accessibility features in the information center" ( [http://pic.dhe.ibm.com/infocenter/tsminfo/v7r1/topic/]( http://pic.dhe.ibm.com/infocenter/tsminfo/v7r1/topic/com.ibm.help.ic.doc/iehs36_accessibility.html) [com.ibm.help.ic.doc/iehs36\\_accessibility.html\)]( http://pic.dhe.ibm.com/infocenter/tsminfo/v7r1/topic/com.ibm.help.ic.doc/iehs36_accessibility.html).

#### **Vendor software**

The Tivoli Storage Manager product family includes certain vendor software that is not covered under the IBM license agreement. IBM makes no representation about the accessibility features of these products. Contact the vendor for the accessibility information about its products.

#### **IBM and accessibility**

See the [IBM Human Ability and Accessibility Center](http://www.ibm.com/able) [\(http://www.ibm.com/able\)](http://www.ibm.com/able) for information about the commitment that IBM has to accessibility.

### **Notices**

This information was developed for products and services offered in the U.S.A.

IBM may not offer the products, services, or features discussed in this document in other countries. Consult your local IBM representative for information on the products and services currently available in your area. Any reference to an IBM product, program, or service is not intended to state or imply that only that IBM product, program, or service may be used. Any functionally equivalent product, program, or service that does not infringe any IBM intellectual property right may be used instead. However, it is the user's responsibility to evaluate and verify the operation of any non-IBM product, program, or service.

IBM may have patents or pending patent applications covering subject matter described in this document. The furnishing of this document does not grant you any license to these patents. You can send license inquiries, in writing, to:

*IBM Director of Licensing IBM Corporation North Castle Drive Armonk, NY 10504-1785 U.S.A.*

For license inquiries regarding double-byte character set (DBCS) information, contact the IBM Intellectual Property Department in your country or send inquiries, in writing, to:

*Intellectual Property Licensing Legal and Intellectual Property Law IBM Japan, Ltd. 19-21, Nihonbashi-Hakozakicho, Chuo-ku Tokyo 103-8510, Japan*

**The following paragraph does not apply to the United Kingdom or any other country where such provisions are inconsistent with local law:** INTERNATIONAL BUSINESS MACHINES CORPORATION PROVIDES THIS PUBLICATION "AS IS" WITHOUT WARRANTY OF ANY KIND, EITHER EXPRESS OR IMPLIED, INCLUDING, BUT NOT LIMITED TO, THE IMPLIED WARRANTIES OF NON-INFRINGEMENT, MERCHANTABILITY OR FITNESS FOR A PARTICULAR PURPOSE. Some states do not allow disclaimer of express or implied warranties in certain transactions, therefore, this statement may not apply to you.

This information could include technical inaccuracies or typographical errors. Changes are periodically made to the information herein; these changes will be incorporated in new editions of the publication. IBM may make improvements and/or changes in the product(s) and/or the program(s) described in this publication at any time without notice.

Any references in this information to non-IBM websites are provided for convenience only and do not in any manner serve as an endorsement of those websites. The materials at those websites are not part of the materials for this IBM product and use of those websites is at your own risk.

IBM may use or distribute any of the information you supply in any way it believes appropriate without incurring any obligation to you.

Licensees of this program who want to have information about it for the purpose of enabling: (i) the exchange of information between independently created programs and other programs (including this one) and (ii) the mutual use of the information which has been exchanged, should contact:

*IBM Corporation 2Z4A/101 11400 Burnet Road Austin, TX 78758 U.S.A.*

Such information may be available, subject to appropriate terms and conditions, including in some cases, payment of a fee.

The licensed program described in this information and all licensed material available for it are provided by IBM under terms of the IBM Customer Agreement, IBM International Program License Agreement, or any equivalent agreement between us.

Any performance data contained herein was determined in a controlled environment. Therefore, the results obtained in other operating environments may vary significantly. Some measurements may have been made on development-level systems and there is no guarantee that these measurements will be the same on generally available systems. Furthermore, some measurements may have been estimated through extrapolation. Actual results may vary. Users of this document should verify the applicable data for their specific environment.

Information concerning non-IBM products was obtained from the suppliers of those products, their published announcements or other publicly available sources. IBM has not tested those products and cannot confirm the accuracy of performance, compatibility or any other claims related to non-IBM products. Questions on the capabilities of non-IBM products should be addressed to the suppliers of those products.

This information is for planning purposes only. The information herein is subject to change before the products described become available.

This information contains examples of data and reports used in daily business operations. To illustrate them as completely as possible, the examples include the names of individuals, companies, brands, and products. All of these names are fictitious and any similarity to the names and addresses used by an actual business enterprise is entirely coincidental.

#### COPYRIGHT LICENSE:

This information contains sample application programs in source language, which illustrate programming techniques on various operating platforms. You may copy, modify, and distribute these sample programs in any form without payment to IBM, for the purposes of developing, using, marketing or distributing application programs conforming to the application programming interface for the operating platform for which the sample programs are written. These examples have not been thoroughly tested under all conditions. IBM, therefore, cannot guarantee or imply reliability, serviceability, or function of these programs. The sample

programs are provided "AS IS", without warranty of any kind. IBM shall not be liable for any damages arising out of your use of the sample programs.

Each copy or any portion of these sample programs or any derivative work, must include a copyright notice as follows: © (your company name) (year). Portions of this code are derived from IBM Corp. Sample Programs. © Copyright IBM Corp. \_enter the year or years\_.

If you are viewing this information in softcopy, the photographs and color illustrations may not appear.

### **Trademarks**

IBM, the IBM logo, and ibm.com® are trademarks or registered trademarks of International Business Machines Corp., registered in many jurisdictions worldwide. Other product and service names might be trademarks of IBM or other companies. A current list of IBM trademarks is available on the Web at "Copyright and trademark information" at [http://www.ibm.com/legal/copytrade.shtml.](http://www.ibm.com/legal/copytrade.shtml)

Linux is a registered trademark of Linus Torvalds in the United States, other countries, or both.

Microsoft, Windows, Windows NT, and the Windows logo are trademarks of Microsoft Corporation in the United States, other countries, or both.

UNIX is a registered trademark of The Open Group in the United States and other countries.

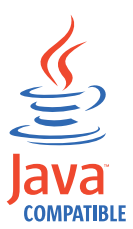

Java and all Java-based trademarks and logos are trademarks or registered trademarks of Oracle and/or its affiliates.

#### **Privacy policy considerations**

IBM Software products, including software as a service solutions, ("Software Offerings") may use cookies or other technologies to collect product usage information, to help improve the end user experience, to tailor interactions with the end user or for other purposes. In many cases no personally identifiable information is collected by the Software Offerings. Some of our Software Offerings can help enable you to collect personally identifiable information. If this Software Offering uses cookies to collect personally identifiable information, specific information about this offering's use of cookies is set forth below.

This Software Offering does not use cookies or other technologies to collect personally identifiable information.

If the configurations deployed for this Software Offering provide you as customer the ability to collect personally identifiable information from end users via cookies and other technologies, you should seek your own legal advice about any laws applicable to such data collection, including any requirements for notice and consent.

For more information about the use of various technologies, including cookies, for these purposes, see IBM's Privacy Policy at<http://www.ibm.com/privacy> and IBM's Online Privacy Statement at<http://www.ibm.com/privacy/details> the section entitled "Cookies, Web Beacons and Other Technologies" and the "IBM Software Products and Software-as-a-Service Privacy Statement" at [http://www.ibm.com/software/info/product-privacy.](http://www.ibm.com/software/info/product-privacy)

# **Glossary**

A glossary is available with terms and definitions for the IBM Tivoli Storage Manager family of products.

You can view the glossary in the Tivoli Storage Manager information center at [http://pic.dhe.ibm.com/](http://pic.dhe.ibm.com/infocenter/tsminfo/v7r1) [infocenter/tsminfo/v7r1.](http://pic.dhe.ibm.com/infocenter/tsminfo/v7r1)

To view glossaries for other IBM products, see [http://www.ibm.com/software/globalization/](http://www.ibm.com/software/globalization/terminology/) [terminology/.](http://www.ibm.com/software/globalization/terminology/)

### **Index**

## **Special characters**

[\\$\\$\\_TSMDBMGR\\_\\$\\$ hidden user ID 81](#page-92-0)

## **A**

[accessibility features 209](#page-220-0) active tasks [delay in canceling 99](#page-110-0) administrators [locked 14](#page-25-0) AIX JFS2 [image backup 33](#page-44-0) [snapshot-based backup-archive 33](#page-44-0) alerts [delay in closing or assigning 98](#page-109-0) [allocating additional memory 57](#page-68-0) ANR1221E [error message 88](#page-99-0) ANR2317W [error message 88](#page-99-0) API [option file 36](#page-47-0) application programming interface (API) [instrumentation 35](#page-46-0) [tracing 155](#page-166-0) assign multiple alerts [delay 98](#page-109-0) [automatic database backup errors 72](#page-83-0) automatic deployment [troubleshooting 62](#page-73-0)

## **B**

backup application [files automatically excluded 22](#page-33-0) [files excluded by EXCLUDE DIR 24](#page-35-0) [files excluded by include/exclude statements 22](#page-33-0) [files excluded due to incremental copy frequency 58](#page-69-0) [include/exclude due to compression, encryption, and](#page-36-0) [subfile backup statements 25](#page-36-0) [include/exclude statements coded wrong 26](#page-37-0) [platform-specific include/exclude statements 26](#page-37-0) BACKUP DB [ANR2971E with SQL code 78](#page-89-0) [common errors 80](#page-91-0) [incorrect environment variables 77](#page-88-0) backup-archive client [help 1](#page-12-0) [SHOW commands 47](#page-58-0)

# **C**

cache [bypass during write operations 166](#page-177-0) cancel multiple tasks [delay 99](#page-110-0) [certificate authority 102](#page-113-0) client [authentication failure 10](#page-21-0)

client *(continued)* [can problem be reproduced 6](#page-17-0) error messages [examining 5](#page-16-0) generating errors [connected to the server 101](#page-112-0) [identifying when and where problems occur 5](#page-16-0) [image backup 30](#page-41-0) [resolving problems 5](#page-16-0) [scheduler 18](#page-29-0) server activity log [examining 5](#page-16-0) [trace classes 140](#page-151-0)[, 145](#page-156-0) client deployment [troubleshooting 62](#page-73-0) client option sets [resolving problems 9](#page-20-0) [using 9](#page-20-0) [client schedule log 19](#page-30-0) close multiple alerts [delay 98](#page-109-0) communication errors [resolving 101](#page-112-0) complex password [LDAP directory server 13](#page-24-0) complex passwords [audit the LDAP directory server 14](#page-25-0) [compressed data during backup-archive 154](#page-165-0) [copy frequency 58](#page-69-0) [corrupted text 98](#page-109-0) customer support [contacting 206](#page-217-0)

# **D**

Daemon traceflags [client and journal 139](#page-150-0) data [sent to the IBM Tivoli Storage Manager storage agent or](#page-48-0) [server 37](#page-48-0) [unreadable 157](#page-168-0) data storage hints and tips [backup or copy problem with specific node 159](#page-170-0) [change the server policies 158](#page-169-0) [change the storage hierarchy 158](#page-169-0) [HELP 157](#page-168-0) [reading or writing to a device 158](#page-169-0) [recreate the problem 157](#page-168-0) [server activity log 157](#page-168-0) [specific volume 159](#page-170-0) [database error messages 76](#page-87-0) [database ID file missing or incorrect 75](#page-86-0) database manager [start problems 71](#page-82-0) [database reorganization 81](#page-92-0) [database restore errors 75](#page-86-0) [DB2 log files 74](#page-85-0) [DB2 memory 73](#page-84-0) DB2 password [expired 62](#page-73-0) [DB2 version 73](#page-84-0)

db2dump directory [shutdown resolution 69](#page-80-0) device driver [32-bit Linux kernel modules 161](#page-172-0) [64-bit Linux kernel modules 161](#page-172-0) [Adaptec SCSI requirements 164](#page-175-0) [error messages in the system error log 161](#page-172-0) [HBA changes 160](#page-171-0) [HBA drivers on the Linux 2.6.x kernels 162](#page-173-0) [Linux server running on x86\\_64 architecture 161](#page-172-0) [loose cable connection 161](#page-172-0) [multiple LUN support on Linux kernels 162](#page-173-0) [operating system changes 160](#page-171-0) [performing ddtrace from version 5.3.2 on Linux 163](#page-174-0) [Qlogic fibre-channel HBA BIOS requirements 164](#page-175-0) [SCSI adapter changes 160](#page-171-0) [updating device information 164](#page-175-0) device driver trace [from a command shell - AIX, Oracle Solaris, Windows 138](#page-149-0) [from the server console/admin client 137](#page-148-0) diagnostic tips [client 5](#page-16-0) [storage agent 107](#page-118-0) [disability 209](#page-220-0) documentation [to resolve client problems 6](#page-17-0) [dsmsanlist 171](#page-182-0)[, 175](#page-186-0)[, 180](#page-191-0)[, 184](#page-195-0)

## **E**

[encrypted data during backup-archive 154](#page-165-0) [encrypted file system 30](#page-41-0) error messages [ANR1330E 89](#page-100-0) [ANR1331E 89](#page-100-0) [ANR2968E 78](#page-89-0) [LDAP authenticated passwords 15](#page-26-0) [extended tracing 111](#page-122-0) external user repository server [stoppage 65](#page-76-0)

### **F**

[FILE directory mapping 167](#page-178-0) [fixes, obtaining 206](#page-217-0)

## **G**

GSKit [installation problems 60](#page-71-0) [return codes 193](#page-204-0) [gt script 189](#page-200-0)

## **H**

help [server or storage agent 2](#page-13-0) [help facilities 1](#page-12-0) help system [CLI for server or storage agent 3](#page-14-0) [dsmcutil 2](#page-13-0) [GUI and Web GUI clients 3](#page-14-0) [reporting a problem 3](#page-14-0) server or storage agent [commands 2](#page-13-0)

help system *(continued)* server or storage agent *(continued)* [messages 3](#page-14-0) Windows<sup>2</sup> hints and tips [device driver 159](#page-170-0) [disk subsystems 165](#page-176-0) [hard disk drives 165](#page-176-0) [NDMP filer-to-Tivoli Storage Manager server](#page-196-0) [operations 185](#page-196-0) [SAN 169](#page-180-0) [SAN configuration 170](#page-181-0) [SAN device mapping 176](#page-187-0) tape drives and libraries [adapter firmware changes 168](#page-179-0) [cabling between the computer and device changes 168](#page-179-0) [device driver changes 168](#page-179-0) [device firmware changes 168](#page-179-0) [error messages in system error log 169](#page-180-0) [loose cable connections 169](#page-180-0) [operating system changes 168](#page-179-0) [other hardware changed or fixed 168](#page-179-0) [replaced adapter 168](#page-179-0)

# **I**

IBM Global Security Kit [key management return codes 193](#page-204-0) [return codes 193](#page-204-0) [IBM Support Assistant 205](#page-216-0) image backup [client 30](#page-41-0) [error 31](#page-42-0)[, 32](#page-43-0) [IMPORT command 59](#page-70-0) [INCLEXCL option 22](#page-33-0) Installation Manager [logs directory 59](#page-70-0) [installation problems 59](#page-70-0) [Internet, searching for problem resolution 205](#page-216-0)[, 206](#page-217-0)

# **J**

journal [restarting 41](#page-52-0) journal-based backup (JBB) [database viewing utility 42](#page-53-0) [determining 41](#page-52-0) [running in foreground 42](#page-53-0)

# **K**

key database file [out-of-synch 104](#page-115-0) [password recovery 104](#page-115-0) [keyboard 209](#page-220-0) [knowledge bases, searching 205](#page-216-0) known issues [with the Operations Center 100](#page-111-0)

## **L**

[LABEL LIBVOLUME 58](#page-69-0) LAN-free setup [storage agent 108](#page-119-0)

LDAP directory server [password 13](#page-24-0) LDAP-authenticated password [problem resolution 11](#page-22-0) [limit memory 73](#page-84-0) limitations [of the Operations Center 100](#page-111-0) [Linux image backup error 31](#page-42-0) Linux Snapshot image backup error [error message ANS1258E 32](#page-43-0) [locked nodes and administrators 14](#page-25-0) [log files 97](#page-108-0)[, 111](#page-122-0) [DB2 upgrade 75](#page-86-0) [installation 59](#page-70-0)

## **M**

Microsoft diagnostic information [VSS 45](#page-56-0) Microsoft tuning [VSS 45](#page-56-0) [moving data to other volumes 166](#page-177-0)

# **N**

nodes [locked 14](#page-25-0) non-root user [running applications using the API 38](#page-49-0) [ntbackup.exe 47](#page-58-0)

# **O**

Operations Center [known issues 100](#page-111-0) [troubleshooting 97](#page-108-0)[, 98](#page-109-0)[, 111](#page-122-0)

## **P**

[Passport Advantage 207](#page-218-3) password authentication [client setup 11](#page-22-0) [performing ddtrace on HP-UX 163](#page-174-0) problem determination [describing problem for IBM Software Support 207](#page-218-3) [determining business impact for IBM Software](#page-218-3) [Support 207](#page-218-3) [submitting a problem to IBM Software 208](#page-219-0) [process ended 86](#page-97-0) [process started 85](#page-96-0) process symptoms [files not expired 92](#page-103-0) [migration does not run 93](#page-104-0) [migration only uses one process 93](#page-104-0) processes [delay in canceling 99](#page-110-0) publications [download vii](#page-8-0)

# **R**

recovery of individual SQL databases from a VM backup [DBCS SQL database names 51](#page-62-0) [displaying active SQL databases 51](#page-62-0) [messages 51](#page-62-0)

recovery of individual SQL databases from a VM backup *(continued)* [resolving problems 49](#page-60-0) [saving VSS XML manifest files 52](#page-63-0) [troubleshoot database access 50](#page-61-0) [recovery of individual SQL databases from a VM](#page-64-0) [backupdetermining the status of VSS writers 53](#page-64-0) [RELABEL 58](#page-69-0) reorganization [database 81](#page-92-0) RESTORE DB [ANR2971E with SQL code 78](#page-89-0) [common errors 80](#page-91-0) [incorrect environment variables 77](#page-88-0) [restricting DB2 memory 73](#page-84-0)

## **S**

SAN [configuration 182](#page-193-0) [configuration between devices 172](#page-183-0) [configuration problems 184](#page-195-0) [fibre channel switch configuration 171](#page-182-0) [fibre-channel link error report 173](#page-184-0) [gateway port settings 172](#page-183-0) [host bus adapter configuration 171](#page-182-0) [host bus adapters 170](#page-181-0) [vendor support 185](#page-196-0) SAN device mapping [disabling 177](#page-188-0) [errors 177](#page-188-0) [missing from the display of QUERY SAN 182](#page-193-0) SAN devices [storage agent 173](#page-184-0) scheduled event [status 18](#page-29-0) scheduler [client service restart 20](#page-31-0) [SCSI devices 186](#page-197-0) Secure Sockets Layer (SSL) [determining errors 102](#page-113-0) [general return codes 193](#page-204-0) sequential media volume [tape 186](#page-197-0) server [database 70](#page-81-0) diagnostic tips [change server options or the settings create errors 56](#page-67-0) [checking the server activity log 55](#page-66-0) [code page conversion failure 138](#page-149-0) [failing a scheduled client operation 56](#page-67-0) [recreating the problem 55](#page-66-0) [resolving errors from reading or writing to a device 55](#page-66-0) [resolving failed connections by client or](#page-112-0) [administrators 101](#page-112-0) [resolving server space issues 56](#page-67-0) [process 82](#page-93-0) [process messages 82](#page-93-0) [stoppage or loop errors 64](#page-75-0) storage pool [ANR0522W error message 94](#page-105-0) [collocation 95](#page-106-0) [COPY ACTIVEDATA command 96](#page-107-0) [high volume usage 94](#page-105-0) [resolving problems 93](#page-104-0) [simultaneous write 96](#page-107-0) [unable to store data 96](#page-107-0)

server activity log [checking for errors 19](#page-30-0) server instance [configuring 57](#page-68-0) server or storage agent [trace classes 114](#page-125-0) server stoppage [activity log 68](#page-79-0) [library files 67](#page-78-0) [resolving general problems 63](#page-74-0) [server error file \(dsmserv.err\) 66](#page-77-0) [system image 66](#page-77-0) [system logs 68](#page-79-0) sessions [delay in canceling 99](#page-110-0) SET LDAPPASSWORD command [problems related to 12](#page-23-0) [shared memory 57](#page-68-0) SHOW commands [server or storage agent 128](#page-139-0) Snapshot Difference [resolving problems 27](#page-38-0) [snapshot directory 29](#page-40-0) software support [describing problem for IBM Software Support 207](#page-218-3) [determining business impact for IBM Software](#page-218-3) [Support 207](#page-218-3) [submitting a problem 208](#page-219-0) Software Support [contacting 206](#page-217-0) SSL (Secure Sockets Layer) [determining errors 102](#page-113-0) [general return codes 193](#page-204-0) stack trace [server or storage agent 113](#page-124-0) startup problems [dsm 7](#page-18-0) [dsmadmc 7](#page-18-0) [dsmc 7](#page-18-0) [dsmj 7](#page-18-0) status [scheduled event 18](#page-29-0) storage agent diagnostic tips [check the server activity log 107](#page-118-0) [error caused by reading or writing to a device 107](#page-118-0) [problems caused by changing server options 108](#page-119-0) [problems from changing storage agent options 108](#page-119-0) LAN-free setup [data sent directly to server 108](#page-119-0) [storage pool configured for simultaneous write 109](#page-120-0) [testing LAN-free configuration 110](#page-121-0) [SAN devices 173](#page-184-0) [support contract 207](#page-218-3) support for API before calling IBM [files to gather 35](#page-46-0) [information to gather 35](#page-46-0) [support information 203](#page-214-0) [support subscription 207](#page-218-3)

## **T**

[table reorganization 81](#page-92-0) test flags [VSS 44](#page-55-0)

trace client [backup-archive client 145](#page-156-0) [device driver 136](#page-147-0) [enable client trace on command line 145](#page-156-0) [enable client trace while client is running 147](#page-158-0) [known problems and limitations 151](#page-162-0) [options 152](#page-163-0) [server or storage agent 112](#page-123-0) trace classes [client 140](#page-151-0) [server or storage agent 114](#page-125-0) trace data [is it compressed during backup-archive 154](#page-165-0) [is it encrypted during backup-archive 154](#page-165-0) [tracing 111](#page-122-0) [application programming interface \(API\) 155](#page-166-0) [client 138](#page-149-0) [User ID/Password plug-in 72](#page-83-0) transient errors [VSS 44](#page-55-0) troubleshooting [Operations Center 97](#page-108-0)[, 98](#page-109-0)[, 111](#page-122-0) [tsmdiag 191](#page-202-0)

## **U**

[uninstall stoppage 62](#page-73-0) [unreadable text 98](#page-109-0) upgrade [server manually 61](#page-72-0) [upgrade problems 59](#page-70-0)

## **V**

Volume Shadow Copy Services [Windows 43](#page-54-0) [vsreq.exe sample program 46](#page-57-0) VSS [Microsoft diagnostic information 45](#page-56-0) [Microsoft tuning 45](#page-56-0) [ntbackup.exe 47](#page-58-0) [test flags 44](#page-55-0) [trace 46](#page-57-0) [transient errors 44](#page-55-0) [vsreq.exe sample program 46](#page-57-0) [Windows 43](#page-54-0)

## **W**

Windows [VSS 43](#page-54-0) Windows Services [server service start/stop 68](#page-79-0)

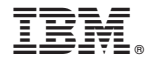

Product Number: 5608-E01 5608-E02 5608-E03

Printed in USA